# **MÉTODOS COMPUTACIONAIS**  *MATLAB: UMA INTRODUÇÃO*

**Key Fonseca de Lima Viviana Cocco Mariani**  1

**2008** 

## **SUMÁRIO**

- 1. Introdução ao Matlab
- 2. Operações matemáticas elementares
- 3. Funções matemáticas elementares
- 4. Formatos de visualização numérica
- 5. Vetores
- 6. Matrizes
- 7. Análise de dados e funções estatísticas
- 8. Gráficos bidimensionais
- 9. Ajuste de curvas e interpolação unidimensional
- 10. Gráficos tridimensionais
- 11. Gráficos em coordenadas polares
- 12. Polinômios
- 13. Matemática Simbólica
- 14. Operadores Relacionais e Lógicos
- 15. Controles de Fluxo
- 16. Introdução a Programação
- 17. Função *fprintf*

### **1. INTRODUÇÃO AO MATLAB**

**MATLAB**  $\Rightarrow$  Ferramenta computacional para resolução de problemas de engenharia.

#### **abrevia** *MATrix LABoratory* **(Laboratório de Matrizes)**

O programa MATLAB foi implementado na linguagem C e oferece uma ampla biblioteca de funções predefinidas para que a programação se torne mais simples. Essa variedade de funções faz com que o MATLAB se torne competitivo com outras linguagens de programação como C, Fortran etc.

### **1.1 Execução do Matlab**

A execução do Matlab pode ser feita de duas maneiras:

**I) Online** ⇒ Através da janela de comandos (*Command Window*). (Prompt do Matlab)

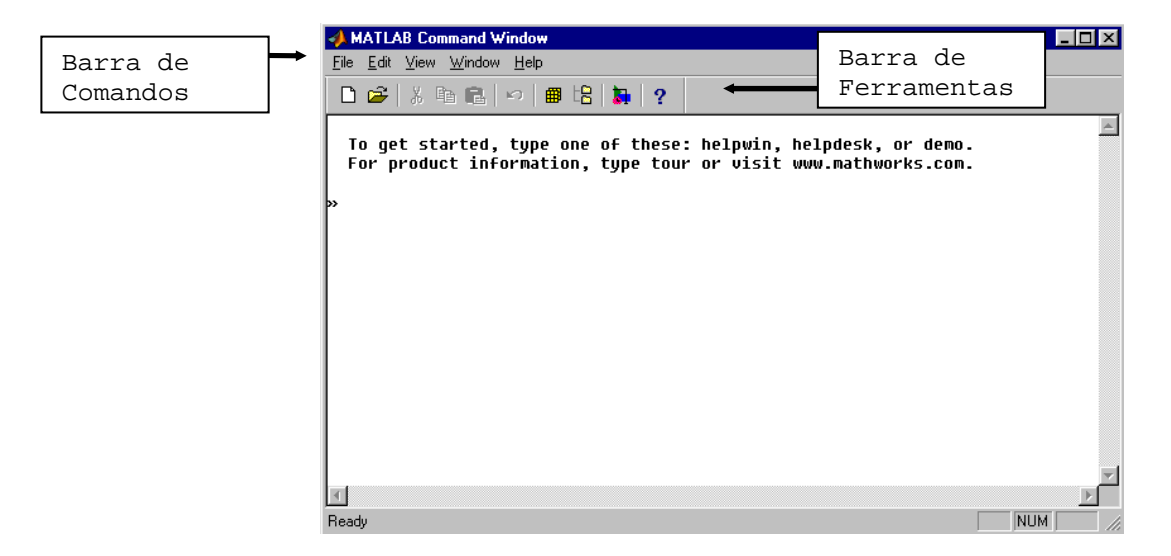

**II) Editor de textos** ⇒ **Através do Depurador de Arquivos M (***Matlab Editor***) Acesso 1:** 

Janela de comandos ⇒ Barra de comandos ⇒ File ⇒ New ⇒ M-file.

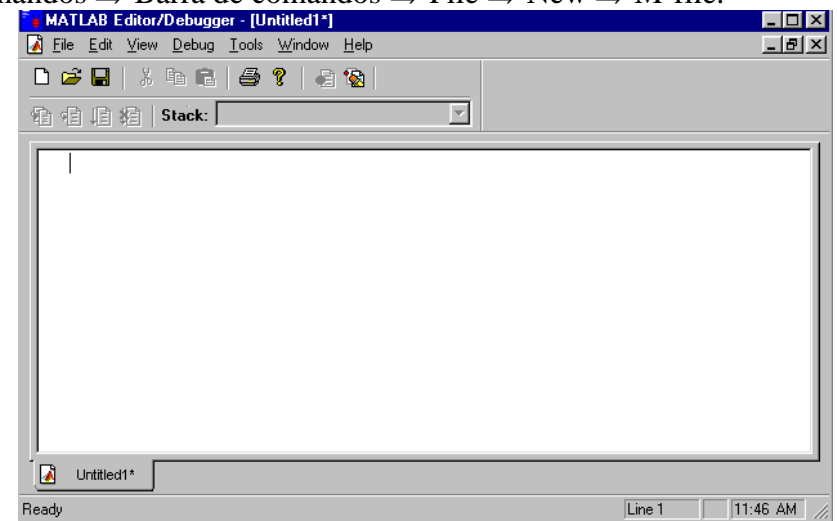

 **Acesso 2:** 

# Janela de comandos  $\Rightarrow$  Barra de ferramentas  $\Rightarrow$  ícone (New M-file)

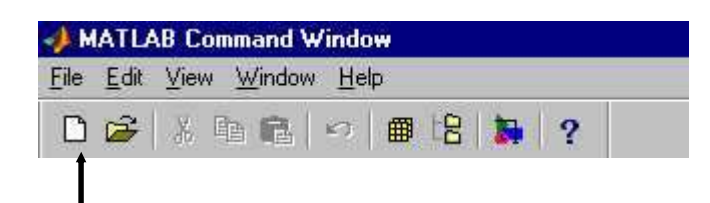

## **2. OPERAÇÕES MATEMÁTICAS ELEMENTARES**

 **Adição** ⇒ **+ Subtração** ⇒ **- Multiplicação**⇒ **\* (asterisco) Divisão** ⇒ **/ Potenciação** ⇒ **^ (acento circunflexo)**

### **2.1 Operações Elementares Utilizando a Janela de Comandos.**

**» 1+2 ans =** ⇐ ans é a abreviação de *answer* (resposta)  **3 » 5-8 ans = -3**   $\ast$  4<sup>\*</sup>1.2  $\Leftarrow$  1.2 é equivalente a 1,2 (No Matlab utiliza-se somente ponto decimal e não vírgula) **ans = 4.8000** ⇐ Formato padrão do Matlab são 4 casas decimais **» -7/2** ⇐ Divisão pela esquerda -7÷2 **ans = -3.5000 » 5^2 ans = 25** 

### **2.2 Operações Elementares Utilizando o Depurador de Textos**

### ⇒ **MATLAB EDITOR**

#### **PROCEDIMENTO:**

#### ⇒**ETAPA 1**

 **Iniciar o Matlab Editor (ver seção 1.1)** 

#### ⇒**ETAPA 2**

#### **Iniciar através dos comandos**

clear all ⇒ limpa a memória do MATLAB

clc ⇒ limpa a tela do computador sem limpar a memória

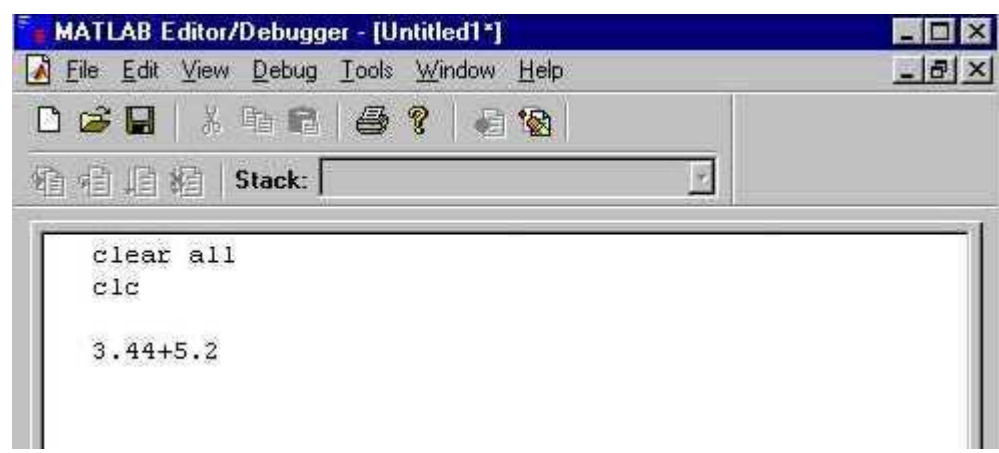

**exceto se for usar uma function então estes comandos não deverão ser usados:** 

#### ⇒**ETAPA 3**

#### **Salvar o arquivo:**

**A)** Barra de comandos  $\Rightarrow$  File  $\Rightarrow$  Save As...

**B**) Barra de ferramentas  $\Rightarrow$  ícone

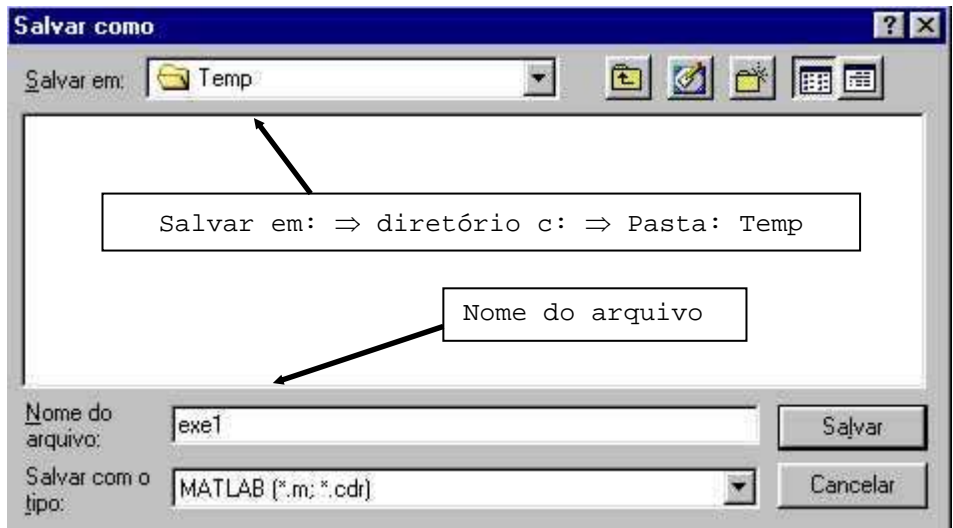

### **OBSERVAÇÕES:**

**I)** Utilizar nomes de arquivos com no máximo 8 (é possível usar mais, mas não há necessidade) caracteres sem espaço ou acento gráfico, utilize preferencialmente nomes curtos.

**II)** O nome do arquivo.m não pode começar com números e utilize letras minúsculas (é possível utilizar letras maiúsculas).

**III**) Salve as modificações sempre que alterar um arquivo.m, antes de executá-lo  $\blacksquare$ 

**(\*)** ⇒ o asterisco indica que a alteração não foi salva.

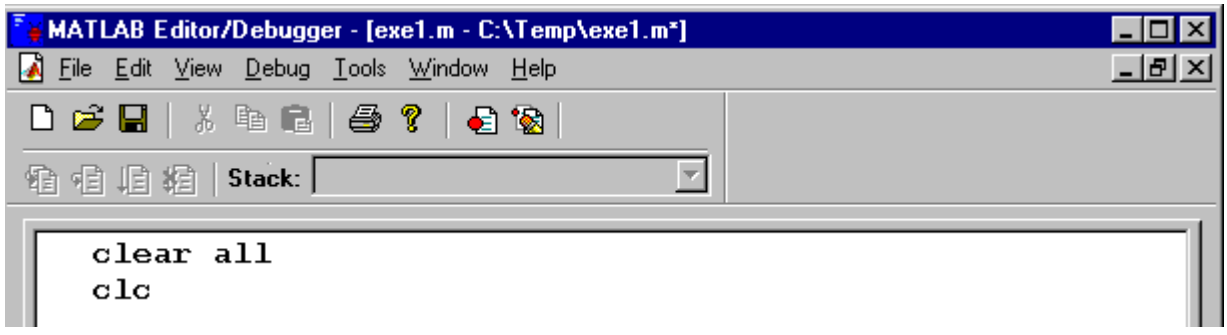

**IV)** Inicie um novo arquivo.m sempre que iniciar um novo cálculo ou programa, ou quando você desejar.

#### ⇒**ETAPA 4**

 **Voltar à Janela de Comandos (***prompt do MATLAB***) e digitar a pasta onde o arquivo.m foi salvo.** 

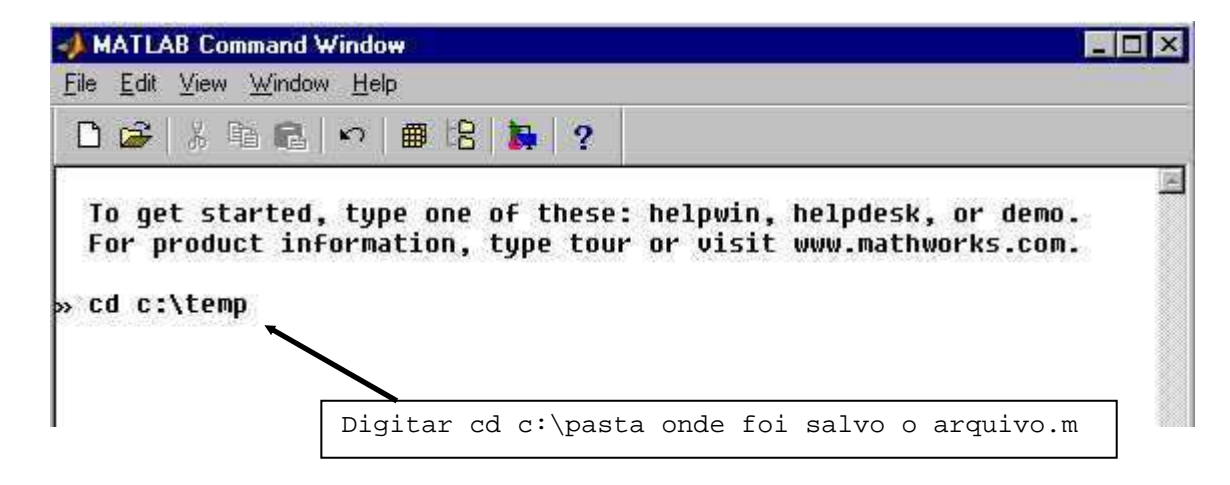

**Se você digitar pwd na janela de comandos vai aparecer o diretório corrente** 

#### ⇒**ETAPA 5**

 **Digitar o nome do arquivo.m salvo, para executá-lo.** 

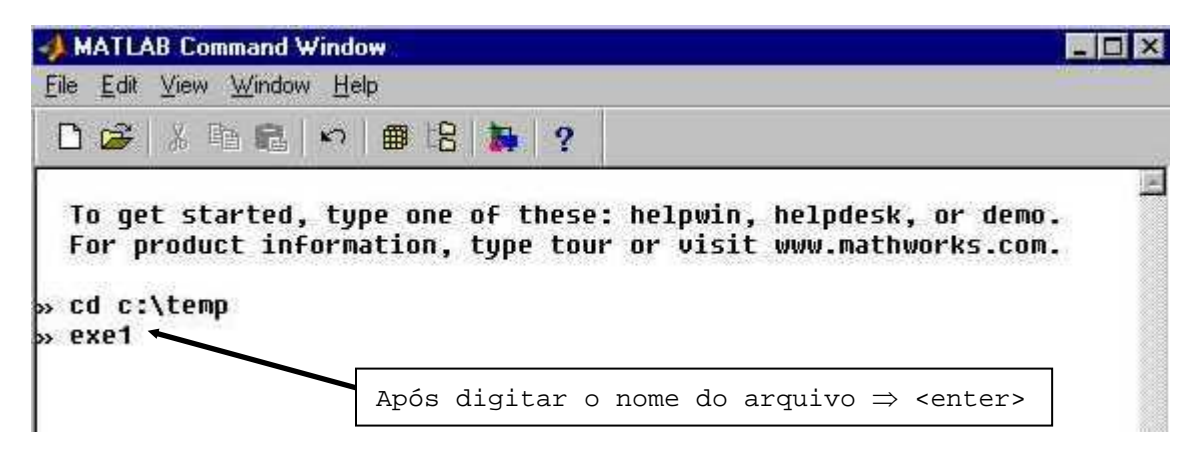

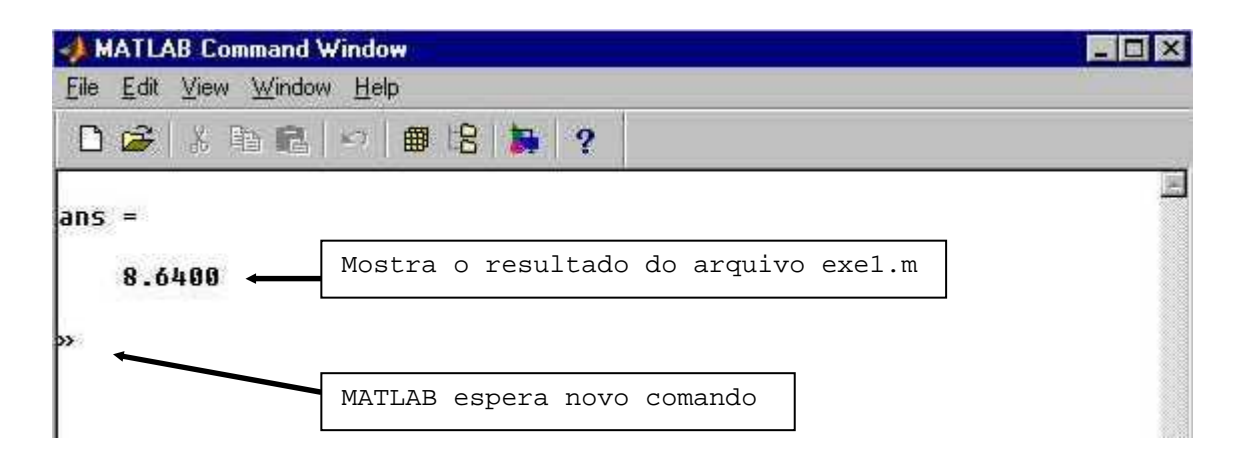

### **2.3 Criação de Variáveis Literais**

#### **A) Armazenando em Variáveis Curtas**

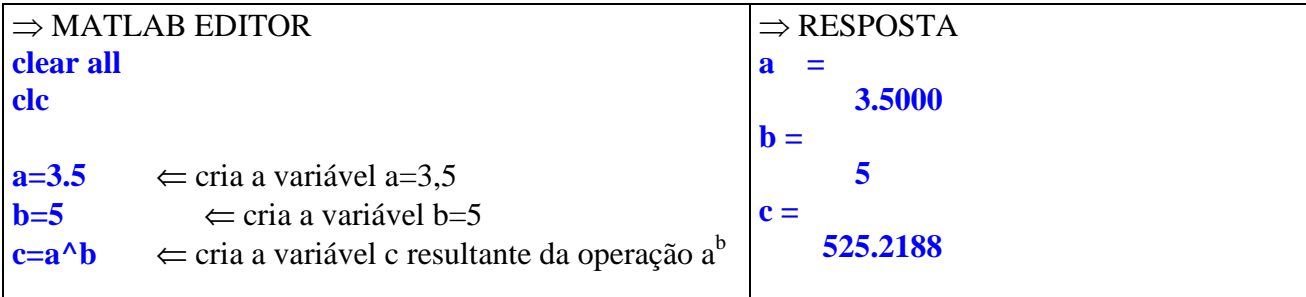

### **B) Armazenando em Variáveis Longas**

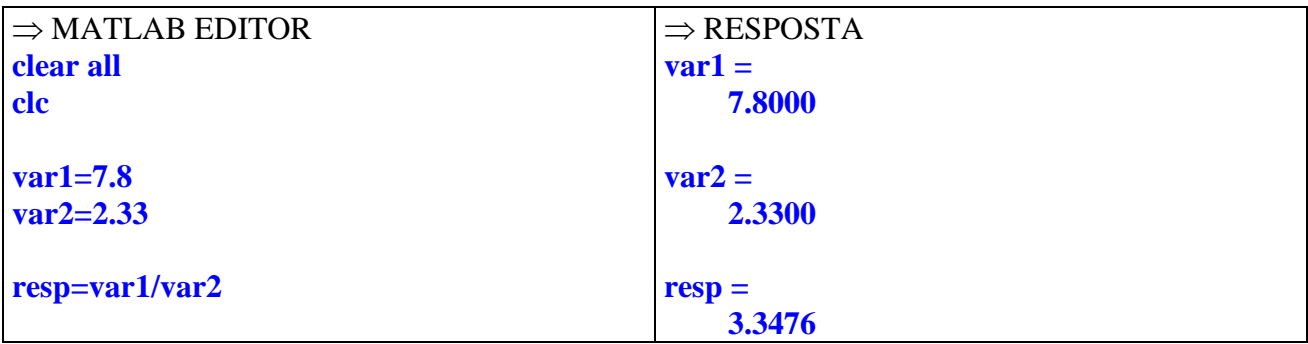

### **OBSERVAÇÕES:**

**I)** Os nomes das variáveis não podem começar por caracteres numéricos.

**II)** Não se cria variáveis com letras separadas por espaço ou utilizando acento gráfico.

**III)** Letras maiúsculas são diferentes de letras minúsculas (o MATLAB é sensitivo).

**IV)** Não se deve criar variáveis com o nome de comandos já definidos pelo MATLAB.

### **2.4 Resolução de Expressões**

As expressões são calculadas da esquerda para a direita utilizando a ordem fundamental da matemática conforme o diagrama que segue:

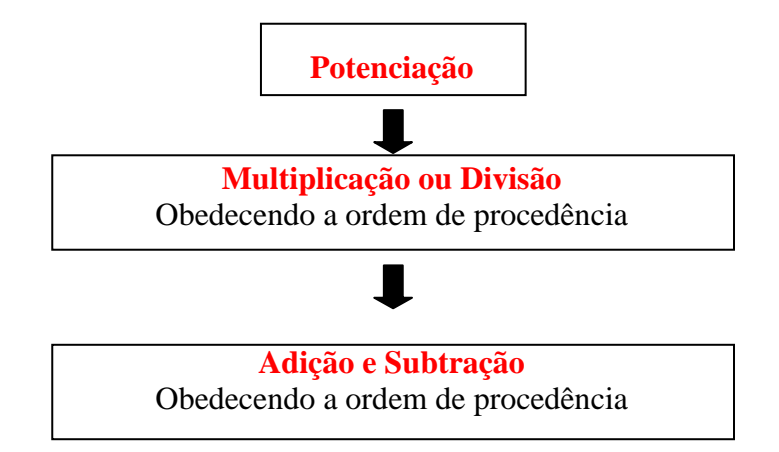

### **Na Janela de Comandos digite, e verifique a ordem de procedência**

 $a = 2$  $b = 5$  $c = 4$ a+b\*c^a

### **OBSERVAÇÕES:**

- **I)** Utiliza-se o sinal de parênteses ( ) para alterar a ordem de procedência das equações.
- **II)** Não se utiliza colchetes ou chaves na resolução de expressões, somente parênteses.

### **OBSERVAÇÃO:**

Para **salvar** a maior parte do conteúdo da **Janela de Comandos** basta digitar na mesma:

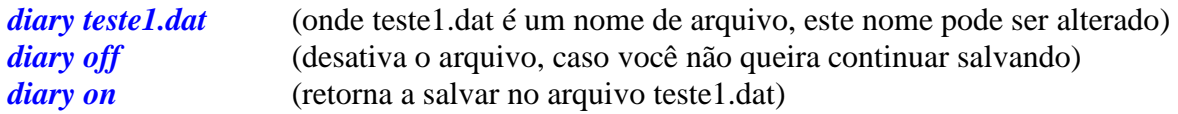

### **2.5 Exercícios Propostos**

1) 
$$
x = 3 + 5 - 2\frac{4}{3} + 8 \times 2
$$

**» clear all » clc » x=3+5-2\*4/3+8\*2** ⇒Resolução direta

**x = 21.3333** 

### **OBSERVAÇÃO:**

Note que ao entregar um resultado em um relatório ou trabalho os números em português são escritos com vírgula e não com ponto, contudo para digitá-los no MATLAB você deverá usar o ponto já que o software é na língua inglesa. Note este fato nos exercícios que seguem.

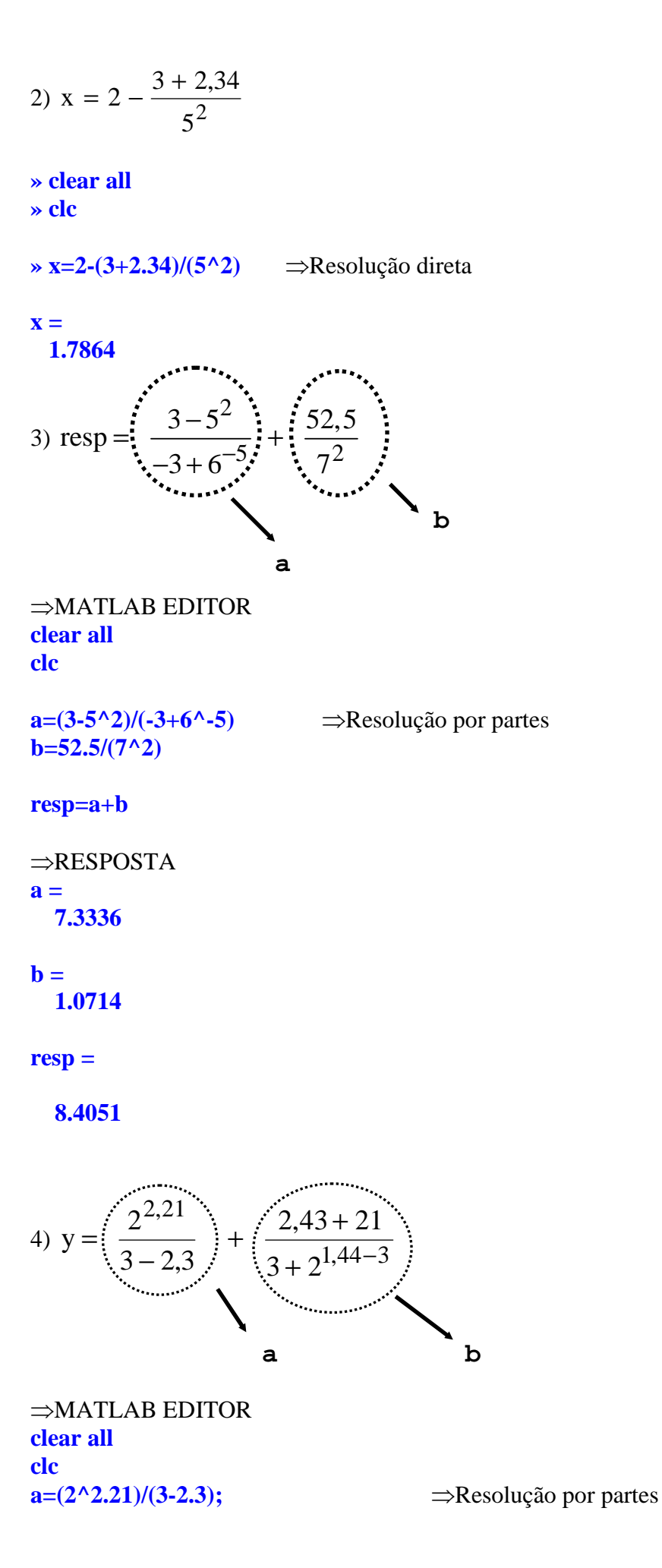

10

#### **b=(2.43+21)/(3+2^(1.44-3));**

**y=a+b** 

⇒RESPOSTA **y = 13.6264**

### **OBSERVAÇÃO:**

O ponto e vírgula (**;**) no final suprime a visualização da operação precedida a ele.

5) Se  $a = 4 e b = 3,89$  encontre o valor de y da expressão abaixo:

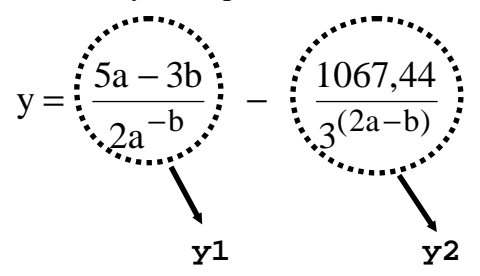

⇒MATLAB EDITOR **clear all clc** 

**a=4; b=3.89; y1=(5\*a-3\*b)/(2\*a^(-b)); y2=1067.44/(3^(2\*a-b));** 

#### **y=y1-y2**

⇒RESPOSTA

**y =** 

 **903.7586** 

6) **Encoder** to valor de 
$$
y = \frac{-2^{5,11} + 7,09}{3,7 \times \frac{1,2}{3}}
$$

7) **Encoder** to valor de 
$$
z = \frac{2,3 + 7,8^3}{234,1 - 2^{3,3}} - \left[\frac{103,44}{2,33 \times 5,76}\right]^2
$$

8) Sendo  $a = 3$ ;  $b = -2.1$ ;  $c = 3.4$ ; resolva a expressão  $2c - a$ 3,21  $E = 2,4^{a-b}$ −  $= 2,4^{a-b}$  +

9) Sendo a = 23; b = -51,2; resolva: resp = 
$$
\frac{\frac{a + 2b}{-3,32^2} - \frac{2a + b}{4,56}}{(ab - 3a)}
$$

10) Sendo uva = 3,4 ; carro = 4; jacare = -2,11; resolva:

$$
E = 2 \frac{uva + carro^{jacare}}{2,33^{carro}} - \frac{5^{(7+jacare)} - 2}{uva^{(3,21 \times carro)} + carro}
$$

11) Se  $a = 3 e b = -2,89$  calcule o valor de X, sendo:

$$
X = \frac{a^{-b} + 2a}{5b} - \frac{5b}{b^a - 2b}
$$

12) Calculate o valor de R onde R = 
$$
\frac{2,544^{7,4}}{3+3,11\frac{4,21}{0,98}} + 2\frac{150,2}{2,21^2}
$$

13) Calculate o valor de 
$$
Z = \frac{-5}{3.71 + 2^{2.3}} + \frac{3.72 - 3.4^2}{0.98}
$$

- 14) Sendo m = -4,55 e n = -5,44 calcule R =  $\frac{50 \text{ m}}{(\text{mn} \text{m}^3 \text{m}^2)} \frac{50 \text{ m}}{(2 \text{m} 3 \text{m})^2}$ 50n  $(\text{mn} - \text{m}^3 \text{n}^2)$ 50m R − − − =
- 15) Seja  $a = 3 e b = 4$ , avalie as seguintes expressões: (a) 2b  $\frac{5a}{2b}$  (b)  $\frac{(2a)^{-5}}{(a+b)^2}$ 5  $(a + b)$  $(2a)$ + − (c)  $\frac{a}{b^4 - a^4}$ 2  $b^4 - a$ a − (d)  $\frac{4}{3}a^2$ 3 4

16) Calcule:

(a) 
$$
\left(\frac{-2}{5}\right)^{-3}
$$
 (b)  $\frac{1}{4} - 2\left[\frac{1}{2}\left(\frac{1}{5} - \frac{3}{4}\right)\right]$ 

17) Calcule o valor numérico da expressão  $7a^2b + 4ab^2 + 3a^3 + (2ab - b)^2$  onde a = 3 e b = 2.

18) Calcule o valor do trinômio  $x^2 - 5x + 6$  para (a)  $x = 2 e$  (b)  $x = -10$ 

19) Divida  $x^2 - 5x + 6$  por  $x - 2$  para (a)  $x = 4$  e (b)  $x = 3$ 

20) Calculate o valor de R = 
$$
\frac{-10 + 3.45}{2.81 + 5^{3.5}} + \frac{2.71 - 1.4^3}{0.5}
$$

### **2.6 Mensagens de ERRO**

Sendo  $n = -2, 8$  e  $m = 9, 1$  resolva  $m^2$  – 7,78  $5n + m$  $R = \frac{3R}{m^2}$ 3 − + =

**a) Exemplo 1**  $\Rightarrow$  MATLAB EDITOR (salvando o arquivo como exe1.m) **clear all clc**

**n=-2.8** 

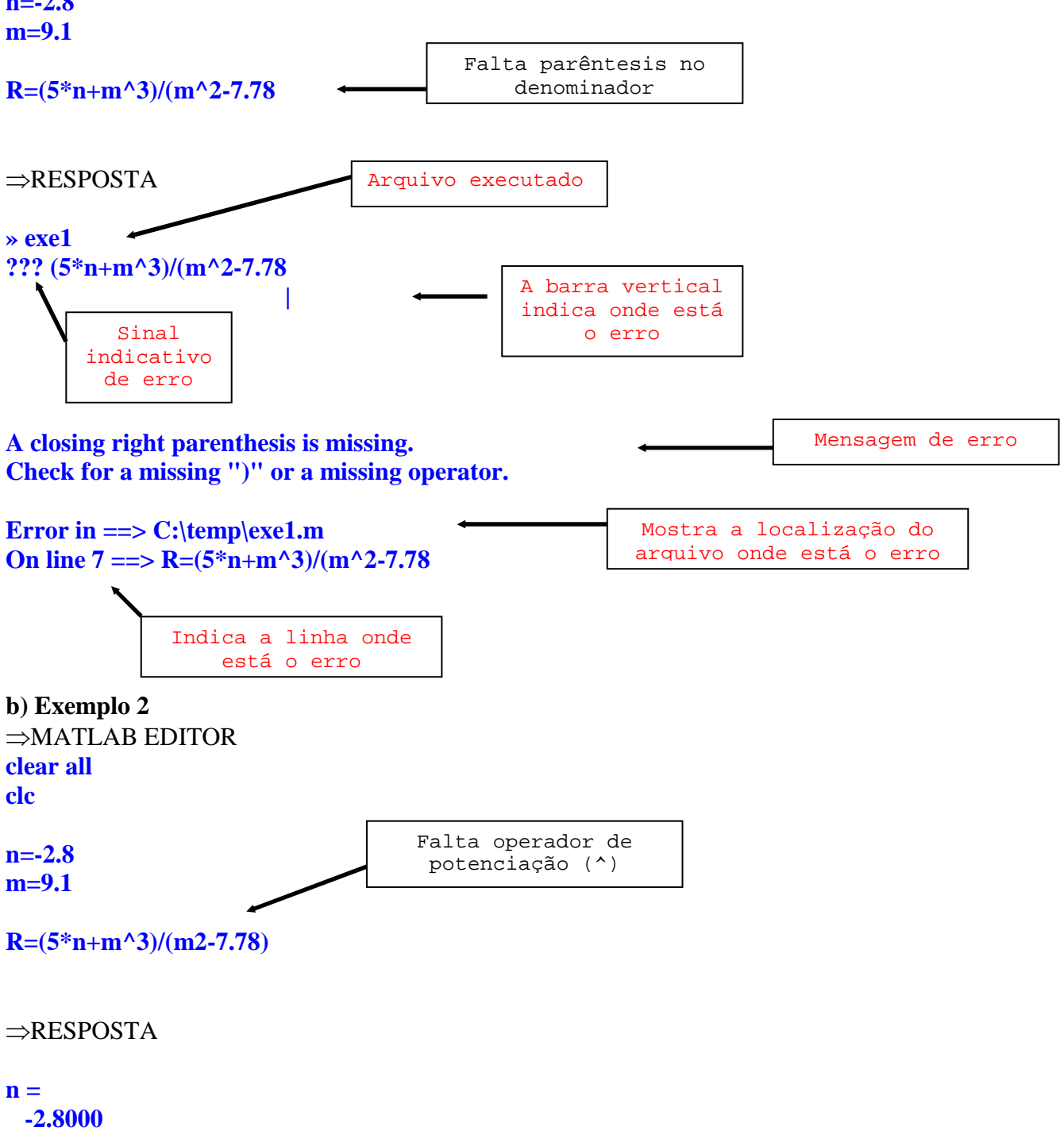

**m =** 

#### **9.1000**

**??? Undefined function or variable 'm2'.** 

**Error in**  $==$ **> C:\temp\exe1.m On line 7 =**  $\Rightarrow$  **R=(5\*n+m^3)/(m2-7.78)** 

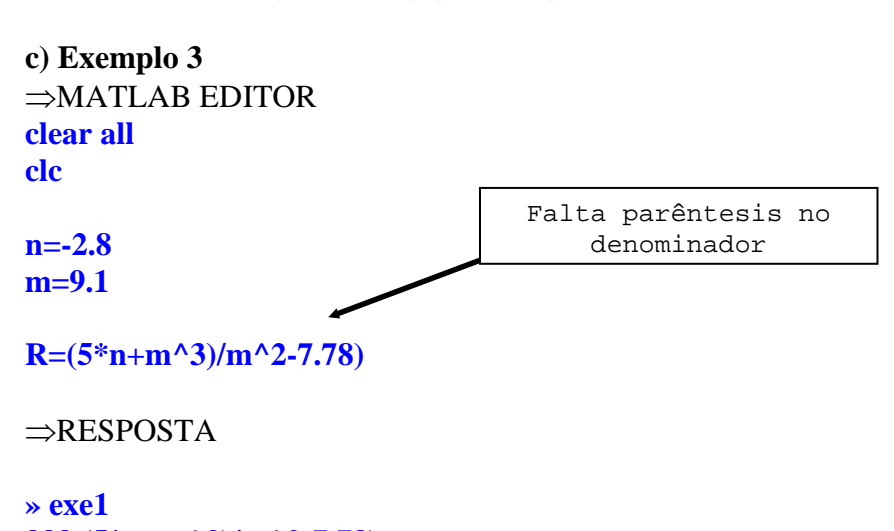

**??? (5\*n+m^3)/m^2-7.78) |** 

**Missing operator, comma, or semi-colon.** 

**Error in ==> C:\temp\exe1.m** On line  $7 = \Rightarrow R = (5 * n + m^2) / m^2 - 7.78$ 

#### **2.7 Respostas dos Exercícios Propostos**

6)  $y = -18.5441$ 7)  $z = -57.2782$ 8)  $E = 87.7563$ 9)  $resp = -0.0067$ 10)  $E = 0.2340$ 11)  $X = -2.8582$ 12)  $R = 122.7457$ 13)  $Z = -8.5791$ 14)  $R = 5.1370$ 15) (a) 1.8750 (b) 2.6245e-006 (c) 0.0514 (d) 12 16) (a) -15.6250 (b) 0.8000 17) 355 18) (a) 0 (b) 156 19) (a) 1 (b) 0 20) -0.0912

## **3. FUNÇÕES MATEMÁTICAS ELEMENTARES**

### **3.1 Funções Matemáticas Elementares:** (*Elementary math functions*)

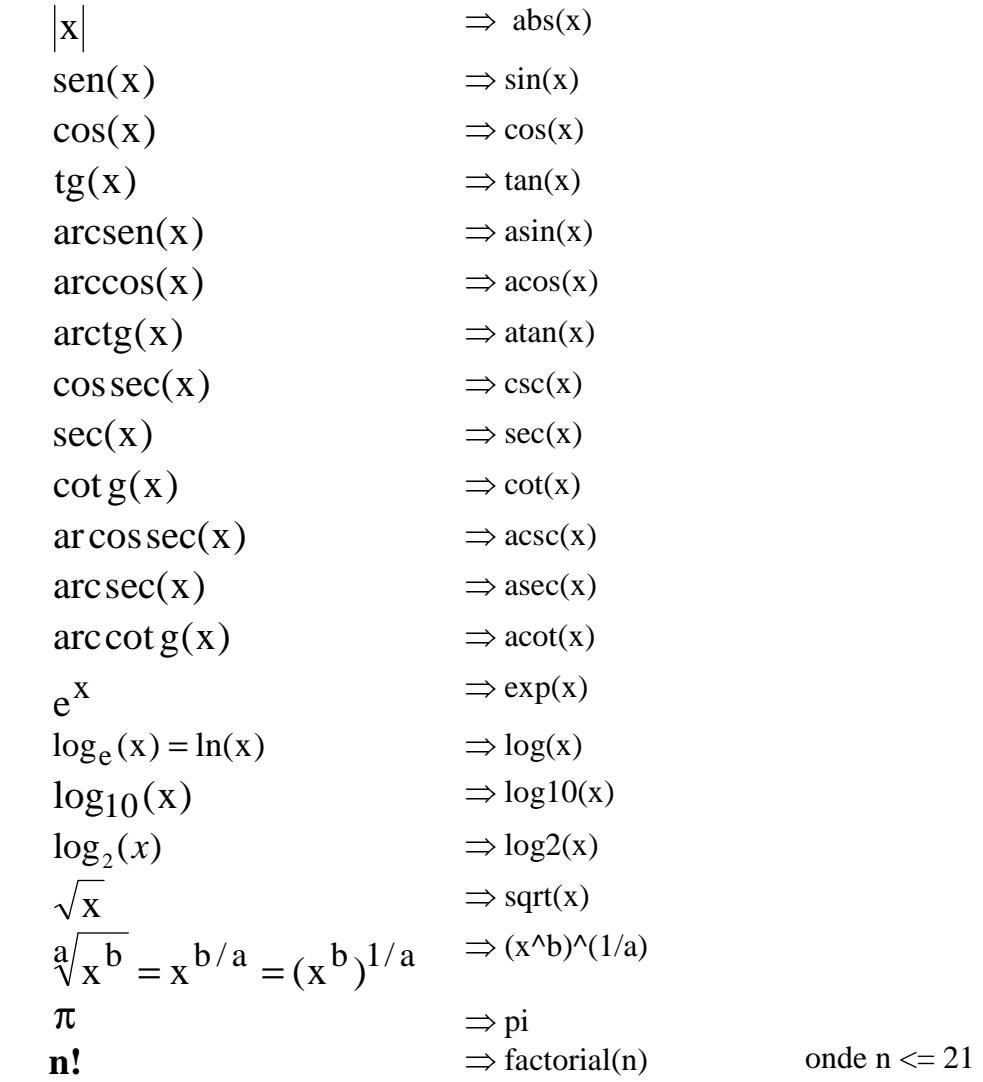

### **OBSERVAÇÕES:**

**I)** O Matlab opera com arcos trigonométricos somente em radianos, (180° =  $\pi$  rad), ou seja, basta multiplicar o ângulo em graus por  $\pi$  e dividi-lo por 180. Exemplo:

 $52^{\circ} \Rightarrow 52 \cdot \pi i / 180$ 

**II)** Pode-se acessar a lista completa de funções matemáticas elementares utilizando a janela de ajuda (*help window*), através da:

#### **a) Barra de Comandos:**

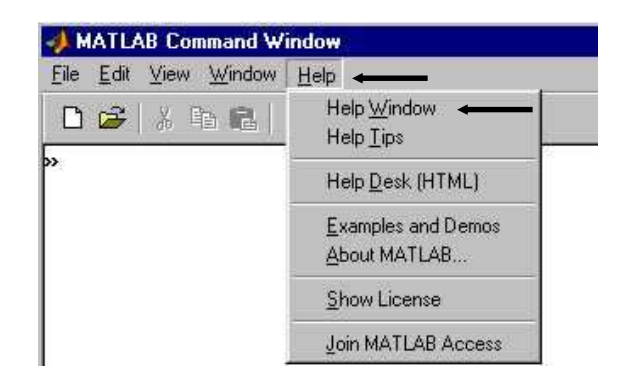

### *Exemplo:*

Ir em:

**Help**, **Help Window** no lugar de **MATLAB Help Topics** digitar **abs** após digite Home

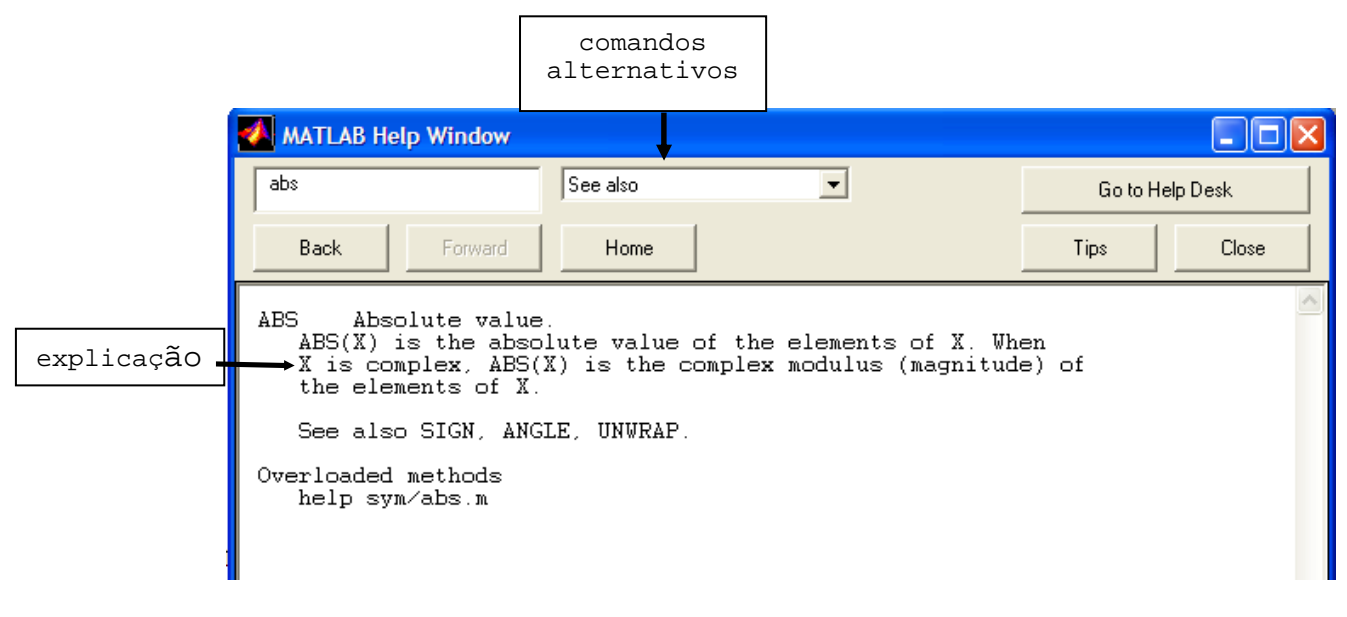

#### **b) Barra de Ferramentas:**

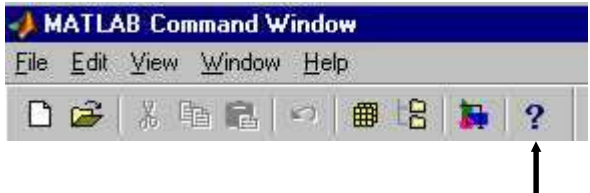

Digitando no símbolo de **?** você irá para a mesma janela anterior.

#### **c) Janela de Comandos – Comando help on line**

Pode-se acessar os comandos de ajuda do MATLAB utilizando o help **on line** na Janela de Comandos digitando:

**help + comando desejado + <enter>** 

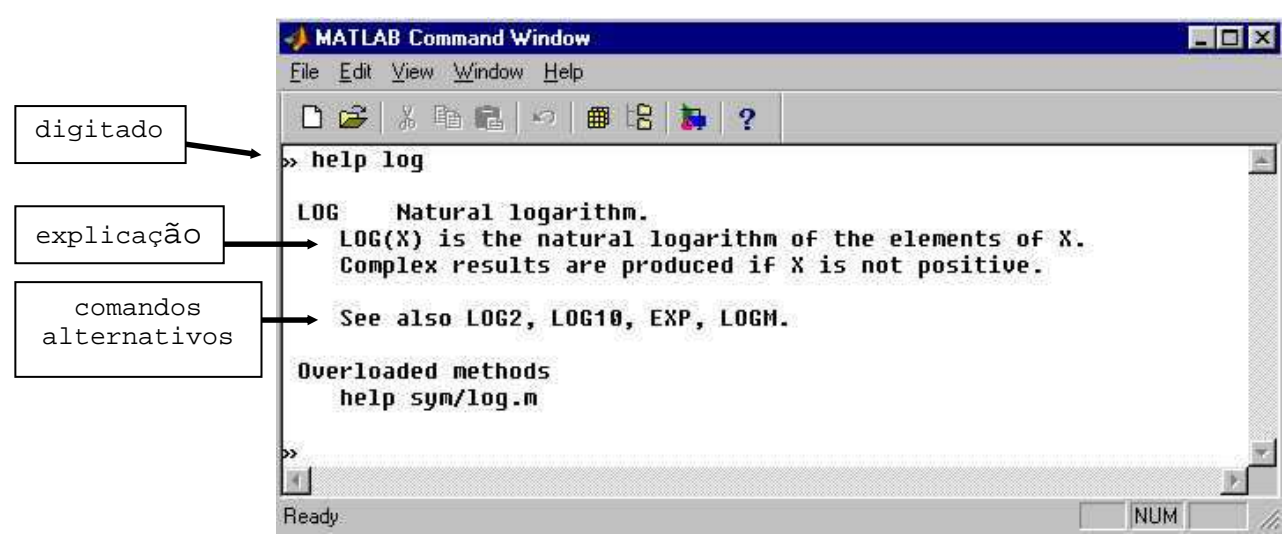

### **3.2 Outras Funções Especiais**

```
ceil(x) ⇒ Arredonda o número (x) para o inteiro mais próximo na direção de 
                              mais infinito. 
\rightarrow ceil(2.7)ans = 3 
         floor(x) ⇒ Arredonda o número (x) para o inteiro mais próximo na direção de 
                              menos infinito. 
\rightarrow floor(2.4)
ans = 2 
         round(x) \Rightarrow Arredonda o número (x) para o inteiro mais próximo.
\rightarrow round(2.4)
ans = 2 
\rightarrow round(2.7)
ans = 3 
         fix(x) ⇒ Arredonda o número na direção do zero. 
\sqrt{\text{fix}(2.4)}ans = 2 
         rem(x,y) \Rightarrow Resto de X \div Y
```
17

```
\rightarrow rem(4,2)
ans = 0 
\sqrt{2} rem(4,3)
ans = 1
```
**rand** ⇒ Gera números aleatórios entre 0 e 1.

» rand  $ans =$ 

0.6068 !! Cuidado sua resposta não dará o mesmo número que o meu

### **3.3 Exercícios Propostos**

1) Calculate 
$$
x = \frac{\sqrt{7,4 + 3^{2,8}}}{33,1}
$$

⇒MATLAB EDITOR **clear all clc** 

**x=sqrt(7.4+3^2.8)/33.1**

⇒RESPOSTA **x = 0.1629** 

### **OBSERVAÇÕES (já estão na aula 1, mas vale destacar novamente):**

**I)** Não salvar arquivos com nome de comandos, por exemplo: cos, log, sqrt...

**II)** Inicie um novo arquivo.m sempre que iniciar um novo cálculo ou programa.

**III)** Salve as modificações sempre que alterar um arquivo.m antes de executá-lo.

2) resp = 
$$
\frac{\log(3, 22 + 9, 7^2)}{e^{2,4} + 5}
$$

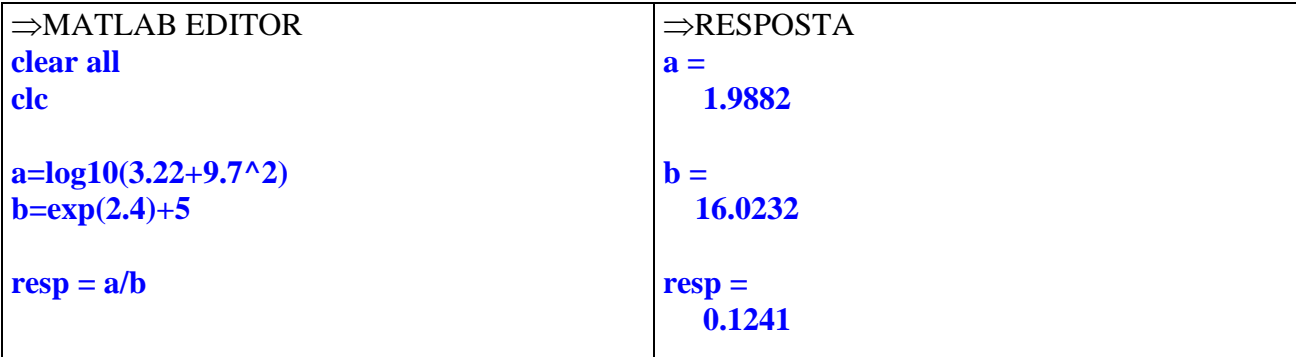

3) Sendo  $a = 2.3$  e  $b = 265^\circ$ , encontre o valor de:

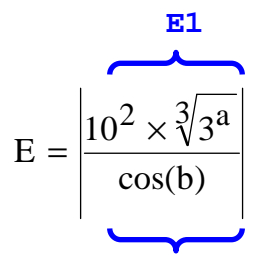

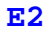

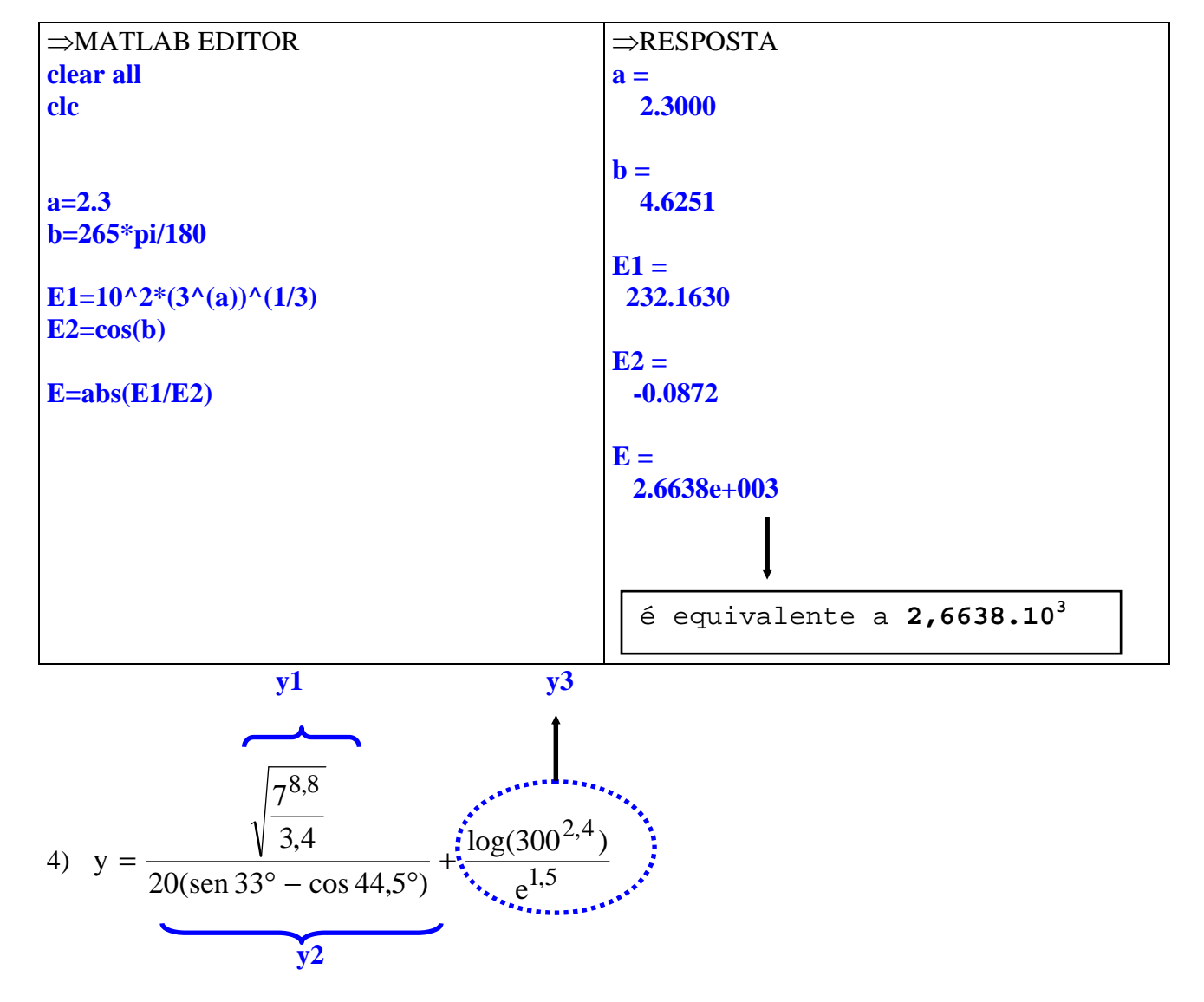

⇒MATLAB EDITOR **clear all clc** 

**y1=sqrt((7^8.8)/3.4); y2=20\*(sin(33\*pi/180)-cos(44.5\*pi/180)); y3=log10(300^2.4)/exp(1.5);** 

#### **y=y1/y2+y3**

⇒RESPOSTA **y = -839.6327** 

5) Calculate 
$$
z = \frac{(1 + \cos 65^\circ)^2}{(1 - \cos 65^\circ)^2} \times \frac{\ln(2,825^\circ)}{3,4}
$$
  
\n6) Available  $x = \frac{16,5 + e^2}{\sqrt{10\ln(6^4)}} + 10 \frac{\tan(75^\circ)}{\cos^2(20^\circ) + \sin^2(88^\circ)} - \frac{9,12^{2,5}}{5,3-3,1^{0,9}}$   
\n $\cos^2(x) \Rightarrow \cos(x)^2 = (\cos(x))^2 = \cos(x)^* \cos(x)$ 

7) Calculate a = 
$$
\frac{1000 \cos 25.5^{\circ} - \log(4^{2.9 + 8.21})}{\sqrt{7 + e^{4.56}}}
$$

8) Dados  $a = 4,56$ ;  $b = -98,5$ ;  $c = 176^{\circ}$  e  $d = 98,5^{\circ}$ ; encontre o valor da expressão:  $\frac{4}{2}$ ah – 5h – a $a/5$ 9,3  $ab - 5b - a$  $cos(c).sen(d)\sqrt{log(e^{3.9})}$ E  $-5b-$ =

9) Encontre o valor absoluto de X, sendo  $a = 5,32$ ,  $b = 5.10^{-3}$  e a 2  $2\sec(44^\circ)$  b 5b  $b^2 \sec(44^\circ)$  $3,44a + \log(3,54\sqrt{8},6a)$  $X = \frac{3,44 + 10}{2} +$  $\circ$ + =

10) Sendo a = 9, b = -4,21 e c = 0,98; calcule o valor de  $R = \frac{3}{2}$ 2  $\frac{5}{6}$  a 2  $2 - 5$ <sup>-b</sup>  $(e^d)$ 10c  $3a^2 - 5$ R  $\overline{\phantom{a}}$  $\overline{\phantom{a}}$ 」 1  $\overline{\phantom{a}}$  $\mathbf{r}$ L Γ + − = −

11) Sendo 
$$
\beta = 23^\circ
$$
 e  $\delta = 107.5^\circ$ , calculate o valor de  $\alpha = -7.125 \left[ \frac{\cos \sec(\beta + \delta)}{\cot g(2\beta)} \right]^2 \times \left[ \text{sen}^3(2\delta) \right]$ 

12) Encontre o inteiro mais próximo de E utilizando somente comandos do MATLAB

$$
E = \left[ \frac{\left\{ \log_2(7,2) \right\}^2}{\cos(11,3^\circ)} \right]^3 + \frac{e^3}{5,9 + e^2}
$$
 (Utilize o **help on line** para  $\log_2$  ou use a aula2)

- 13) Verifique se a função  $log_{10}(x)$  é crescente ou decrescente.
- 14) Verifique se a função  $2^x$  é crescente ou decrescente.
- 15) Verifique se a função  $(1/3)^x$  é crescente ou decrescente.
- 
- 16) Resolva as expressões.<br>(a)  $|-5|+|-2|$  = (b)  $|-5+8| =$  (c)  $|-1/4+3||$
- 17) Calcule

(a) 
$$
\frac{\sqrt{3}-4}{2-\sqrt{5}}
$$
 (b)  $\frac{7}{3-\sqrt{2}}$  (c)  $\frac{2}{\sqrt[3]{4}-\sqrt[3]{2}}$ 

#### **3.4 Variáveis Especiais**

#### **a) O MATLAB trabalha com números complexos no formato** ⇒ **a + bi**

$$
\mathbf{i} \ \mathbf{ou} \ \mathbf{j} \ \Rightarrow \mathbf{i} = \mathbf{j} = \sqrt{-1}
$$

```
Exemplos: 
» i 
ans = 
   \textbf{0} + 1.0000i \Rightarrow Equivalente a \sqrt{-1}\boldsymbol{v} j
ans = 
   0 + 1.0000i \Rightarrow Equivalente a \sqrt{-1}\rightarrow 2 + sqrt(-45)
ans = \qquad \qquad parte real \Rightarrow 2.0000
    2.0000 + 6.7082i 
parte imaginária \Rightarrow 6.7082
```
### **b) Inf** ⇒ **infinito (divisão por zero)**

*Exemplo:* 

**» 1/0 Warning: Divide by zero. ans = Inf** 

**c) Nan** ⇒ **Valor não numérico (***Not a Number* **– Não é um número**)

*Exemplo:* 

**» 0/0 Warning: Divide by zero. ans = NaN**

### **3.5 Respostas dos Exercícios Propostos**

5)  $z = 16.6888$ 6)  $x = -175.7809$ 7)  $a = 88.4543$ 8)  $E = 0.5127$ 9)  $X = 2.1853e+008$ 10)  $R = 30.1692$ 11) alpha = 2.4934 12)  $E = 567$  (utilizar o comando 'round') 13) função crescente 14) função crescente 15) função decrescente 16) (a) 7 (b) 3 (c) 2.7500<br>17) (a) 9.6072 (b) 4.4142 (c) 6.1072 (b)  $4.4142$  (c)  $6.1072$ 

# **4. FORMATOS DE VISUALIZAÇÃO NUMÉRICA**

Servem para formatar a visualização dos resultados numéricos sem que haja alteração da representação interna de um número o qual será usado sempre com o maior formato.

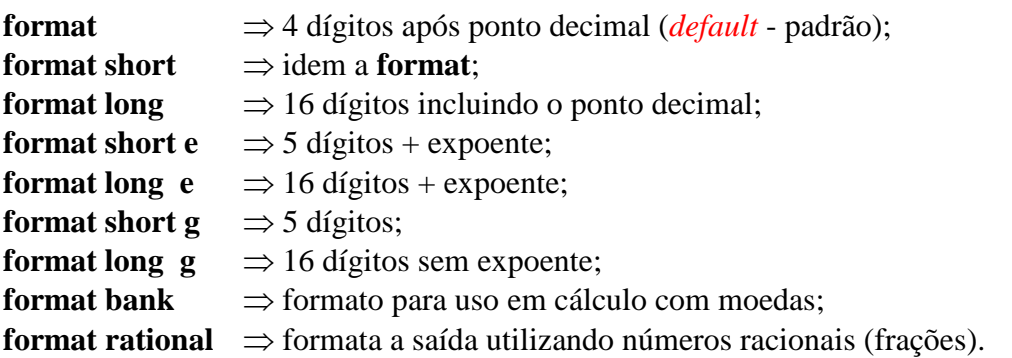

1) Faça o cálculo da expressão  $4 - \sqrt{2}$ 2 3⁄4 –  $x = \frac{z}{\sqrt{c^2 + 1}}$  com cada um dos formatos para verificar as diferenças

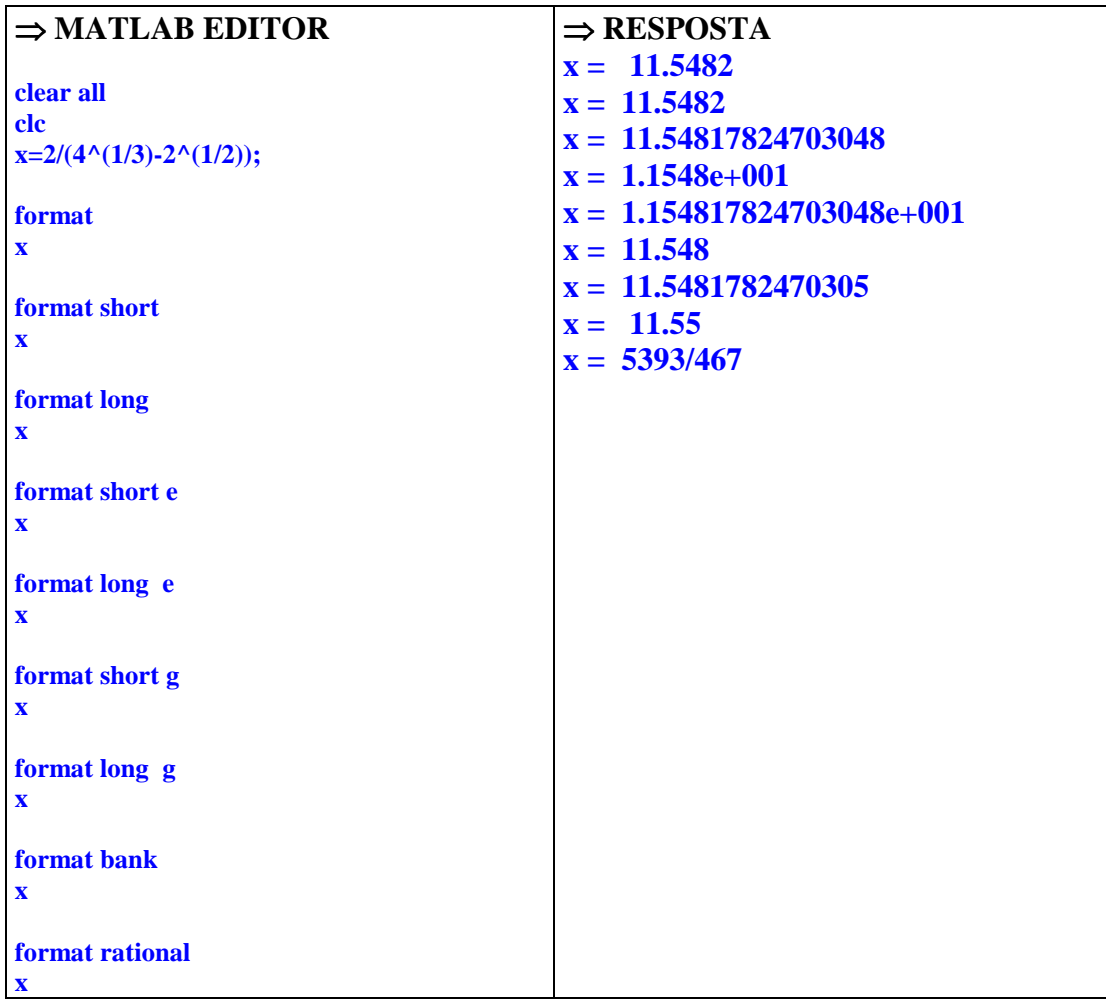

Também pode-se modificar a visualização dos valores numéricos utilizando a Janela de Comandos  $\Rightarrow$  File  $\Rightarrow$  Preferences  $\Rightarrow$  General

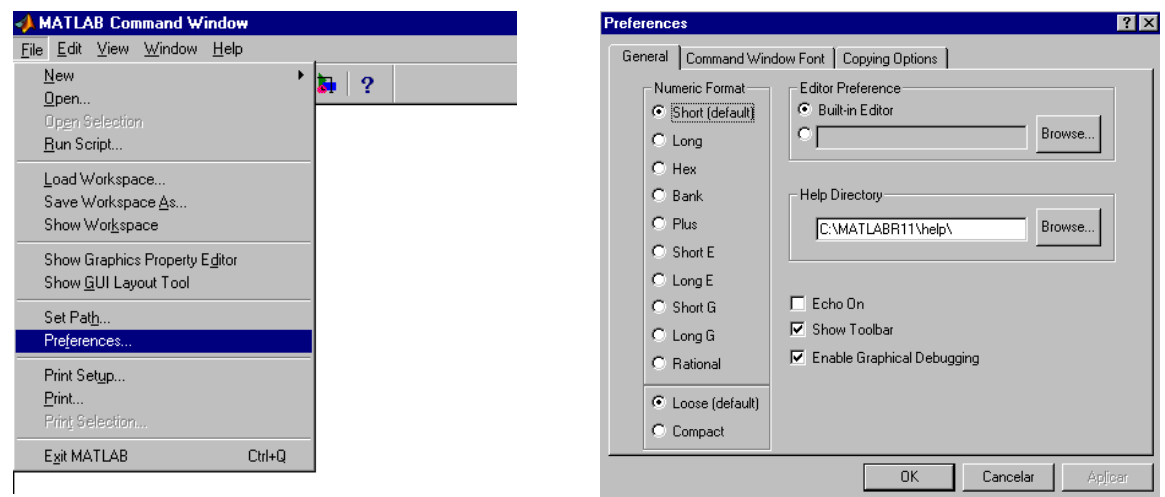

### **OBSERVAÇÕES:**

**I)** Quando o resultado é um número inteiro o MATLAB apresenta-o como inteiro;

**II)** Na Janela de Comandos em File ⇒ Preferences ⇒ *Comand Window Font* pode-se modificar a formatação dos caracteres da Janela de Comandos (Veja detalhes na Figura anterior).

2) Sendo a = 3,44; b = -561.10<sup>-2</sup> e c = 53°, encontre o valor da expressão abaixo utilizando o formato com 16 dígitos sem expoente:

$$
z = \frac{10a \cdot tg(c)}{ab + a^{2b - a}}
$$

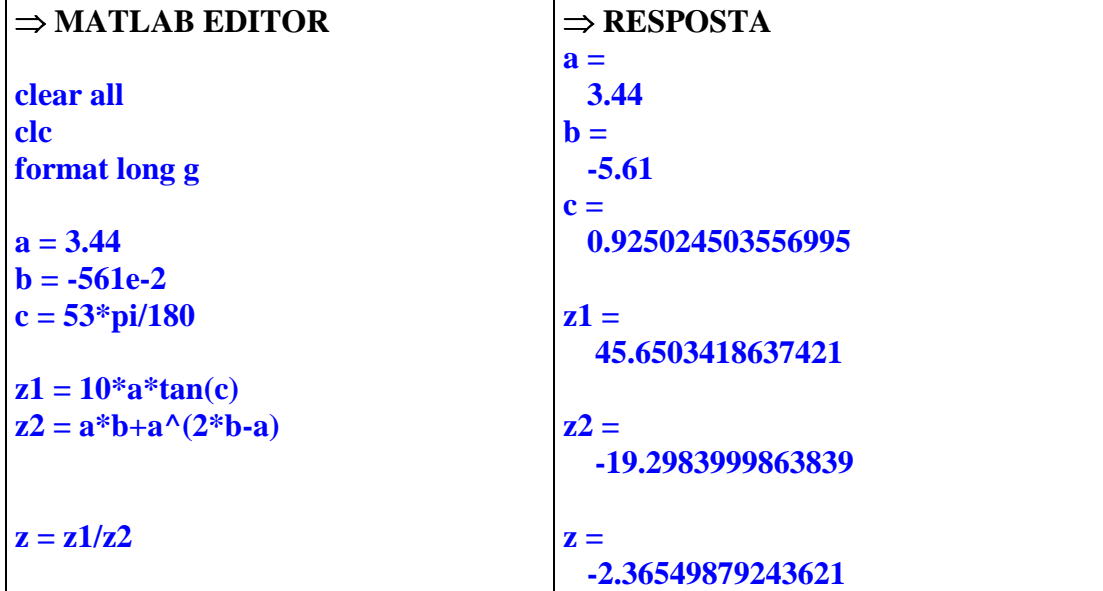

### **4.1 Exercícios Propostos**

1) Sendo a = 32 e b = -12, enconte o valor de C = 
$$
\frac{\sqrt{b^3 - e^2} + 2a}{a + b}.
$$

2) Sabendo que m=-2,2 e n=-7,8, encontre o valor de 2  $n - m$ 20  $3^{\text{m}-\text{n}} + e$ E  $m-n$ <sub> $\perp$ </sub> $\sim$ m − + + =  $-$ n  $\pm$   $\sim$ .

3) Resolva o exercício 9 utilizando o formato de 16 dígitos com expoente.

4) Calcule: (a)  $2 - \sqrt{5}$  $3 - 4$ − − (b)  $3 - \sqrt{2}$ 7 − (c)  $\frac{2}{\sqrt[3]{4}-\sqrt[3]{2}}$ 2 − (d)  $3\sqrt{a}$  $\frac{2+\sqrt{a}}{\sqrt{a}}$  para a = 9 (e)  $x + \sqrt{2}$ x + para  $x = 4$  (f)  $x - 3$ x − para  $x = 16$ (g) 2  $2 + \sqrt{3}$  (h) 16  $\frac{x + \sqrt{8}}{\sqrt{2}}$  para x = 10

5) Julgue as expressões abaixo com V (verdadeira) ou F (falsa), considerando a, b, c e d números reais quaisquer.

(a) 
$$
\frac{(a+b)}{c} = a + \frac{b}{c}
$$
 ( ) (b)  $(a+b)^2 = a^2 + b^2$  ( )  
\n(c)  $\sqrt{a^2 - b^2} = a - b$  ( ) (d)  $\frac{c}{(a+b)} = \frac{c}{a} + \frac{c}{b}$  ( )  
\n(e)  $(-2)^2 = -4$  ( ) (f)  $(-2)^2 = 4$  ( )  
\n(g)  $\frac{(a+b)}{a} = 1 + b$  ( ) (h)  $\sqrt{a^2} = a \quad \forall \ a \in \text{IR}$ .

6) No triângulo retângulo, que segue, calcule o valor de x, onde

2

A

 $B = 30^{\circ}$  $sen(30^{\circ}) = 0,5$  $\widetilde{D} = 0.5$  cos(30<sup>o</sup>) = 0,86 tg(30<sup>o</sup>)  $tg(30^{\circ}) = 0,57$  $\overline{B}$  $\overline{C}$ x

7) Observe o triângulo retângulo da figura a seguir e obtenha o valor de:

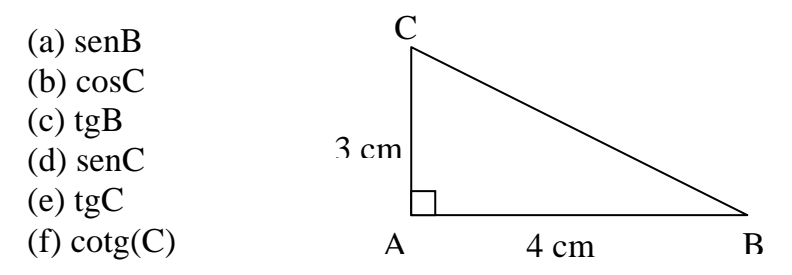

8) Observe o triângulo retângulo da figura a seguir e dê o valor de:

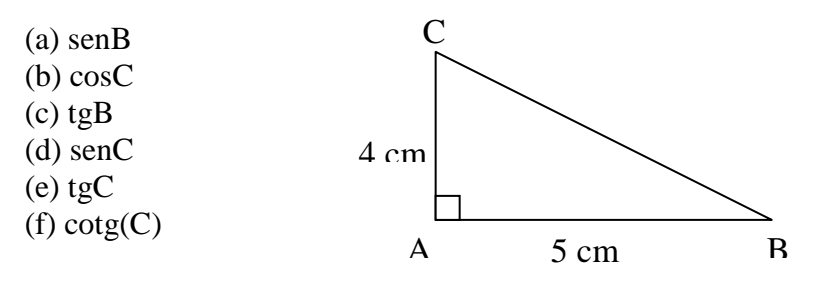

9) Num triângulo retângulo ABC os catetos são b = 15 cm e c = 20 cm . Calcule o seno, o cosseno e a tangente dos ângulos B e C, que são opostos respectivamente aos lados b e c.

10) Num triângulo retângulo os catetos medem 1 cm e 2 cm . Qual é o valor do seno do menor ângulo desse triângulo?

11) Num triângulo ABC, retângulo em A , a hipotenusa é a = 25 cm e cos(B) = 0,96. Calcule o perímetro do triângulo.

12) Determinar os catetos de um triângulo de hipotenusa 10 cm onde um dos ângulos mede 30º.

13) Calcule a distância entre os pontos dados. Use a representação em formato racional e formato de 16 dígitos incluindo o ponto decimal. (a)  $(1, 2)$  e  $(2, 3)$  (b)  $(0, 1)$  e  $(1, 3)$  (c)  $(-1, 2)$  e  $(0, 1)$ 

### **4.2 Respostas dos Exercícios Propostos**

```
1) C = 3.2000 + 2.0829i2) X = 23.7730 - 1.9890i 
3) E = 2.185326839156010e+0084) 
» format short 
\sqrt{(sqrt(3)-4)/(2-sqrt(5))}ans = 9.6072 
\gg 7/(3-sqrt(2))
ans =
```
27

»  $2/(4^(1/3)-2^(1/3))$  $ans =$  6.1072 » a=9;(2+sqrt(a))/(3\*sqrt(a))  $ans =$  0.5556  $\rightarrow$  x=4;x/(sqrt(x)+sqrt(2))  $ans =$  1.1716  $\sqrt{x}$  x=16;x/(sqrt(x)-3)  $ans =$  16  $\rightarrow$  (sqrt(2)+sqrt(3))/sqrt(2)  $ans =$  2.2247  $\rightarrow$  x=10;(sqrt(x)+sqrt(8))/sqrt(16)  $ans =$  1.4977 5) (a) F (b) F (c) F (d) F (e) F (f) V (g) F (h) F 6)  $x = \tan(30 \cdot \pi/180) \cdot 2$  $\mathbf{x} =$  1.1547 7)  $\Rightarrow$  h=sqrt(4^2+3^2)  $h =$  5  $\gg$  senB = 3/h  $senB =$  0.6000  $\rightarrow$  cosC = 3/h  $cosC =$  0.6000  $\ast$  tanB = 3/4  $tanB =$  0.7500  $\gg$  senC = 4/h  $senC =$ 

4.4142

```
\ast tanC = 4/3
tanC = 1.3333 
» cotanC=1/tanC 
cotanC = 0.7500 
8) » h=sqrt(4^2+5^2)
h = 6.4031 
» senB=4/h 
senB = 0.6247 
» cosC=4/h 
cosC = 0.6247 
» tanB=4/5 
tanB = 0.8000 
» senC=5/h 
senC = 0.7809 
» tanC=5/4 
tanC = 1.2500 
» cotanC=1/tanC 
cotanC = 0.8000 
9) \times b = 15b = 15 
\rightarrow c=20
c = 20 
\ast h=sqrt(15^2+20^2)
h = 25 
» senB=15/h 
senB =
```

```
» cosB=20/h 
cosB = 0.8000 
\ast tanB=15/20
tanB = 0.7500 
» senC=20/h 
senC = 0.8000 
» cosC=15/h 
cosC = 0.6000 
» tanC=senC/cosC 
tanC = 1.3333 
10) » h=sqrt(1+2^2)
h = 2.2361 
» senB=1/h 
senB = 0.4472 
11) 
h=25;» caa=h*0.96 
caa = 24 
» cao=sqrt(h^2-caa^2) 
cao = 7 
» perimetro=caa+cao+h 
perimetro = 
   56 
12) h=10; ca=cos(30*pi/180)*h 
ca = 8.6603 
» co=sin(30*pi/180)*h 
\rm{co} = 5.0000
```

```
13) format short 
\rightarrow d=sqrt((2-1)^2+(3-2)^2)
d = 1.4142 
\rightarrow d=sqrt((1-0)^2+(3-1)^2)
d = 2.2361 
\rightarrow d=sqrt((0+1)^2+(1-2)^2)
d = 1.4142 
» format rational 
\ast d=sqrt((2-1)^2+(3-2)^2)
d = 1393/985 
\rightarrow d=sqrt((1-0)^2+(3-1)^2)
d = 2889/1292 
\rightarrow d=sqrt((0+1)^2+(1-2)^2)
d = 1393/985 
» format long 
\rightarrow d=sqrt((2-1)^2+(3-2)^2)
d = 1.41421356237310 
\rightarrow d=sqrt((1-0)^2+(3-1)^2)
d = 2.23606797749979 
\rightarrow d=sqrt((0+1)^2+(1-2)^2)
d = 1.41421356237310
```
### **5. VETORES**

Todos os cálculos considerados até este ponto envolveram números individuais chamados *escalares*. As operações escalares são a base da matemática. Quando se deseja efetuar uma operação em mais de um número de uma única vez, operações escalares repetidas são inconvenientes e demoradas. Para resolver este problema o MATLAB utiliza-se de vetores e matrizes.

### **5.1 Construção de vetores LINHA**

**A) Cria um vetor linha com elementos especificados entre [ ].** 

```
1) Crie o vetor x = \begin{bmatrix} 1 & 2,4 & \sqrt{2} & -\pi \end{bmatrix}» x=[1 2.4 sqrt(2) -pi] 
x = 
    1.0000 2.4000 1.4142 -3.1416
2) Crie os vetores \vec{a} = 5i + 3j - k\rightarrowe b = -3i - k\rightarrow» a=[5 3 -1] 
a = 
    5 3 -1 
» b=[-3 0 -1] 
\mathbf{b} = -3 0 -1
```
### **OBSERVAÇÃO:**

Pode-se utilizar a vírgula (,) para separar os elementos do vetor.

3) 
$$
x = \begin{bmatrix} -10 & e^{2,31} & \sqrt{2} & \frac{3}{4} \end{bmatrix}
$$

**» x=[-10,exp(2.31),sqrt(2),3/4]** 

```
x = 
  -10.0000 10.0744 1.4142 0.7500
```
**B) Cria um vetor linha x começando em início com incrementos unitários e pára em fim.** 

4) Crie um vetor com início no algarismo –5, com fim no algarismo 2 e com incremento unitário.

 $\rightarrow$  **x**=(-5:2) **x = -5 -4 -3 -2 -1 0 1 2**

5) Crie um vetor com início no algarismo 20, com fim no algarismo 50 e com incremento unitário.

 $\mathbf{x}=(20:50)$ **x = Columns 1 through 12 20 21 22 23 24 25 26 27 28 29 30 31 Columns 13 through 24 32 33 34 35 36 37 38 39 40 41 42 43 Columns 25 through 31 44 45 46 47 48 49 50** 

**C) Cria um vetor linha x começando em início com incremento especificado e pára em fim;** 

#### **x=(início:incremento:fim)** ou **x=início:incremento:fim**

6) Crie um vetor com início no algarismo –5, com fim no algarismo 20 e com incremento igual a 5.

```
» x=(-5:5:20) 
x = 
   -5 0 5 10 15 20
```
7) Crie um vetor com início no algarismo 3, com fim no algarismo 19 e com incremento igual a 3.

**» x=(3:3:19)** ⇒ Termina o vetor no algarismo mais próximo de 19 contido entre o início, 3 e o fim, 19. **x =** 

 **3 9 12 15 18** 

8) Exemplo crie um vetor com início no algarismo 3, com fim no algarismo -15 e com incremento igual a -1,5.

```
\rightarrow x=(3:-1.5:-15)
x = 
  Columns 1 through 7 
   3.0000 1.5000 0 -1.5000 -3.0000 -4.5000 -6.0000 
  Columns 8 through 13 
   -7.5000 -9.0000 -10.5000 -12.0000 -13.5000 -15.0000
```
**D) Cria um vetor linha x com n-elementos começando em início e terminando em fim.** 

### **x=linspace(início, fim , n° de elementos)**

9) Crie um vetor com 15 elementos iniciando em 0 e terminando em 2π.

```
» x=linspace(0,2*pi,15)
```
**x =** 

```
 Columns 1 through 7 
    0 0.4488 0.8976 1.3464 1.7952 2.2440 2.6928 
 Columns 8 through 14 
  3.1416 3.5904 4.0392 4.4880 4.9368 5.3856 5.8344 
 Column 15
```
 **6.2832** 

#### **OBSERVAÇÃO:**

Quando não é informado o n° de elementos ao comando linspace, o vetor é construído com 100 elementos, (ver exemplo na página seguinte).

10) Crie um vetor com 100 elementos iniciando em 1 e terminando em 80. **» x=linspace(1,80)**

**E) Cria um vetor linha logarítmico x com n-elementos começando em 10início e terminando em 10fim .** 

### **x=logspace(início, fim, n°de elementos)**

11) Crie um vetor logarítmico com 10 elementos iniciando em  $10^0$  e terminando em  $10^2$ .

```
» x=logspace(0,2,10) 
x = 
  Columns 1 through 7 
   1.0000 1.6681 2.7826 4.6416 7.7426 12.9155 21.5443 
  Columns 8 through 10 
  35.9381 59.9484 100.0000
```
### **5.2 Construção de vetores COLUNA**

### **A) Construa o vetor coluna x dado por:**

$$
\mathbf{x} = \begin{bmatrix} 1 \\ -2.5 \\ 11 \end{bmatrix}
$$

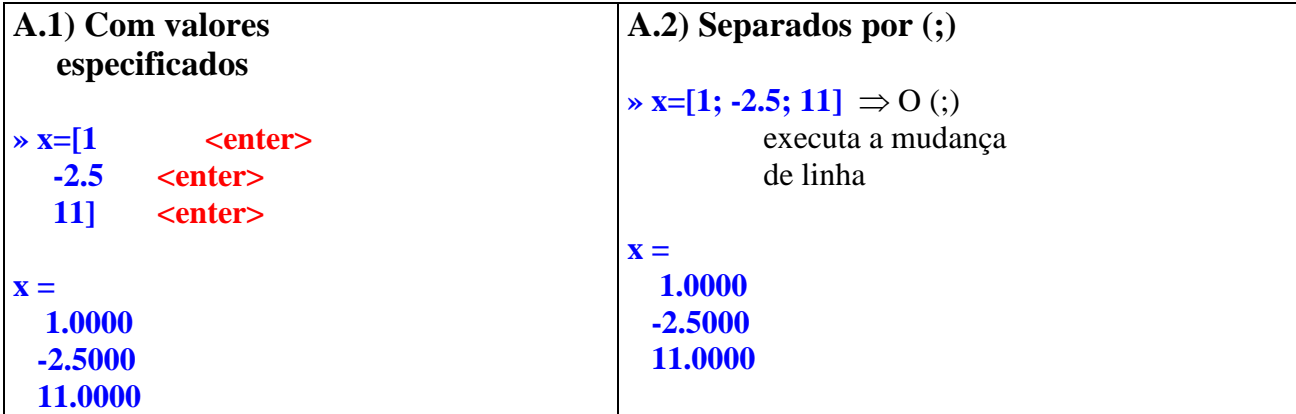

### **5.3 Transposta de um vetor ('** ⇒ **apóstrofo - apóstrofe)**

**» a=[1 -2 -3 4.5] a = 1.0000 -2.0000 -3.0000 4.5000 » b=a'** ⇒ (') aposto  $$  **1.0000 -2.0000 -3.0000** 

#### **4.5000**

**» c=[1; 5; 9] c = 1 5 9 » d=c'**   $d =$  **1 5 9** 

### **5.4 Operações com vetores**

**A) Operações vetor - escalar A.1) Adição e subtração** 

**» a=[ 1 4 -7];**  $\Rightarrow$  vetor  $\rightarrow$  **b=5;**  $\Rightarrow$  escalar  $\Rightarrow$  **x=a+b**  $\Rightarrow$  **x**=[1 4 -7]+5 **x = 6 9 -2**  $\rightarrow y=a-b$   $\Rightarrow y=[1 \ 4 \ -7]-5$  $y =$  **-4 -1 -12 » z=-b-a**  $\implies$  z = -5 − [1 4 − 7] **ans = -6 -9 2**   $\Rightarrow$  **w**=3-a  $\Rightarrow$  **w** = 3-[1 4 -7]  $\mathbf{w} =$  **2 -1 10** 

### **A.2) Multiplicação e divisão**

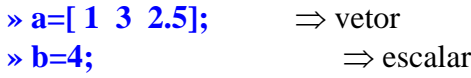

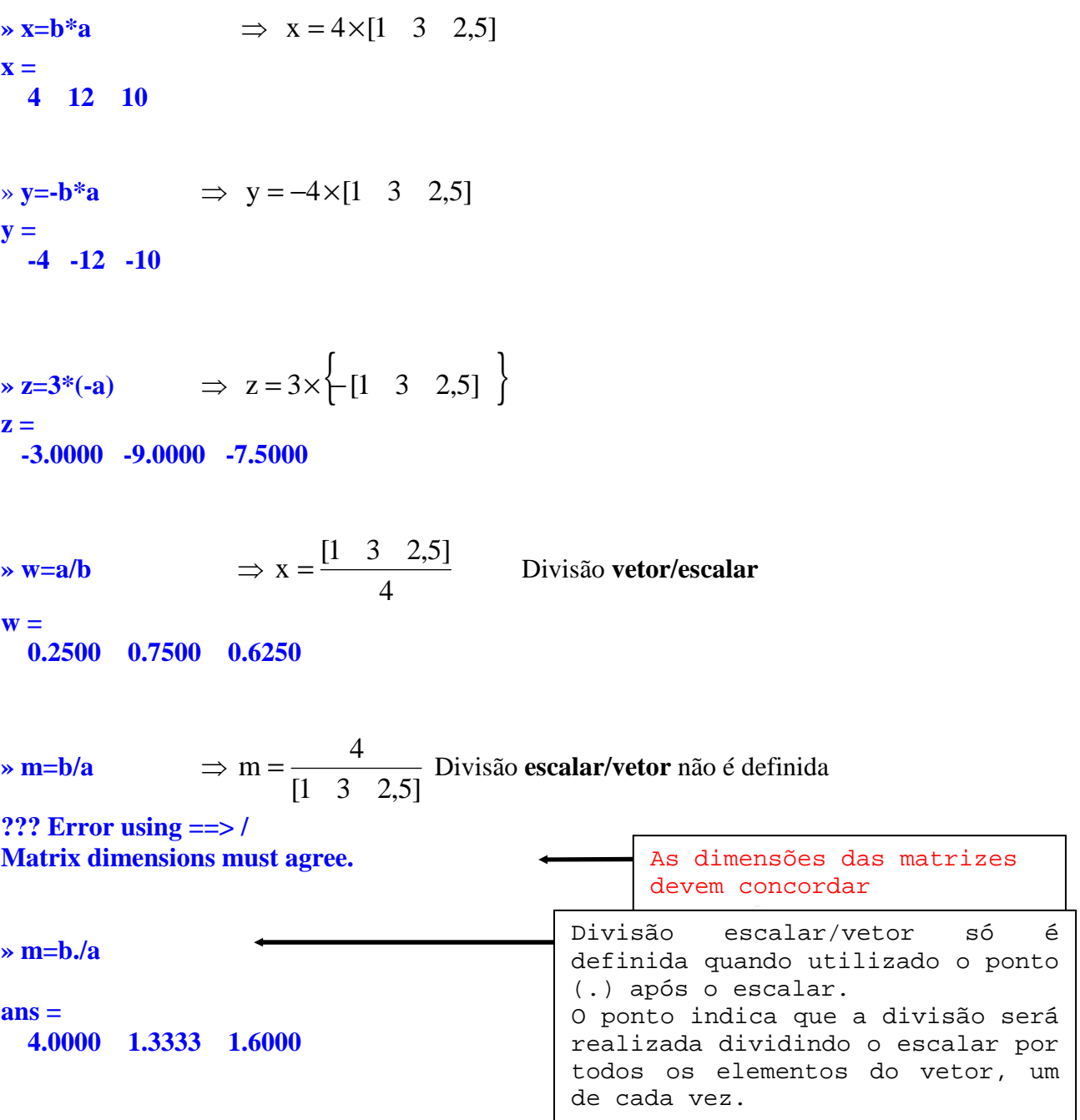

36

### **B) Operações vetor – vetor (elemento por elemento)**

Quando dois vetores possuem mesma dimensão, as operações elementares de adição, subtração, multiplicação, divisão e potenciação aplicam-se de elemento em elemento.

#### **B.1) Adição e subtração**

```
» a=[1 3 6]; 
» b=[2 -1.5 2]; 
» c=[1 2 3 4]; 
\rightarrow x=a+b \rightarrow x = [1 3 6] + [2 − 1,5 2]
x = 
   3.0000 1.5000 8.0000
```
$\rightarrow y=a-b$   $\Rightarrow$   $y=[1 \ 3 \ 6] - [2 \ -1,5 \ 2]$ **y = -1.0000 4.5000 4.0000**   $\Rightarrow$  **z**=2<sup>\*</sup>**a-b**  $\Rightarrow$  **z** = 2×[1 3 6]-[2 -1,5 2] **z = 0 7.5000 10.0000**   $\Rightarrow$  **m=a-3\*b**  $\Rightarrow$  **m**=[1 3 6]-3×[2 -1,5 2] **m = -5.0000 7.5000 0**  $\Rightarrow$  n = [1 3 6] + [1 2 3 4] **??? Error using ==> + Matrix dimensions must agree.**  Vetores (a) e (c) possuem dimensões diferentes: Vetor a ⇒dimensão 1 x 3 Vetor c ⇒dimensão 1 x 4

#### **B.2) Multiplicacão e divisão pontuada**

**» a=[1 3 6]; » b=[2 -1.5 2]; » x=a.\*b**  $\Rightarrow$  x = [1 3 6]× [2 − 1,5 2] ⇒ multiplicação de cada elemento de **a** com seu respectivo elemento em **b x = 2.0000 -4.5000 12.0000**  $\rightarrow y=2*a/b$   $\Rightarrow x=2\times11$  3 6] /  $[2 -1.5 2]$  ⇒ divisão de cada elemento de **a** com seu respectivo elemento em **b y = 1 -4 6**   $\mathbf{m} = 3^* \mathbf{a}$  **b**  $\mathbf{x} = 3 \times [1 \quad 3 \quad 6] \times [2 \quad -1.5 \quad 2]$ **m = 6.0000 -13.5000 36.0000** 

### **B.3) Potenciação vetorial pontuada**

$$
x = [2 - 4 9]
$$
  
\n
$$
x = a. \,^h
$$
\n
$$
x = 2
$$
\n
$$
x = 2
$$
\n
$$
y = 2
$$
\n
$$
y = 2
$$
\n
$$
y = 2
$$
\n
$$
y = 2
$$
\n
$$
y = 2
$$
\n
$$
y = 2
$$
\n
$$
y = 2
$$
\n
$$
y = 2
$$
\n
$$
y = 2
$$
\n
$$
y = 2
$$
\n
$$
y = 2
$$
\n
$$
y = 2
$$
\n
$$
y = 2
$$
\n
$$
y = 2
$$
\n
$$
y = 2
$$
\n
$$
y = 2
$$
\n
$$
y = 2
$$
\n
$$
y = 2
$$
\n
$$
y = 2
$$
\n
$$
y = 2
$$
\n
$$
y = 2
$$
\n
$$
y = 2
$$
\n
$$
y = 2
$$
\n
$$
y = 2
$$
\n
$$
y = 2
$$
\n
$$
y = 2
$$
\n
$$
y = 2
$$
\n
$$
y = 2
$$
\n
$$
y = 2
$$
\n
$$
y = 2
$$
\n
$$
y = 2
$$
\n
$$
y = 2
$$
\n
$$
y = 2
$$
\n
$$
y = 2
$$
\n
$$
y = 2
$$
\n
$$
y = 2
$$
\n
$$
y = 2
$$
\n
$$
y = 2
$$
\n
$$
y = 2
$$
\n
$$
y = 2
$$
\n
$$
y = 2
$$
\n
$$
y = 2
$$
\n
$$
y = 2
$$
\n
$$
y = 2
$$
\n
$$
y = 2
$$
\n
$$
y = 2
$$
\n
$$
y = 2
$$
\n
$$
y = 2
$$
\n
$$
y = 2
$$
\n
$$
y = 2
$$

**Adição ou subtração entre um vetor e um escalar**   $a \pm c = [a_1 \pm c \ a_2 \pm c \ a_3 \pm c \ ... \ a_n \pm c]$ 

**Multiplicação ou divisão entre um vetor e um escalar**  $a \times c = [a_1 \times c \ a_2 \times c \ a_3 \times c \ ... \ a_n \times c]$ 

$$
a / c = [a_1 / c \ a_2 / c \ a_3 / c \ ... \ a_n / c]
$$

#### **Divisão pontuada entre um escalar e um vetor**

c./  $a = [c/a_1 \ c/a_2 \ c/a_3 \ ... \ c/a_n]$ 

#### **Adição ou subtração entre vetores**

 $a \pm b = [a_1 \pm b_1 \ a_2 \pm b_2 \ a_3 \pm b_3 \ ... \ a_n \pm b_n]$ 

#### **Multiplicação ou divisão entre vetores**

 $a \times b = [a_1 \times b_1 \ a_2 \times b_2 \ a_3 \times b_3 \ ... \ a_n \times b_n]$ 

 $a/b = [a_1/b_1 \ a_2/b_2 \ a_3/b_3 \ ... \ a_n/b_n]$ 

#### **Potenciação envolvendo vetores**

 $a^{\wedge} b = [a_1 \wedge b_1 \ a_2 \wedge b_2 \ a_3 \wedge b_3 \ ... \ a_n \wedge b_n]$  $a^{\wedge} c = [a_1^{\wedge} c \ a_2^{\wedge} c \ a_3^{\wedge} c \ ... \ a_n^{\wedge} c]$ 

c.^ a =  $[c^{\wedge}a_1 \ c^{\wedge}a_2 \ c^{\wedge}a_3 \dots c^{\wedge}a_n]$ 

#### **5.5 Exercícios propostos**

1) Sendo a=[1 4 6 8] e b=[-1 –2 –3 2], resolva:

$$
x = \frac{2a + b}{ab}
$$

```
⇒MATLAB EDITOR 
clear all 
clc
```
**a=[1 4 6 8]; b=[-1 -2 -3 2];** 

**x1=2\*a+b; x2=a.\*b;** 

#### **x=x1./x2**

⇒RESPOSTA **x = -1.0000 -0.7500 -0.5000 1.1250** 

2) Sendo a=[1 2 4] e b=[0,5 1,5 7], resolva:

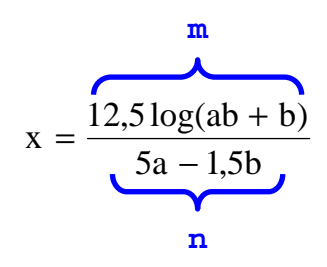

⇒MATLAB EDITOR **clear all clc** 

**a=[1 2 4]; b=[0.5 1.5 7];** 

**m=12.5\*log10(a.\*b+b); n=5\*a-1.5\*b;** 

#### **x=m./n**

#### ⇒RESPOSTA **x = 0 1.0536 2.0317**

3) Sendo x=[1 6 –2], y=[2 6 9] e z=[-2 2 1.5], resolva:

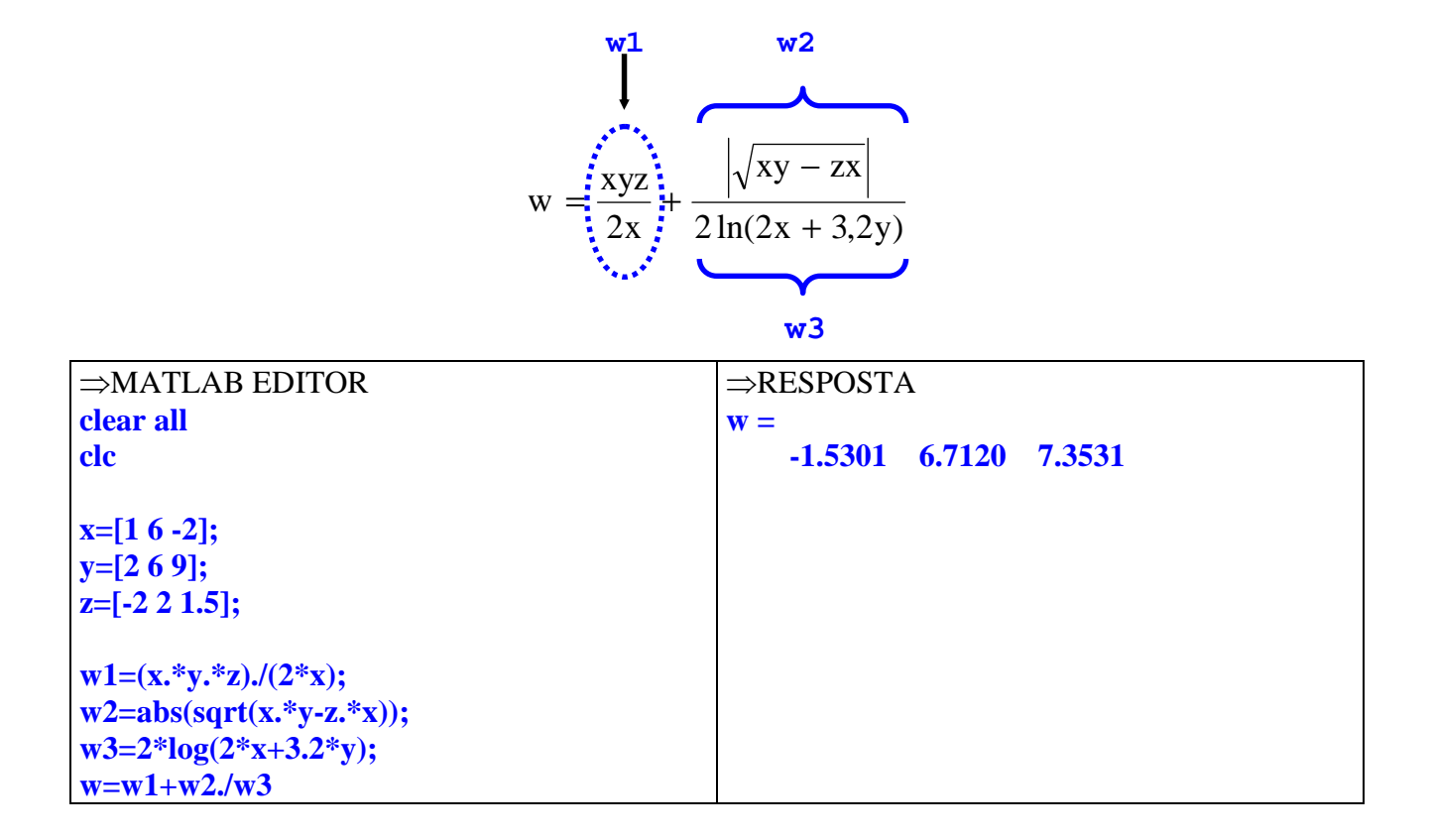

4) Sendo a=[1 4 6 1] e b=[0.5 -0.5 8 1], resolva:

 $\frac{3}{2}$ (a, b, to 10<sup>o</sup>)<sup>4</sup>  $2h + ab^2 - 4b$  $(a \cdot b \cdot tg10^{\circ})$  $a^2b + ab^2 - 4$ ab  $r = \frac{5}{1}$  $\cdot b \cdot tg10^{\circ}$  $=\frac{5}{4} + \frac{a^2b + ab^2 - b^2}{2}$ ⇒MATLAB EDITOR **clear all a=[1 4 6 1]; b=[0.5 -0.5 8 1]; r1=5./(a.\*b); r2=(a.^2).\*b+a.\*(b.^2)-4.^b; r3=((a.\*b\*tan(10\*pi/180)).^(4)).^(1/3); r=r1+(r2./r3)** ⇒RESPOSTA

**r =** 

**clc** 

 **1.0e+003 \*** 

 **-0.0219 -0.0326 -3.7605 -0.0152** 

#### **OBSERVAÇÕES:**

I) A resposta acima é equivalente a:

 $1.0 \cdot 10^3 \times [-0.0219 - 0.0326 - 3.7605 - 0.0152]$ 

II) Para uma visualização completa dos algarismos dos elementos pertencentes ao vetor r pode ser utilizada a formatação (*format long g*)**:**

```
r = 
  Columns 1 through 3
```
 **-21.8560295718585 -32.6020616677436 -3760.49503161746** 

 **Column 4** 

 **-15.2273179415593**

5) Sendo a=[1 2 4 6 8], calcule o valor de R dada pela expressão abaixo.

$$
R = \frac{2a^2}{a^a} + \frac{4,5 + 3a}{\log(10a^2)}
$$

6) Determine o valor de Z na expressão abaixo sabendo que m =  $[-1 \text{ e}^2 \sqrt{5}]$  e  $n = \lceil \log(80) \cdot \cos(12^{\circ}) \cdot \pi \rceil$ .

$$
Z = \frac{2m + 3n}{m - n} \cdot \frac{mn - m}{3n}
$$

7) Determine o valor K sabendo que  $x=[1,5 1,5 1,5 2,8]$  e  $y=[0,5 2 -4 -9]$ .

$$
K = \frac{x^3}{y^2} - \frac{x - y}{\sqrt[3]{(2x - y)^2}}
$$

8) Sendo  $c = \begin{bmatrix} 5/88 & -2.5 \end{bmatrix}$  e d = [9,9 - 23,5], encontre o valor de X.

$$
X = \frac{cd - 2c - 3d}{4,56} + \frac{4,56}{cd - 2c - 3d}
$$

9) Sendo os vetores  $a=[1 5 7 0]$ ; e  $b=[1 4 -2.5 -1]$ ; resolva a expressão abaixo:

$$
x = \frac{ab^{2} - a^{2}}{\log(5a + 10)} + \frac{e^{(1 + ab)}}{4^{3b}}
$$

10) Sendo x=[-2,5 2] e y=[3 –4,5]. Encontre o valor de A.

$$
A = \frac{\ln(3xy + y^2)}{xy} + \sqrt{\frac{x^2}{y^3}}
$$

11) Resolva a expressão abaixo se o vetor a inicia no algarismo 3 e termina no algarismo 14 em incrementos de 2,2; e o vetor b inicia no algarismo 20 e termina no algarismo 13,95 em incrementos  $de -1,21.$ 

$$
e = \frac{150,5 \times \frac{5a - 3b}{ab} - \frac{a^2}{ab - a^b}}{a - b}
$$

## **5.6 Cálculo vetorial**

#### **A) Produto escalar (interno)**

Sendo os vetores:  $\vec{a} = a_1 \vec{i} + a_2 \vec{j} + a_3 \vec{k}$  $\rightarrow$  $e$   $b = b_1 i + b_2 j + b_3 k$  $\rightarrow$ Por definição  $\Rightarrow$   $\vec{a} \cdot \vec{b} = a_1 b_1 + a_2 b_2 + a_3 b_3$  $\begin{array}{c} \alpha \rightarrow \\ \rightarrow \end{array}$ 

No MATLAB 
$$
\Rightarrow
$$
 
$$
\left\{\n \begin{array}{l}\n a=[a1 a2 a3] \\
 b=[b1 b2 b3] \\
 dot(a,b)\n \end{array}\n\right.
$$

#### **B) Produto vetorial (externo)**

Sendo os vetores: 
$$
\vec{a} = a_1 \vec{i} + a_2 \vec{j} + a_3 \vec{k}
$$
 e  $\vec{b} = b_1 \vec{i} + b_2 \vec{j} + b_3 \vec{k}$   
Por definição  $\Rightarrow \vec{a} \times \vec{b} = \begin{vmatrix} \vec{i} & \vec{j} & \vec{k} \\ a_1 & a_2 & a_3 \\ b_1 & b_2 & b_3 \end{vmatrix} = \vec{i} \begin{vmatrix} a_2 & a_3 \\ b_2 & b_3 \end{vmatrix} - \vec{j} \begin{vmatrix} a_1 & a_3 \\ b_1 & b_3 \end{vmatrix} + \vec{k} \begin{vmatrix} a_1 & a_2 \\ b_1 & b_2 \end{vmatrix}$ 

 $\rightarrow$ 

No MATLAB

\n
$$
\Rightarrow \qquad\n\begin{cases}\n\text{a=[a1 a2 a3]} \\
\text{b=[b1 b2 b3]} \\
\text{cross(a,b)}\n\end{cases}
$$

#### **C) Norma de um vetor (módulo de um vetor)**

Sendo o vector: 
$$
\vec{a} = a_1 \vec{i} + a_2 \vec{j} + a_3 \vec{k}
$$
  
Por definição  $\Rightarrow ||\vec{a}|| = \sqrt{a_1^2 + a_2^2 + a_3^2}$   
No MATLAB  $\Rightarrow$   $\left\{\n \begin{array}{c}\n \mathbf{a} = [\mathbf{a} \mathbf{1} \ \mathbf{a} \mathbf{2} \ \mathbf{a} \mathbf{3}]\n \end{array}\n \right.$ 

12) Dados os vetores  $\vec{a} = 3\vec{i} + 5\vec{j}$  $\rightarrow$ e  $b = i - j + 8k$  $\rightarrow$ , encontre a norma de  $\vec{x}$  $\rightarrow$ , dada pela equação abaixo

$$
\vec{x} = \frac{2(\vec{a} \times \vec{b})}{7(\vec{a} \cdot \vec{b})}
$$

⇒MATLAB EDITOR **clear all clc** 

**a=[3 5 0]; b=[1 -1 8];** 

**x1=2\*cross(a,b); x2=7\*dot(a,b);** 

**x=norm(x1/x2)**

⇒RESPOSTA **x = 6.7612** 

13) Sendo o vetor  $\vec{a} = i - 4j + 2k$  $\rightarrow$ e b =  $1,5i + 2j - 3k$ , encontre a norma do vetor W.

 $\overline{\phantom{a}}$ 

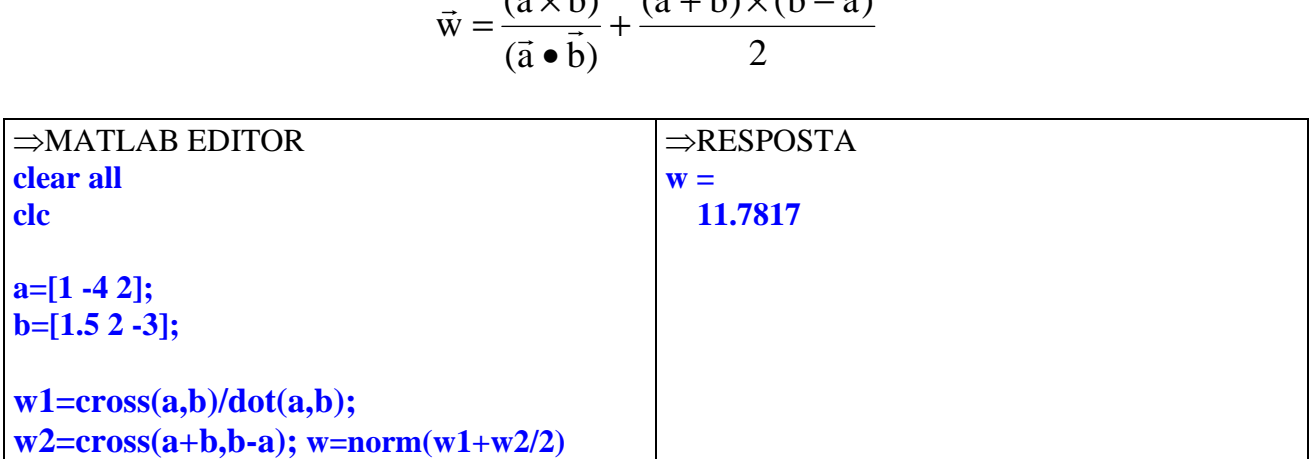

 $(\vec{a} \times \vec{b})$   $(\vec{a} + \vec{b}) \times (\vec{b} - \vec{a})$ 

 $\vec{a} \times \vec{b}$   $(\vec{a} + \vec{b}) \times (\vec{b} - \vec{c})$ 

 $\overrightarrow{r}$ 

×

 $\overrightarrow{r}$   $\overrightarrow{a}$   $\overrightarrow{r}$ 

## **5.7 Exercícios propostos**

14) Sendo  $\vec{x} = 3i - j - 1,5k$  $\rightarrow$ e  $\vec{y} = 7i - j - 10k$  $\rightarrow$ k, encontre o vetor z dado pela expressão abaixo:<br>  $\vec{r}$ 

$$
\vec{z} = \frac{(\vec{x} \times 3\vec{y})}{(3\vec{x} \cdot \vec{y})}
$$

15) Sendo  $\vec{x} = 3i - 3j - 5k$  $\rightarrow$ e  $\vec{y} = 7i - 2k$  $\rightarrow$ , encontre o módulo do vetor  $\|\vec{w}\|$  $\rightarrow$  dada pela expressão abaixo:

$$
\vec{\mathbf{w}} = \left\{ \frac{\left[2\vec{\mathbf{y}} \bullet \vec{\mathbf{x}}\right]}{\left\| \left(5\vec{\mathbf{y}}\right) \times \left(\vec{\mathbf{x}} - \vec{\mathbf{y}}\right)\right\|} \right\}
$$

16) Encontre a medida em graus do ângulo θ formado entre os vetores  $\vec{u} = (2,0,-3)$  $\rightarrow$ e  $\vec{v} = (1,1,1)$  $\rightarrow$  $\vec{v}$  + 0 formado entre os vetores  $\vec{u} = (2,0,-3)$  e  $\vec{v} = (1,1,1)$ .

$$
\cos \theta = \frac{\vec{u} \cdot \vec{v}}{\|\vec{u}\| \cdot \|\vec{v}\|} \Rightarrow \theta \text{ em radians}
$$

17) Encontre a medida em graus do ângulo θ formado entre os vetores  $\vec{u} = (1,0,1)$  $\rightarrow$  e  $\vec{v} = (-2.10, 2)$  $\vdots$ .

18) Calcule a área do paralelogramo ABCD, sendo  $\overrightarrow{AB} = (1,1,-1)$  e  $\overrightarrow{AD} = (2,1,4)$ 

$$
\text{area} = \left\| \overrightarrow{AB} \times \overrightarrow{AD} \right\|
$$

19) Calcule a área do triângulo ABC, delimitada pelos vetores

$$
AC = (1,1,3) \quad e \ CB = (-1,1,0) \quad .
$$

20) Calcule o volume do paralelepípedo delimitado pelos vetores  $\vec{u} = (1,0,1), \vec{v} = (0,3,3) \vec{w} = (2,1,2).$ 

 $volume = ($   $\vec{u} \times \vec{v}$   $) \bullet \vec{w}$  /

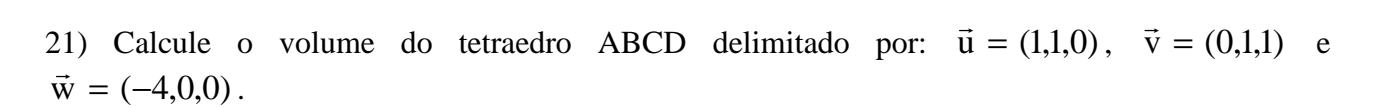

$$
volume = \frac{1}{6} / (\vec{u} \times \vec{v}) \bullet \vec{w} /
$$

#### **5.8 Respostas dos exercícios propostos**

5) R =  $9.5000$  8.5541 7.6110 8.8033 10.1562 6)  $Z = 0.2021 -0.1520 -7.7977$ 7) K = 12.9571 1.3438 1.2921 1.7043 8) X = -2.7116 29.4748 9) x = 0.1155 114.2277 -3.1734 173.9700 10)  $A = 0.4398$  0.2540 11)  $e = 6.6397$  3.4422 1.7887 0.1570 -3.3853 433.8530 14)  $z = 0.2297$  0.5270 0.1081 15)  $w = 0.3416$ 16) teta =  $99.2143^{\circ}$ 17) teta =  $90^\circ$ 18) area = 7.8740 19) area  $= 2.3452$  $20)$  volume = 3 21) volume =  $0.6667$ 

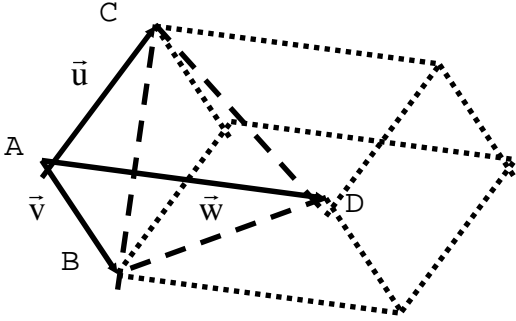

## **6. MATRIZES**

## **6.1 Construção de matrizes**

#### **A) Matriz com elementos especificados entre [ ]**

1) Crie a matriz:

$$
x = \begin{bmatrix} \sqrt{2} & \pi & 4 \\ -1 & -1 & 0 \\ 2.5 & 5 & e^{3} \end{bmatrix}
$$

#### **A.1) Forma matricial**

 $\rightarrow$  **x**=[sqrt(2) pi 4  $\le$  enter>  $-1$   $-1$  0  $\leq$  enter> **2.5 5**  $exp(3)$  <enter>

**x = 1.4142 3.1416 4.0000 -1.0000 -1.0000 0 2.5000 5.0000 20.0855** 

#### **A.2) Elementos separados por espaço e linhas por(;)**

```
» x=[sqrt(2) pi 4; -1 –1 0; 2.5 5 exp(3)] 
x = 
   1.4142 3.1416 4.0000 
  -1.0000 -1.0000 0 
   2.5000 5.0000 20.0855
```
**A.3) Elementos separados por (,) e linhas por (;)** 

```
» x=[sqrt(2),pi,4;-1,-1,0;2.5,5,exp(3)] 
x = 
   1.4142 3.1416 4.0000 
  -1.0000 -1.0000 0 
   2.5000 5.0000 20.0855
```
## **6.2 Dimensões de vetores e matrizes**

 **Vetor** ⇒ **necessita de 1 coordenada para ser definida. Matriz** ⇒ **necessita de 2 coordenadas para ser definida.** 

## **A) Vetor sendo considerado como um vetor.**

```
2) Sendo o vetor a = \begin{bmatrix} 1 & 0 & -5 & 2 \end{bmatrix}» a=[1 0 -5 2]; 
» a(1) ⇒vetor (a) elemento (1)
            ans = 
1
\rightarrow a(2) ⇒vetor (a) elemento (2)
           ans =1 0 0
» a(3) ⇒vetor (a) elemento (3)
            ans = 
                    -5 
\rightarrow a(4) ⇒vetor (a) elemento (4)
           ans =2
```
## **B) Vetor sendo considerado como uma matriz.**

3) Sendo o vetor  $a = \begin{bmatrix} 1 & 0 & -5 & 2 \end{bmatrix}$ **» a=[1 0 -5 2]; » a(1,1)**  $\implies$  ⇒matriz (a) elemento (1,1)  $ans =$ **1 1 » a(1,2)** ⇒matriz (a) elemento (1,2)  $ans =$  **0 » a(1,3)**  $\implies$  ⇒matriz (a) elemento (1,3)  **ans = 1999 -5 -5 » a(1,4)**  $\Rightarrow$  matriz (a) elemento (1,4)  $ans =$ **2 2** 

#### **C) Matriz sendo considerada como um vetor.**

As coordenadas são contadas de cima para baixo e da esquerda para a direita.

$$
a = \begin{bmatrix} elemento & 1 & elemento & 5 \\ elemento & 2 & elemento & 6 \\ elemento & 3 & \vdots & & \vdots \\ elemento & 4 & & elemento & n \end{bmatrix}
$$

4) Dada a matriz  $a = \begin{bmatrix} 1 & 0 & 0 & 1 \end{bmatrix}$ 」 1  $\mathbf{r}$ L Г − = 2 8 1 1 5 0 a

**» a=[1 5 0; -2 8 1];** 

 $\rightarrow$  **a**(1) ⇒vetor (a) elemento (1)  **ans = 1 » a(2)** ⇒vetor (a) elemento (2)  **ans = 12 » a(3)** ⇒vetor (a) elemento (3)  **ans = 5 5 5 » a(4)**  $\Rightarrow$  vetor (a) elemento (4)  **ans = 8 8 8**  $\rightarrow$  a(5) ⇒vetor (a) elemento (5)  **ans = 0** 

**» a(6)** ⇒vetor (a) elemento (6)  **ans = 1** 

 $\rightarrow$  **a(7)** ⇒vetor (a) elemento (7)  **??? Index exceeds matrix dimensions.** (Índice excede a dimensão da matriz)

#### **D) Matriz sendo considerada como uma matriz.**

5) Dada a matriz  $a = \begin{bmatrix} 1 & 0 & 0 \\ 0 & 0 & 1 \end{bmatrix}$ 」 1  $\mathbf{r}$ L Г − = 2 8 1 1 5 0 a

$$
\times \text{a}=[1 \ 5 \ 0; -2 \ 8 \ 1];
$$

**» a(1,1)** ⇒matriz (a) elemento (1,1)  **ans = 1 » a(1,2)** ⇒matriz (a) elemento (1,2)  $ans =$  **5 » a(1,3)** ⇒matriz (a) elemento (1,3)  **ans = 0 » a(2,1)** ⇒matriz (a) elemento (2,1)  $ans =$ **12** -2 **-2** -2 **-2 » a(2,2)** ⇒matriz (a) elemento (2,2)  $ans =$ **8 8 8 » a(2,3)**  $\implies$  ⇒matriz (a) elemento (2,3)  $ans =$ **1** 

**» a(3,3)**  $\implies$  ⇒matriz (a) elemento (3,3)  **??? Index exceeds matrix dimensions.** (Índice excede a dimensão da matriz)

## **6.3 Comandos de dimensão**

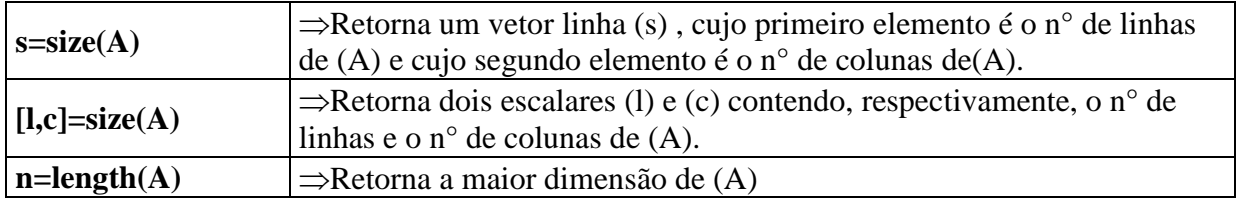

6) Utilize os diferentes comandos nos vetores que seguem.

$$
\begin{array}{ll}\n\ast \mathbf{a} = [1 \ 3 \ 5] \\
\mathbf{a} = \\
1 \ 3 \ 5 \\
\ast \mathbf{b} = [2 \ 3; 4 \ 7; 9 \ 10] \Rightarrow \mathbf{b} = \begin{bmatrix} 2 & 3 \\ 4 & 7 \\ 9 & 10 \end{bmatrix} \\
\mathbf{b} = \\
2 \ 3\n\end{array}
$$

 **4 7 9 10 » s=size(a) s =**  1 3  $\Rightarrow$  1 linha e 3 colunas **» [l,c]=size(b)**   $l =$ 3  $\Rightarrow$  3 linhas **c =** 

**2**  $\Rightarrow$  2 colunas

**» n=length(b) n = 3** ⇒ máxima dimensão do vetor b

### **6.4 Operações com matrizes**

#### **A) Operações com matriz elemento por elemento**

Todas as operações vetoriais são validas para matrizes desde que suas dimensões sejam iguais.

```
7) Sendo a = \begin{bmatrix} 1 & 2 \end{bmatrix}」
                                           ⅂
                      \mathbf{r}L
                      Г
                             −
                                      −
                  =
                       4 - 2 63 \t -4a = \begin{bmatrix} 0 & 0 & 0 \\ 0 & 0 & 0 \\ 0 & 0 & 0 \end{bmatrix} | e b = \begin{bmatrix} 0 & 0 & 0 \\ 0 & 0 & 0 \\ 0 & 0 & 0 \end{bmatrix}\rfloor1
                                                        \mathbf{r}L
                                                         −
                                                     =
                                                          2 2 3
                                                          1 - 1 8b
» a=[3 3 -4; 4 -2 6] 
a = 
 3 3 -4 
 4 -2 6 
» b=[1 -1 8; 2 2 3] 
\mathbf{b} = 1 -1 8 
     2 2 3 
\Rightarrow x=a+b \Rightarrow x= \begin{bmatrix} 5 & 5 \ 4 & 2 \end{bmatrix}」
                                                                                1
                                                           \mathsf{L}L
                                                           Γ
                                                                  −
                                                                           −
                                                             4 -2 63 \t -4\mathcal{L} \begin{bmatrix} 1 & 1 \\ 2 & 3 \end{bmatrix}」
                                                                                                     ⅂
                                                                                     \mathbf{r}L
                                                                                      −
                                                                                      2 2 3
                                                                                      1 -1 8x = 
     4 2 4 
           6 0 9
```
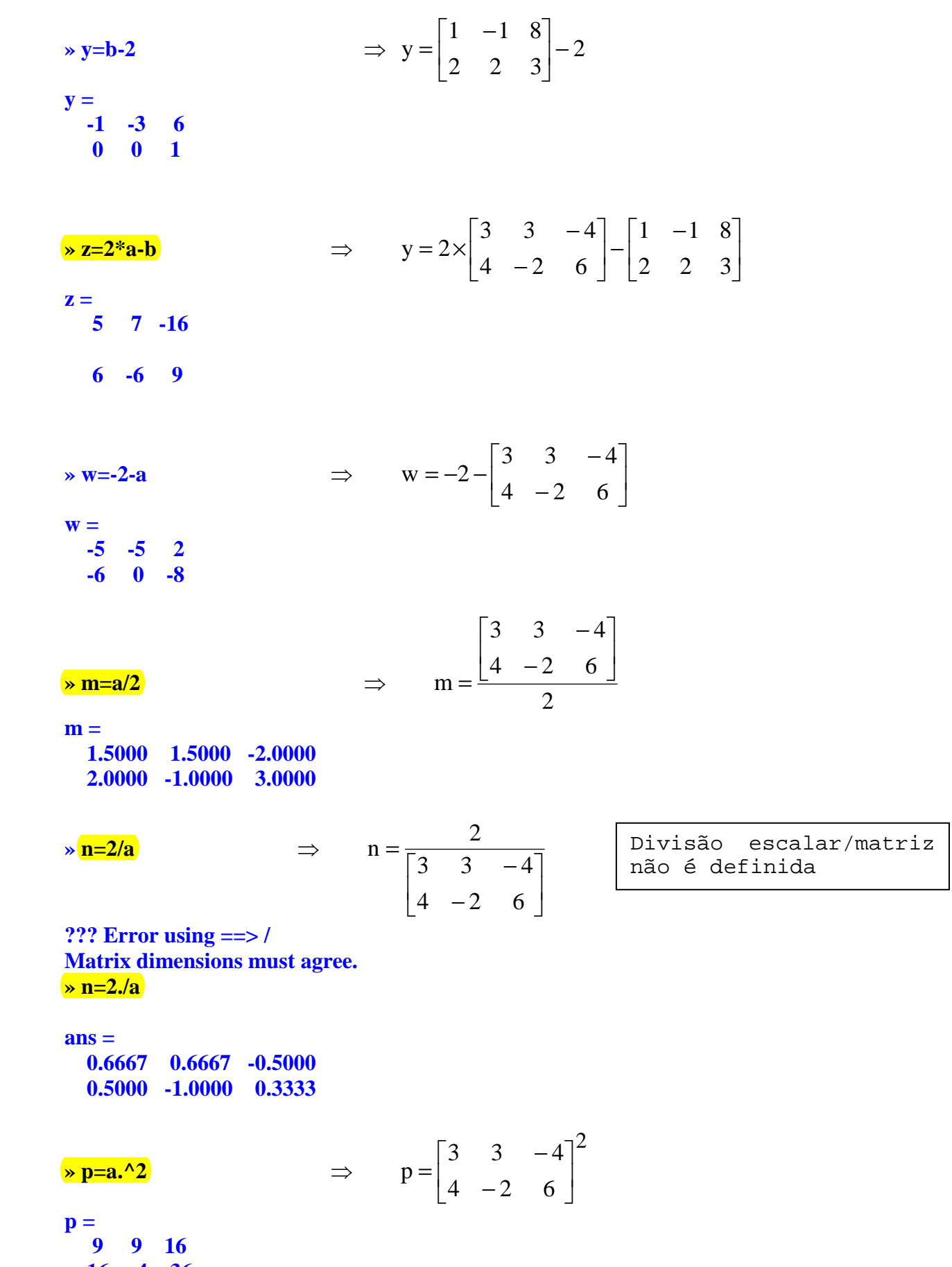

4 36

$$
\frac{1}{2} \times \frac{1}{4} = \begin{bmatrix} 3 & 3 & -4 \\ 4 & -2 & 6 \end{bmatrix} \times \begin{bmatrix} 1 & -1 & 8 \\ 2 & 2 & 3 \end{bmatrix}
$$
  
\n
$$
\frac{1}{8} \times \frac{1}{4} \times \frac{3}{18}
$$
  
\n
$$
\frac{1}{8} \times \frac{1}{4} \times \frac{1}{8}
$$
  
\n
$$
\frac{1}{8} \times \frac{1}{18}
$$
  
\n
$$
\frac{1}{8} \times \frac{1}{18}
$$
  
\n
$$
\frac{1}{8} \times \frac{1}{18}
$$
  
\n
$$
\frac{1}{8} \times \frac{1}{18}
$$
  
\n
$$
\frac{1}{8} \times \frac{1}{18}
$$
  
\n
$$
\frac{1}{8} \times \frac{1}{18}
$$
  
\n
$$
\frac{1}{8} \times \frac{1}{18}
$$
  
\n
$$
\frac{1}{8} \times \frac{1}{8} \times \frac{1}{18}
$$
  
\n
$$
\frac{1}{8} \times \frac{1}{8} \times \frac{1}{18}
$$
  
\n
$$
\frac{1}{8} \times \frac{1}{8} \times \frac{1}{18}
$$
  
\n
$$
\frac{1}{8} \times \frac{1}{18}
$$
  
\n
$$
\frac{1}{8} \times \frac{1}{18}
$$
  
\n
$$
\frac{1}{8} \times \frac{1}{18}
$$
  
\n
$$
\frac{1}{8} \times \frac{1}{18}
$$
  
\n
$$
\frac{1}{8} \times \frac{1}{18}
$$
  
\n
$$
\frac{1}{8} \times \frac{1}{18}
$$
  
\n
$$
\frac{1}{8} \times \frac{1}{18}
$$
  
\n
$$
\frac{1}{8} \times \frac{1}{18}
$$
  
\n
$$
\frac{1}{8} \times \frac{1}{18}
$$
  
\n
$$
\frac{1}{8} \times \frac{1}{18}
$$
  
\n
$$
\frac{1}{8} \times \frac{1}{18}
$$
  
\n
$$
\frac{1}{8}
$$

**B) Operações matriciais** 

# **B.1) Multiplicação de matrizes (Linha por Coluna)**

**A x B = C m,p p,n m,n**  8) Sendo as matrizes − = 3 4 1 2 A e − = 1 1 2 2 0 2 B , faça A x B  **A2x2 x B2x3 = C2x3 » A=[1 2; -3 4]; » B=[2 0 2; 1 1 -2]; » C=A\*B C = =**  Multiplicação Linha x Coluna − + − + − + − + + + − × = 3x2 4 1x 3x0 4 1x 3x2 4 (x )2 x1 2 2 1x x1 0 2 1x x1 2 2 (x )2 A B

 **4 2 -2 -2 4 -14** 

#### **B.2) Operações especiais com matrizes quadradas**

9) Sendo b =  $\begin{bmatrix} 2 & 7 \end{bmatrix}$ 」 ⅂  $\mathbf{r}$ L  $\begin{bmatrix} 1 & - \end{bmatrix}$ = 3 7  $1 - 6$ b **» b=[1 -6; 3 7];**   $\rightarrow b^{\wedge}2$   $\Rightarrow$ idem a (b x b) **ans = -17 -48 24 31**   $\rightarrow$  **b**^3  $\rightarrow$  idem a (b x b x b) **ans = -161 -234 117 73** 

#### **B.3)** Determinante de uma matriz quadrada  $\Rightarrow$  det(X)

10) Encontre o determinante da matriz  $a = \begin{bmatrix} 1 & 0 \\ 0 & 0 \end{bmatrix}$ J 1  $\overline{\phantom{a}}$ L  $\lceil$ − = 3 9 1 6 a **» a=[1 6; -3 9]; » det(a) ans = 27 B.4)** Inversa de uma matriz  $\Rightarrow$  inv(X) ou X^-1

11) Encontre A<sup>-1</sup> da matriz A =  $\begin{bmatrix} 1 & 0 \\ 0 & 0 \end{bmatrix}$ 」 ⅂  $\mathbf{r}$ L Γ − = 3 9 1 6 A **» a=[1 6; -3 9];**  $\rightarrow$  **inv(a) ans = 0.3333 -0.2222 0.1111 0.0370** 

#### **OBSERVAÇÃO:**

Só existe inversa de uma matriz se ela não for singular, ou seja, o determinante dela não for nulo.

12) Encontre o determinante da matriz 5,5 1 11 2  $b =$ 

 $\mathbf{b} =$  **11.0000 2.0000 5.5000 1.0000** 

**» b =[11 2;5.5 1]** 

 $\rightarrow$ **inv(b) Warning: Matrix is singular to working precision.** 

**ans = Inf Inf Inf Inf » det(b) ans = 0** 

**B.5) Rank de uma matriz** (número de linhas não nulas) ⇒ **rank(X)**

13) Encontre o número de linhas não nulas do determinante de A.

$$
A = \begin{vmatrix} 1 & 1 & 1 \\ 0 & 0 & 2 \\ 0 & 0 & 0 \end{vmatrix}
$$

**» A=[1 1 1; 0 0 2; 0 0 0]; » rank(A) ans = 2** 

**B.6) Transposta de uma matriz** ⇒ **(' aposto, apóstrofe, apóstrofo)** 

14) Encontre a matriz b transposta de  $|12 - 3$  $a = |0 - 11|$  $\begin{vmatrix} 1 & 2 \end{vmatrix}$ −  $= |0 -$ 

**» a=[1 2; 0 -11; 12 -3]; » b=a'** 

 $$  **1 0 12 2 -11 -3**

## **6.6 Resolução de sistema de equações do tipo SPD SPD: Sistema Possível Determinado**

Sendo o sistema formado por três equações com três variáveis desconhecidas:

$$
\begin{cases}\n3x + 2y -z = 10 \\
-x + 3y +2z = -5 \\
x -y -z = 1\n\end{cases}
$$

Pode-se escrever o sistema de três equações na forma de matrizes:

$$
\begin{bmatrix} 3 & 2 & -1 \\ -1 & 3 & 2 \\ 1 & -1 & -1 \end{bmatrix} \begin{bmatrix} x \\ y \\ z \end{bmatrix} = \begin{bmatrix} 10 \\ -5 \\ 1 \end{bmatrix}
$$

onde

$$
A = \begin{bmatrix} 3 & 2 & -1 \\ -1 & 3 & 2 \\ 1 & -1 & -1 \end{bmatrix} \qquad X = \begin{Bmatrix} x \\ y \\ z \end{Bmatrix} \qquad B = \begin{bmatrix} 10 \\ -5 \\ 1 \end{bmatrix}
$$

Então, o sistema de equações pode ser escrito como:

$$
AX = B
$$

Para encontrar o valor das variáveis desconhecidas basta isolar o vetor X na equação acima, portanto:

$$
X = A^{-1}B
$$

No Matlab pode-se resolver de duas maneiras:

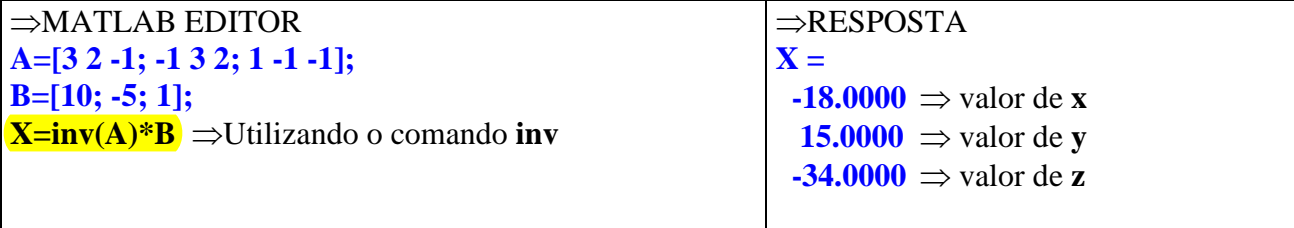

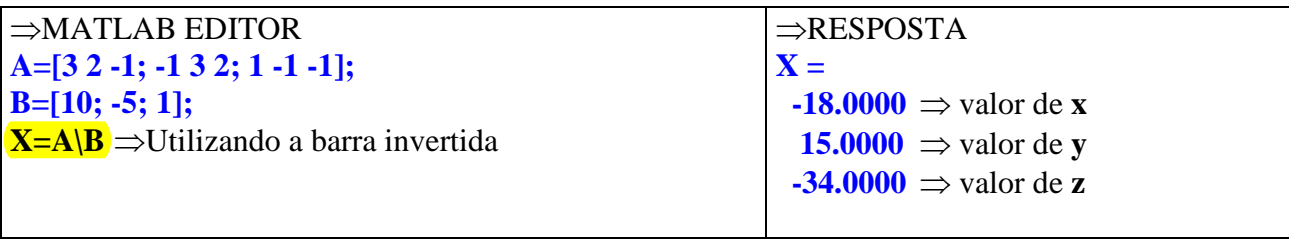

## **6.7 Autovalores e Autovetores (Álgebra Linear)**

Sendo a equação matricial:

onde

$$
AX = \lambda X
$$

 Anxn é uma matriz quadrada de ordem n; X é um vetor de n linhas; λ é um escalar.

O valor de λ para que **X** seja vetor não nulo é chamado de **autovalores** da matriz A e **X** é chamado de **autovetores** de A.

1) Sendo a matriz  $A = \begin{bmatrix} 1 & 1 & 1 \\ 1 & 1 & 1 \end{bmatrix}$ 」 1  $\mathsf{L}$ L Γ =  $1/4$   $1/2$  $1/2$  1/4  $A = \begin{bmatrix} 1 & 1 \\ 1 & 1 \end{bmatrix}$ , encontre seus autovalores e autovetores.

**» A=[1/2 1/4;1/4 1/2];** 

**» [avt,avl]=eig(A)** ⇒**Linha com o Comando**

 $avt =$ 

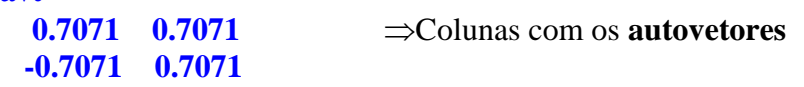

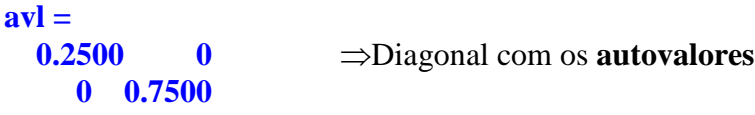

## **OBSERVAÇÃO:**

Cada autovalor corresponde a um autovetor, ou seja:

$$
\lambda_1 = 0,2500 \Rightarrow X_1 = \begin{bmatrix} 0,7071 \\ -0,7071 \end{bmatrix}
$$

$$
\lambda_2 = 0,7500 \Rightarrow X_2 = \begin{bmatrix} 0,7071 \\ 0,7071 \end{bmatrix}
$$

## **6.8 Manipulação de vetores e matrizes**

**Vetor** ⇒ 1 coordenada **Matriz** ⇒ 2 coordenadas

#### **REGRA GERAL**

⇒ Operações com sinal (=) alteram ou incluem elementos em matrizes ou em vetores.

⇒ Operações sem sinal (=) somente retornam os elementos das matrizes ou dos vetores.

## **6.9 Matrizes especiais**

**A) Matrizes formadas por zeros** 

⇒ **zeros(**n° de linhas,n° de colunas**)** 

Exemplos.

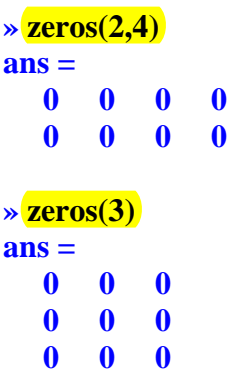

## **B) Matrizes formadas por 1 (um)**

⇒ **ones(**n° de linhas,n° de colunas**)** ⇒ **ones(**ordem**)** 

Exemplos.

**» ones(4,2) ans = 1 1 1 1**   $\begin{array}{cc} 1 & 1 \\ 1 & \end{array}$ **1 1 » ones(4) ans = 1 1 1 1 1** 1

 **1 1 1 1 1 1 1 1** 

**C) Matriz Identidade** ⇒ **eye(**ordem**)** 

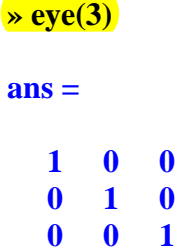

2) Sendo as matrizes:

a = [10 20 30]  
b = 
$$
\begin{bmatrix} 1 & 2 & 3 \\ 4 & 5 & 6 \\ 7 & 8 & 9 \end{bmatrix}
$$
  
c =  $\begin{bmatrix} 10 \\ 11 \\ 12 \end{bmatrix}$ 

**» a=[10 20 30]; » b=[1 2 3; 4 5 6; 7 8 9]; » c=[10;11;12];** 

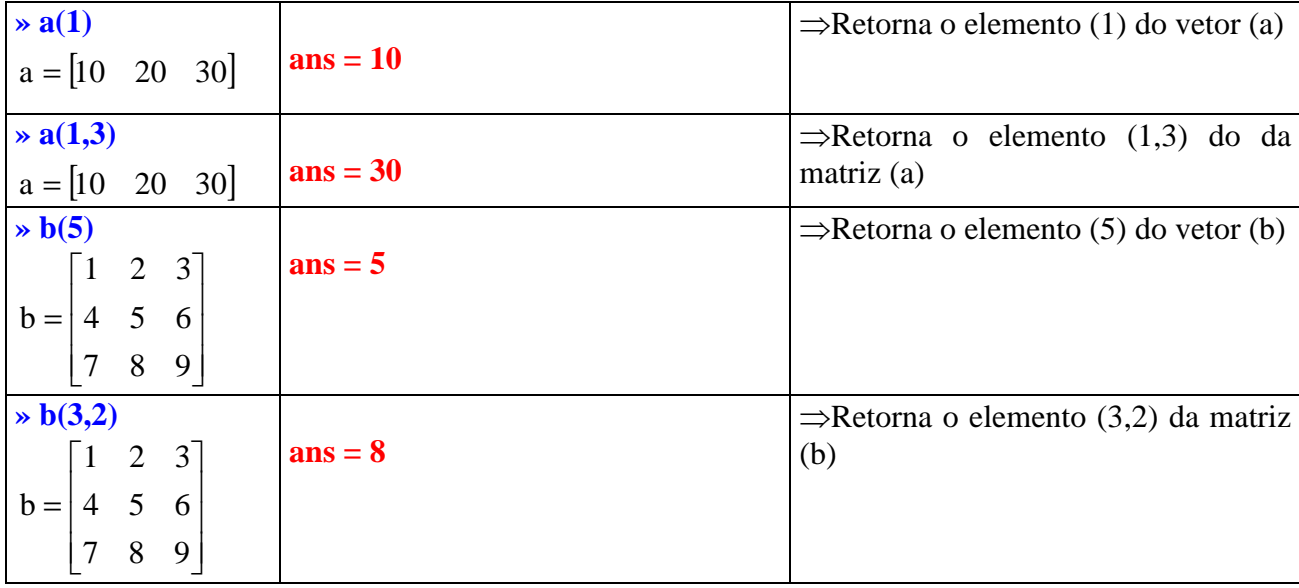

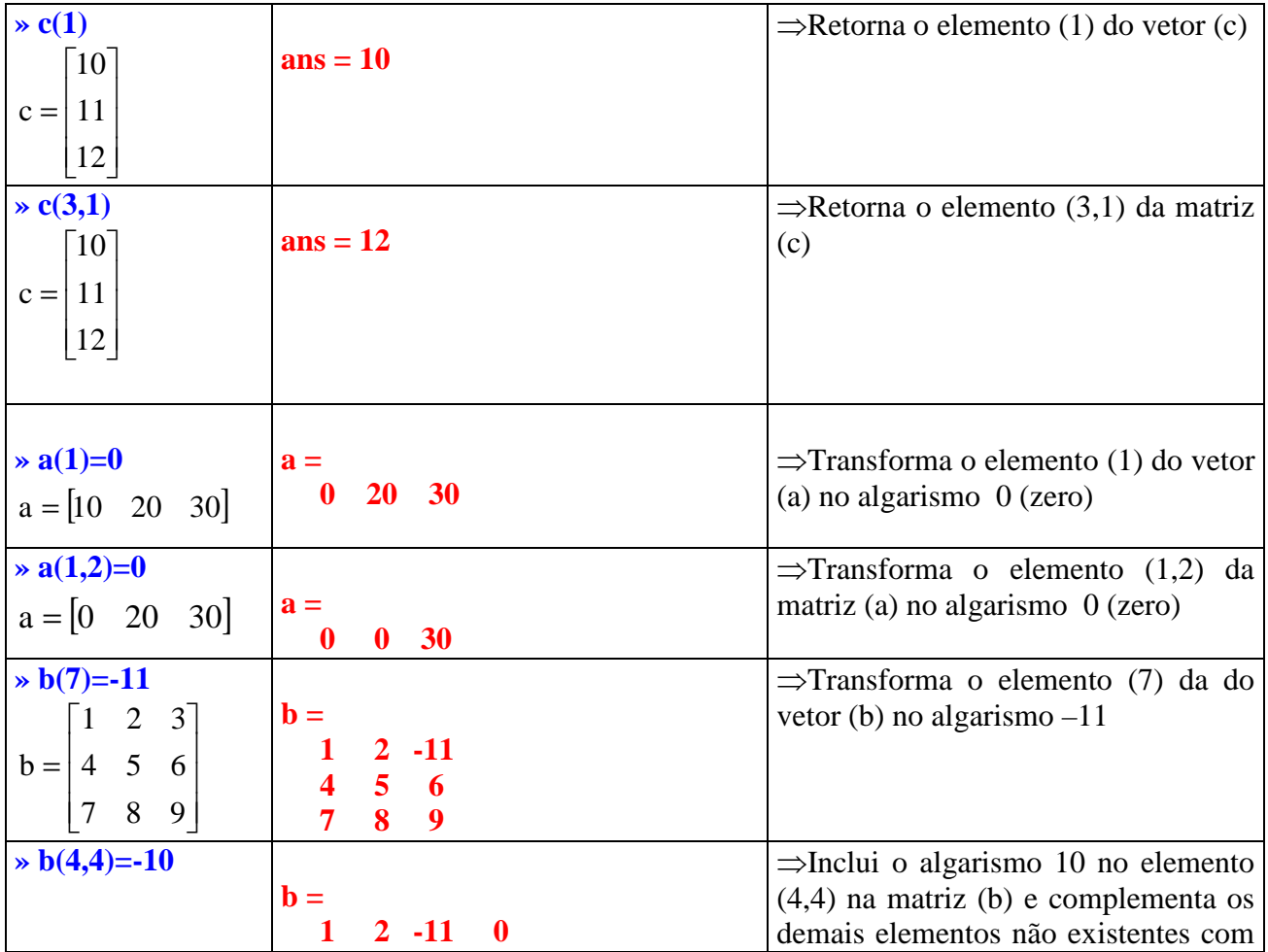

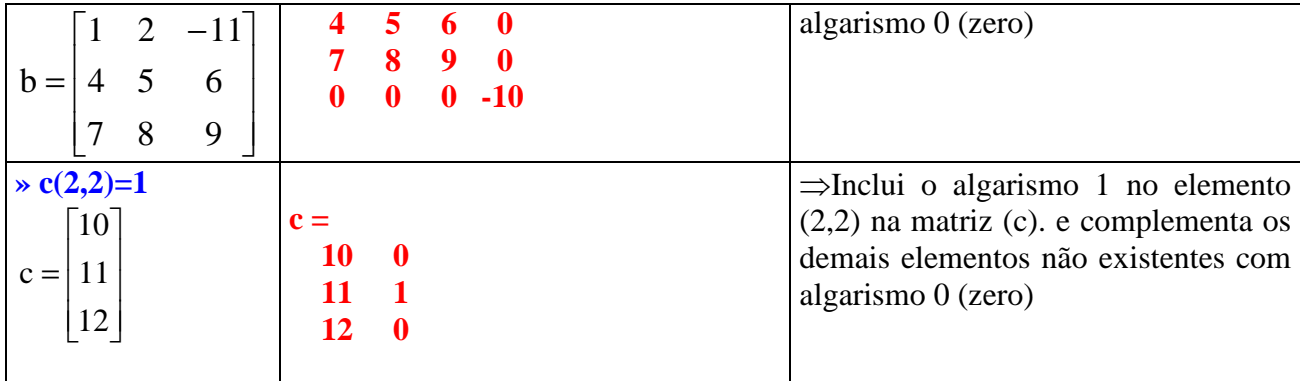

 $(3)$  Sendo a matriz  $A_{6x6}$ :

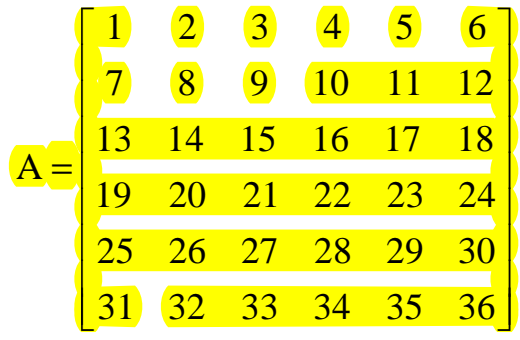

Execute as seguintes operações:

a) Crie uma matriz B formada pela segunda coluna de A;

b) Crie uma matriz C formada pela quinta linha de A;

c) Crie uma matriz D formada pela terceira e quarta coluna de A;

d) Crie uma matriz E formada pela primeira e a última linha de A;

e) Crie uma matriz linha F formada pelas duas primeiras  $\frac{1}{h}$ hhas de A;

```
⇒MATLAB EDITOR
```
**clear all clc** 

```
A=[ 1 2 3 4 5 6 
   7 8 9 10 11 12 
   13 14 15 16 17 18 
   19 20 21 22 23 24 
   25 26 27 28 29 30 
   31 32 33 34 35 36];
```
**D=[A(:,3) A(:,4)]**   $E=[A(1,:); A(6,:)]$ **F=[A(1,:) A(2,:)]**

⇒RESPOSTA

 $\mathbf{B} =$  **2 8 14** 

**B=A(:,2)**  $\Rightarrow$ B recebe todas as linhas e a 2<sup>ª</sup> coluna de A  $C=A(5,))$   $\Rightarrow$  C recebe a 5<sup>ª</sup> linha e todas as colunas de A

```
59
```
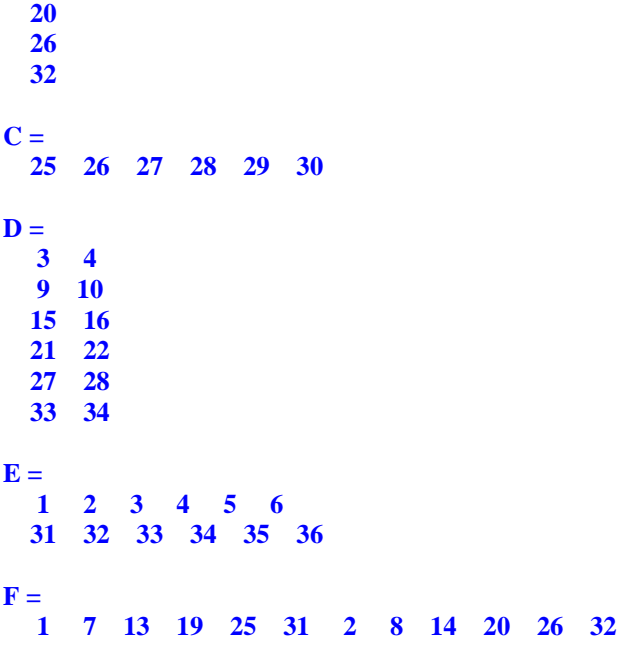

6.9 Exercícios propostos<br>1) Resolva as seguintes operações elemento por elemento envolvendo as matrizes abaixo.

$$
A = \begin{bmatrix} 1 & 2 \\ -8 & \pi \end{bmatrix}, B = \begin{bmatrix} -4 & e^2 & \sqrt{2} \\ 11 & 0 & \cos(11,5^\circ) \end{bmatrix}, C = \begin{bmatrix} 1 & 0 & -3 \\ 3^{2,3} & 5 & 0 \\ 2 & 2 & \ln(12) \end{bmatrix},
$$
  

$$
D = \begin{bmatrix} -2 & 2 & 3 \\ 0 & \pi & \pi^2 \\ 0.5 & -0.5 & -3/4 \end{bmatrix} e = E = \begin{bmatrix} -3 \\ 7.5 \\ 2 \end{bmatrix}.
$$

a) 
$$
X = \left[\frac{2B}{2 + B}\right]^2 + \frac{e^B}{5B + 1}
$$

b) 
$$
R = \frac{\sqrt{|A|}}{2A - A^3} - \frac{\log(10A^2)}{A}
$$

c) 
$$
Y = \frac{C + D}{C - D^2} - \frac{CD^2}{CD + 2/3}
$$

d) 
$$
E = \frac{3C - D^2}{\log_2(D^2 + 2)} + \sqrt[3]{\left[\frac{D}{2C + 3}\right]^2}
$$

2) Execute, se possível, as seguintes operações matriciais utilizando as matrizes do exercício 1.

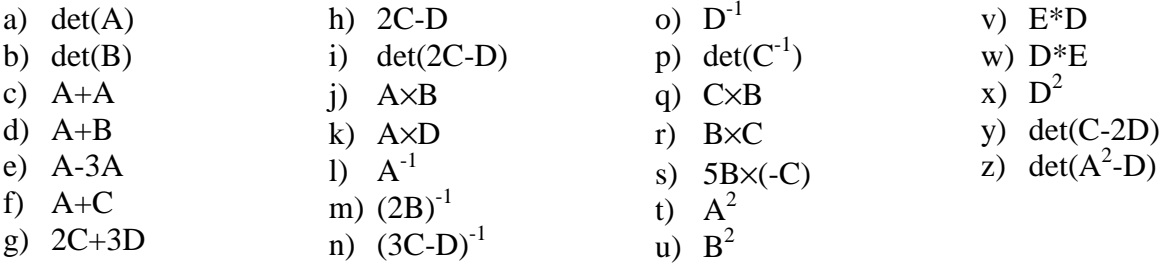

3) Sendo A =  $\begin{vmatrix} 1 & 9 & 3 \\ 4 & 1 & -9 \\ 3 & 5 & 2 \end{vmatrix}$ , encontre o valor de E na expressão abaixo;  $-1.$ 

$$
E = \frac{3 \det(A)}{\det(2A)} + \frac{25 \det(2A^{-1})}{\det(A - A^{-1})}
$$

4) Sendo D = 
$$
\begin{bmatrix} 0 & \log 10 & \log 100 & \log 1000 \\ 1 & \log 20 & \log 200 & \log 2000 \\ 2 & 0 & 2 & -2 \\ 3 & e & e^2 & \ln(100) \end{bmatrix}
$$
, calculate:

$$
R = \frac{\det(D^{2})}{\det(D^{-1})} + \frac{\det(2D^{T} - D^{-1})}{\det(D / 2)}
$$

onde T simboliza a operação transposta.

5) Sendo as matrices A = 
$$
\begin{vmatrix} 1 & 5 \\ 3/5 & \ln(12) \end{vmatrix}
$$
 e B =  $\begin{vmatrix} 1 & 3 & 5 \\ -1 & 3 & -6 \\ 0,5 & \sqrt{3.5} & 2 \end{vmatrix}$ , encounter o valor de C.  
C =  $\begin{bmatrix} \frac{\det(A^2)}{\det(B) - \det(A)} \end{bmatrix}^2 - \begin{bmatrix} \frac{\det(3A)}{\det(B^{-1})} \end{bmatrix}^3$ 

6) Sendo 
$$
X = \begin{vmatrix} -11 & -9 \\ 1 & 2 \end{vmatrix}
$$
, enconte o valor da expressão abaixo;

$$
W = \frac{\sqrt{-3 \det(X)}}{\det(X^{-1}) - \det(1,5X) - \det(X^{2})}
$$

7) Sendo 
$$
D = \begin{vmatrix} -3 & \log(73) & 0 \\ 0 & e^2 & 0.09 \\ \sqrt{5} & -\sqrt[3]{5} & 1/3 \end{vmatrix}
$$
, enconte o valor da expres são abaixo:

$$
E = \frac{\det(2D - D^{-1})}{\det(D^{T})^{-1}} - \frac{\det(5D^{2})}{\det[3D^{-1}]}
$$

onde T simboliza a operação transposta.

8) Sendo a matriz abaixo, execute as operações solicitadas utilizando somente comandos do MATLAB:

$$
A = \begin{bmatrix} 1 & 2 & 3 & 4 \\ 5 & 6 & 7 & 8 \\ 9 & 10 & 11 & 12 \\ 13 & 14 & 15 & 16 \end{bmatrix}
$$

a)Encontre a matriz B formada pelas colunas 2 e 3 da matriz A; b)Encontre a matriz C formada pelas três primeiras linhas de A; c)Encontre a matriz coluna D formada pelas duas primeiras linhas e colunas de A; d)Encontre a transposta de C.

9) Sendo A=  $3 - 5 1$ 1 2 3 12 11 10  $-3 -$ , execute as operações abaixo:

- a) Transforme o elemento  $A(1,2)$  no algarismo -5;
- b) Transforme o elemento (3) no algarismo 0 (zero);
- c) Inclua o algarismo -10 nos elementos  $A(4,2)$  e  $A(2,4)$ ;
- d) Encontre a matriz B formada pela transposta de A;
- e) Encontre a matriz C formada pelas duas últimas colunas de A;

10) Execute as operações abaixo utilizando os comandos do MATLAB.

a) Construa a matriz  $\overline{\phantom{a}}$  $\overline{\phantom{a}}$  $\overline{\phantom{a}}$ 」 1  $\mathsf{L}$  $\mathbf{r}$  $\mathbf{r}$ L Г  $= | 5 -$ 3 8  $5 - 5$ 1 2  $A = | 5 - 5 |;$ 

b) Transforme os elementos A(1) e A(5) no algarismo 10;

c) Transforme os elementos A(2,2) e A(3,4) no algarismo 20;

d) Encontre a matriz linha formada por todas as colunas de A;

e) Encontre a matriz C formada pelas linhas ímpares de B;

f) Encontre o determinante da Matriz C se possível.

11) Execute as operações abaixo utilizando os comandos do MATLAB.

a) Construa a matrix 
$$
A = \begin{vmatrix} 1 & 3 & 3 & 2 \\ 4 & 1 & 2 & 6 \\ 4 & 2 & 1 & 6 \\ 2 & 5 & 5 & 1 \end{vmatrix}
$$

- b) Transforme os elementos  $A(2)$  e  $A(7)$  no algarismo 0 (zero);
- c) Transforme os elementos  $A(2,2)$ ,  $A(2,5)$ e  $A(5,3)$  no algarismo 8;
- d) Encontre a transposta de A.

e) Encontre a matriz B formada pelas linhas ímpares e pelas colunas ímpares de A;

f) Encontre o determinante de B;

g) Encontre a matriz C formada pelas linhas pares e pelas colunas pares de A;

h) Encontre a transposta da Matriz de D que é formada pela segunda

e terceira coluna de A.

Sendo as matrices 
$$
A = \begin{bmatrix} -3 & 2 \\ 0 & 2,5 \end{bmatrix}
$$
  $e B = \begin{bmatrix} 5 & 4 & 0 \\ \sqrt{2} & 1 & -1 \\ 2 & 3 & 3 \end{bmatrix}$ , resolva as expressões matriciais

abaixo:

12) 
$$
X = \left[ \frac{\det(A) - \det(B)}{\det(I + B)} \right]^2
$$
, onde I é a matrix identidade de ordem 3.

13)  $det(B^2) - det(B^1)$  $det(A^{-1}) - det(IA)$  $Y = \frac{\det(Y)}{\det(B^2) - \det(B^T)}$ 1 − − = − , onde I é a matriz identidade de ordem 2 e T simboliza a operação

transposta. Encontre a resposta no formato 5 dígitos com expoente, ver aula 2.

14) Resolva os sistemas de equações abaixo:

a)2x +3y = 1 b)3x +3y = 0 c) x +y +z +w = 6 -x +y = 1/2 2x -y +5z = 2,5 2x –y –z +2w = 18 y -z = -1 3x –5y +2z -w = -8 x +2y +1,5z -w = -9

15) Encontre os autovalores e autovetores das matrizes abaixo:

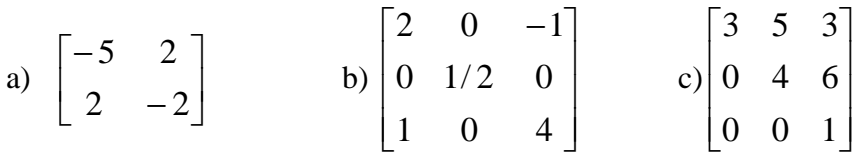

## 6.10 Respostas dos exercícios propostos

 $1a) X =$  $1.0e+003$  \* 0.0160 0.0451 0.0012 1.0720 0.0010 0.0009  $1b) R =$  $0 - 1.1546$  $0.3565 - 0.7065$  $1c) Y =$ 3.3333 -0.5000 -3.2400 1.0000 -4.6856 -0.1013 1.1286 2.3571 2.0702  $1d$ )  $E =$ 0.1560 -0.7843 -4.2032 37.5405 1.8254 -12.4684 5.0870 5.0870 5.2838  $2a)$  ans = 19.1416 2b) impossível (matriz B não é quadrada) 2c) ans =  $2.0000$  4.0000  $-16.0000$  6.2832 2d) impossível (A e B não possuem a mesma dimensão) 2e) ans =  $-2.0000 -4.0000$ 16.0000 -6.2832 2f) impossível (A e C não possuem a mesma dimensão)  $2g$ ) ans = -4.0000 6.0000 3.0000 25.0270 19.4248 29.6088 5.5000 2.5000 2.7198 2h) ans =  $4.0000 -2.0000 -9.0000$ 25.0270 6.8584 -9.8696 3.5000 4.5000 5.7198  $2i)$  ans = -107.5989

 $2i)$  ans = 18.0000 7.3891 3.3741 66.5575 -59.1124 -8.2352

2k) impossível (n° de col. de A é diferente do n° de lin. de D)

21) ans =  $0.1641 -0.1045$ 0.4179 0.0522

2m) impossível (matriz B não é quadrada)

 $2n)$  ans =  $-0.2631$  0.1004  $-0.2640$ 0.5904 -0.1744 0.6537  $-0.2913$   $0.0709$   $-0.2190$ 

20) impossível (matriz D é singular  $\Rightarrow$  det(D)=0

 $2p)$  ans = -0.0306

2q) impossível (n° de col. de C é diferente do n° de lin. de B)

 $2r)$  ans = 91.2914 39.7737 15.5142 12.9598 1.9598 -30.5650

2s) ans =  $-456.4570 - 198.8685 - 77.5709$ -64.7992 -9.7992 152.8249

2t) ans =  $-15.0000$  8.2832  $-33.1327 -6.1304$ 

2u) impossível (matriz B não é quadrada)

 $2v)$  ans = 27.0000 43.3012  $-6.7500$ 

2w) impossível (n° de col. de D é diferente do n° de lin. de E)

 $(2x)$  ans =  $-5.2554$  7.7158 15.6128 1.9324 13.5707 45.8059 1.3138 -1.9290 -3.9032

 $2y)$  ans = 199.5254

 $(2z)$  ans = 4.5000 -3.5000 -8.2500 37.5405 -35.7350 -86.8885 4.7575 -7.0407 -21.3906

3)  $E = 0.3794$ 4) R =  $7.3040e+003$ 5)  $C = -2.9557e+0.06$ 6)  $W = -8.5889e-004$ 

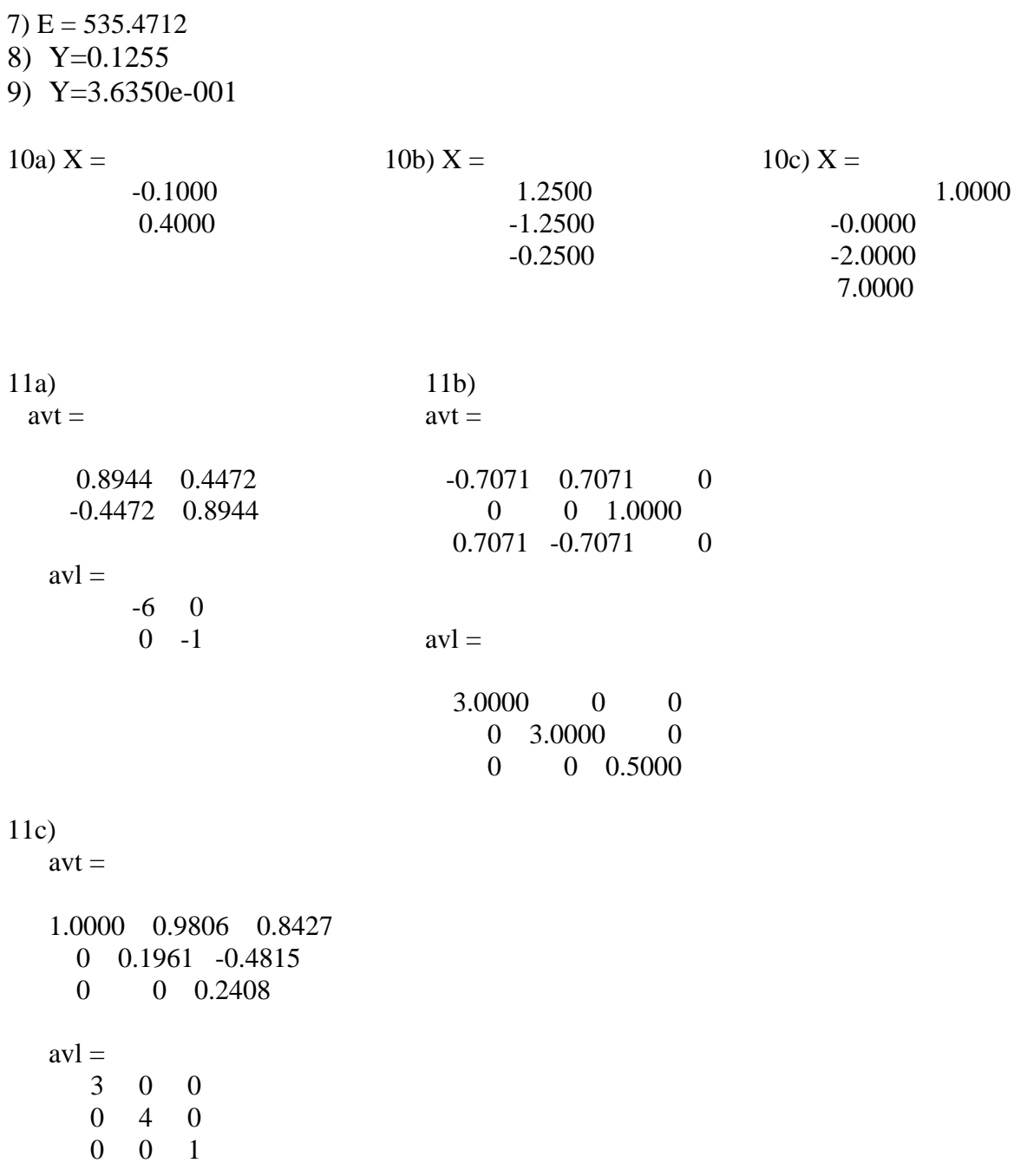

# **7. ANÁLISE DE DADOS E FUNÇÕES ESTATÍSTICAS**

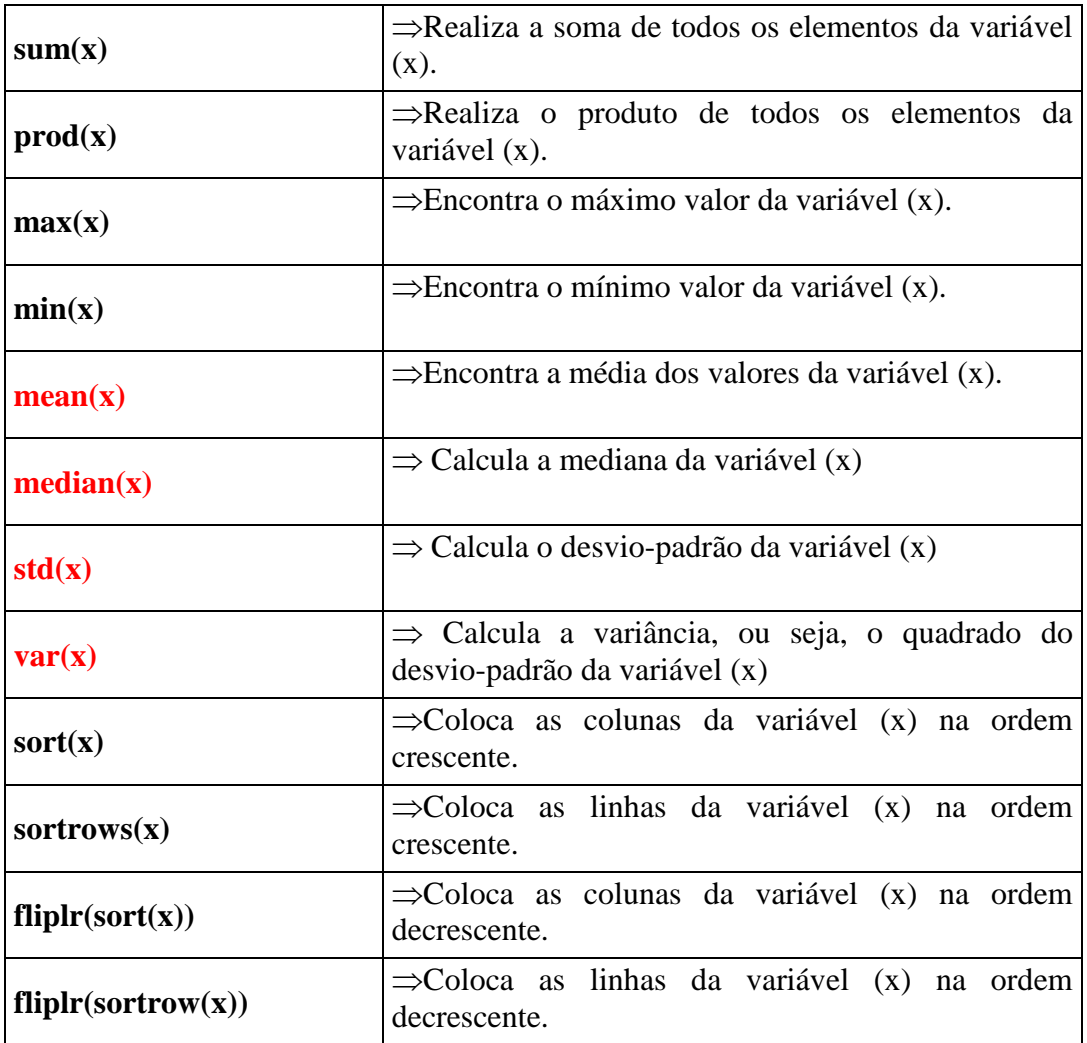

**Média:**  $\bar{x} = \frac{1}{n} \sum_{i=1}^{n}$  $\sum_{i=1}^{n} X_i$ *n*  $\overline{x} = \frac{1}{n} \sum_{i=1}^{n}$ 1

#### **Mediana:**

valor "do meio" da distribuição, Se x1, x2, x3, ..., xn são ordenados de forma crescente, **então a mediana corresponde ao valor da observação:**

**Desvio Padrão:** 
$$
s = \sqrt{\frac{12}{n_{\text{med}} \sum_{i=1}^{n} (x_i - \overline{x})^2}
$$

$$
a = \sqrt{\frac{12}{n_{\text{med}} \sum_{i=1}^{n} (x_i - \overline{x})^2}
$$

$$
a = \frac{n+2}{2} \text{ se } n \text{ é par}
$$

$$
\text{Variância: } s^2 = \frac{1}{n-1} \sum_{i=1}^{n} (x_i - \overline{x})^2
$$

1) Encontre a soma da PA = 1,3,5...99.

**» PA = (1:2:99); » sum(PA)** 

**ans = 2500** 2) Sendo a série definida por A(m)=2m-3 onde m=1, 2, 3...10. Encontre o produto dos 10 primeiros termos dessa série.

 $\mathbf{m} = (1:10);$ **» A = 2\*m-3**   $A =$  **-1 1 3 5 7 9 11 13 15 17 »prod(A) ans = -34459425 Indexando vetores**  $m = (1:10);$  $\sqrt{A(m)} = 2 \cdot m - 3$ 

3) Sendo a série definida por  $A(m)=m^2-4$  onde m=0, 1, 2...10. Encontre a média, a mediana, variância e desvio padrão dos 11 primeiros termos dessa série.

 $\mathbf{m} = (0.10);$  $\phi$  **A** = **m**.^2-4  $A =$  **-4 -3 0 5 12 21 32 45 60 77 96 » mean(A) ans = 31 » median(A) ans = 21 » var(A) ans = 1.1858e+003 » std(A) ans = 34.4354**  4) Sendo o vetor A=[1 –3 5 –11.5 21 33.5 8 -13], pede-se: a) encontre o máximo valor de A; b) encontre o mínimo valor de A; **Indexando vetores**  $m = (0:10);$  $\alpha$  A(m+1) = m.<sup>^2-4</sup>

c) coloque o vetor A na ordem crescente;

d) coloque o vetor A na ordem decrescente.

```
» A = [1 -3 5 -11.5 21 33.5 8 -13]; 
» max(A) 
ans = 
   33.5000 
» min(A) 
ans = 
   -13 
» sort(A) 
ans = 
  Columns 1 through 7 
  -13.0000 -11.5000 -3.0000 1.0000 5.0000 8.0000 21.0000 
  Column 8 
  33.5000
» fliplr(sort(A)) 
ans = 
  Columns 1 through 7 
  33.5000 21.0000 8.0000 5.0000 1.0000 -3.0000 -11.5000 
  Column 8 
  -13.0000
```
5) Encontre o valor de F na equação.

$$
F = \sum_{i=1}^{10} \frac{i^2}{2i} = \frac{1^2}{2 \cdot 1} + \frac{2^2}{2 \cdot 2} + \frac{3^2}{2 \cdot 3} + \dots + \frac{10^2}{2 \cdot 10}
$$

```
\triangleright i = (1:10);\triangleright F = (i.^2)./(2*i)
F =
  Columns 1 through 7 
   0.5000 1.0000 1.5000 2.0000 2.5000 3.0000 3.5000 
  Columns 8 through 10 
   4.0000 4.5000 5.0000
\rightarrow F = sum(F)
```
 $\mathbf{F} =$ 

#### **27.5000**

Ex.6)Encontre o valor de n=7! Considerando que n é um vetor.

```
\mathbf{v} \cdot \mathbf{n} = (1:7);» prod(n) 
ans = 
         5040
```
**Caso contrário » factorial(7)** 

**ans =** 

 **5040** 

### **7.2 Indexando Vetores**

Em algumas situações é necessário indexar os vetores para armazenar valores em posições préestabelecidas, isto é, quando o vetor é dependente de uma variável ou posição.

Ex.7) Encontre o vetor M dado pelas equações abaixo:

 $2^n/n^2$   $\int$  se n $\leq$ 4  $M =$  $n^2 / 2^n$  se n>4

onde  $n=1,2,...8$ 

```
⇒MATLAB EDITOR
clear all 
clc
```
**n = (1:4); !! observe que n deve ser inteiro (+)**   $M(n) = (2.\text{^}n)./(n.\text{^2});$ 

 $n = (5:8);$  $M(n) = (n.^{2})$ ./(2.^n);

#### **M**

```
⇒RESPOSTA
M = Columns 1 through 7 
   2.0000 1.0000 0.8889 1.0000 0.7813 0.5625 0.3828 
  Column 8 
   0.2500 
\gg plot(1:8,M)
» xlabel('n') 
» ylabel('M(n)')
```
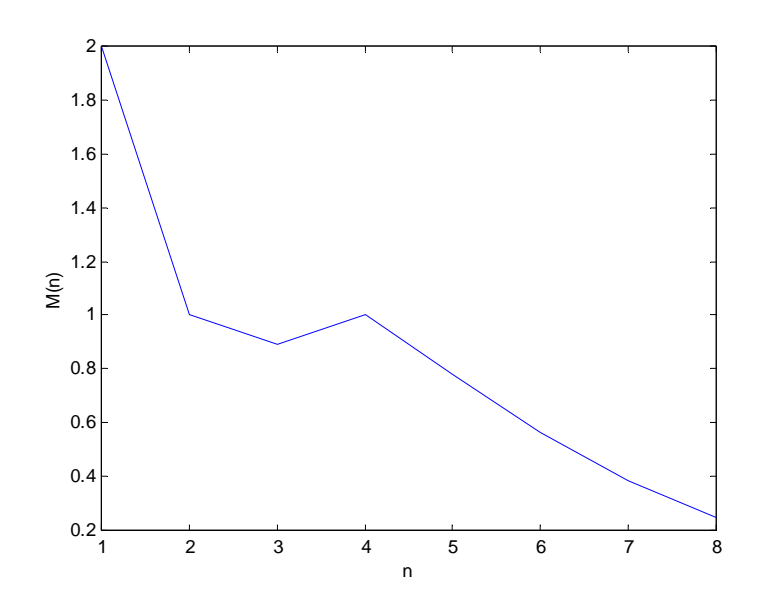

Ex.8)Resolva os exercícios 2 e 3, utilizando a técnica de indexação de vetores.

#### Exercício 2

Sendo a série definida por A(m)=2m-3 onde m=1, 2, 3...10. Encontre o produto dos 10 primeiros termos dessa série.

```
\mathbf{m} = (1:10);\rightarrow A(m) = 2^{*}m-3A = -1 1 3 5 7 9 11 13 15 17 
»prod(A) 
ans = 
  -34459425
Exercício 3
```
Sendo a série definida por  $A(m)=m^2-4$  onde m=0, 1, 2...10. Encontre a média dos 6 primeiros termos dessa série.

```
» clc 
» clear all 
\mathbf{m} = (0.10);\rightarrow A(m+1) = m.^2-4
A = -4 -3 0 5 12 21 32 45 60 77 96 
» mean(A(1:6)) 
ans = 
   5.1667
```
## **7.3 Administração de arquivo de dados**

## **Exportação de arquivos**

#### **save diretório:\fname.ext file –ascii**

⇒Exporta os dados da **matriz file** no arquivo **fname.ext** com o formato **ascii** com 8 dígitos**,**  armazenando-os na raiz do **diretório** indicado.

#### **save diretório:\fname.ext file –ascii –double**

⇒Exporta os dados da **matriz file** no arquivo **fname.ext** com o formato **ascii** com 16 dígitos**,**  armazenando-os na raiz do **diretório** indicado.

#### **save diretório:\caminho\... \fname.ext file –ascii**

⇒Exporta os dados da **matriz file** no arquivo **fname.ext** com o formato **ascii** com 8 dígitos**,**  armazenando-os na pasta cujo caminho é dado por **diretório:\caminho\... \**

**save diretório:\caminho\... \fname.ext file –ascii –double** 

⇒Exporta os dados da **matriz file** no arquivo **fname.ext** com o formato **ascii** com 16 dígitos**,**  armazenando-os na pasta cujo caminho é dado por **diretório:\caminho\... \** 

#### **Observação:**

Arquivos no formato **ascii** podem ser editados em qualquer editor comum de textos ou dados (\*.txt ou \*.dat).

**Observação:** Quando se fala em matriz subentende-se também os vetores

## **Importação de Arquivos (\*.txt ou \*.dat)**

### **load diretório:fname.ext**

⇒Importa a(s) matriz(es) contidas no arquivo **fname.txt** da raiz do **diretório** indicado.

Para ver o que o arquivo **fname.txt** contém basta digitar no Matlab (após ele ter sido importado), **fname** 

Se você já está no diretório em que está o arquivo basta digitar

### **load fname.ext**

### **load diretório:\caminho\... \fname.ext**

⇒Importa a(s) matriz(es) contidas no arquivo da pasta cujo caminho é dado por **diretório:\caminho\... \**
### **7.4 Comandos de visualização**

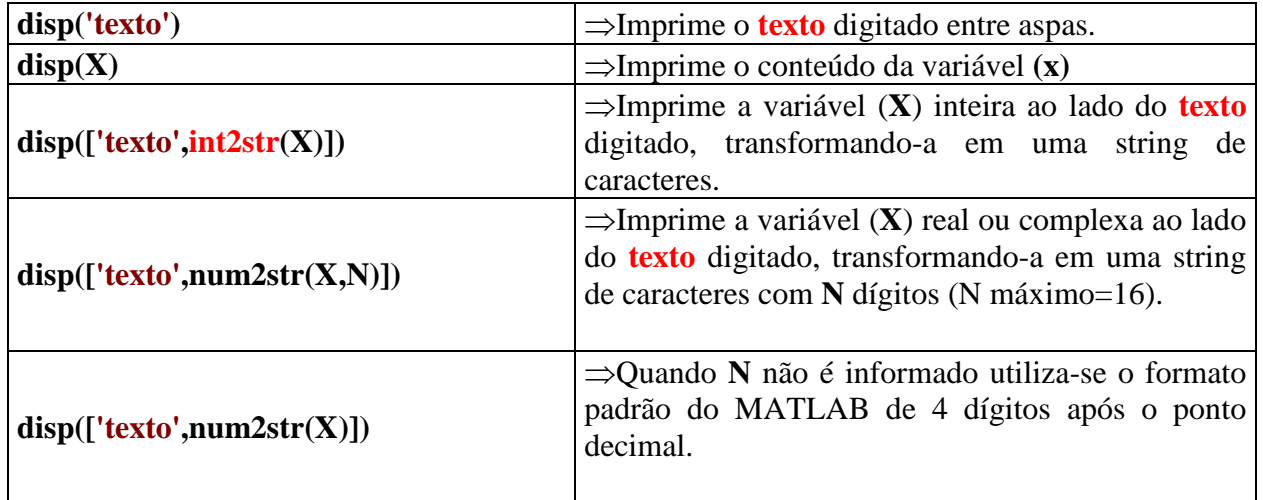

1) Um aluno de engenharia mediu aleatoriamente o diâmetro externo e o interno de alguns anéis de aço com auxílio de um paquímetro. Os valores medidos foram gravados no *notepad* (bloco de notas) em um arquivo denominado **anel.txt**. Nos anéis estão gravados seus respectivos números de identificação. Importe este arquivo de dados da pasta c:\temp e com auxílio do MATLAB.

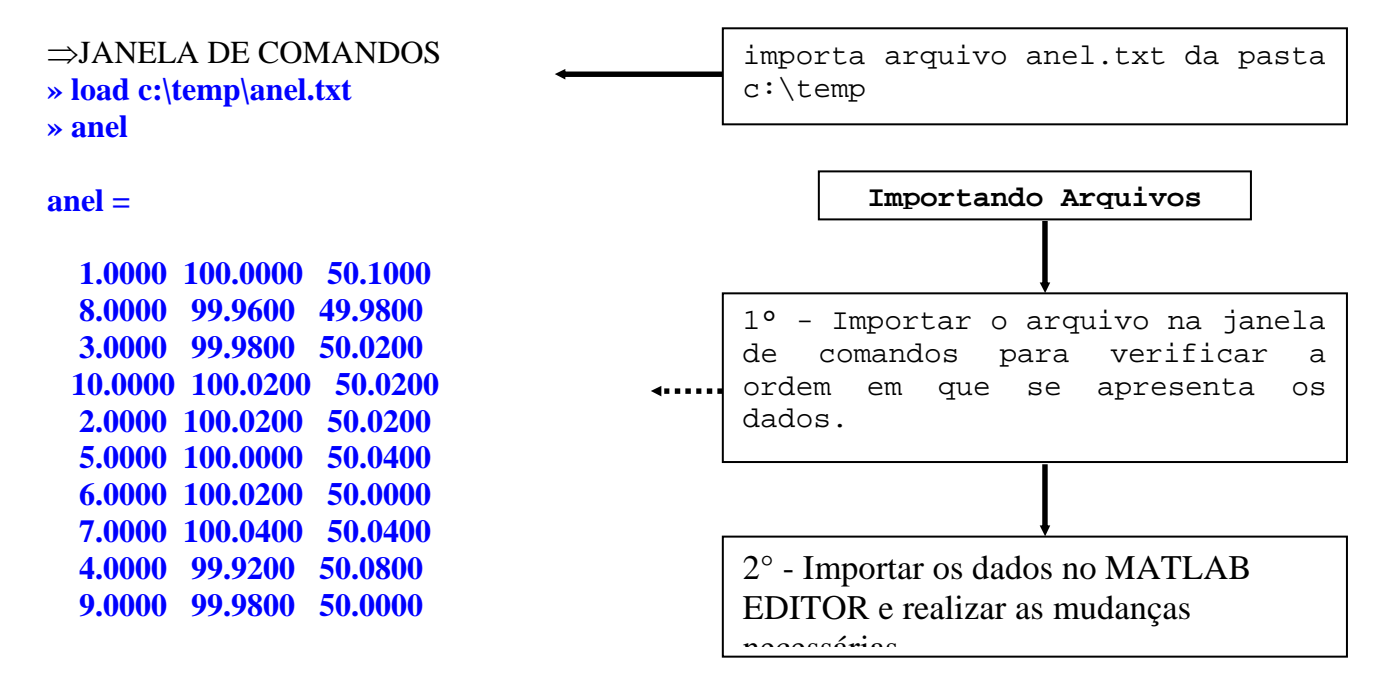

2) Dado o exemplo anterior, faça uma tabela com os dados importados e devidamente organizados na ordem crescente.

⇒MATLAB EDITOR **clear all clc** 

**load c:\temp\anel.txt** 

**%Coloca as linhas da matriz anel na ordem crescente anel = sortrows(anel);**

**%Mostra a tabela disp(' ') disp(' n° dext[mm] dint[mm] ') disp(' ===============================') disp(anel)** 

⇒RESPOSTA  **n° dext[mm] dint[mm] =============================== 1.0000 100.0000 50.1000 2.0000 100.0200 50.0200 3.0000 99.9800 50.0200 4.0000 99.9200 50.0800 5.0000 100.0000 50.0400 6.0000 100.0200 50.0000 7.0000 100.0400 50.0400 8.0000 99.9600 49.9800 9.0000 99.9800 50.0000 10.0000 100.0200 50.0200**

3) Dado o exemplo anterior encontre o valor máximo, o valor mínimo e a média dos diâmetros externo e interno.

⇒MATLAB EDITOR **clear all clc** 

**load c:\temp\anel.txt** 

**%Desacopla as colunas 2 e 3 da matriz anel**   $\text{dext} = \text{anel}(:,2);$  $\text{dint} = \text{anel}(:,3);$ 

**%Encontra o valor máx., min. e a média do diâmetro externo. dextmax = max(dext); dextmin = min(dext); dextmed = mean(dext);** 

**%Encontra o valor máx., min. e a média do diâmetro interno.**   $dintmax = max(dint);$ **dintmin = min(dint); dintmed = mean(dint);** 

**%Imprime a saída dos dados**

**disp([' Diâmetro ext. máx.= ' ,num2str(dextmax,5)]) disp([' Diâmetro ext. mín.= ' ,num2str(dextmin,5)]) disp([' Diâmetro ext. médio= ',num2str(dextmed,5)]) disp([' Diâmetro int. máx.= ' ,num2str(dintmax,5)])** 

**disp([' Diâmetro int. mín.= ' ,num2str(dintmin,5)]) disp([' Diâmetro int. médio= ',num2str(dintmed,5)])** 

⇒RESPOSTA  **Diâmetro ext. máx.= 100.04 Diâmetro ext. mín.= 99.92 Diâmetro ext. médio= 99.994 Diâmetro int. máx.= 50.1 Diâmetro int. mín.= 49.98 Diâmetro int. médio= 50.03**

4) No exemplo 1, sabe-se que a medida padrão do diâmetro externo é 100,00mm e do diâmetro interno é 50,00mm. Grave um arquivo no formato texto (**txt**) contendo o n° do anel, o diâmetro externo e o diâmetro interno com suas respectivas diferenças para os valores padrão apresentados.

⇒MATLAB EDITOR **clear all clc** 

**load c:\temp\anel.txt** 

**anel=sortrows(anel);** 

**%Desacopla as colunas 1, 2 e 3 da matriz anel**   $n$  anel = anel(:,1);  $\text{dext} = \text{anel}(:,2);$ dint  $=$  anel(:,3);

**%Calcula a diferença entre o valor médio e o valor padrão dif\_ext = 100-dext; dif\_int = 50-dint;** 

```
%Monta a matriz a ser gravada 
resp=[n_anel dext dif_ext dint dif_ext]
```

```
%Salva a matriz resp no arquivo anel2.txt com 8 dígitos 
save c:\temp\anel2.txt resp -ascii 
disp(' arquivo salvo ')
```

```
⇒RESPOSTA 
resp = 
   1.0000 100.0000 0 50.1000 0 
   2.0000 100.0200 -0.0200 50.0200 -0.0200 
   3.0000 99.9800 0.0200 50.0200 0.0200 
   4.0000 99.9200 0.0800 50.0800 0.0800 
   5.0000 100.0000 0 50.0400 0 
   6.0000 100.0200 -0.0200 50.0000 -0.0200 
   7.0000 100.0400 -0.0400 50.0400 -0.0400 
   8.0000 99.9600 0.0400 49.9800 0.0400 
   9.0000 99.9800 0.0200 50.0000 0.0200 
  10.0000 100.0200 -0.0200 50.0200 -0.0200
```
 **9.0000000e+000 9.9980000e+001 2.0000000e-002 5.0000000e+001 2.0000000e-002 1.0000000e+001 1.0002000e+002 -2.0000000e-002 5.0020000e+001 -2.0000000e-002**

5) Um estudante americano utilizando um sistema de medição mediu a temperatura do Deserto do Saara num dia de verão e obteve os seguintes dados.

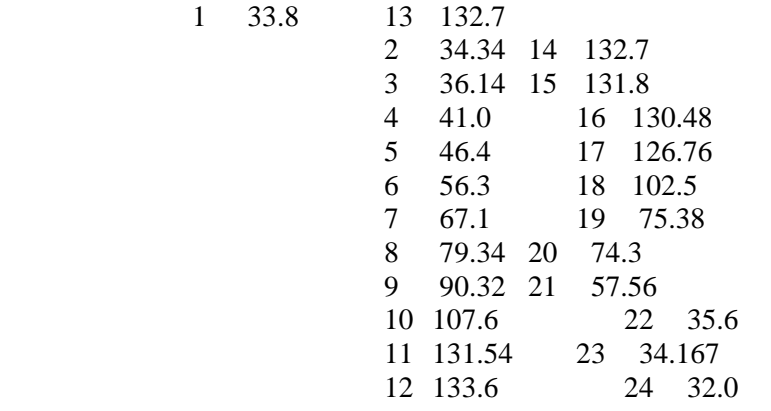

Salvar na pasta c:\temp como saara1.txt

Onde as colunas 1 e 3 representam as horas em que foram feitas as leituras das temperaturas e as colunas 2 e 4 representam as respectivas temperaturas em °F. Os resultados foram enviados para seu amigo no Brasil na forma de um arquivo texto, saara1.txt. Pede-se:

a)Salve um novo arquivo denominado saara2.txt com as horas e com suas respectivas temperaturas medidas em °C;

$$
\frac{TC}{5} = \frac{TF - 32}{9}
$$

⇒MATLAB EDITOR **clear all clc** 

**%Importa o arquivo saara1.txt load c:\temp\saara1.txt** 

**%Transforma a 1ª e a 3ª coluna em um único vetor linha horas=[saara1(:,1)' saara1(:,3)'];** 

**%Transforma a 2ª e a 4ª coluna em um único vetor linha TF=[saara1(:,2)' saara1(:,4)'];** 

**%Transforma o vetor TF para TC TC=(TF-32)/9\*5;** 

**%Transforma os vetores linha horas e TC em colunas %armazenando-os na matriz M**

**M=[horas' TC'];** 

**%Salva a matriz M no arquivo saara2.txt com 8 dígitos save c:/temp/saara2.txt M -ascii disp(' arquivo salvo ')** 

⇒RESPOSTAS **Arquivo saara2.txt** 

> **1.0000000e+000 1.0000000e+000 2.0000000e+000 1.3000000e+000 3.0000000e+000 2.3000000e+000 4.0000000e+000 5.0000000e+000 5.0000000e+000 8.0000000e+000 6.0000000e+000 1.3500000e+001 7.0000000e+000 1.9500000e+001 8.0000000e+000 2.6300000e+001 9.0000000e+000 3.2400000e+001 1.0000000e+001 4.2000000e+001 1.1000000e+001 5.5300000e+001 1.2000000e+001 5.6444444e+001 1.3000000e+001 5.5944444e+001 1.4000000e+001 5.5944444e+001 1.5000000e+001 5.5444444e+001 1.6000000e+001 5.4711111e+001 1.7000000e+001 5.2644444e+001 1.8000000e+001 3.9166667e+001 1.9000000e+001 2.4100000e+001 2.0000000e+001 2.3500000e+001 2.1000000e+001 1.4200000e+001 2.2000000e+001 2.0000000e+000 2.3000000e+001 1.2000000e+000 2.4000000e+001 0.0000000e+000**

### **7.5 Exercícios propostos**

1) Encontre o valor de E na expressão abaixo.

$$
E = \sum_{n=1}^{10} \frac{2n^3 + n^2}{2n - 1}
$$

2) Encontre a soma, o produto e a média dos 10 primeiros termos da série formada por:

$$
S = \frac{i^3}{3^i - 2^i}
$$

3) Encontre a série formada pelos 12 primeiros termos de X fornecida pelas equações abaixo:

$$
X = \begin{cases} 2^{m-1} \implies \text{para m impar} \\ -2^{m-1} \implies \text{para m par} \end{cases} \text{onde } m=1, 2, 3, \dots 12
$$

Obs.: Utilize a técnica de indexação de vetores.

 $\epsilon$ 

4) No exercício 3 encontre: a)A soma dos elementos de X; b)A média dos elementos de X;

c)Encontre o vetor Y com os elementos de X na ordem decrescente.

5) Um engenheiro fornece as medidas de um determinado furo de um componente mecânico em cm de acordo com a tabela abaixo. Escreva este arquivo no *notepad* e faça sua manipulação através do MATLAB.

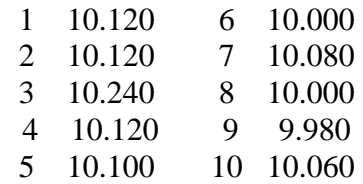

Sabendo que a medida padrão do furo é 100.00 mm. Faça um programa que:

a) A partir do arquivo dado transforme as medidas de cm para mm;

b)

c) Salve um arquivo no formato xls (excel) e outro no formato txt (texto), com três colunas: a primeira com o n° do componente, a segunda com o valor padrão em mm e a terceira com a diferença entre o valor medido e o valor padrão.

6) Um aluno de engenharia realizou 12 medições do diâmetro e do comprimento de um cilindro de aço. Os cilindros são numerados de 1 a 12. Infelizmente ele não tomou cuidado ao realizar as medições e pegou os cilindros aleatoriamente tendo os resultados abaixo:

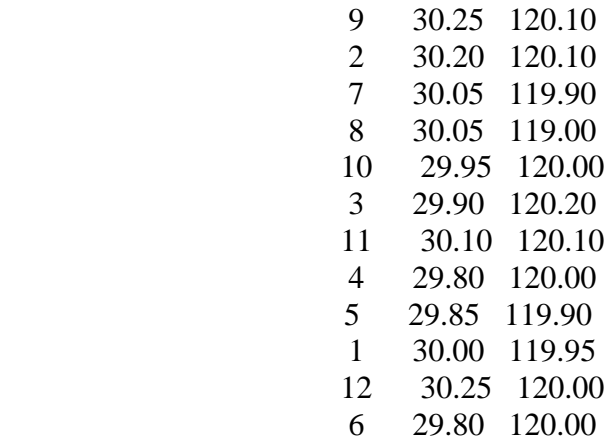

onde: a coluna 1 representa o número do cilindro, a coluna 2 representa o diâmetro e a coluna 3 representa o comprimento cilindro. (todas a dimensões mm) Sabe-se que a medida padrão do diâmetro é 30,00mm e do comprimento 120,50mm. Pede-se:

a) Escreva este arquivo (acima) no *notepad* (salve com o nome cilindro1.txt) e faça sua manipulação através do MATLAB.

b) Elabore um programa que deve salvar um arquivo com 5 colunas denominado cilindro2.txt contendo:

coluna1 ⇒número do cilindro (na ordem crescente);

coluna2 ⇒diâmetro medido;

coluna3 ⇒diferença entre o diâmetro medido e a média dos valores medidos;

coluna4 ⇒diferença entre o comprimento medido e a média dos valores medidos.

### **7.6 Respostas dos Exercícios Propostos**

1) Resp: E=446.0666 2) Soma=6,2259; média=0,6226; produto=3,8190.10<sup>6</sup>  $3)$  X =[1 -2 4 -8 16 -32 64 -128 256 -512 1024 -2048] 4a) Soma = -1365 4b) media =  $-113.7500$ 4c) Y=[1024 256 64 16 4 1 -2 -8 -32 -128 -512 -2048]

## **8. GRÁFICOS BIDIMENSIONAIS**

### **8.1 Comandos básicos**

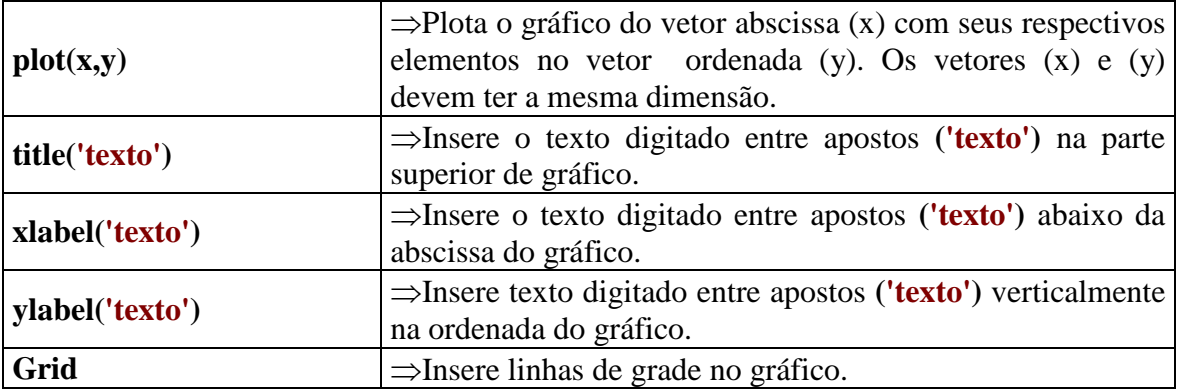

### **8.2 Comandos para formatação**

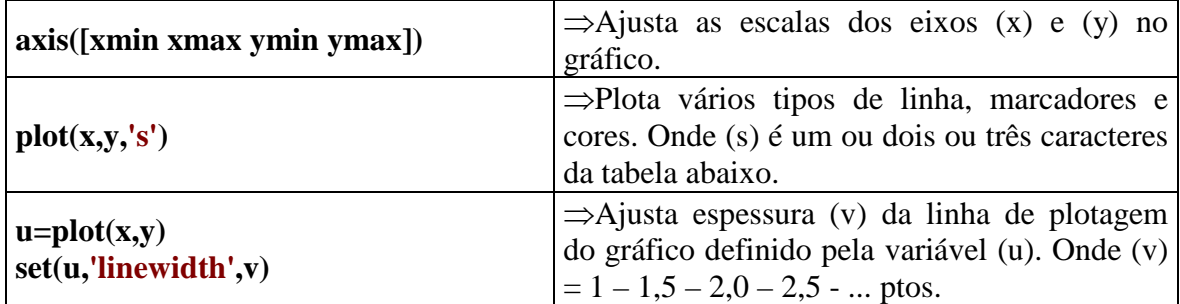

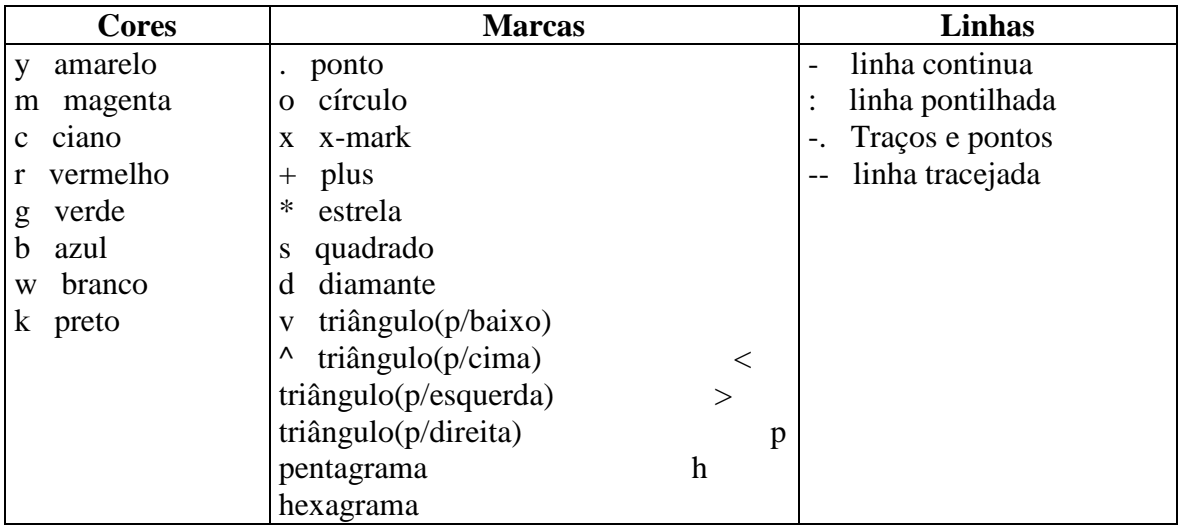

A construção de gráficos bidimensionais no MATLAB deve obedecer a seqüência estruturada abaixo:

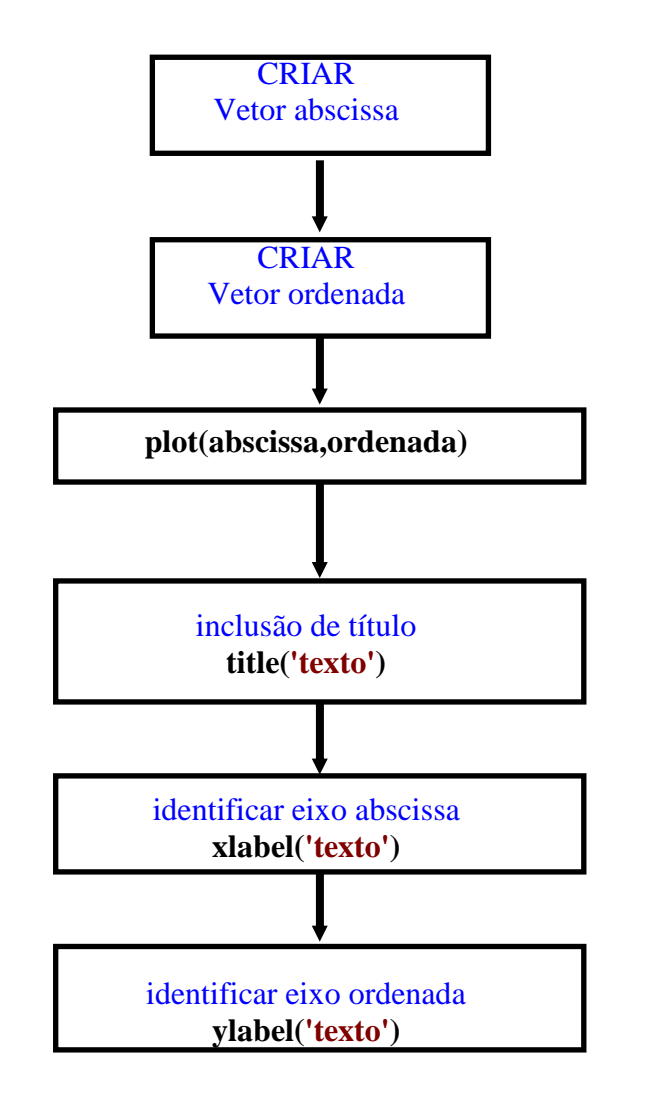

**Somente** se há necessidade de ajustar os eixos **x** e **y** introduzir o comando:

**axis([xmin xmax ymin ymax])**

### **A) CONSTRUÇÃO DE GRÁFICOS**

1) Faça o gráfico da função y =  $x^3 - 36x$  quando − 8 ≤ x ≤ 8.

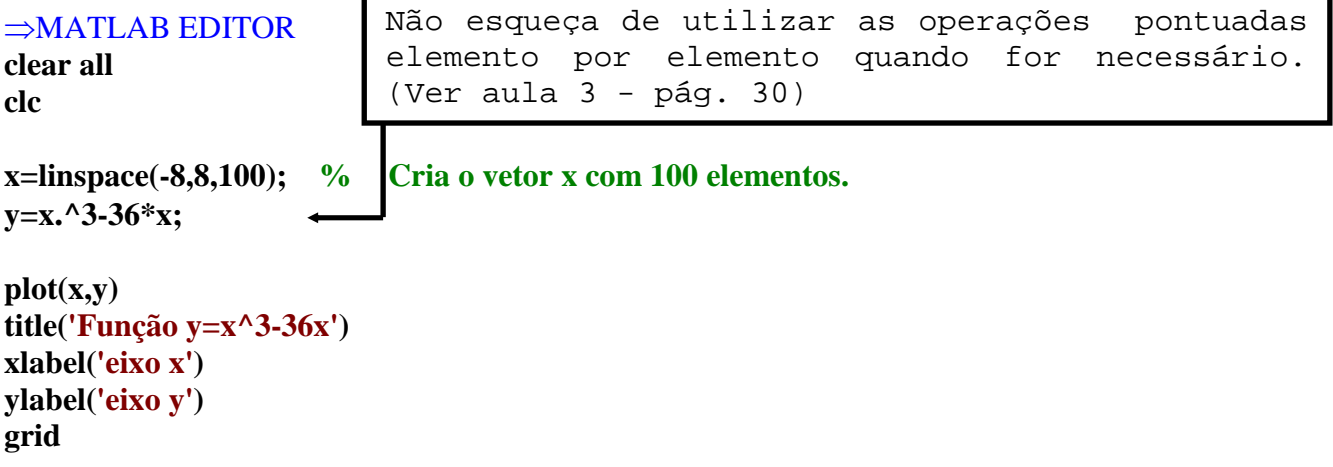

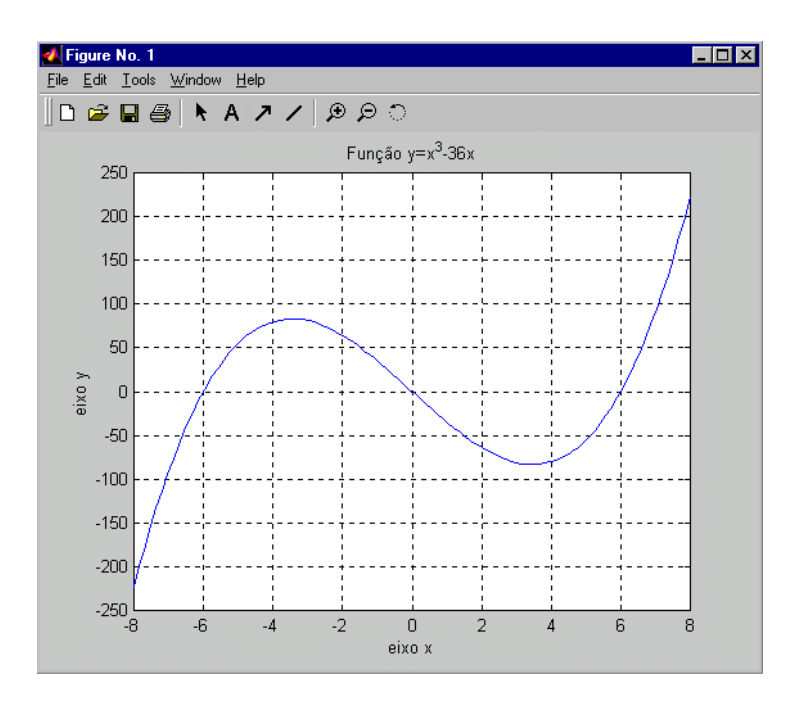

### **B) AJUSTE DOS EIXOS COORDENADOS**

2) Faça o gráfico da função y=f( $\theta$ ) sendo y = sin( $\theta$ ) e  $0 \le \theta \le 2\pi$  rad.

⇒MATLAB EDITOR **clear clc** 

**theta=linspace(0,2\*pi); y=sin(theta);** 

**plot(theta,y) title('y=sin(theta)') xlabel('theta [rad]') ylabel('y') grid**

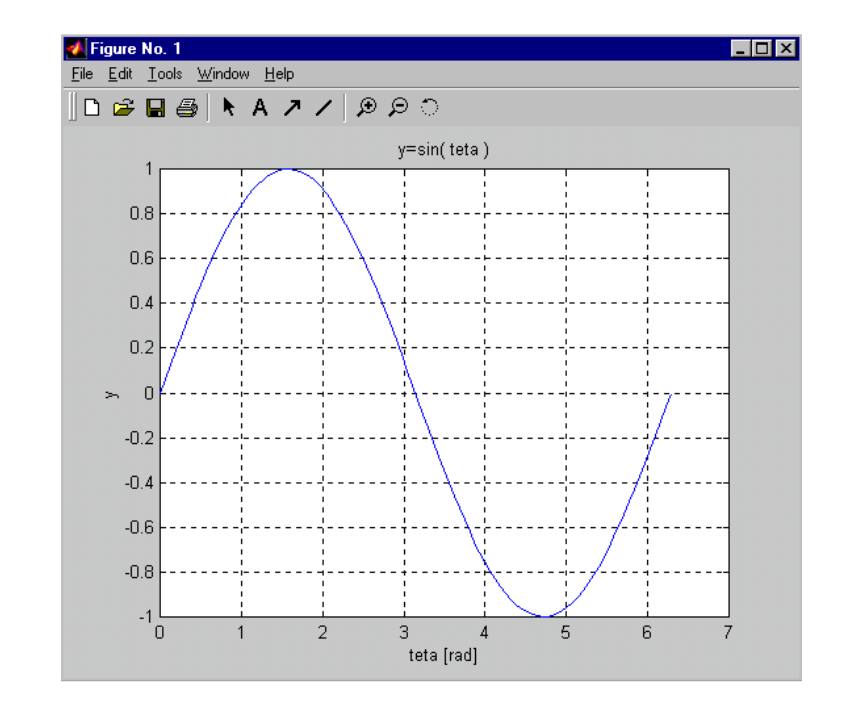

| <b>Caracteres</b> | <b>Resultado</b>                         | <b>Caracteres</b> | <b>Resultado</b>         | <b>Caracteres</b> | <b>Resultado</b>         |
|-------------------|------------------------------------------|-------------------|--------------------------|-------------------|--------------------------|
| \alpha            | $\alpha$                                 | \upsilon          | $\upsilon$               | \sim              |                          |
| beta              | $\overline{\beta}$                       | \phi              | $\overline{\Phi}$        | $\leq$            | $\leq$                   |
| gamma             | $\gamma$                                 | \chi              | X                        | \infty            | $\infty$                 |
| delta             | $\delta$                                 | $\psi$            | $\Psi$                   | \clubsuit         | $\clubsuit$              |
| epsilon           | $\epsilon$                               | \omega            | $\omega$                 | \diamondsuit      | $\ddot{\bullet}$         |
| zeta              | ζ                                        | \Gamma            | $\Gamma$                 | \heartsuit        | $\blacktriangledown$     |
| eta               | $\eta$                                   | \Delta            | $\Delta$                 | \spadesuit        | $\blacklozenge$          |
| theta             | $\theta$                                 | Theta             | $\Theta$                 | \leftrightarrow   | $\leftrightarrow$        |
| vartheta          | $\vartheta$                              | \Lambda           | $\Lambda$                | \leftarrw         | $\leftarrow$             |
| \iota             | $\mathbf{t}$                             | $\chi$ i          | $\overline{E}$           | \uparrow          | $\uparrow$               |
| <b>Kappa</b>      | $\kappa$                                 | $\overline{P_1}$  | $\overline{\Pi}$         | \rightarrow       | $\rightarrow$            |
| \lambda           | λ                                        | \Sigma            | $\sum$                   | \downarrow        | ↓                        |
| mu                | $\mu$                                    | \Upsilon          | Y                        | \circ             | $\mathbf{O}$             |
| $\overline{\nu}$  | $\mathbf{v}$                             | \Phi              | $\Phi$                   | \pm               | $\pm$                    |
| $\overline{xi}$   | $\overline{\xi}$                         | $\Psi$ si         | $\overline{\Psi}$        | \geq              | $\geq$                   |
| \pi               | $\pi$                                    | \Omega            | $\Omega$                 | \propto           | $\propto$                |
| \rho              | ρ                                        | \forall           | $\forall$                | \partial          | $\partial$               |
| sigma             | $\sigma$                                 | exists            | $\overline{\exists}$     | \bullet           | $\bullet$                |
| varsigma          | ح                                        | \ni               | $\overline{\mathbf{z}}$  | \div              | $\div$                   |
| \tau              | $\tau$                                   | \cong             | $\cong$                  | heq               | $\neq$                   |
| $\equiv$          | ≡                                        | \approx           | $\approx$                | \aleph            | $\aleph$                 |
| $\{lm\}$          | $\mathfrak{I}$                           | \Re               | $\mathfrak{R}$           | $\wedge$          | $\wp$                    |
| otimes            | $\otimes$                                | \oplus            | $\oplus$                 | \oslash           | ø                        |
| \cap              | $\cap$                                   | $\cup$            | $\cup$                   | \supseteq         | $\supseteq$              |
| \supset           | $\supset$                                | \subseteq         | $\subseteq$              | \subset           | $\subset$                |
| \int              |                                          | $\infty$          | $\epsilon$               | $\sqrt{O}$        |                          |
| \lfloor           |                                          | \lceil            |                          | \nabla            | $\nabla$                 |
| \rfloor           |                                          | \cdot             | $\ddot{\phantom{0}}$     | \dots             | $\ldots$                 |
| perp              | $\perp$                                  | \neg              | $\overline{\phantom{0}}$ | \prime            | $\overline{\phantom{a}}$ |
| wedge             | Λ                                        | \times            | $\mathbf X$              | $\sqrt{0}$        | Ø                        |
| rceil             |                                          | \surd             | $\sqrt{}$                | \mid              |                          |
| vee               | $\overline{\mathsf{v}}$                  | \varpi            | $\boldsymbol{\varpi}$    | \copyright        | $\odot$                  |
| \langle           | $\overline{\left\langle \right\rangle }$ | \rangle           | $\rightarrow$            |                   |                          |

Caracteres usados no Matlab em legendas e títulos de figuras, isto é, usados como um texto.

3) Faça o gráfico da função y=f(θ) sendo y = sin(θ) e 0 ≤ θ ≤ 2π **rad;** e ajuste seus eixos coordenados x e y.

⇒MATLAB EDITOR

**clear clc** 

**theta=linspace(0,2\*pi); y=sin(theta);** 

**plot(theta,y) axis([0 2\*pi -1.5 1.5]) %altera as escalas dos eixos x e y**  **title('y=sin( theta )') xlabel('theta [rad]') ylabel('y') grid**

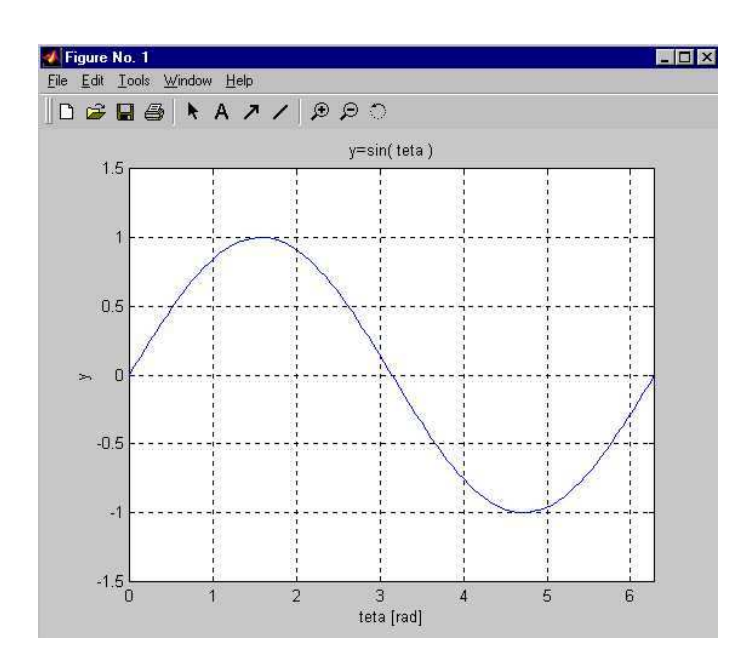

### **C) MUDANÇA DE CORES, LINHAS E INCLUSÃO DE MARCADORES.**

4) Faça o gráfico da função  $y = x^3 - 36x$  quando  $-8 \le x \le 8$  na cor vermelha.

#### ⇒MATLAB EDITOR

**clear all clc** 

**x=linspace(-8,8); y=x.^3-36\*x;** 

#### **plot(x,y,'r') %altera a cor da linha para vermelho**

**title('Função y=x^3-36x') xlabel('eixo x') ylabel('eixo y') grid**

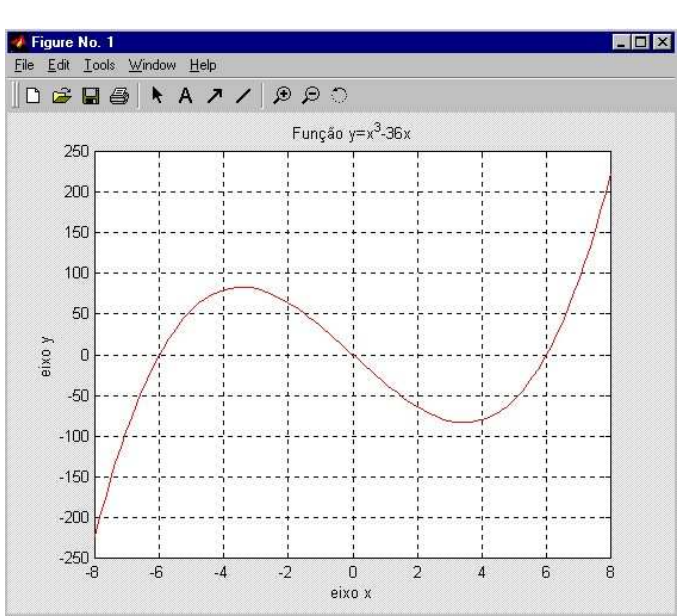

5) A matriz R apresenta os dados obtidos em um experimento de MRUV no Laboratório de Física:

$$
R = \begin{bmatrix} 0 & 2 & 4 & 6 & 8 & 10 & 12 & 14 & 16 & 18 \\ 10,0 & -5,5 & -13,3 & -12,0 & -2,5 & 15,0 & 41,0 & 75,5 & 118,5 & 170,0 \end{bmatrix}
$$

A primeira linha representa o tempo t em [s] e a segunda linha representa o deslocamento X em [cm] de um móvel. Faça o gráfico X=f(t) com linhas pontilhadas, na cor magenta e ressaltando os pontos medidos com círculos.

#### ⇒MATLAB EDITOR

**clear all clc** 

 $t = (0:2:18);$ **X = [10 –5.5 –13 –12 –2.5 15 41 75.5 118.5 170];** 

**plot(t,X,'mo:') title('MRUV') xlabel('t [s]') ylabel('X [cm]')**

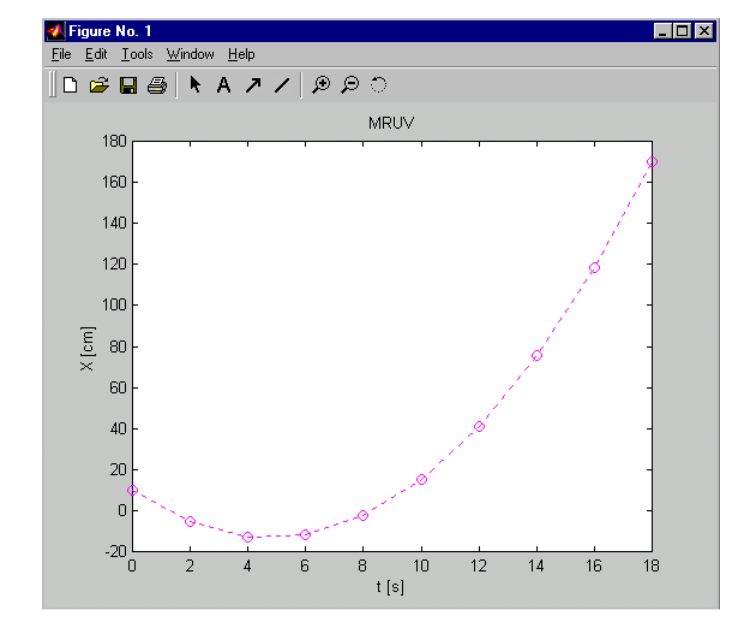

#### **D) MUDANÇA DE ESPESSURA DE LINHA**

6) Faça o gráfico da função y =  $x^3 - 36x$  quando − 8 ≤ x ≤ 8 na cor vermelha com espessura de linha 2,5 pontos.

⇒MATLAB EDITOR **clear all clc** 

**x=linspace(-8,8); y=x.^3-36\*x;** 

**u=plot(x,y,'r') %altera a cor da linha para vermelho set(u,'linewidth',2.5) %ajusta a espessura da linha para 2.5 ptos** **title('Função y=x^3-36x') xlabel('eixo x') ylabel('eixo y') grid** 

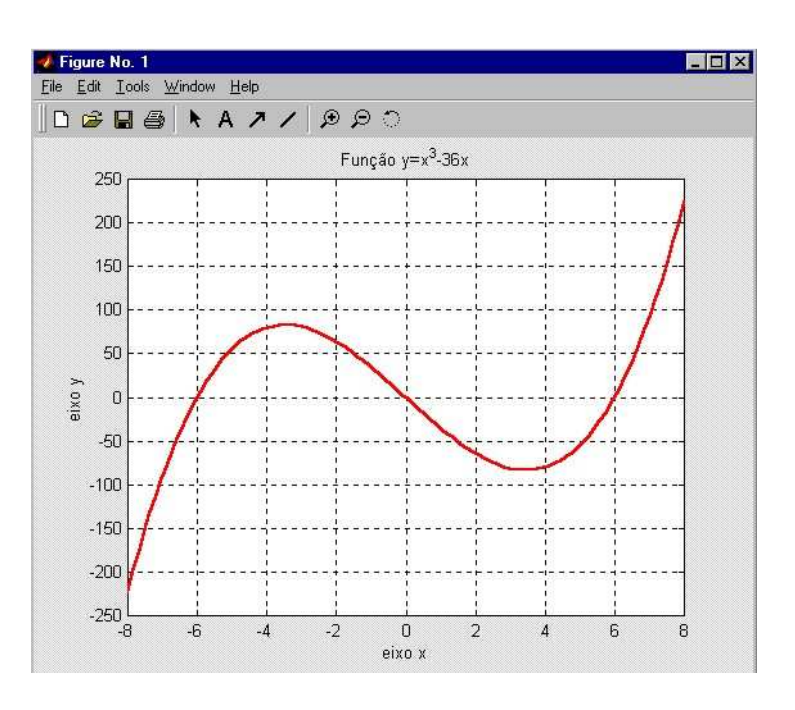

### **8.3 Gráficos simultâneos**

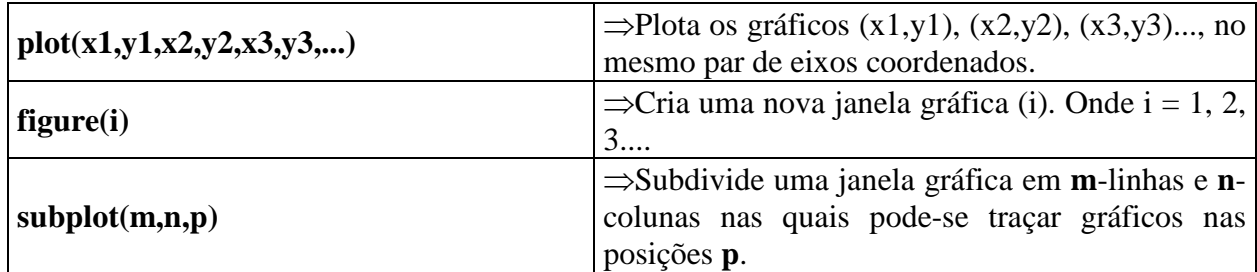

### **Comandos auxiliares:**

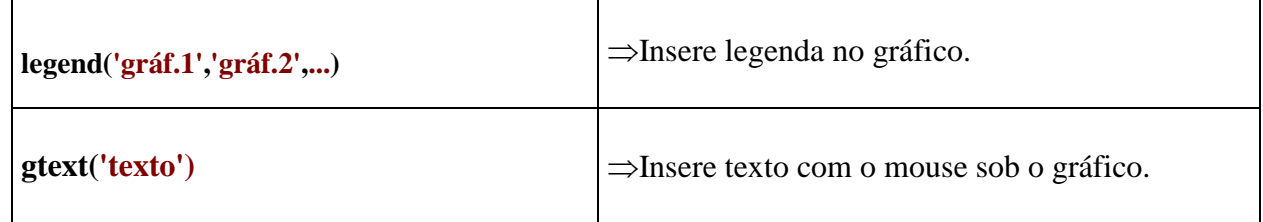

### **OBSERVAÇÃO:**

Todos os comandos para formatação de linhas (ver pág.60) são válidos para gráficos simultâneos.

### **E) GRÁFICOS NO MESMO PAR DE EIXOS COORDENADOS**

7) Faça os gráficos das funções y=sin(θ), w=cos(θ) e z=tg(θ) em um mesmo par de eixos coordenados, onde  $0 \le \theta \le 360^{\circ}$ .

⇒MATLAB EDITOR **clear all clc** 

**theta=linspace(0,360); y=sin(theta\*pi/180); w=cos(theta\*pi/180); z=tan(theta\*pi/180);** 

**plot(theta,y,theta,w,theta,z) %plot(x1,y1,x2,y2,x3,y3) axis([0 360 -3 3]) legend('y=sin(theta)' ,'w=cos(theta)' , 'z=tg(theta)')** 

**title('Funções Trigonométricas: sin - cos - tg') xlabel('theta [graus]') ylabel('y , w , z')** 

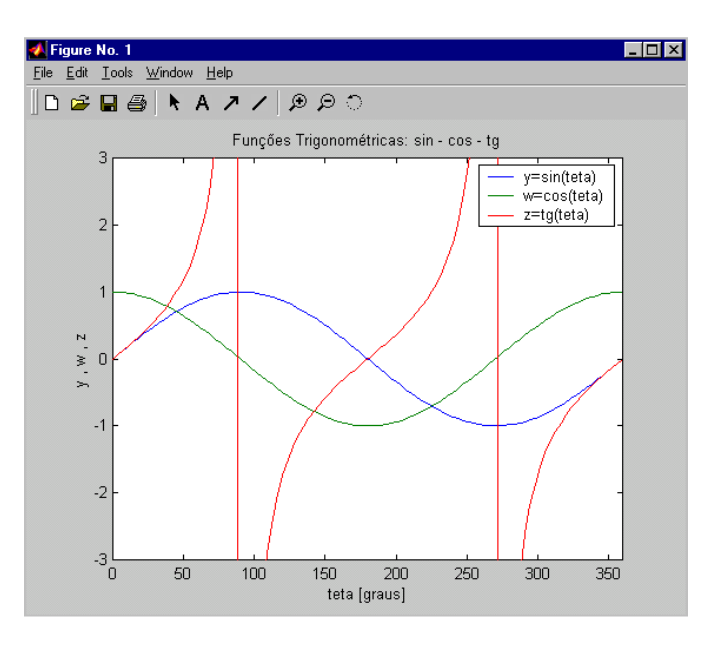

8) Repita o exercício anterior trocando o comando **legend** pelo comando **gtext**.

#### ⇒MATLAB EDITOR

**clear all clc teta=linspace(0,360); y=sin(theta\*pi/180); w=cos(theta\*pi/180); z=tan(theta\*pi/180); plot(theta,y,theta,w,theta,z) axis([0 360 -3 3]) title('Funções Trigonométricas: sin - cos - tg') xlabel('theta [graus]')** 

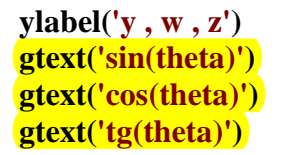

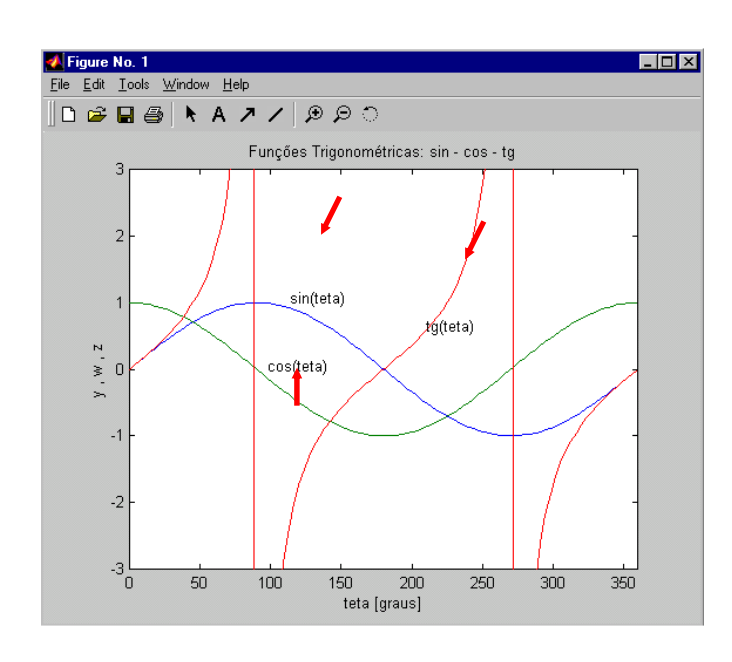

### **F) GRÁFICOS NA MESMA JANELA GRÁFICA**

9) Faça os gráficos das funções y=sin(θ), w=cos(θ) e z=tg(θ), onde  $0 \le \theta \le 360^{\circ}$  na mesma janela gráfica e em pares de eixo coordenados diferentes.

#### ⇒MATLAB EDITOR

**clear all clc** 

```
teta=linspace(0,360); 
y=sin(theta*pi/180); 
w=cos(theta*pi/180); 
z=tan(theta*pi/180); 
subplot(2,2,1) 
plot(theta,y) 
axis([0 360 –1.5 1.5]) 
title('y=sin(teta)') 
subplot(2,2,2) 
plot(theta,w) 
axis([0 360 –1.5 1.5]) 
title('w=cos(teta)') 
subplot(2,2,3) 
plot(theta,z) 
axis([0 360 –3 3]) 
title('z=tg(teta)') 
subplot(2,2,4) 
plot(theta,y,theta,w,theta,z) 
axis([0 360 –3 3]) 
title('sin – cos - tg')
```
### **subplot(n,m,p)**

**n-Colunas** 

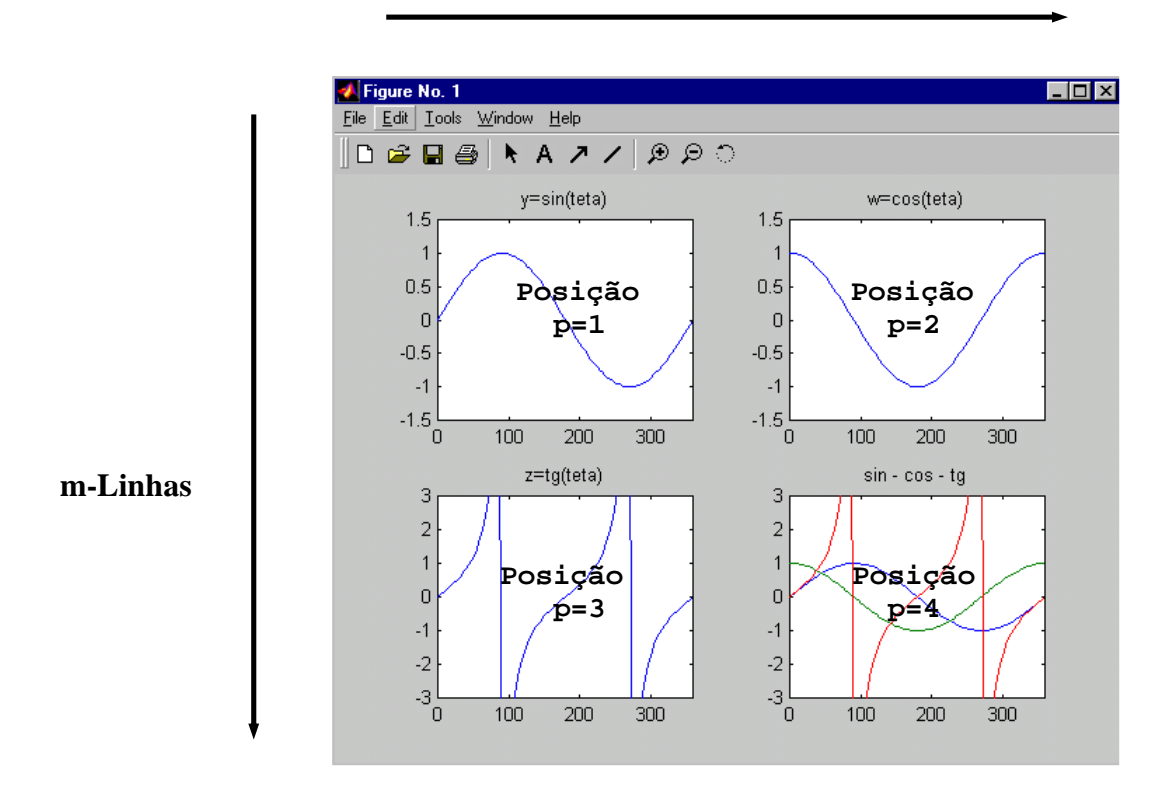

### **G) GRÁFICOS EM JANELAS GRÁFICAS DISTINTAS**

10) Faça os gráficos das funções y=sin(θ), w=cos(θ) e z=tg(θ), onde  $0 \le θ ≤ 360°$  em três janelas gráficas distintas.

#### ⇒MATLAB EDITOR

**clear clc theta=linspace(0,360); y=sin(theta\*pi/180); w=cos(theta\*pi/180); z=tan(theta\*pi/180); figure(1) plot(theta,y) axis([0 360 –1.5 1.5]) title('y=sin(theta)') figure(2) plot(theta,w) axis([0 360 –1.5 1.5]) title('w=cos(theta)') figure(3) plot(theta,z) axis([0 360 -10 10]) title('z=tan(theta)')** 

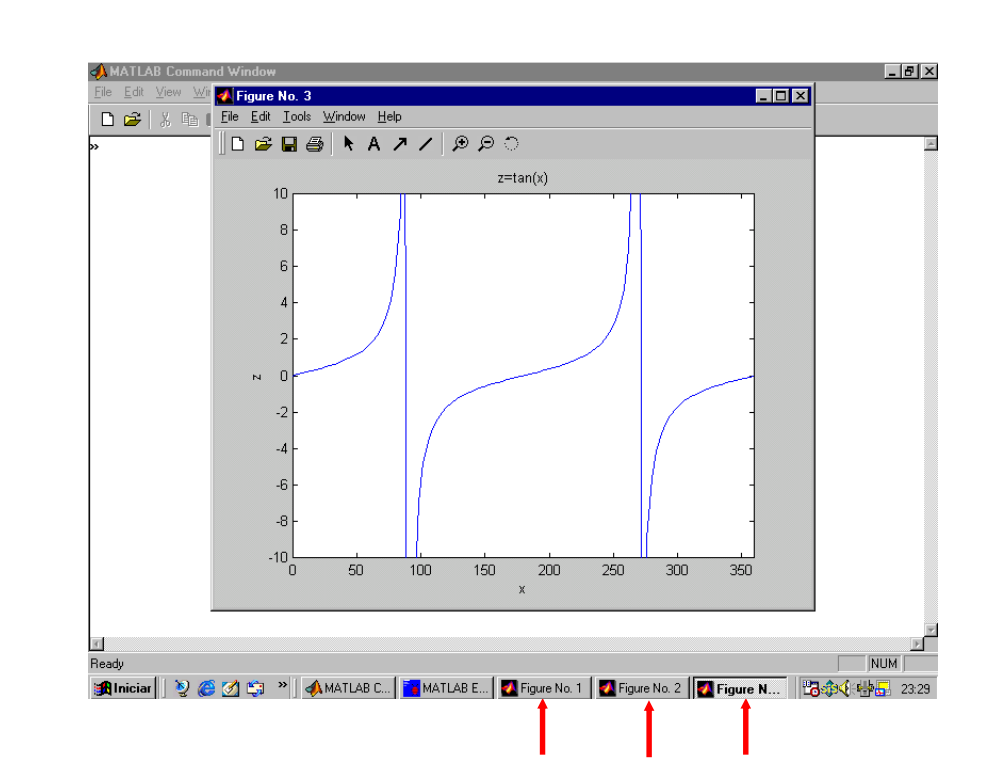

#### **8.4 Exercícios complementares**

1) Faça o gráfico da função y = f(t), abaixo, onde  $0 \le t \le 10$  na cor azul espessura de linha 2 pontos.

$$
y = -4t^3 + t^2 + 2t
$$

2) Faça o gráfico da função y = f(x), abaixo, onde  $-10 \le x \le 10$ .

$$
y=\frac{1}{x}
$$

3) Faça o gráfico da função  $P = f(x)$  na cor verde utilizando marcador do tipo pentagrama e com linha pontilhada. Sabe-se que:

$$
P = \frac{x^5}{x^3 + 1}
$$
 e  $x=[-20 - 16 - 12...$  20]

4) Faça o gráfico da função y=f(t) na cor preta com espessura de linha 2,0 pontos.

$$
y = (t^2 - 9)(t^2 - 1) e - 4 \le t \le 4
$$

5) Faça o gráfico de y=f(z), onde:

$$
y = (z^2 - 4)e^z \Rightarrow -5 \le z \le 2
$$

6) Faça o gráfico da função y= $f(x)$  na cor magenta, onde:

$$
y = x4 - 4x3 + 10
$$
 e  $-2 \le x \le 5$ 

7) Um automóvel em MRUV parte de uma posição  $Xô = 25m$  com aceleração de -2,25m/s<sup>2</sup> e velocidade inicial de Vo = 45m/s. Faca os gráficos de X = f(t) e V = f(t) em uma mesma janela gráfica um ao lado do outro sabendo que  $0 \le t \le 30s$ .

8) A amplitude de oscilação de um pêndulo é dado pela equação abaixo:

$$
Y = e^{\frac{-\pi t}{25}} \left[ \cos(2\pi t) + \text{sen}(2\pi t) \right]
$$

onde t é o tempo de oscilação em [s] e varia de 0 a 30s Y é a amplitude de oscilação em [m]. Faça o gráfico de  $Y = f(t)$  na cor verde.

9) Um caminhão tem sua posição em km (s) monitorada durante 15 horas conforme a equação  $s = 20t^2 - t^3$ . Faça o gráfico da posição s = f(t), da velocidade v = f(t) e de sua aceleração a = f(t) em uma mesma janela gráfica e em pares de eixos coordenados diferentes um embaixo do outro. Lembre que  $v = ds/dt$  e  $a = d^2s/dt^2$ .

10) Plote no mesmo par de eixos coordenados as funções  $u = \sec(\theta)$ ,  $v = \csc(\theta)$  e w = cotg(θ), sendo  $0 \le \theta \le 2\pi$  rad.

11) Faça o gráfico da função  $X = f(t)$ , onde  $-10 \le t \le 10$ .

$$
X = \frac{\log[(t+12)^3]}{(t+15)}
$$

12) Em uma experiência em laboratório de biologia verificou-se que o crescimento de uma determinada colônia de bactérias é dado por:

$$
y = \frac{1}{2} \left[ (e^{t} - 3\cos(10t) + \sin(10t) + 2) \right]
$$

onde t é o período de horas e y é nº de bactérias em milhões.

Depois de passar 3,6 horas do início experimento é aplicado um antídoto para aniquilamento total das bactérias. Sabe-se que o decréscimo do número de bactérias é dado pela equação abaixo:

$$
y = -(t - 3.64)^2 + 18.9952
$$

Quando a experiência chega em sua oitava hora verifica-se que não há mais bactérias vivas, então, pede-se:

a) faça o gráfico que rege todo o experimento desde seu início até a oitava hora;

b) o gráfico deve ser plotado na cor vermelha com linha contínua até a aplicação do antídoto;

c) após a aplicação do antídoto o gráfico deve ser plotado na cor vermelha pontilhada.

13) Em um determinado experimento de física sobre lançamento vertical de projéteis tem-se o alcance máximo (A) de um projétil em função da sua velocidade de disparo (Vo). A matriz R apresenta os dados coletados, onde a 1ª linha representa a velocidade de disparo em m/s e a 2ª coluna representa o alcance (A) em metros.

$$
R = \begin{bmatrix} 50 & 75 & 100 & 125 & 150 & 175 & 200 \\ 250 & 550 & 950 & 1550 & 2220 & 3020 & 3950 \end{bmatrix}
$$

Em um mesmo par de eixos coordenados, pede-se:

- I) Faça o gráfico de A=f(Vo) com os dados obtidos em R, utilizando linha contínua verde ressaltando os pontos medidos com quadrados.
- II) Faça o gráfico de A=f(Vo) utilizando a equação de lançamento oblíquo de projéteis (abaixo), sabendo que o ângulo de disparo utilizado neste experimento foi de  $\alpha$ =45° e a aceleração da gravidade no local é de  $g=9.81 \text{m/s}^2$ . Utilize linha vermelha pontilhada com triângulos.

$$
A = \frac{Vo^2}{g} \sin^2(\alpha)
$$

14) Plote o gráfico da função v=f(u) na cor preta espessura 2,5 pontos, sendo  $v = \frac{v}{a^u + a^{-u}}$  $u \sim a^{-u}$  $e^{\mathsf{u}} + e$  $e^{\mathsf{u}} - e$  $v = \frac{c}{a^2 + a^{-1}}$ − + −  $=\frac{e^{\alpha}-e^{\alpha}}{e^{\alpha}-e^{\alpha}}$ 

 $-5 \le u \le -5$ 

15) Plote o gráfico de  $y=f(x)$  sabendo que:

$$
x = (a + b)\cos(\theta) - b\cos\left[\frac{a + b}{b}\theta\right]
$$
  

$$
y = (a + b)\sin(\theta) - b\sin\left[\frac{a + b}{b}\theta\right]
$$
  

$$
0 \le \theta \le 2\pi
$$
  

$$
a = 1 e b = 1/3
$$

16) Faça o gráfico da função y=f(t), abaixo, na cor vermelha com espessura de linha igual à 2,5ptos.

$$
y = \cos(1.5\pi t) + \cos(1.75\pi t) \quad \Rightarrow \quad 4 \le t \le 20
$$

17) Faça o gráfico da função h=f(x), abaixo, na cor preta e com espessura de linha 2 ptos.

$$
h = \frac{1}{(x - 0.3)^2 + 0.01} + \frac{1}{(x - 0.9)^2 + 0.04} - 6 \Rightarrow -0.5 \le x \le 1.5
$$

18) Plote simultaneamente, em um mesmo par de eixos coordenados, os gráficos das funções  $y=f(x)$ e z=f(x), dadas por:

$$
y = \frac{2}{e^x + e^{-x}}
$$
 e  $z = \frac{e^x + e^{-x}}{2}$ 

Sendo:  $-2 \leq x \leq 2$ .

O gráfico deve de conter:

- a) A curva de y dever ser plotada em vermelho pontilhado e a curva de z em preto pontilhado;
- b) O gráfico deve conter legenda sabendo que y representa a secante hiperbólica (sech(x)) e z representa o cosseno hiperbólico de x  $(cosh(x))$ ;

19) O lançamento oblíquo de projéteis obedece as seguintes equações:

#### Fomulário

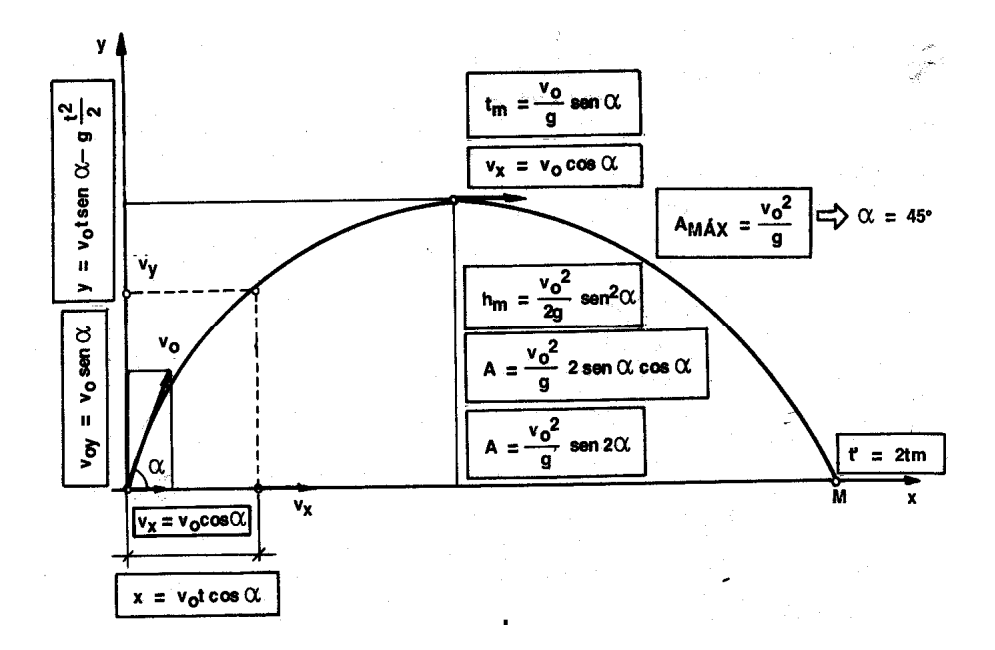

#### Onde:

hm ⇒ altura máxima atingida pelo projétil em [m]; A⇒ alcance do projétil em [m]; t⇒ tempo de viagem do projétil em[s]; tm⇒ tempo de viagem do projétil para atingir a altura máxima; t'⇒ tempo de viagem do projétil para atingir o alcance do projétil: v<sub>x</sub>⇒componente horizontal da velocidade do projétil; vy⇒componente vertical da velocidade do projétil; x⇒deslocamento horizontal do projétil; y=deslocamento vertical do projétil; v<sub>o</sub>=velocidade de disparo do projétil; v<sub>ox</sub> ⇒componente horizontal da velocidade de disparo; v<sub>ov</sub> ⇒componente horizontal da velocidade de disparo; α⇒ângulo de disparo do projétil em [graus]; g⇒aceleração da gravidade no local em  $\left[\overline{\text{m/s}}^2\right]$ .

Faça um gráfico do deslocamento (x X y), do projétil, para  $\alpha$ =45° (alcance máximo) sabendo que a velocidade de disparo do projétil é de Vo=200 km/h e g=9,81 m/s<sup>2</sup>.

20) Utilizando os comando do MATLAB, faça o gráfico do deslocamento do projétil para um ângulo de disparo (α) de 15°, 30°, 45°, 60° e 75°, no mesmo par de eixos coordenados, sabendo que:

- a) Velocidade de disparo do projétil  $\Rightarrow$  v<sub>o</sub>=200 km/h
- b) A aceleração da gravidade no local é de g=9,81 m/s<sup>2</sup>;
- c) As linhas dos gráficos devem ter espessura de linha 3,0 pontos.

21) Sendo a função:

$$
y = \frac{x^3 - x^2 - 4x + 4}{x - 2} \qquad \Rightarrow \qquad -3 \le x \le 4
$$

Utilizando-se dos comandos do MATLAB faça o gráfico de  $y=f(x)$  na cor preta.

22) Em um experimento no laboratório de física verificou-se que a velocidade  $V=f(t)$  de um móvel em três intervalos diferentes é regida pelas equações abaixo:

$$
V = 2,5t \Rightarrow 0 \le t \le 10s
$$
  
\n
$$
V = -3t + 55 \Rightarrow 10 \le t \le 15s
$$
  
\n
$$
V = \frac{-10t + 400}{25} \Rightarrow 15 \le t \le 40s
$$

onde V e t são a velocidade do móvel em [m/s] e o tempo em [s], respectivamente.

Pede-se:

- d) Faça o gráfico de V=f(t) para  $0 \le t \le 40s$
- e) Cor de Linha: preta
- f) Espessura de linha: 3,0 pontos

23) Faça o gráfico de y=f(x) sabendo que:

$$
y = 5x \Rightarrow 0 \le x \le 20
$$
  

$$
y = \frac{-50x + 3600}{35} \Rightarrow 20 \le x \le 35
$$
  

$$
y = 50 \Rightarrow 35 \le x \le 55
$$
  

$$
y = -2x \Rightarrow 55 \le x \le 80
$$

### **8.5 Respostas dos Exercícios Complementares**

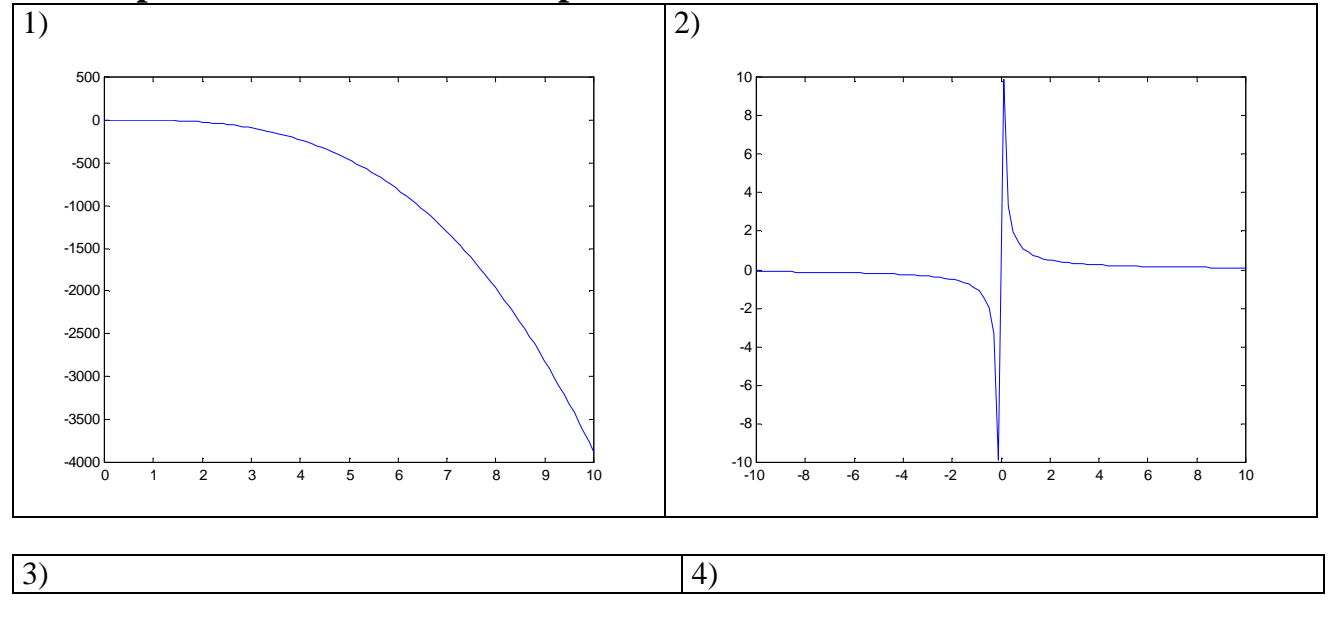

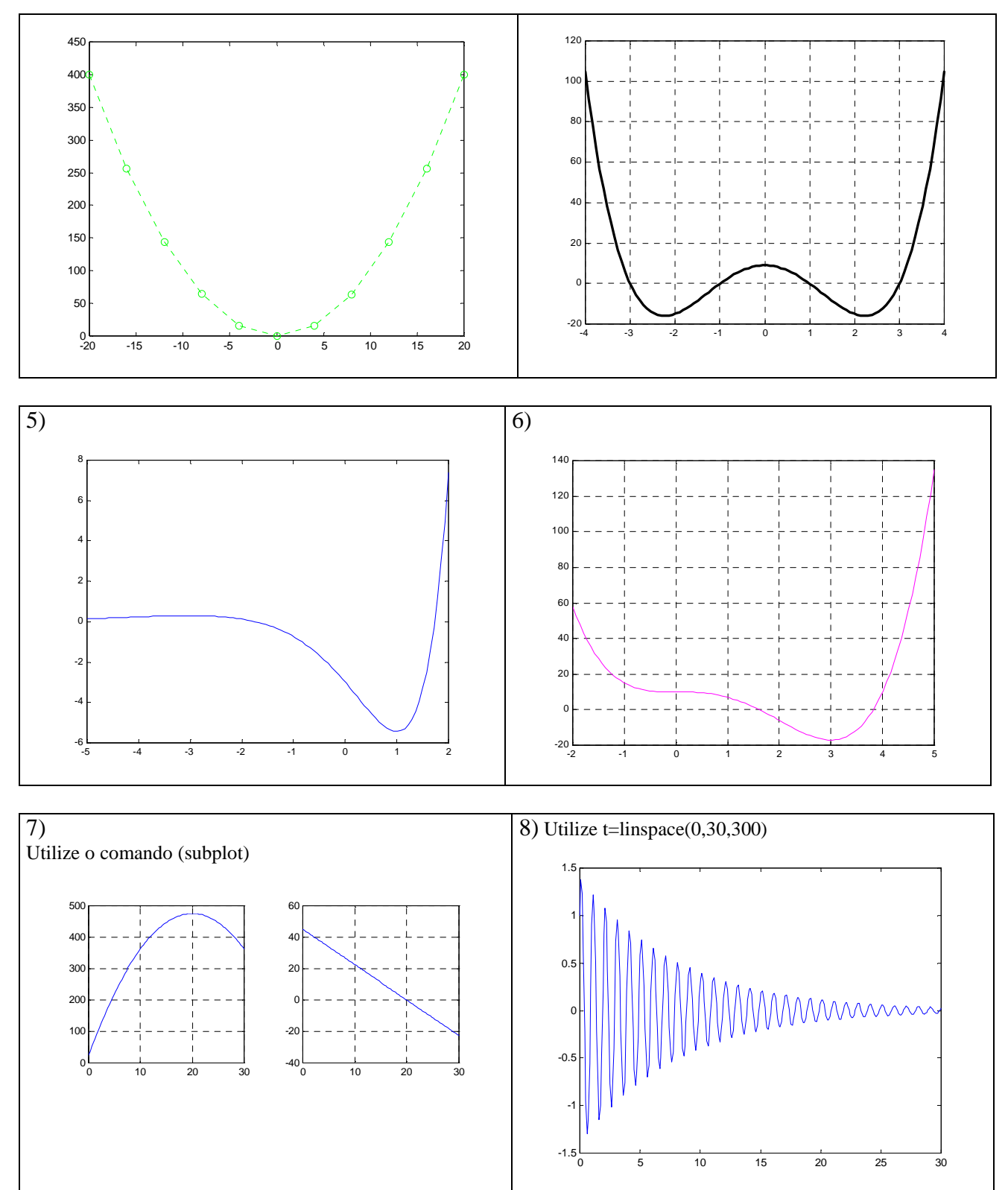

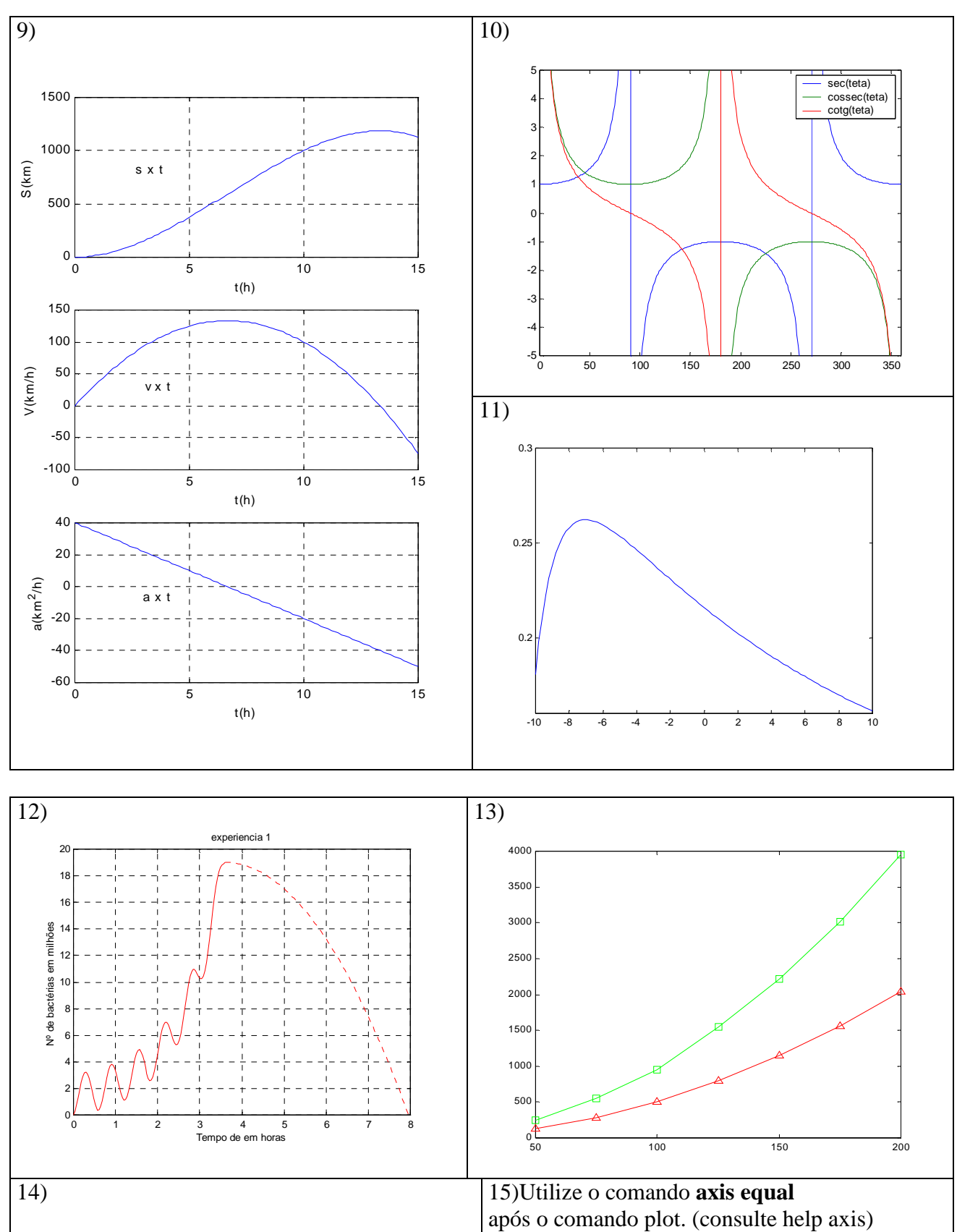

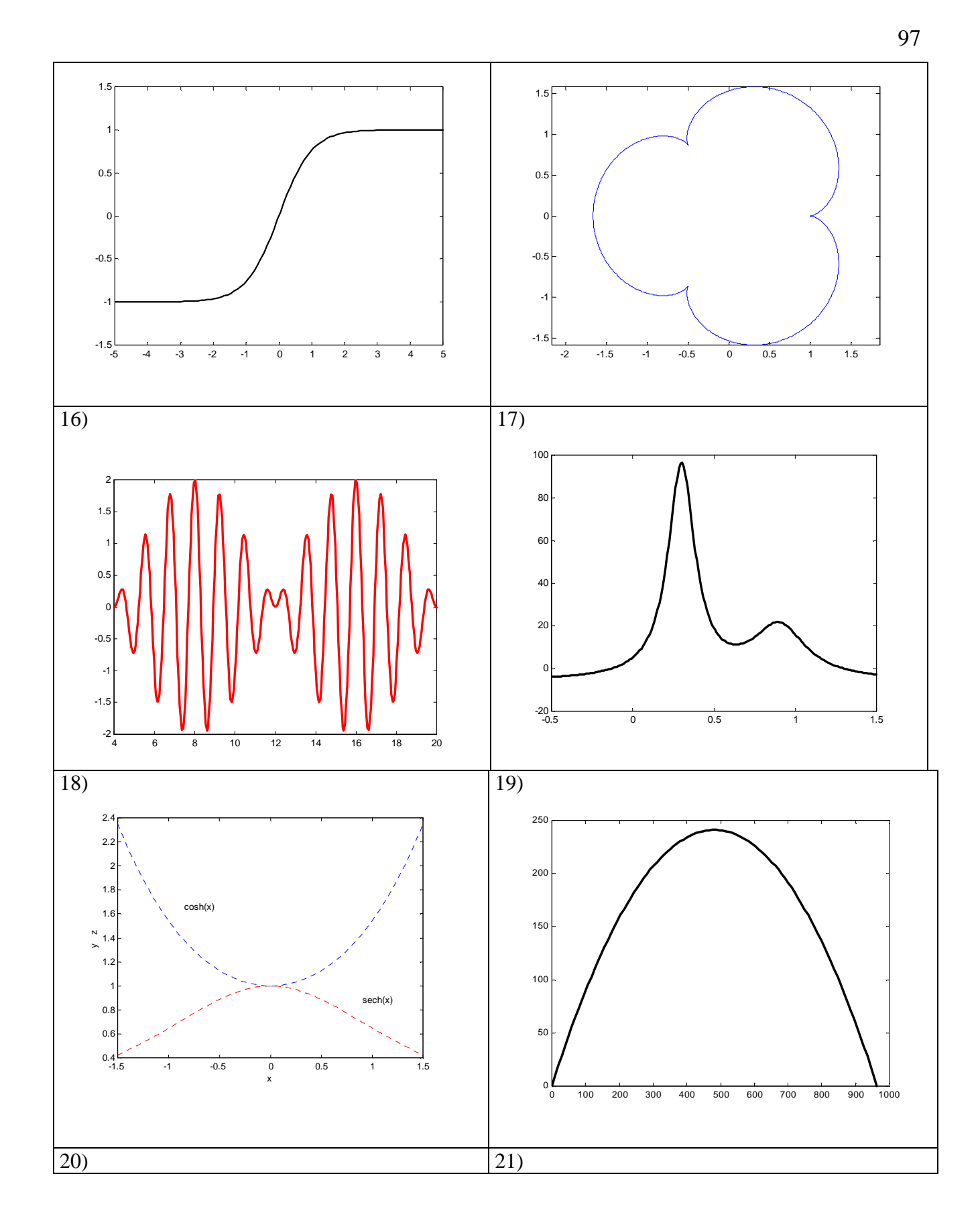

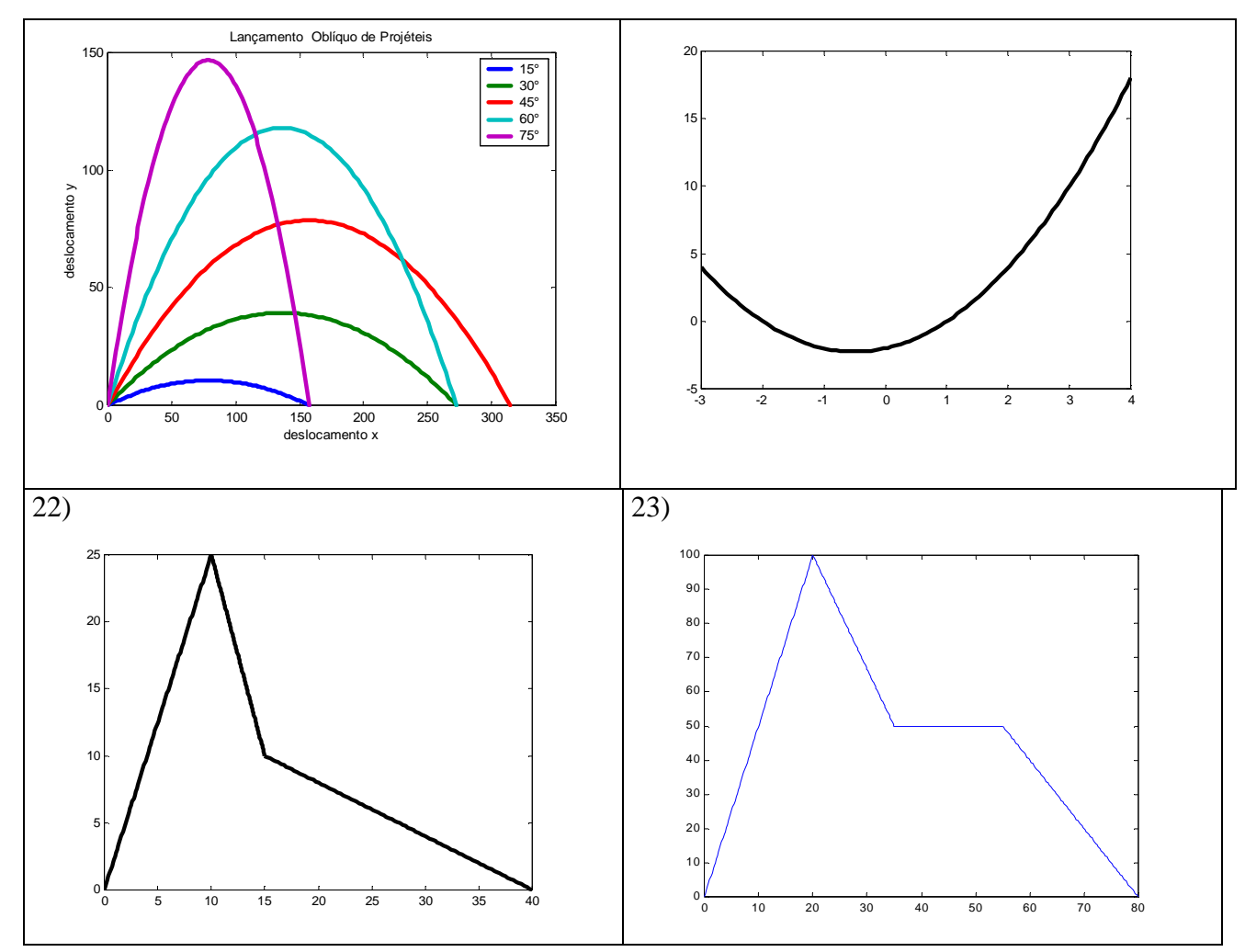

### **9. AJUSTE DE CURVAS e INTERPOLAÇAO UNIDIMENSIONAL**

### **9.1 Ajuste de curvas**

**p=polyfit(x,y,n)** 

Encontra os coeficientes do polinômio interpolador **p(x)** de ordem **n** obtido através dos vetores **x** e **y**, sendo obrigatoriamente **y=f(x)**. O Ajuste de curvas deve seguir a seguinte estrutura:

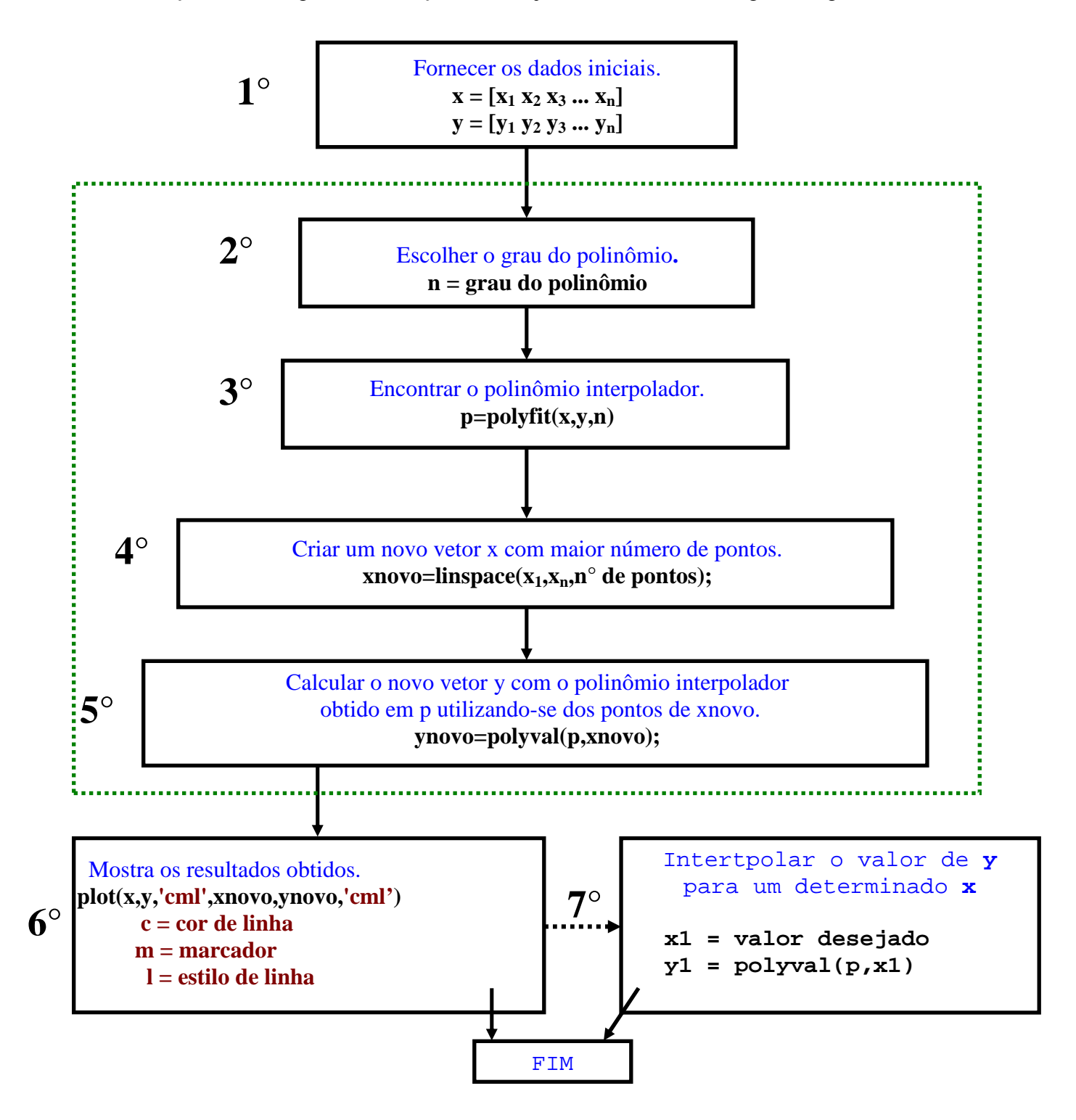

1) Sendo considerado os dados abaixo, encontre o polinômio que melhor se ajusta a curva original y  $= f(x)$  e faça os gráficos com os valores originais e ajustados.

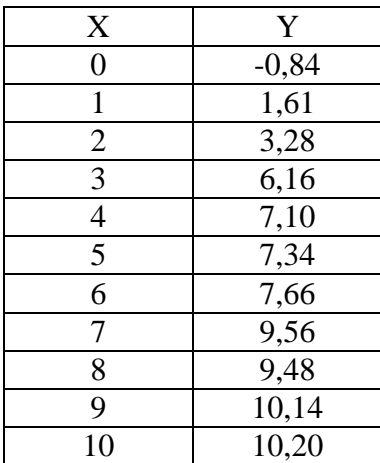

⇒MATLAB EDITOR **clear all clc** 

#### **%Dados originais**

**1°** 

**x=[0 1 2 3 4 5 6 7 8 9 10]; y=[-0.84 1.61 3.28 6.16 7.1 7.34 7.66 9.56 9.48 10.14 10.2];** 

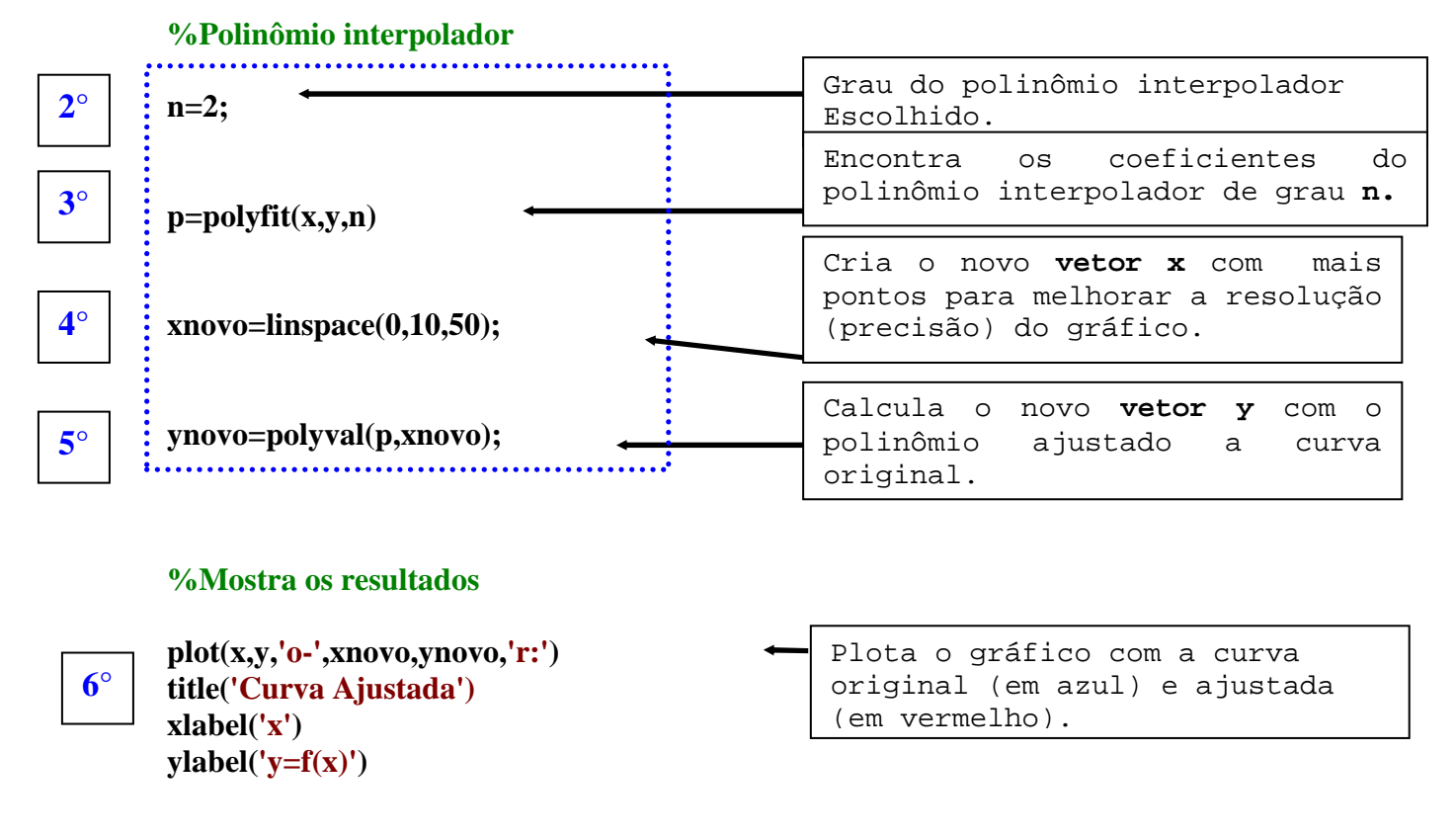

⇒RESPOSTA

**p =** 

 **-0.1194 2.2417 -0.5133** 

 $y(x) = -0.1194x^{2} + 2.2417x - 0.5133$ **Esta equação somente é valida no intervalo do vetor x, ou**  seja,  $0 \le x \le 10$ 

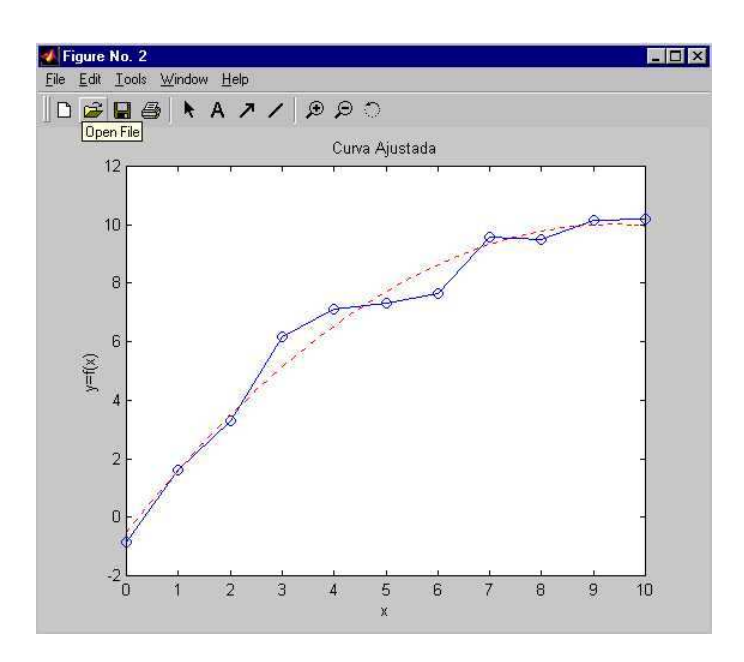

2) Para o exercício acima encontrar o valor de y para x=7,25 utilizando o polinômio interpolador encontrado.

#### ⇒MATLAB EDITOR

| $x1 = 7.25$            | Accesscenter | estas               | duas  |    |
|------------------------|--------------|---------------------|-------|----|
| $y1 = polyval(p,x1)$   | 1inhas       | no                  | final | do |
| $\Rightarrow$ RESPOSTA | 7°           | Etapa (ver påg 132) |       |    |
| $x1 =$                 | 7.2500       |                     |       |    |

 $y1 =$ 9.4647

### **9.2 Interpolação unidimensional**

Comando:

ynovo=interp1(x,y,xnovo,'método de interpolação')

### x e y ⇒ **variáveis antigas (base da interpolação);**

### xnovo⇒ **variáveis nova a ser interpoladas;**

**ynovo** ⇒ varíável resultante da interpolação de **xnovo** na base de interpolação.

'método de interpolação' ⇒'linear' **ou** 

'cubic'

3) De acordo com a tabela abaixo, encontre o valor das grandezas *u* e *v* para  $n_1 = 1324$  e  $n_2 = 1440$ utilizando interpolação linear.

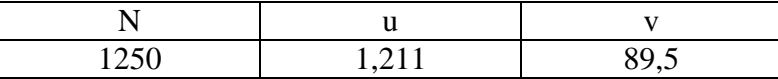

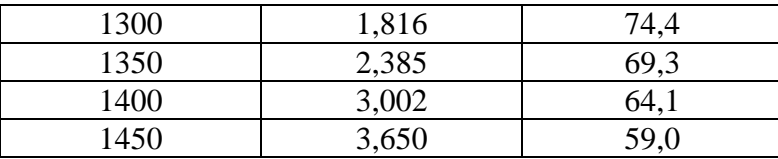

#### ⇒MATLAB EDITOR **clear all clc**

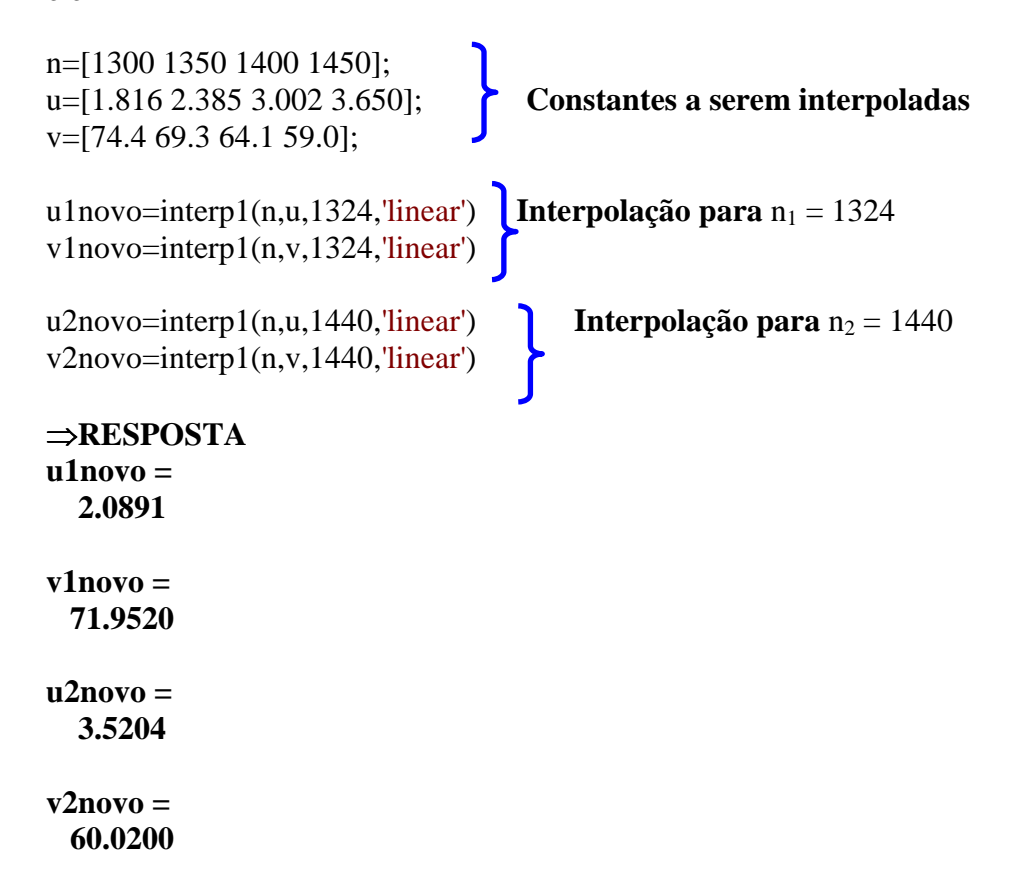

4) Em um experimento de física mediu-se o deslocamento (x) de um corpo em função do tempo (t), e foram encontrados os seguintes valores. Faça o gráfico de x = f(t) e estime um valor para a distância percorrida quando t = 76s e t = 174s.

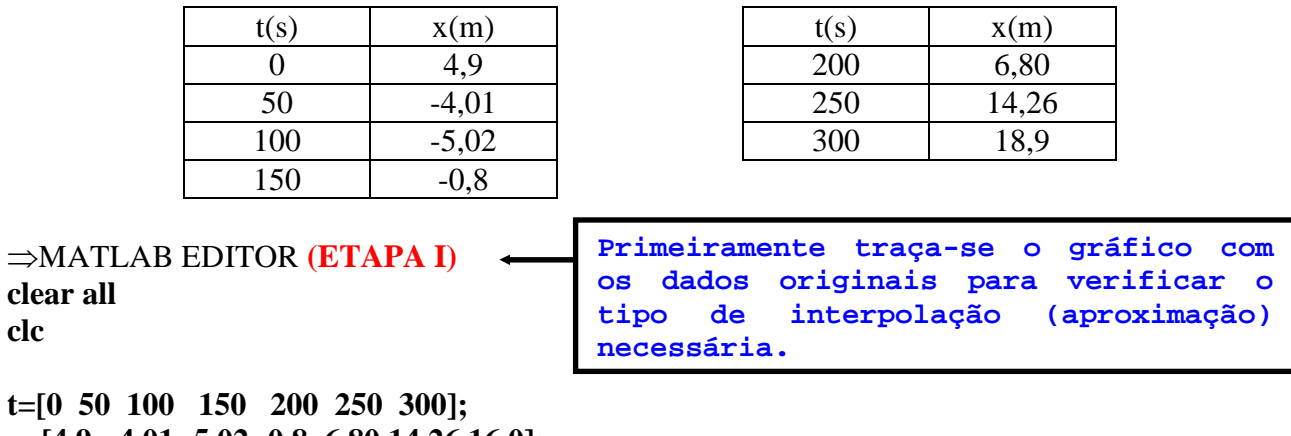

**x=[4.9 -4.01 -5.02 -0.8 6.80 14.26 16.0];** 

**plot(t,x,'o-') title('x=f(t)') xlabel('t[s] - tempo')** 

**clear clc** 

# **ylabel('x[m] - distância percorrida')**

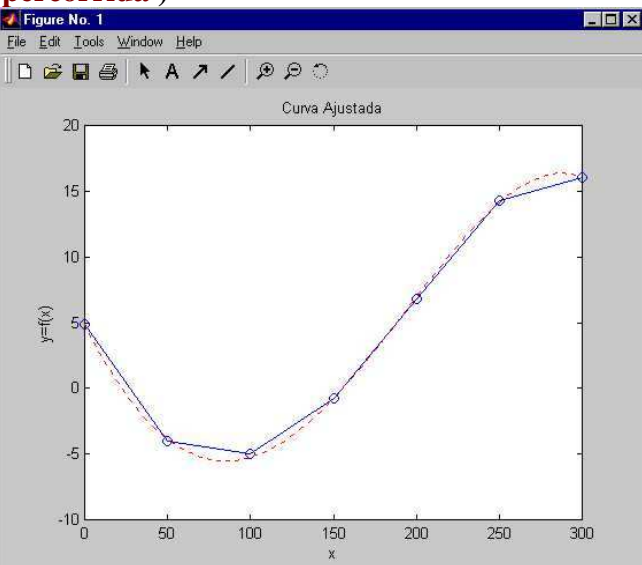

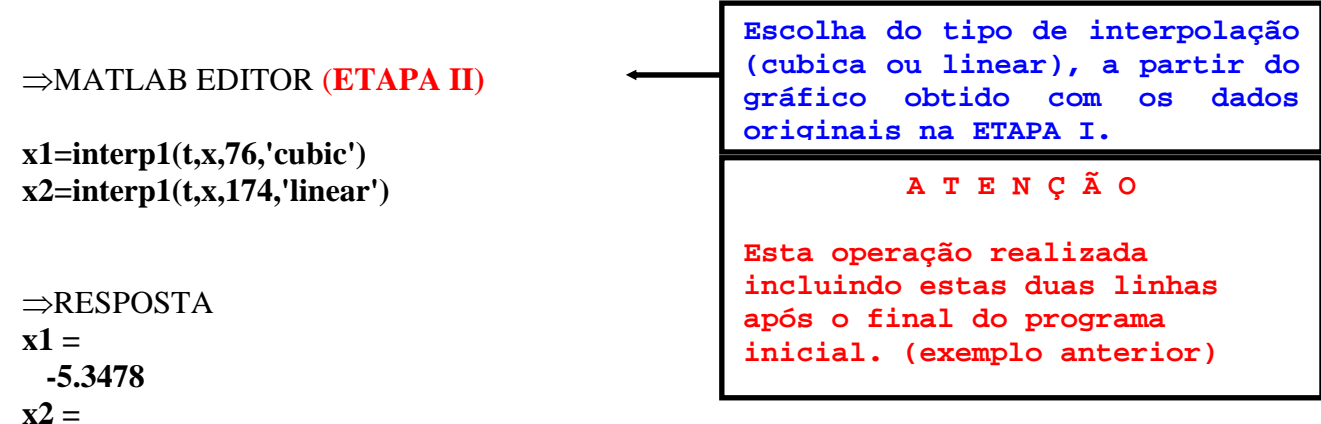

```
 2.8480
```
### **9.3 Exercícios propostos**

1) Em um experimento no laboratório de física com vibração de um sistema de amortecimento mola-amortecedor automotivo, obteve-se os seguintes dados:

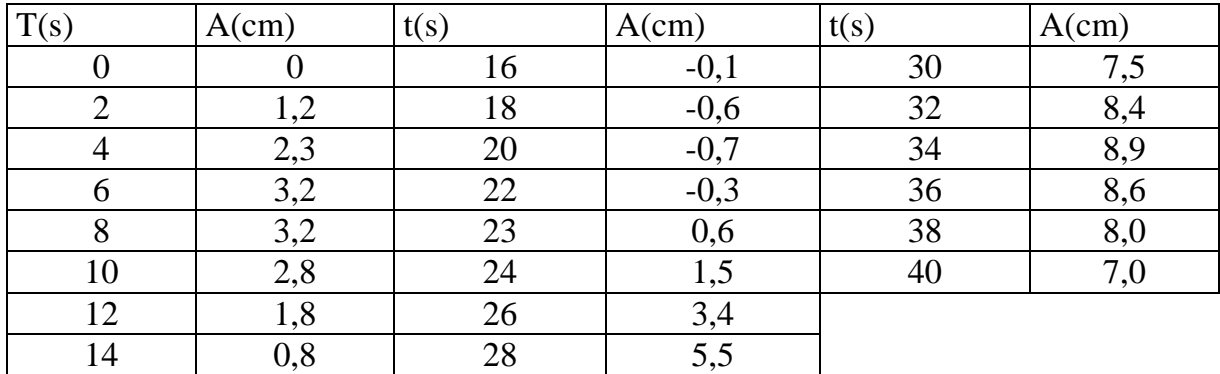

Onde t é o tempo em [s] e A é a amplitude de vibração em [cm]. Pede-se:

I)Encontre o polinômio que melhor represente os dados experimentais no intervalo de  $0 \le t \le 40s$ ;

II)Plote o gráfico de A=f(t) com os dados medidos e através do ajuste com o polinômio obtido em I.

III)Encontre o valor da amplitude de vibração para t=32,5s;

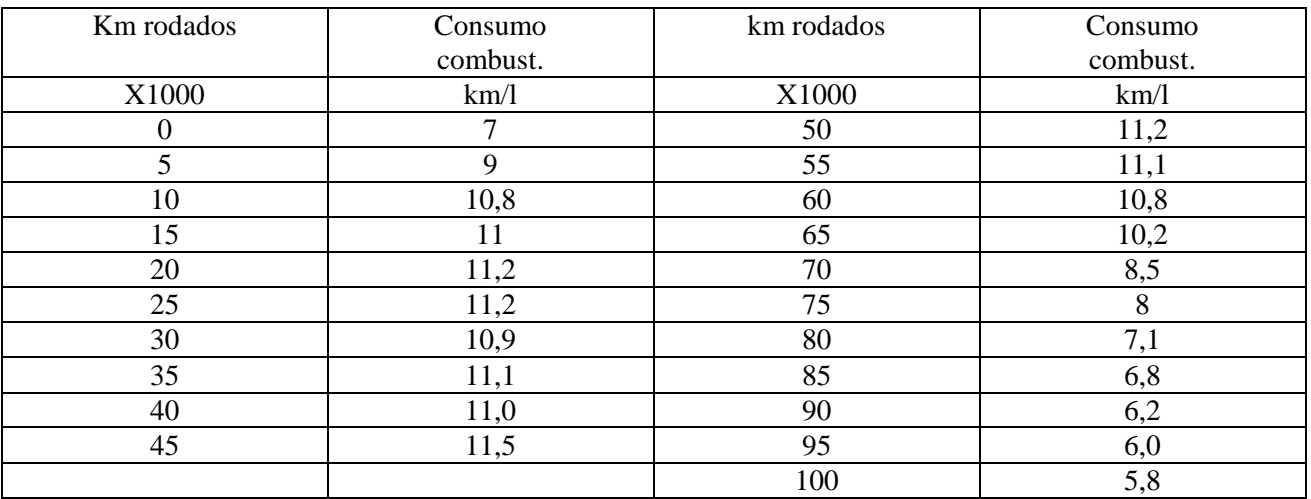

2) Verificou-se em um teste de consumo de combustível de um determinado automóvel os seguintes resultados:

Pede-se:

- a) Plote simultaneamente em um mesmo gráfico :os dados originais (da tabela) e uma curva melhor represente estes dados utilizando o ajuste de curvas;
- b) Encontre o polinômio interpolador utilizado no ajuste;
- c) Encontre o consumo para 27000 e 90300 km rodados.

3) Encontre o polinômio interpolador que melhor represente os dados da tabela abaixo sabendo que  $Y = f(t)$ . A partir disso, estime o valor de Y para  $X = 1.52$ .

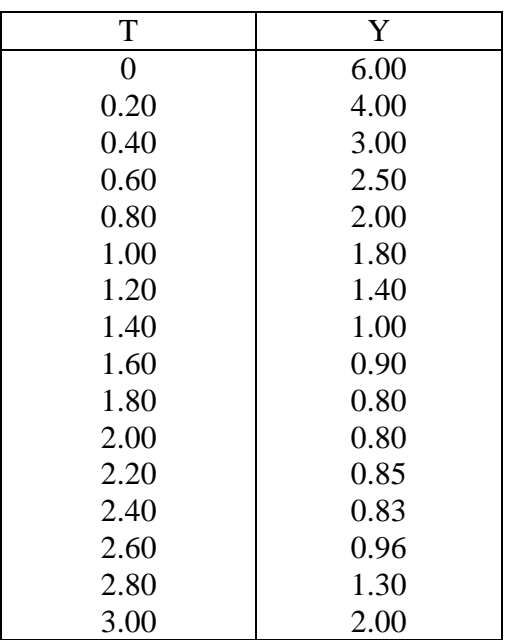

4) Encontre o polinômio interpolador para os dados da tabela abaixo sabendo que x=f(z). Plote simultaneamente em um mesmo gráfico os dados originais (da tabela) e uma curva melhor represente estes dados utilizando o ajuste de curvas.

 -3.00 -15.00  $-2.33 -3.40$  -1.67 2.05 -1.00 3.00 -0.33 1.30 0.33 -1.32 1.00 -3.00 1.67 -2.04 2.33 3.35 3.00 15.00

5) Encontre o valor de s para  $p_1 = 122kPa$  e  $p_2 = 325kPA$  de acordo com a tabela abaixo. Utilize os comandos de interpolação linear.

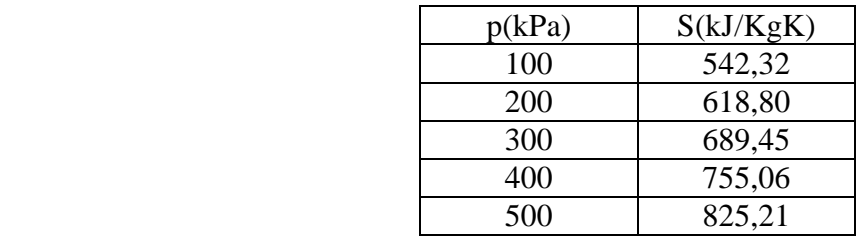

6) Utilizando os comandos de interpolação unidimensional encontre o valor de t para t1 = 0,75; t2 = 1,22; t3 = 3,65 e t4 = 4,85; sabendo que Y=f(t).

 t Y 0 0.00 0.5 0.02 1.0 0.27 1.5 0.16 2.0 -2.66 2.5 -10.79 3.0 -24.06 3.5 -37.12 4.0 -39.37 4.5 -18.30 5.0 34.09

### **9.4 Respostas dos Exercícios Propostos**

1)  $p =$ 

Columns 1 through 4

0.00000038777784 -0.00004677672376 0.00200177758275 -0.03510492679138

Columns 5 through 7

0.20180762873568 0.19557456464554 0.08291320226615

ou

 $3.877 \cdot 10^{-7} \text{ x}^6 - 4.677 \cdot 10^{-5} \text{ x}^5 - 2.001 \cdot 10^{-3} \text{ x}^4 - 0.0351 \cdot 10^{-3} \text{ x}^3 - 0.201 \text{ x}^2 + 0.195 \text{ x} + 0.0829$ 

Amplitude de vibração para t=32,6s ⇒ 8.7436 cm

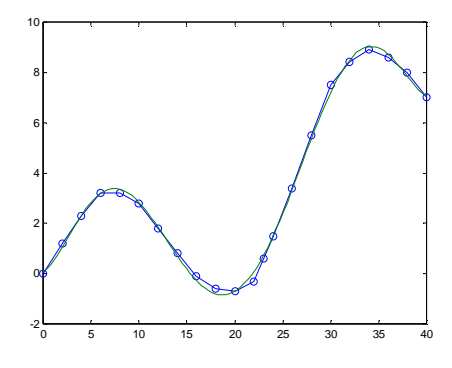

2)  $p =$ 

Columns 1 through 4

-0.0000000006348 0.00000021628002 -0.00002785051797 0.00169564150937

Columns 5 through 7

-0.05147056097900 0.75225601427762 6.80323097192733

ou

 $6,348 \cdot 10^{-10} \times 6 + 2,1628 \cdot 10^{-7} \times 5 - 2,785 \cdot 10^{-6} \times 4 + 1,695 \cdot 10^{-3} \times 3 - 0,0514 \times 2 + 0,7522 \times 6,803$ 

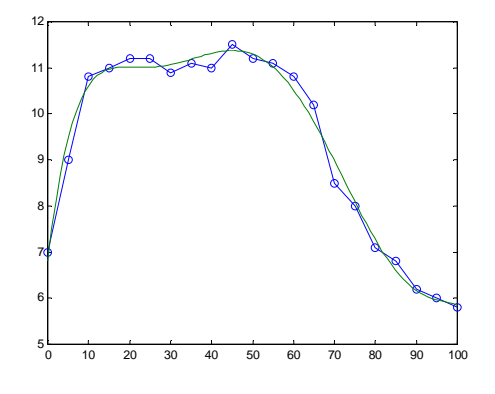

consumo para km=27500  $\Rightarrow$  11.0286km/l consumo para km=90300  $\Rightarrow$  6.14711km/l

3)  $p =$ 

1.2135 -4.7252 5.2097

$$
Y = 1,2135t^2 - 4,7252t + 5,2097
$$

t=1.52 e y=0.8311

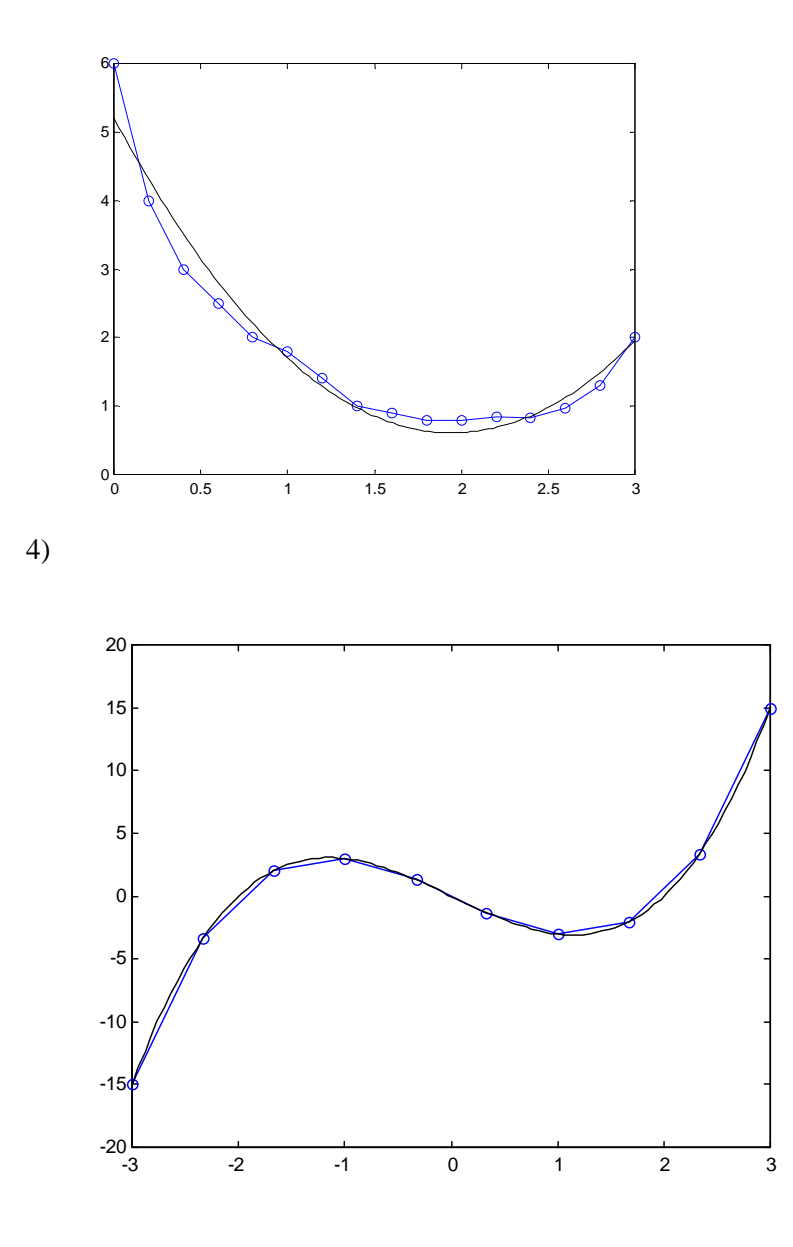

$$
\mathbf{p} =
$$

1.0006 -0.0002 -4.0005 -0.0051

5)  $p = 122$  kPa  $\Rightarrow$  s = 559.1456 kJ/KgK  $p = 325$  kPa  $\Rightarrow$  s = 705.8525 kJ/KgK 6)  $t1 = 0.1450$  (linear)  $t2 = 0.2260$  (linear) t3 = -39.3241 (cúbica)  $t4 = 18.3730$  (linear)

### **10. GRÁFICOS TRIDIMENSIONAIS**

### **10.1 Gráfico de linha**   $\Rightarrow$  plot3(x,y,z)

1) Faça o gráfico das equações paramétricas abaixo:

$$
\begin{cases}\nx = \sin(t) \\
y = \cos(t) \\
z = t\n\end{cases}
$$
\n⇒MATLAB EDITION\n
$$
\begin{cases}\nx = \sin(t) \\
y = \cos(t) \\
z = t\n\end{cases}
$$
\n= MATLAB EDITION\n
$$
\begin{cases}\nx = \sin(t) \\
y = \cos(t) \\
z = t\n\end{cases}
$$
\n= Limspace(0,10\*pi);  
\nx = \sin(t);  
\nx = -\sin(t);  
\nx = \sin(t) \\
y = \cos(t) \\
z = \sin(t) \\
z = \cos(t) \\
z = \sin(t) \\
z = \cos(t) \\
z = \sin(t) \\
z = \cos(t) \\
z = \sin(t) \\
z = \cos(t) \\
z = \sin(t) \\
z = \cos(t) \\
z = \sin(t) \\
z = \cos(t) \\
z = \sin(t) \\
z = \cos(t) \\
z = \sin(t) \\
z = \cos(t) \\
z = \sin(t) \\
z = \cos(t) \\
z = \sin(t) \\
z = \cos(t) \\
z = \sin(t) \\
z = \cos(t) \\
z = \sin(t) \\
z = \sin(t) \\
z = \cos(t) \\
z = \sin(t) \\
z = \sin(t) \\
z = \cos(t) \\
z = \sin(t) \\
z = \sin(t) \\
z = \sin(t) \\
z = \sin(t) \\
z = \sin(t) \\
z = \sin(t) \\
z = \sin(t) \\
z = \sin(t) \\
z = \sin(t) \\
z = \sin(t) \\
z = \sin(t) \\
z = \sin(t) \\
z = \sin(t) \\
z = \sin(t) \\
z = \sin(t) \\
z = \sin(t) \\
z = \sin(t) \\
z = \sin(t) \\
z = \sin(t) \\
z = \sin(t) \\
z = \sin(t) \\
z = \sin(t) \\
z = \sin(t) \\
z = \sin(t) \\
z = \sin(t) \\
z = \sin(t) \\
z = \sin(t) \\
z = \sin(t) \\
z = \sin(t) \\
z = \sin(t) \\
z = \sin(t) \\
z = \sin(t) \\
z = \sin(t) \\
z = \sin(t) \\
z = \sin(t) \\
z = \sin(t) \\
z = \sin(t) \\
z = \sin(t) \\
z = \sin(t) \\
z = \sin(t) \\
z = \sin(t) \\
z = \sin(t) \\
z = \sin(t) \\
z = \sin(t) \\
z = \sin(t) \\
z = \sin(t) \\
z = \sin(t) \\
z = \sin(t) \\
z = \sin(t) \\
z = \sin(t) \\
z = \sin(t) \\
z = \sin(t) \\
z = \sin(t) \\
z = \sin(t) \\
z = \sin(t) \\
z = \sin(t) \\
z = \sin(t) \\

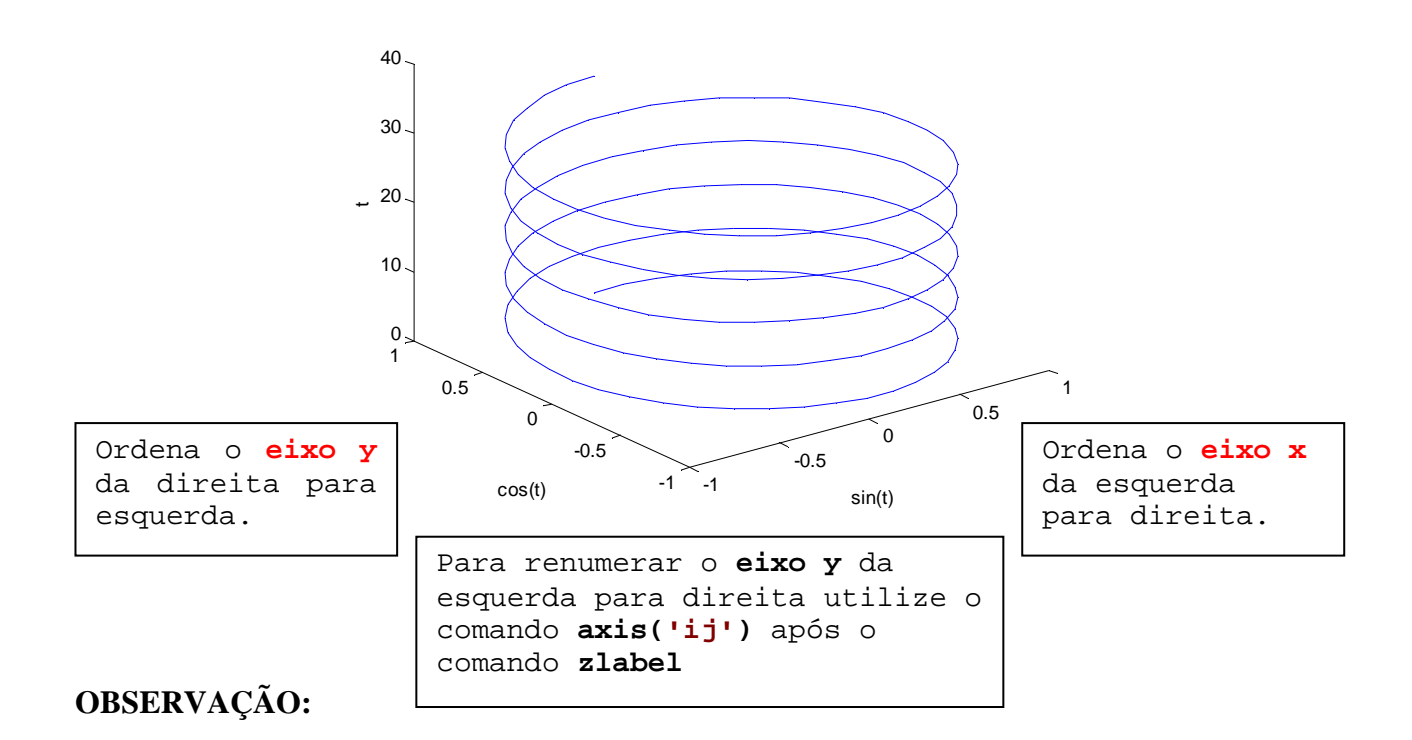
Todos os comandos para gráficos bidimensionais são válidos para gráficos tridimensionais.

Controle de eixos ⇒ **axis([xmin xmax ymin ymax zmin zmax])**  Linhas de grade ⇒ **grid**  Cores–Marcadores–Linhas ⇒ **plot3(x,y,z,'s')**  Subdivisão da janela gráfica ⇒ **subplot(m,n,p)**  Espessura de linhas ⇒ **set(u,'linewidth',v)**  Insere legenda  $\Rightarrow$  **legend('gráf.1','gráf.2',...)** Insere texto sobre o gráfico ⇒ **gtext('texto')**  Criação de janelas gráficas ⇒ **figure(i)**  Gráficos simultaneos  $\Rightarrow$  **plot3(x<sub>1</sub>,y<sub>1</sub>,z<sub>1</sub>,x<sub>2</sub>,y<sub>2</sub>,z**<sub>2</sub>,...)

## **10.2 Gráficos de rede e de superfície**

O MATLAB define uma superfície de **rede** por meio das coordenadas **z** dos pontos correspondentes a uma grade retangular no plano **xy.** Como conseqüência o gráfico é formado através da união dos pontos adjacentes com linhas retas.

Os gráficos de rede e superfície seguem a seguinte estrutura:

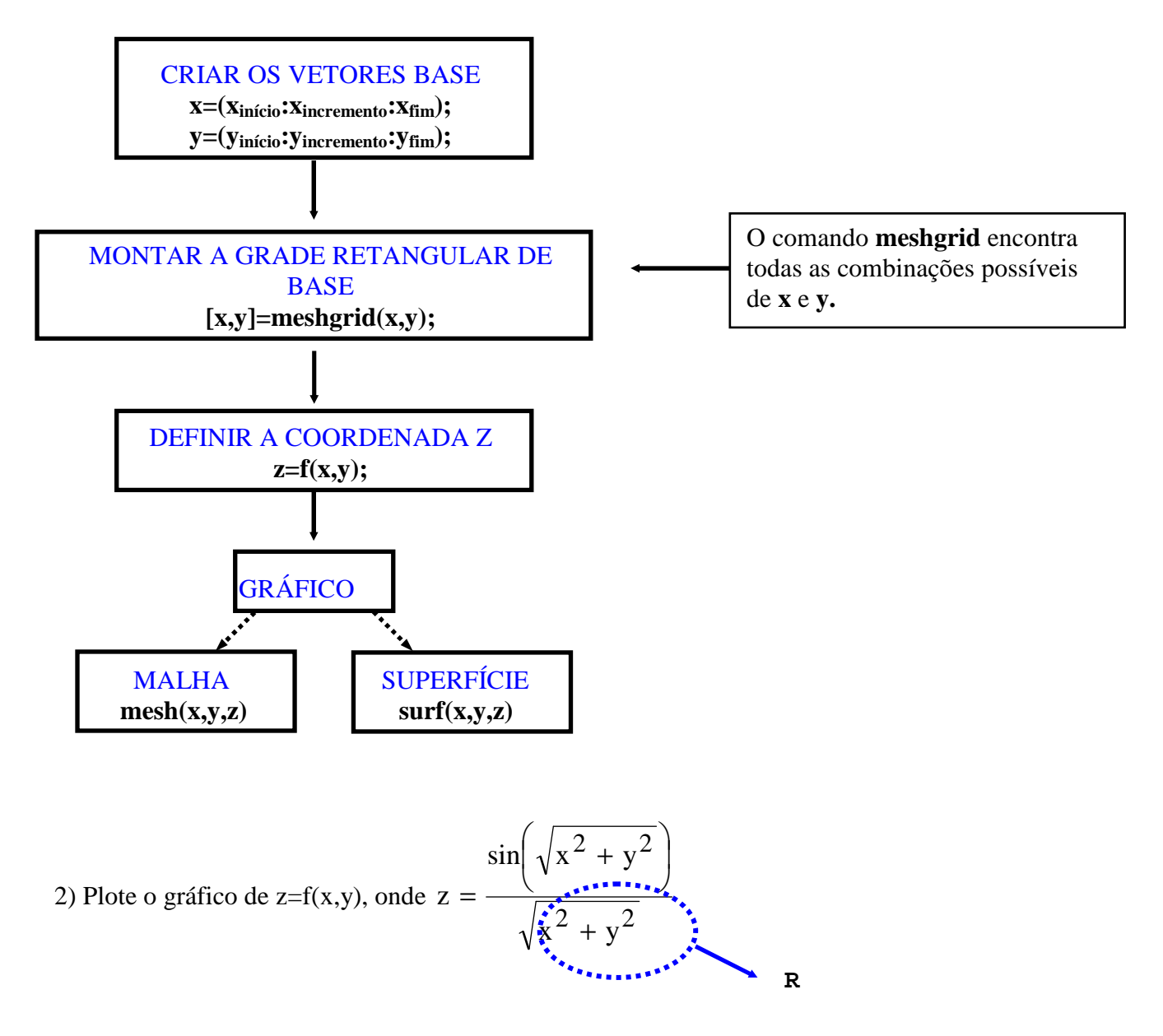

Sabendo que  $-7,5 \le x \le 7,5$  ou  $-7,5 \le y \le 7,5$ .

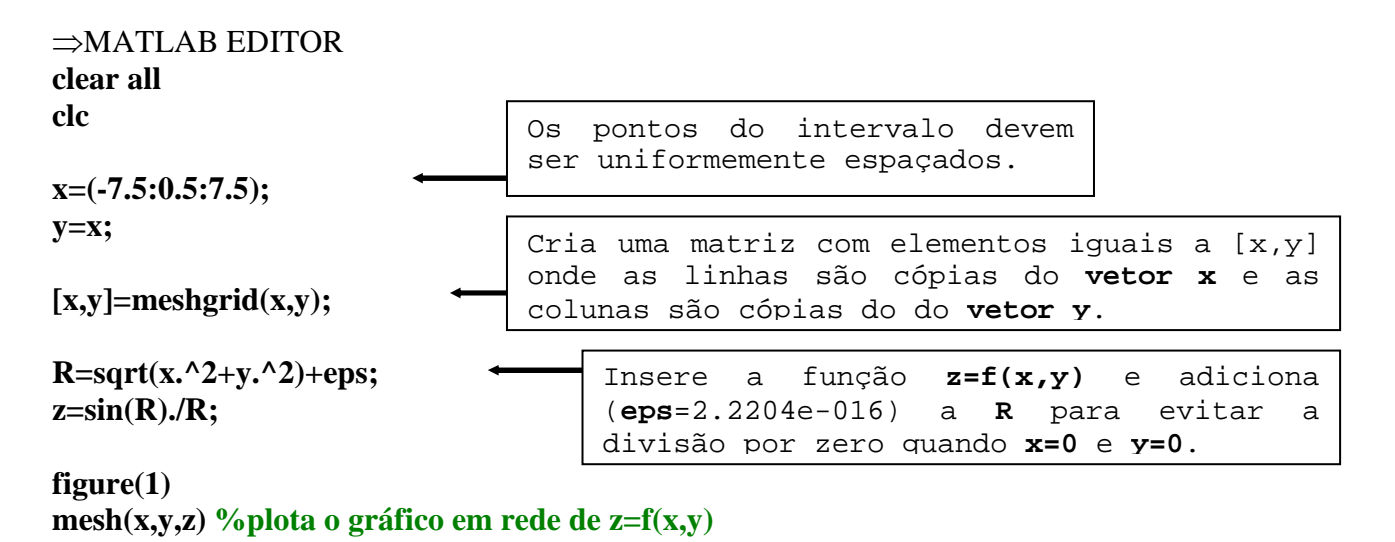

**figure(2) surf(x,y,z) %plota o gráfico de superfície de z=f(x,y)**

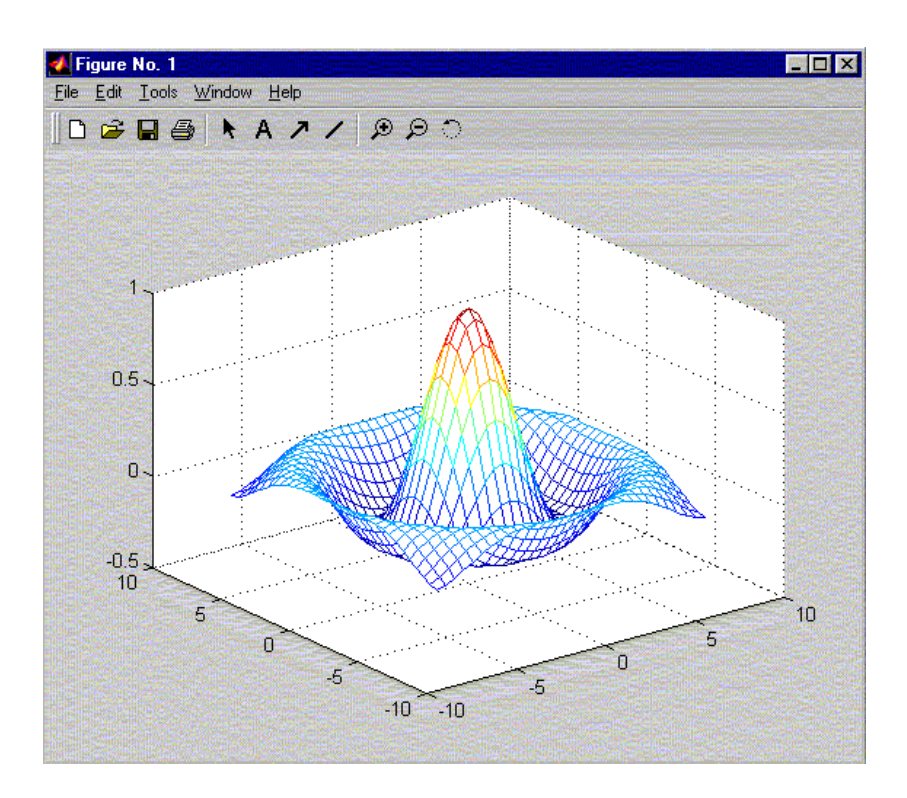

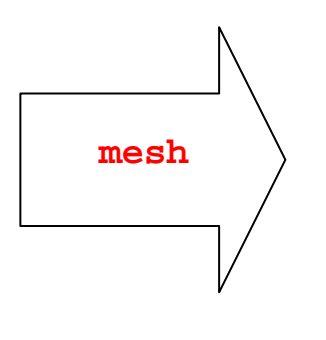

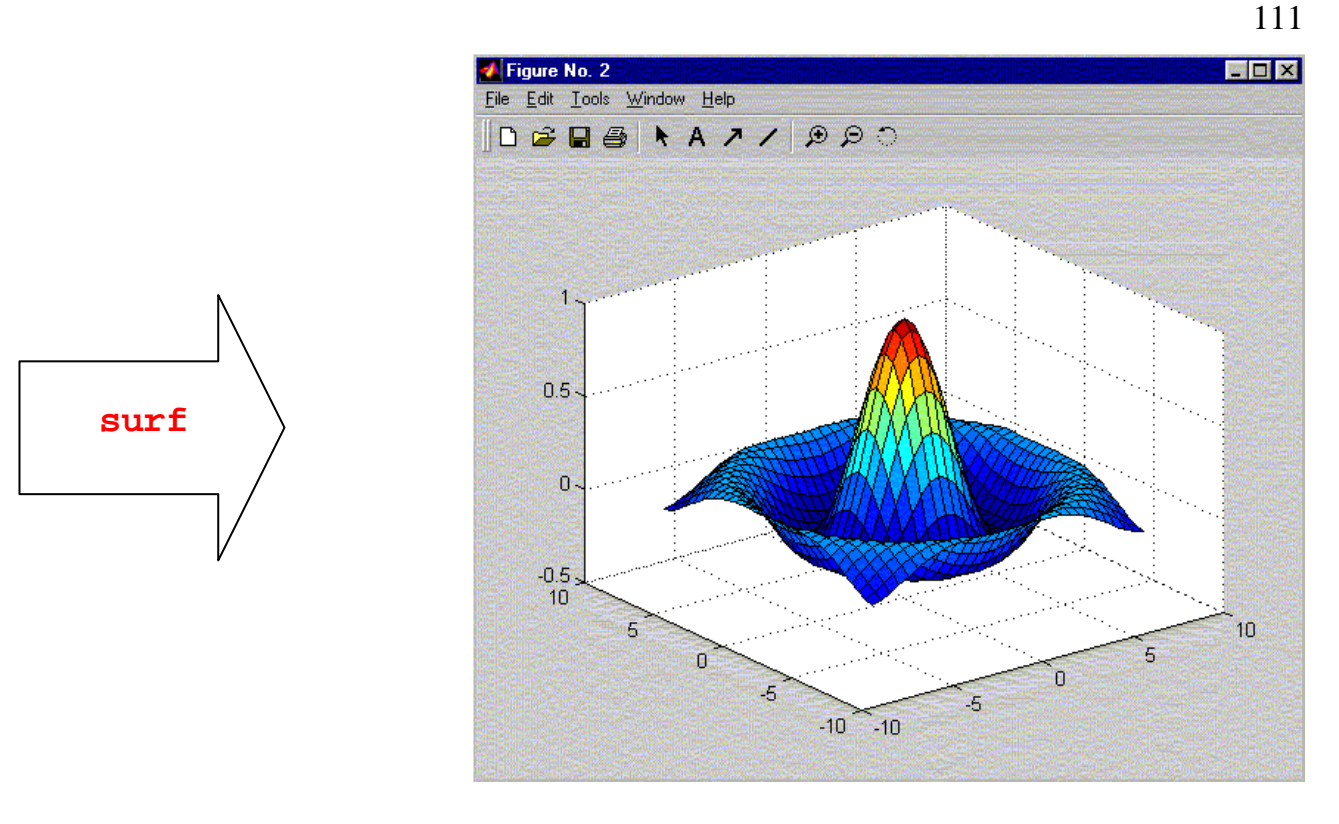

Outro exemplo, para uma malha refinada  $>>$  x=-10:0.5:10;  $>>$  y=x;  $>> [X,Y]$ =meshgrid(x,y);  $>> Z=1+X.^{2}+Y.^{2};$ 

>> mesh(X,Y,Z) %gera um gráfico de rede

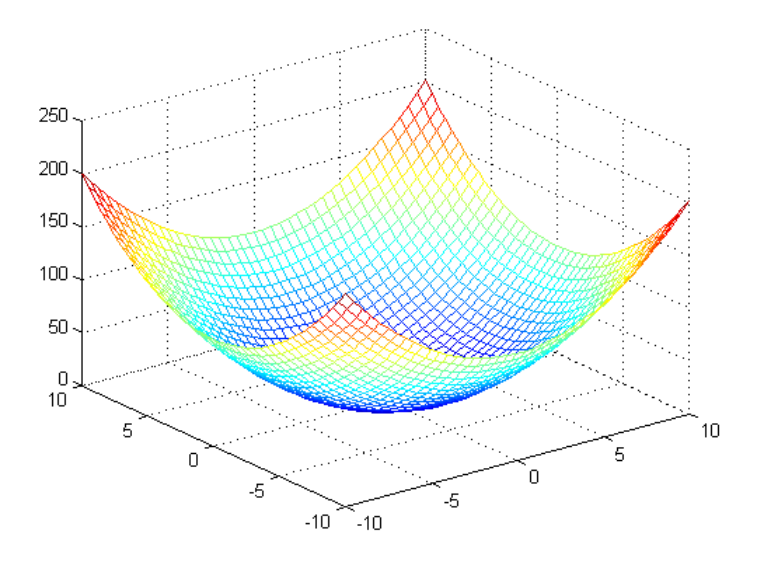

No MATLAB gráficos de curvas de níveis bi e tridimensionais são gerados usando as funções *contour* e *contour3*, respectivamente. Por exemplo,  $\gg$  contour(X,Y,Z,20) % gera 20 curvas de nível bidimensional

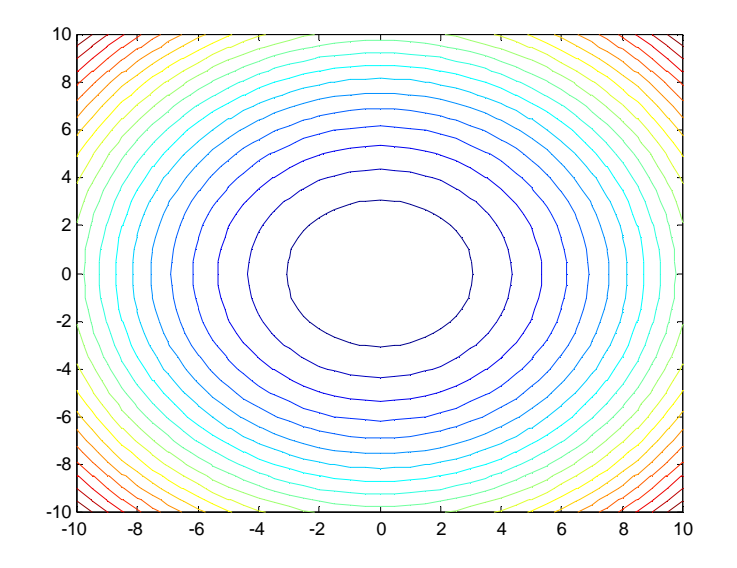

 $\gg$  contour3(X,Y,Z,50) % gera 50 curvas de nível tridimensional

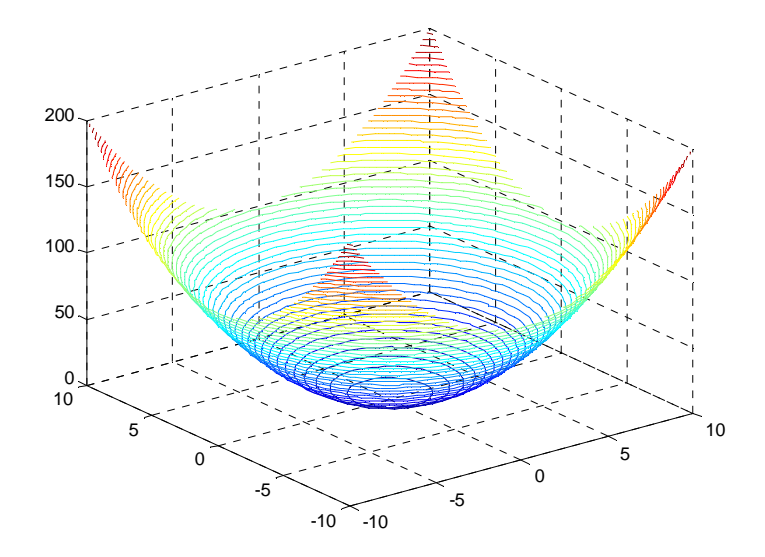

Outra forma interessante de visualizar as informações sobre curvas de nível consiste em usar cores para representar as alturas. A função *pcolor* mapeia a altura em um conjunto de cores e apresenta a mesma informação do gráfico de curvas de nível *contour*, na mesma escala. Uma vez que *pcolor* e *contour* mostram a mesma informação na mesma escala é útil superpor os dois. Assim, a função *shading* será usada para mudar a aparência do gráfico.

>> pcolor(X,Y,Z) %gera o gráfico com pseudocores

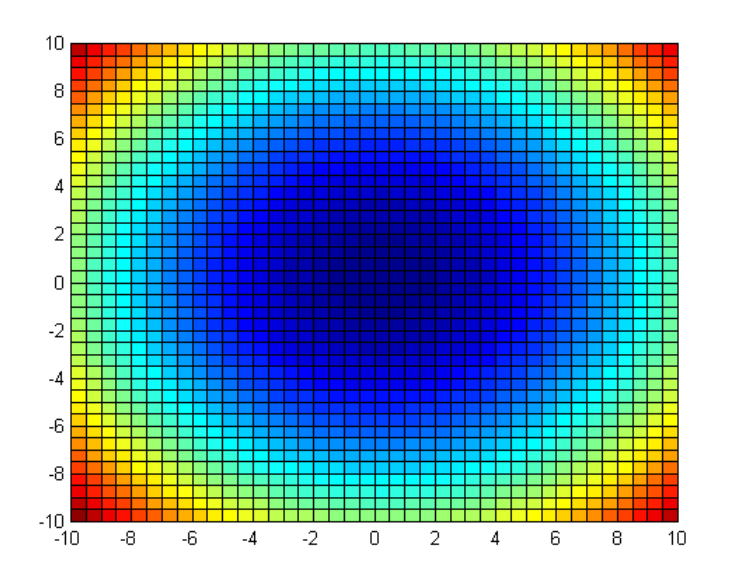

>> pcolor(X,Y,Z) % gera o gráfico com pseudores

>> shading interp % remove a grade de linha

>> hold on % comandos gráficos subsequentes serão adicionados ao gráfico existente

 $\gg$  contour(X,Y,Z,20,<sup>k'</sup>) % gera 20 curvas de níveis na cor preta

>> hold off % volta ao padrão

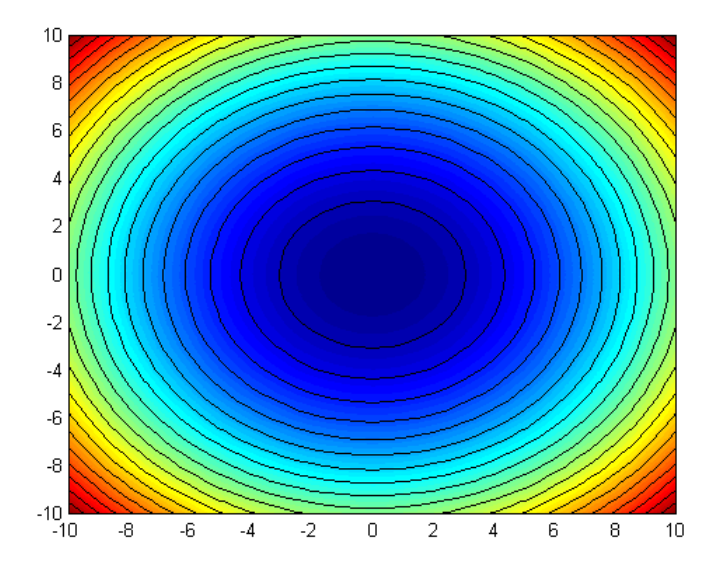

O MATLAB permite especificar o ângulo a partir do qual se vê o gráfico tridimensional usando a função *view*(azimute, elev), onde azimute define o ângulo de visão e elev a elevação, que descreve o ângulo em graus a partir do qual o gráfico é observado acima do plano xy. Outra opção é estando na janela gráfica usar o ícone clique sobre ele com o mouse e vá até a figura girando-a até a posição desejada.

 $>> x=10:10; %$  malha grosseira  $>> y = x;$  $>> [X,Y] =$ meshgrid $(x,y)$ ;  $\gg$  f=sqrt(X.^2+Y.^2)+eps;  $\gg$  Z=sin(f)./f;  $\gg$  surf(X,Y,Z)  $\gg$  view $(0,0)$ 

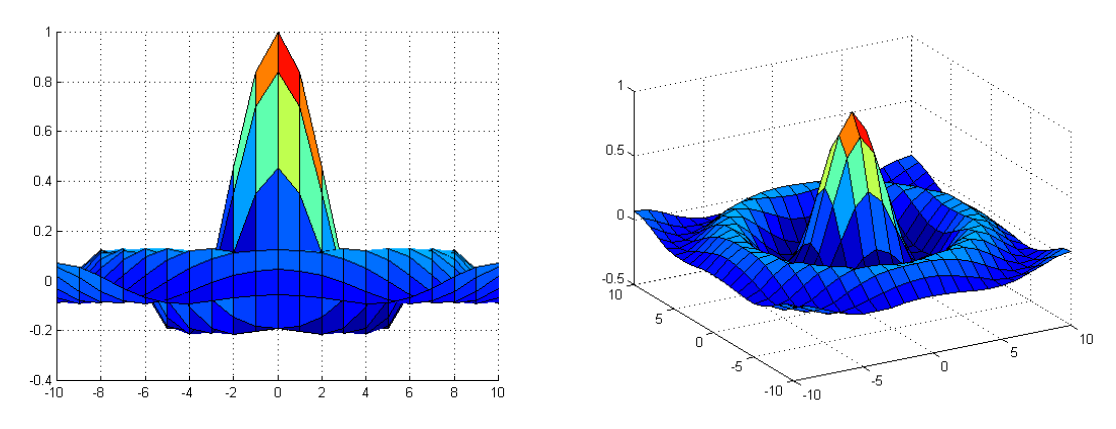

Para obter o azimute e elevação atuais, por exemplo, da figura anterior, usa-se,

>> [az,el]=view  $az =$  -38  $el =$ 42

A forma *view*([x,y,z]) define seu ponto de vista usando um vetor que contém as coordenadas cartesianas (x, y, z) no espaço tridimensional.  $\gg$  view([2 3 4])

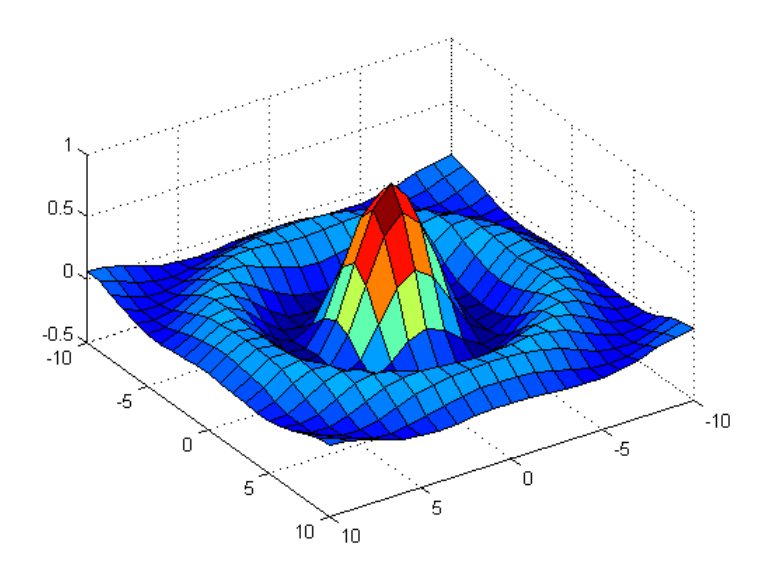

Existem muitas funções para tratar gráficos no MATLAB, algumas serão citadas a seguir. A função *ribbon*(x,y) é semelhante a *plot*(x,y), a diferença é que as colunas de y são traçadas como

faixas em três dimensões.

A função *contourf* traça um gráfico de curvas de nível preenchido onde as áreas entre as curvas de nível são coloridas.

A função *peaks* é uma função de duas variáveis usada como exemplo pelo MATLAB.

 $\gg$  x=linspace(-2,2);  $>> y=x.^{2};$  $\gg$  ribbon(x,y) % desenha o gráfico em faixas >> contourf(peaks)

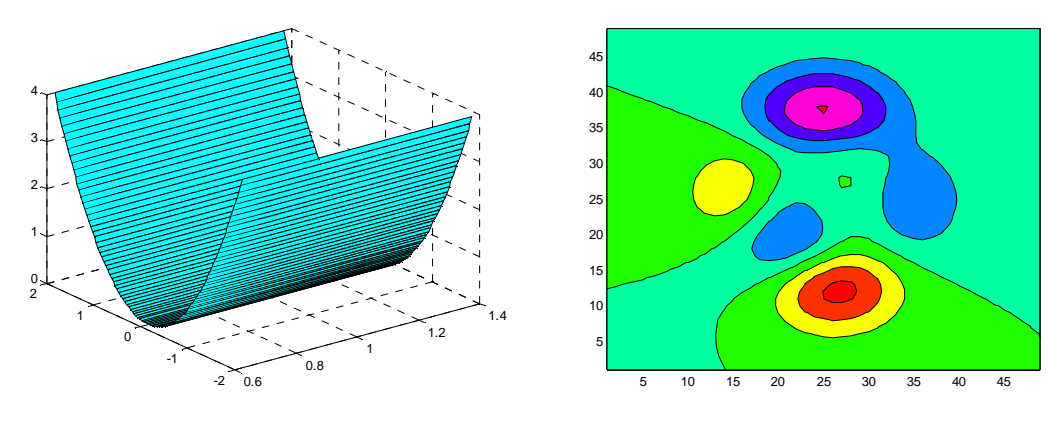

A função *meshc* desenha o gráfico de rede e adiciona um gráfico de curvas de nível abaixo dele. A função *meshz* desenha o gráfico de rede e desenha um gráfico de cortina, ou plano de referência abaixo da rede.

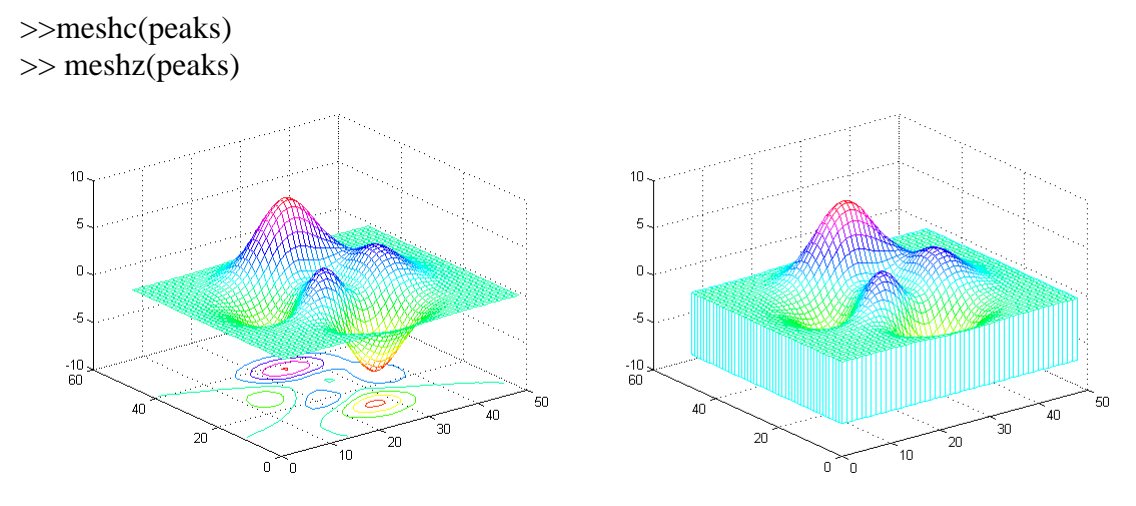

A função *waterfall* é semelhante a função mesh, a diferença está nas linhas da rede que aparecem apenas na direção x.

A função *surfc* desenha um gráfico de superfície e adiciona um gráfico de curvas de nível abaixo dele. A função*surfl* desenha um gráfico de superfície e acrescenta contrastes luminosos a partir de uma fonte de luz. A forma geral é surfl(x,y,z,S,K) onde S é um vetor opcional em coordenadas cartesianas, S=[Sx Sy Sz], ou em coordenadas esféricas S = [az, el] que especifica a direção da fonte de luz, caso S não seja definido o padrão para S são 45 graus no sentido anti-horário, a partir do ponto de vista atual. K é um vetor opcional e define a contribuição em razão da luz ambiental, da reflexão difusa, da reflexão especular e do coeficiente de espalhamento especular, K =[ka, kb, ks, espalhamento].

*Observação:* Digite uma linha por vez. >> waterfall(peaks) >> surfc(peaks)

>> colormap(hsv)

>> surfl(peaks),shading interp;

```
>> colormap(gray)
```
>> surfl(peaks),shading interp;

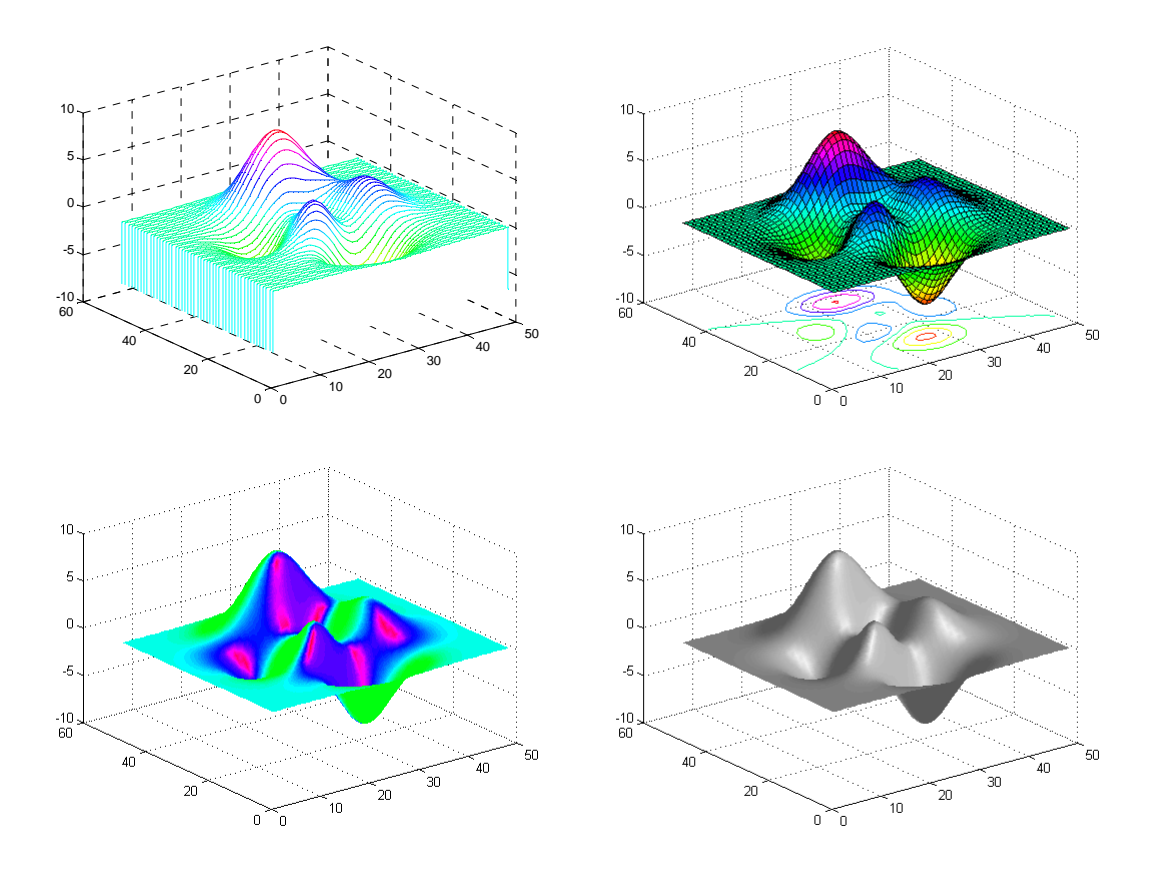

As funções *bar3* e *bar3h* são as versões tridimensionais de *bar* e *barh* e *pie3* é a versão tridimensional da função *pie*.

 $>> X = -10:10;$  $>> Y=X.^2;$  $\gg$  bar3(X,Y)

 $\gg$  pie3([2 4 3 5])

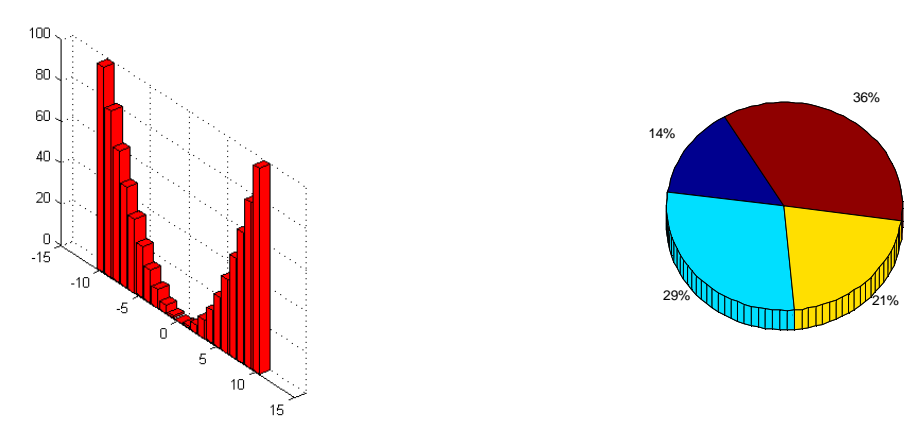

O MATLAB define um mapa de cores como uma matriz com três colunas. Cada linha da matriz define uma cor particular, usando números no intervalo de 0 a 1. Esses números especificam o que se costuma chamar de valores RGB, a intensidade das componentes vermelho, verde e azul de uma cor. Alguns exemplos representativos desses valores são apresentados na tabela 6.1. Na tabela 6.2 são apresentadas algumas funções do MATLAB que geram mapas de cores predefinidos.

Tabela 10.1 Alguns valores RGB.

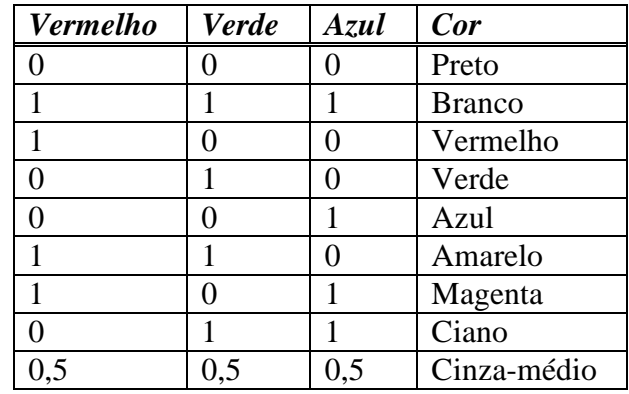

Tabela 10.2 Funções que geram mapas de cores predefinidos.

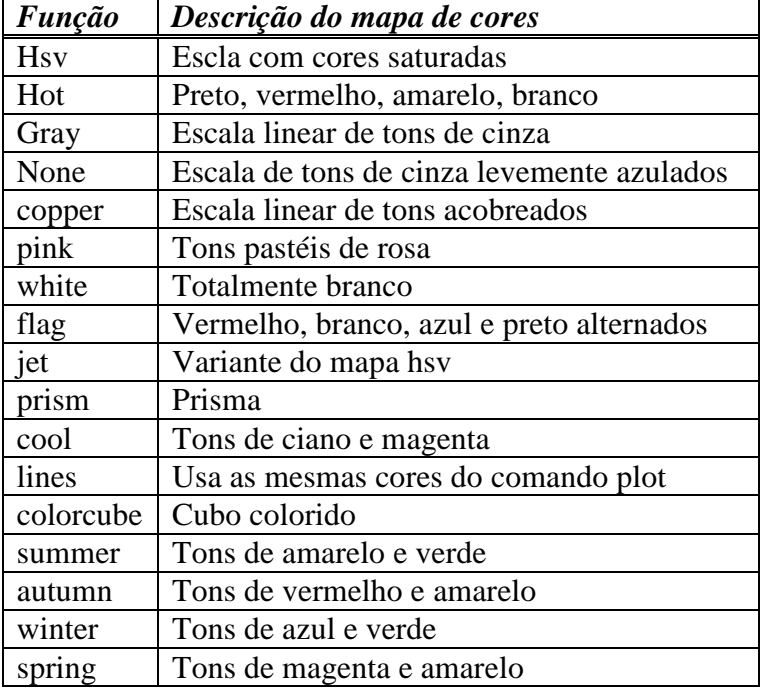

O comando *colormap*(M) define a matriz M como o mapa de cores que será usado pela figura atual. Por exemplo, *colormap*(cool) usa uma versão com 64 cores do mapa *cool*, já *colormap*([0 0 1]) usa a cor azul.

> As funções *plot* e *plot3* não usam mapas de cores, usam as cores da tabela de cores do comando *plot*. A maior parte das demais funções gráficas, como *mesh*, *surf*, *contour*, *fill*, *pcolor* e suas variantes, usam o mapa de cores atual.

A cor pode ser usada para adicionar informação a gráficos tridimensionais se ela for empregada para representar uma quarta dimensão. Veja o exemplo a seguir que apresenta algumas maneiras de se usar as cores para acrescentar novas informações ou para dar ênfase a informações que já fazem parte do gráfico.

 $\gg$  x=-8:0.5:8;y=x; % cria um conjunto de dados

 $>> [X,Y]$ =meshgrid(x,y); % gera uma malha

- $>>$  R=sqrt(X.^2+Y.^2)+eps; % cria dados radiais
- $\gg$  Z=sin(R)./R; % cria a função (chapéu mexicano)
- $\gg$  subplot(2,2,1), surf(X,Y,Z), % varia a cor ao longo de z
- $\gg$  subplot(2,2,2), surf(X,Y,Z,R), % varia a cor com o raio

 $\gg$  subplot(2,2,3),surf(X,Y,Z,del2(Z)), % varia a cor com a curvatura

- >> [dZdx,dZdy]=gradient(Z); % calcula a inclinação da função
- >> dZ=sqrt(dZdx.^2+dZdy.^2); % calcula o módulo da inclinação

 $\gg$  subplot(2,2,4),surf(X,Y,Z,dZ) % varia a cor com a magnitude da inclinação

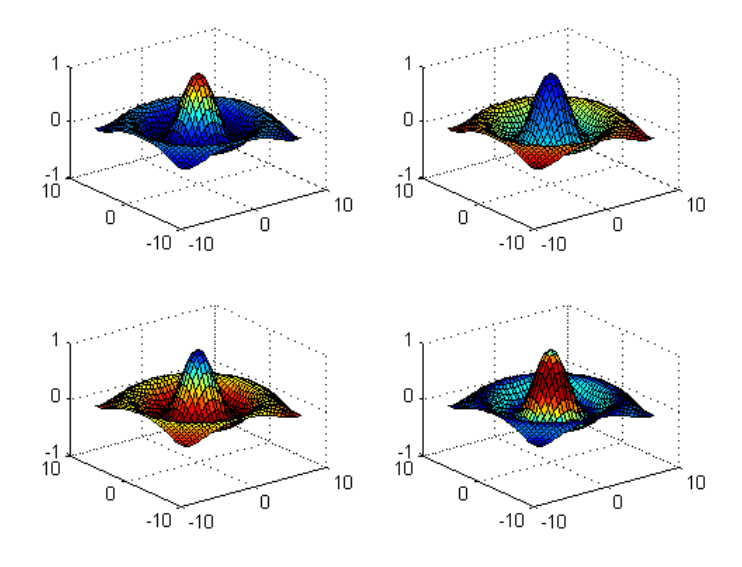

A função *colorbar* acrescenta à janela de figuras uma barra de cores vertical ou horizontal com uma escala de cores, mostrando como a cor varia ao longo do eixo que é usado para defini-la. A função *colorbar*('h') coloca uma barra de cores horizontal abaixo do gráfico em uso, *colorbar*('v') coloca uma barra de cores vertical à direita de seu gráfico, já *colorbar* sem argumentos acrescenta uma barra vertical de cores, se não houver barras em uso, ou atualiza a barra de cores já existente. >> surf(peaks)

>> colorbar

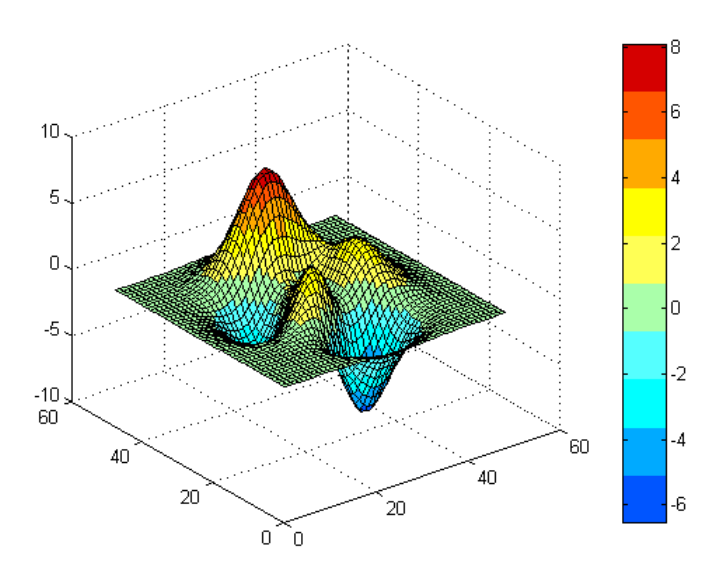

## **10.3 Gráficos provenientes de uma matriz de dados**

3) A matriz abaixo está armazenado a altura do relevo de um terreno com largura de 400 metros e comprimento de 600 m.

 **Eixo X** 

#### **Largura 400 metros**

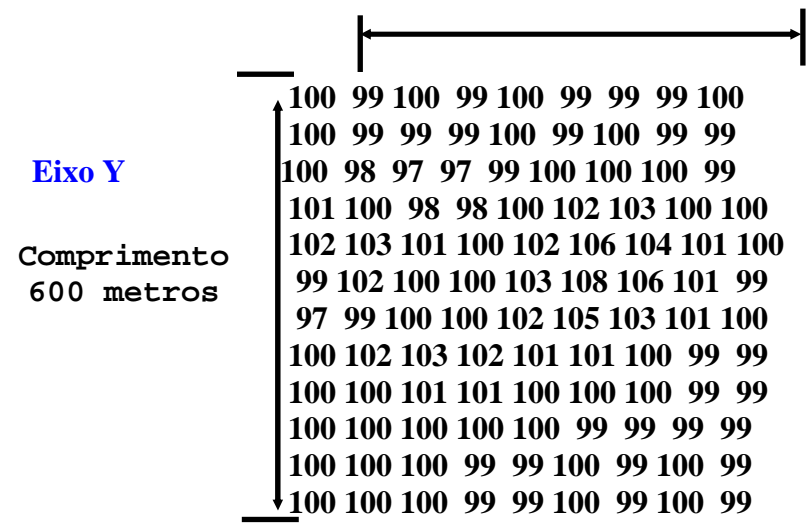

⇒MATLAB EDITOR **clear all clc** 

**x=(0:50:400); %O eixo x varia ao longo das colunas de z y=(0:50:600); %O eixo y varia ao longo das linhas de z**

**z = [100 99 100 99 100 99 99 99 100 100 99 99 99 100 99 100 99 99 99 99 98 98 100 99 100 100 100 100 98 97 97 99 100 100 100 99 101 100 98 98 100 102 103 100 100 102 103 101 100 102 106 104 101 100 99 102 100 100 103 108 106 101 99 97 99 100 100 102 105 103 101 100 100 102 103 102 101 101 100 99 99 100 100 101 101 100 100 100 99 99 100 100 100 100 100 99 99 99 99 100 100 100 99 99 100 99 100 99 100 100 100 99 99 100 99 100 99];** 

**mesh(x,y,z) title('Relevo'); xlabel('Largura [m]') ylabel('Comprimento [m]') zlabel('Altura do terreno [m]')** 

⇒RESPOSTA

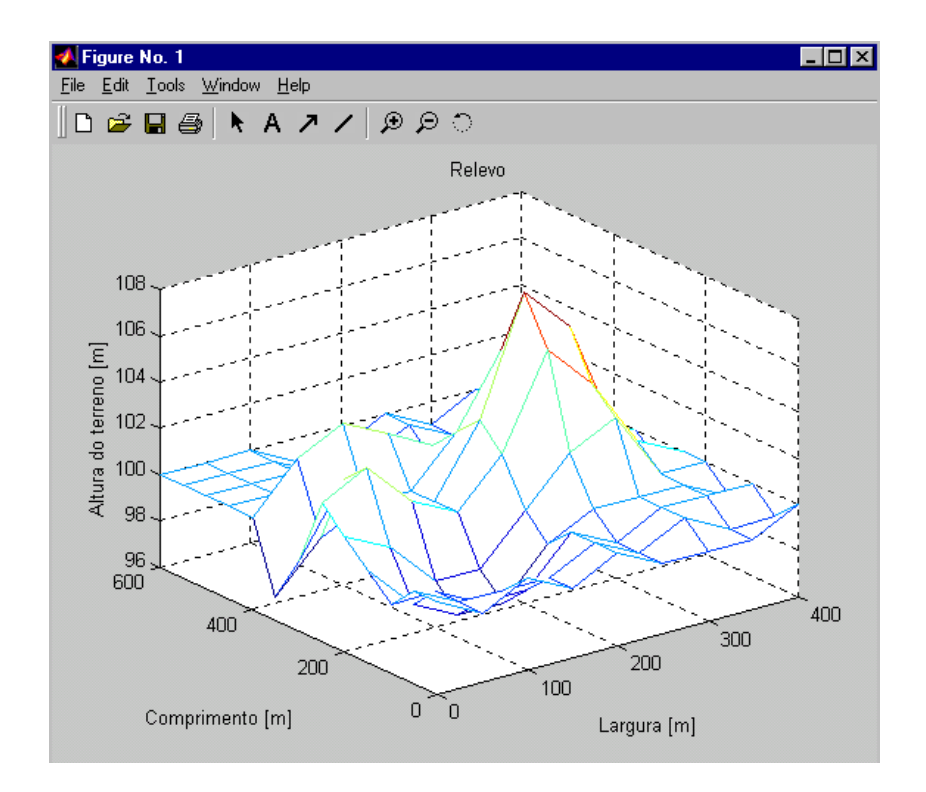

### **10.4 Interpolação Bidimensional**

A interpolação bidimensional é fundamentada nas mesmas idéias básicas da interpolação unidimensional. Entretanto, a interpolação bidimensional interpola funções de duas variáveis, ou seja,  $z=f(x,y)$ .

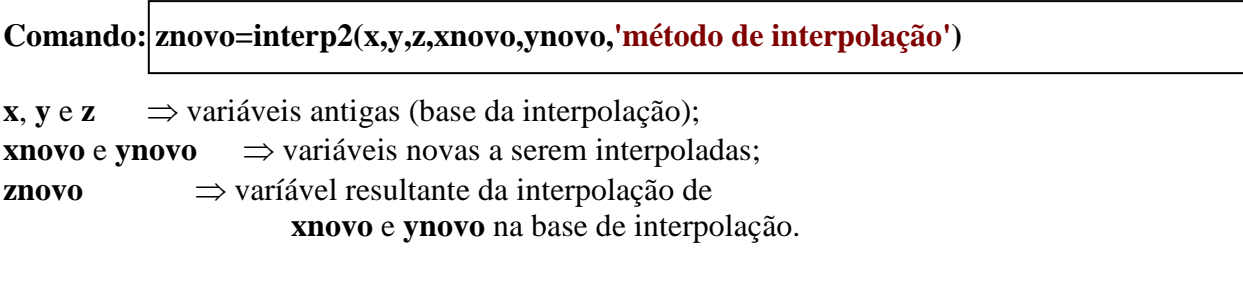

**'método de interpolação'** ⇒ A interpolação bidimensional **pode ser** do tipo **'linear'** ou **'cubic'** ou **'nearst'**

A interpolação bidimensional deve seguir a seguinte estrutura:

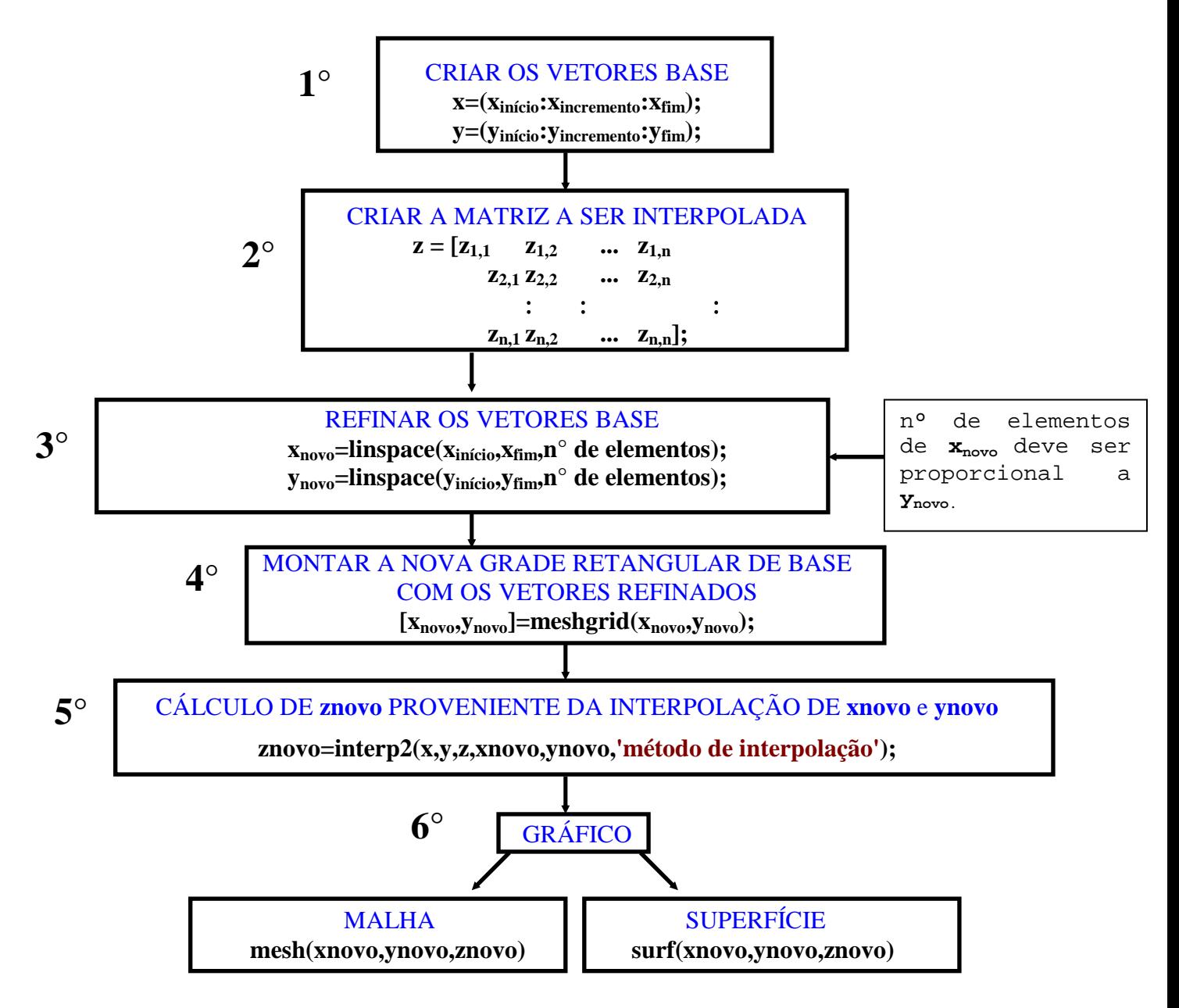

4) Dado o exemplo anterior, (Ex.3), interpole uma nova superfície de malha mais refinada para o relevo do terreno.

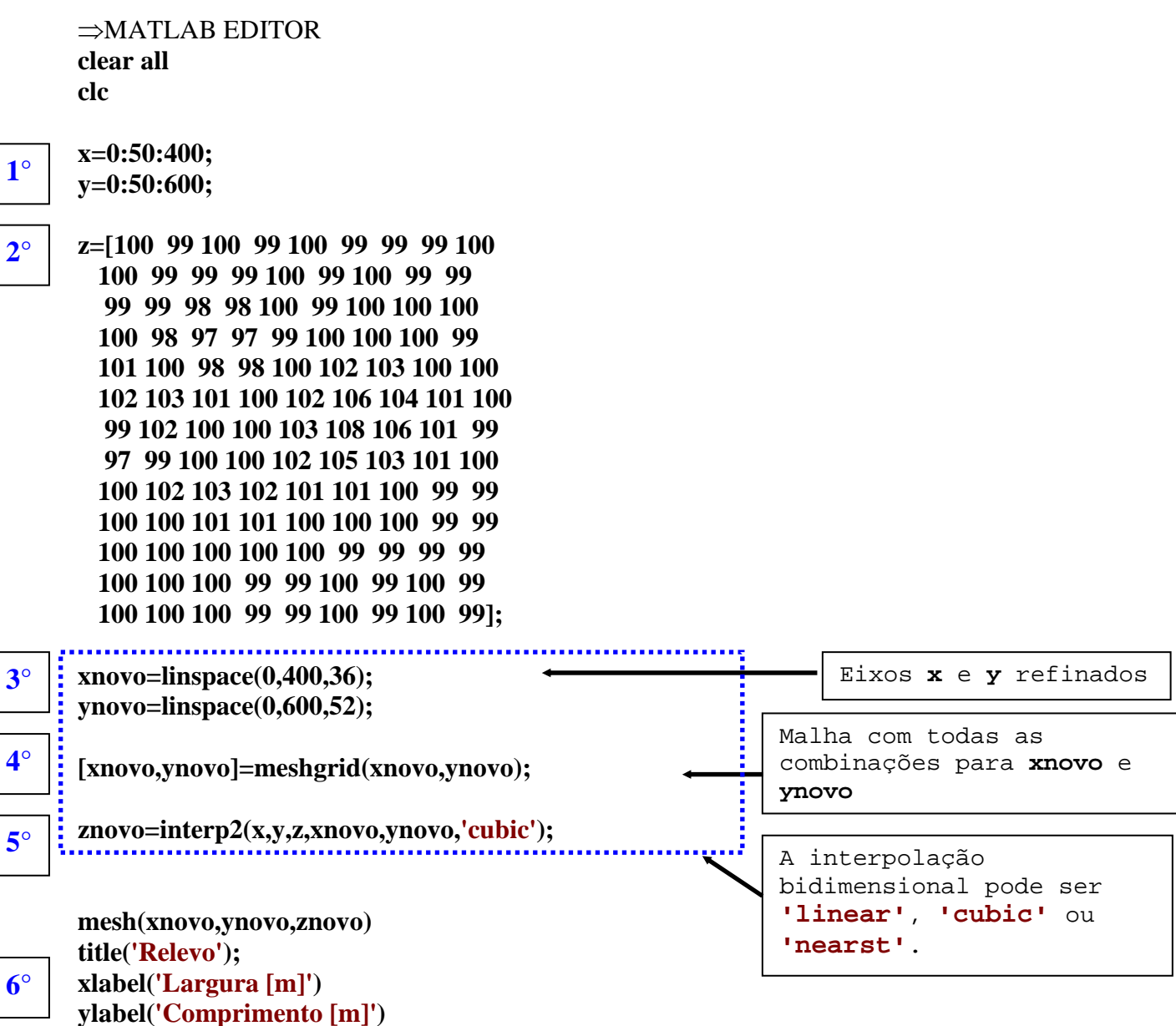

**zlabel('Altura do terreno [m]')** 

#### ⇒RESPOSTA

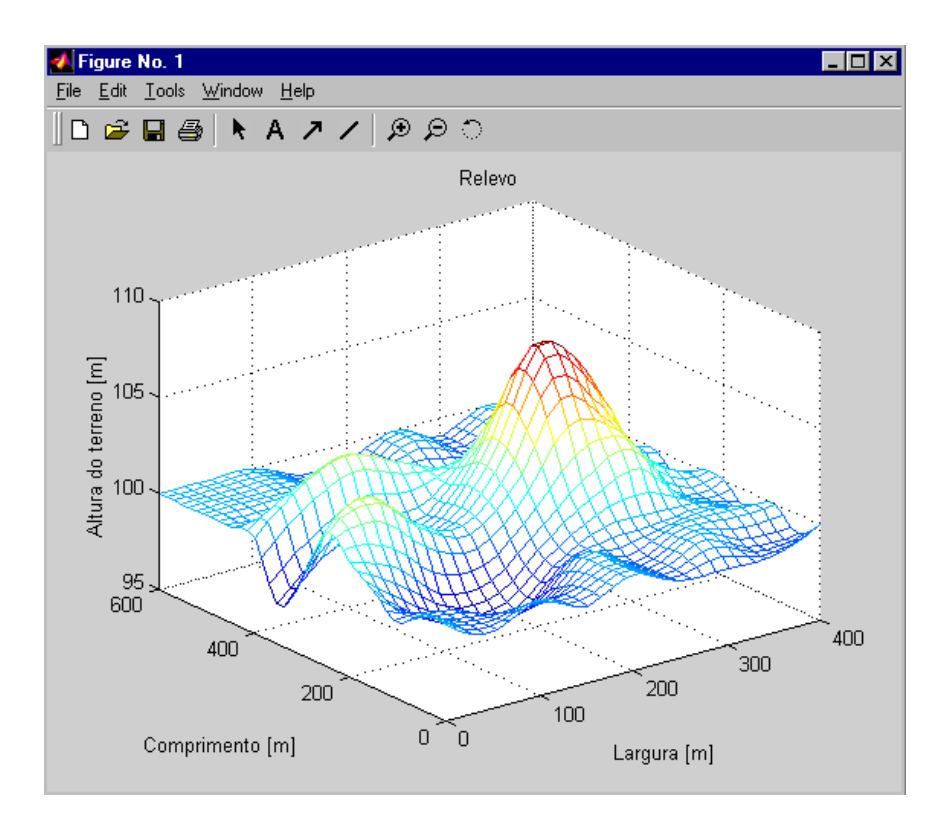

5) Encontre, interpole, o valor da altura do relevo para as coordenadas ( $x = 122, 5m, y = 433m$ ) e (x  $= 300$ m, y  $= 237$ m) do terreno.

⇒MATLAB EDITOR

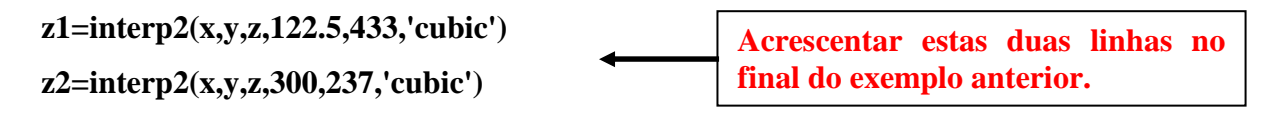

⇒rESPOSTA

**z1 = 101.7862** 

#### **z2 = 103.7188**

## **10.5 Exercícios propostos**

1) Faça o gráfico de linha dada pelas equações paramétricas abaixo:

$$
\begin{cases}\nx = \operatorname{sen}^2 t \\
y = \cos^2 t \\
z = \operatorname{sen}(t) + \cos(t)\n\end{cases} \text{ on de } -2\pi \le t \le 2\pi
$$

2) Faça o gráfico de linha (na cor magenta) dada pelas equações paramétricas abaixo:

$$
\begin{cases}\nx = (4 + \text{sen}(20t))\cos(t) \\
y = (4 + \text{sen}(20t))\text{sen}(t) \qquad \text{onde} \qquad 0 \le t \le 2\pi \\
z = \cos(20t)\n\end{cases}
$$

3) Faça o gráfico da função  $z = f(x,y)$ 

$$
36z^2 - 9x^2 - 4y^2 - 360 = 0
$$

onde − 8 ≤ x ≤ 8 e − 8 ≤ y ≤ 8

4) Faça o gráfico de linha (na cor magenta) dada pelas equações paramétricas abaixo:

$$
r(t) = \cos(t)\vec{i} + \text{sen}(t)\vec{j} + \text{sen}(2t)\vec{k} \implies 0 \le t \le 2\pi
$$

5) Faça o gráfico de linha (utilize linha pontilhada) dada pelas equações paramétricas abaixo:

$$
\begin{cases}\n u = \text{sen}(3t)\cos(t) \\
 v = \text{sen}(3t)\text{sen}(t) \\
 w = t\n\end{cases} \quad \text{onde} \quad 0 \le t \le 3\pi
$$

6) Faça o gráfico de superfície da função  $z = f(x,y)$  definida por:

$$
z = \frac{xy(x^{2} - y^{2})}{(x^{2} + y^{2})}
$$
 onde 
$$
\begin{cases} -10 \le x \le 10\\ -10 \le y \le 10 \end{cases}
$$

7) Faça o gráfico de superfície da função  $z = f(x,y)$  definida por:

$$
z = e^{-y} \cos(x) \qquad \text{onde} \qquad \begin{cases} -10 \le x \le 10 \\ -10 \le y \le -4 \end{cases}
$$

8) Faça o gráfico de superfície da função  $z = f(x,y)$  definida por:

$$
z = \frac{-x}{\sqrt{x^2 + y^2}}
$$
 onde 
$$
\begin{cases} -5 \le x \le 5\\ -5 \le y \le 5 \end{cases}
$$

9) Faça o gráfico de superfície da função  $w = f(u,v)$  definida por:

$$
w = \frac{1}{2}(\Vert u \Vert - \vert v \Vert - \vert u \vert - \vert v \vert)
$$
 onde 
$$
\begin{cases} -5 \le u \le 5 \\ -5 \le v \le 5 \end{cases}
$$

10) Em um experimento no laboratório de física sobre condução de calor em uma placa de aço de 100cm x 90cm (comprimento x largura) obteve-se o seguinte campo de temperaturas, abaixo:

 **95 96 99 99 77 46 23 23 23 15 95 98 99 99 77 48 23 23 23 15 97 97 100 100 98 79 48 23 23 15 100 100 105 105 77 70 48 30 23 24 104 105 110 110 87 70 48 48 35 30 113 115 117 110 99 89 67 63 57 57 114 116 118 118 110 100 87 83 80 79 117 120 120 120 118 110 99 93 85 97 117 120 140 120 118 110 105 100 99 97 115 119 120 120 117 105 105 100 98 96 115 118 118 118 116 100 100 98 97 95** 

onde as linhas correspondem ao comprimento e as colunas a largura da placa.

Pede-de:

I) Faça os gráficos tridimensionais do campo de temperaturas sem e com interpolação em janelas gráficas separadas;

II) Encontre os valores da temperatura através da interpolação bidimensional nas posições: Comprimento =  $16,5$ cm e largura =  $31,2$ cm Comprimento = 88,3cm e largura = 76,4cm

11) Faça o gráfico da função w=f(u,v):

$$
w = \frac{-u^2}{9} + \frac{v^2}{16} \quad \text{se} -3 \le u \le 3 \quad e \quad -4 \le v \le 4
$$

12) Plote o gráfico do (Ex.6) em linha VERDE espessura dois pontos.

13) Faça o gráfico da função Z=f(x,y), onde:

$$
Z = \sin(x)\cos(y) + 1 \qquad e \qquad \begin{array}{l} 0 \le x \le \pi \\ -\pi \le y \le \pi \end{array}
$$

14) Faça o gráfico da função Z=f(x,y),conhecida como Função Banana de Rosenbrock, onde:

$$
Z = 100(y - x2)2 + (1 - x)2 \qquad e \qquad -1,5 \le x \le 1,5
$$

15) Faça o gráfico do exercício anterior utilizando o comando axis ij para plotar sua vista posterior.

16) Faça o gráfico do hiperbolóide de  $z=f(x,y)$ , sendo:

$$
30 + 8x^{2} = -6y^{2} - 24z \quad e \qquad -10 \le x \le 10
$$
  
-10 \le y \le 10

17) A matriz abaixo representa o mapeamento do relevo (altura do relevo) de uma área rural de  $x = 360$  metros de largura por  $y = 400$  metros de comprimento. Sabe-se que as colunas representam a largura e as linhas o comprimento.

```
 10 10 10 10 10 10 10 10 10 10 10 10 10 
 11 11 11 11 20 20 20 12 12 12 12 12 12 
 11 20 20 30 40 65 30 20 20 30 30 20 12 
 10 20 40 20 20 20 30 40 50 75 25 15 12 
 12 12 12 12 0 0 15 25 25 35 40 12 12 
 10 20 20 20 0 0 20 20 20 30 40 15 15 
 10 5 5 5 10 10 10 10 10 20 30 30 20 
 10 5 5 5 10 10 12 12 12 12 25 35 20 
 15 15 15 15 20 20 30 20 20 30 25 20 20 
 15 15 15 15 30 50 60 30 15 15 25 25 25 
 15 15 10 10 10 35 30 30 15 15 25 25 25
```
Pede-se:

a) Plote na mesma janela utilizando o comando subplot os seguintes gráficos:

Janela 1 - Grafico 3d com os dados originais;

Janela 2 - Gráfico 3d com superfície interpolada com 40 elementos em x e 50 elementos em y;

b) Encontre também a altura do relevo para as coordenadas: x=105m e y=325,5m.

18) Faça o gráfico de w=f(u,v), sendo:

$$
45 - 8u^2 = -6v^2 + 15 - 24w
$$

onde −10 ≤ u ≤10 e −10 ≤ v ≤ 10

19) Faça o gráfico da função  $z=f(x,y)$ , onde:

$$
z = \frac{1}{1 + x^2 + y^2} \qquad e \qquad \begin{array}{c} -2 \le x \le 2 \\ -1 \le y \le 2 \end{array}
$$

⇒RESPOSTAS

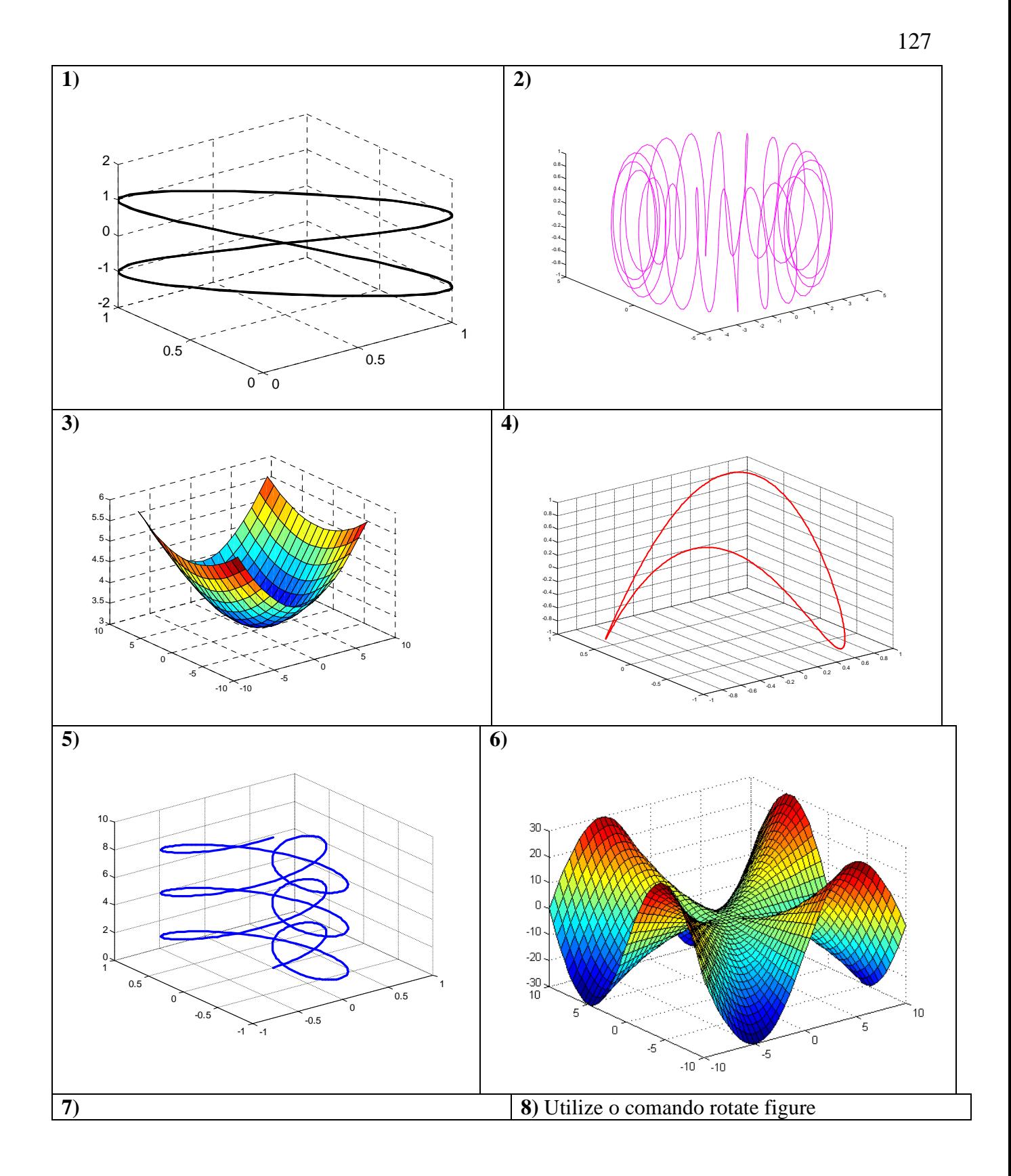

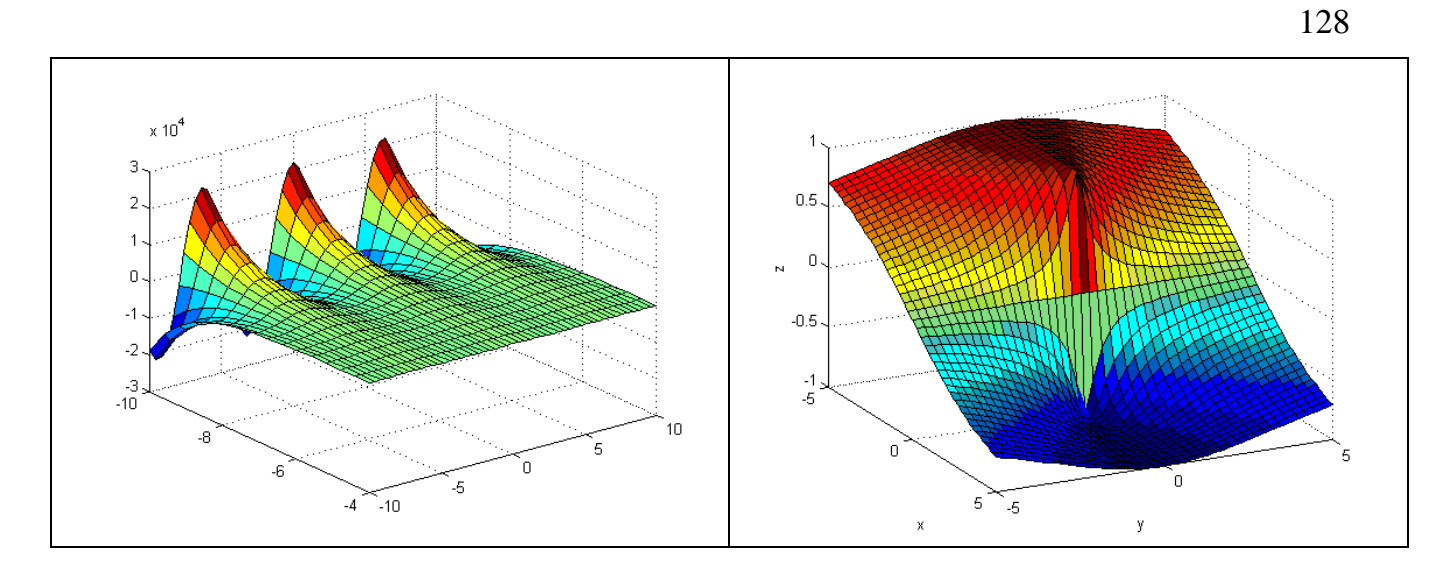

**9)** 

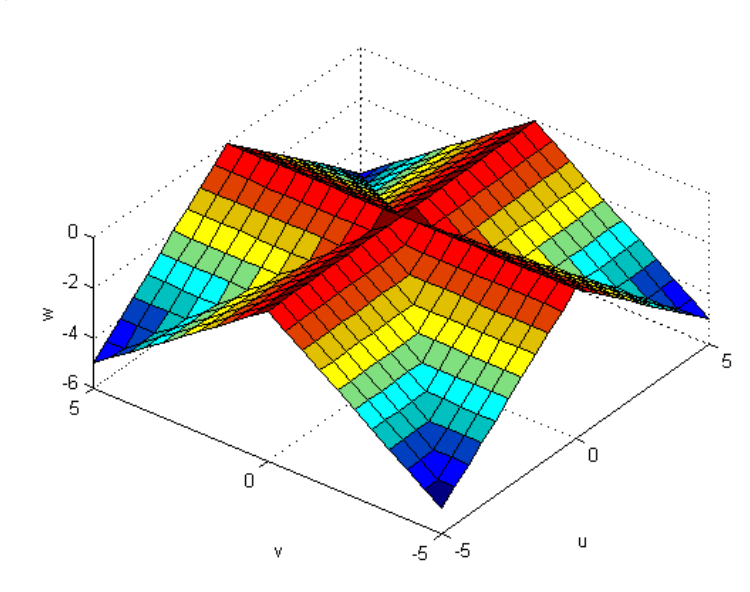

**10)** 

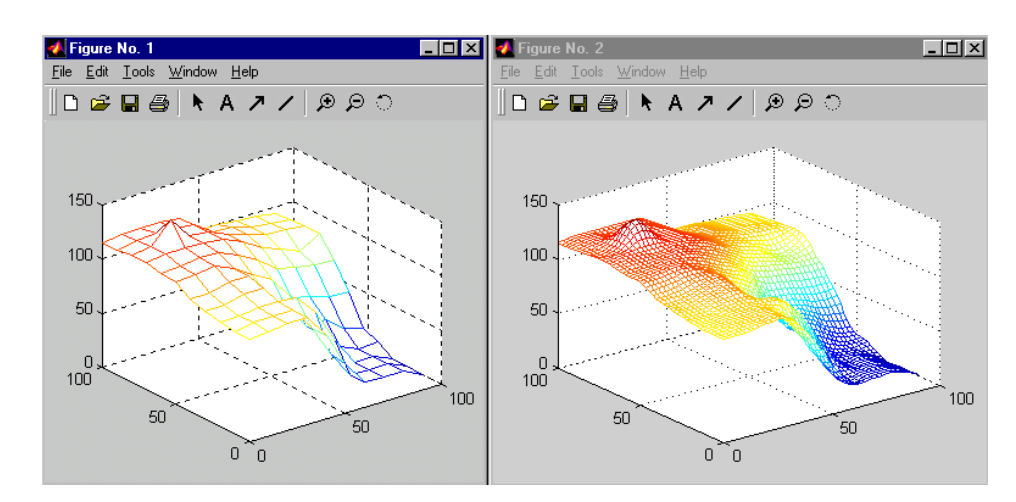

**ponto1 = 103.9722 ponto2 = 96.8261** 

**12)** 

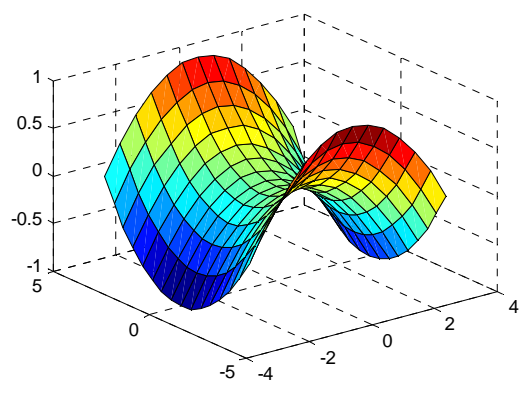

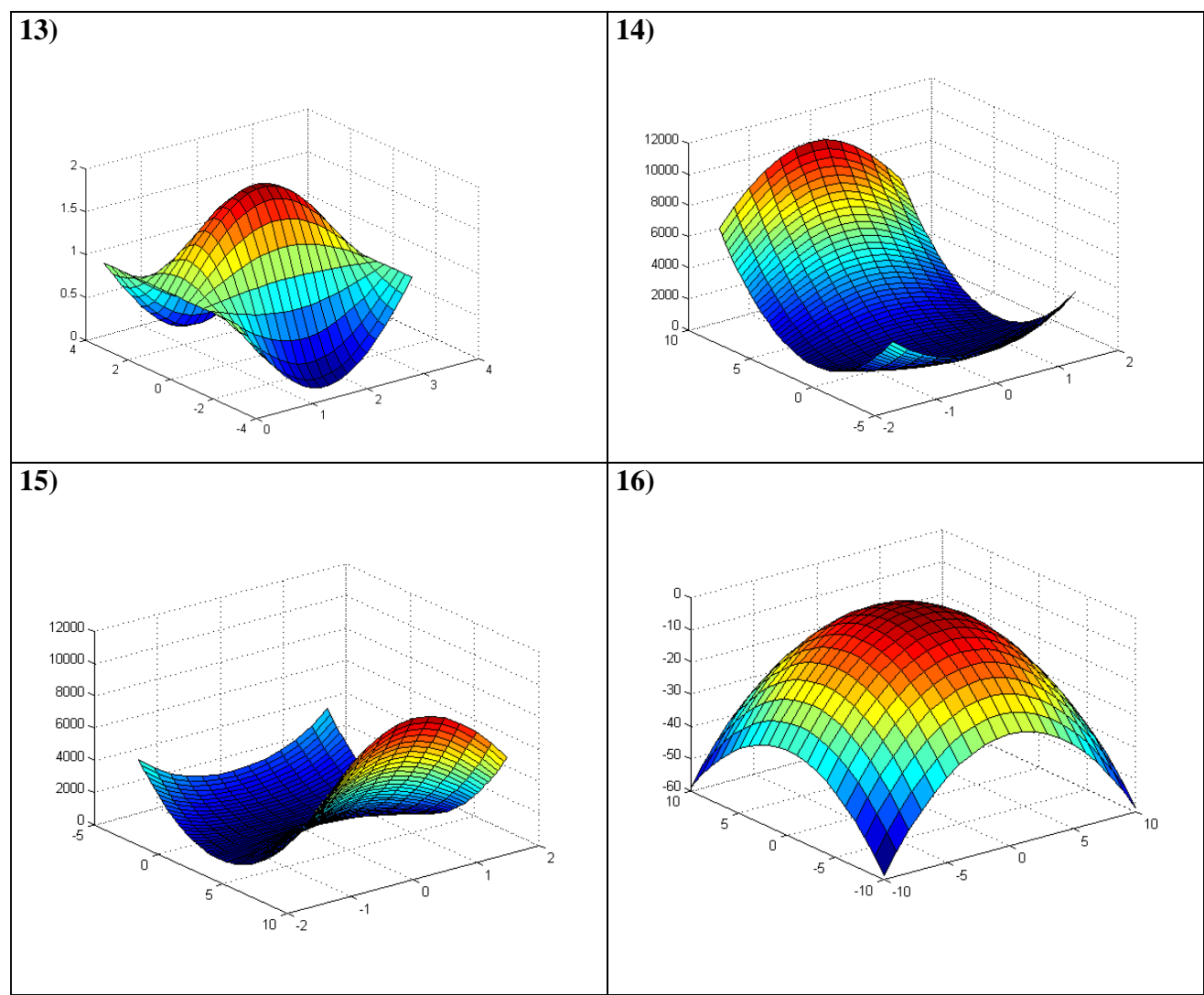

**17)** 

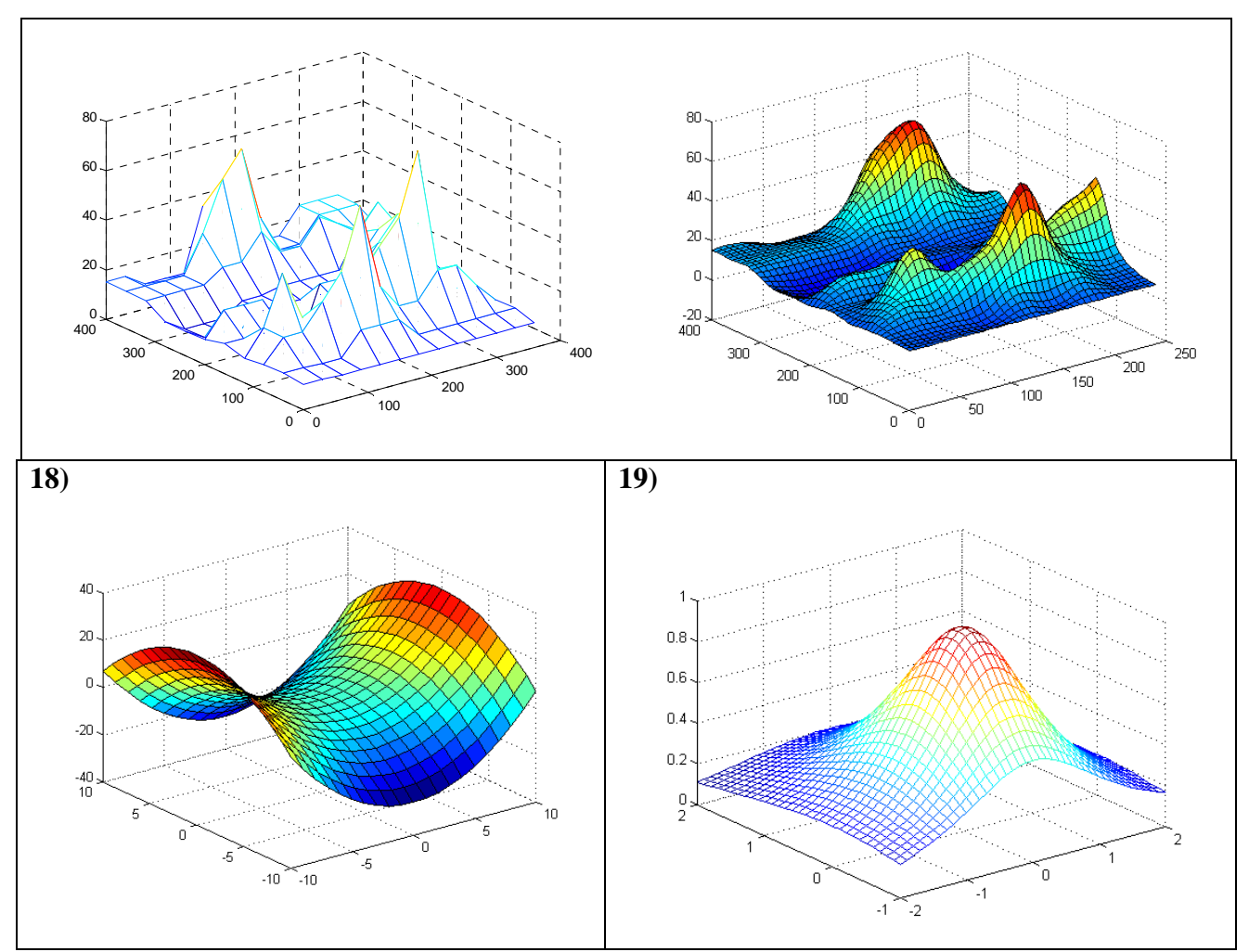

# **EXERCÍCIOS DE REVISÃO**

1) Sendo  $a = 10$  e  $b = -1$ , encontre o valor de  $a + b$  $c = \frac{\sqrt{b^3 - e^2 + 2a + \log(10b + a)}}{1}$  $3\degree$   $2\degree$ +  $=\frac{\sqrt{b^3-e^2+2a+\log(10b+a)}}{1}.$ 

2) Sabendo que  $m = -10$  e  $n = 5\log(3)$ , encontre o valor de  $5m + ln(10n)$  $sen(2m) + tan(3n)$ 2  $20 + \sqrt{\frac{n-m}{2}}$  $x = \frac{3^{5m-n} + e}{\sqrt{3}}$  $5m-n$   $\sim$  -m +  $+\frac{\text{sen}(2m)+}{\text{sen}(2m)}$  $+\sqrt{\frac{n-1}{2}}$  $=\frac{3^{5m-n}+1}{5m}}$  $-$ n  $-$ .

Solução no formato de 5 dígitos + expoente,

3) Num triângulo ABC, retângulo em A, a hipotenusa é a = 20 cm e cos(B) = 0,96. Calcule o perímetro do triângulo.

4) Determine o valor de a sabendo que x =[1 1,2 2,5 3,5] e y=[0,4 2 5 10]. Apresente a solução com 16 dígitos sem expoente.

$$
a = \left| \frac{x^3}{y^2} - \frac{x - y}{\sqrt[3]{(2x + y)^2}} + \ln(x/2 + y) - \cos(2/x) \right|
$$

5) Dados os vetores  $a = (1, -2, 3)$  e  $b = (-3, 2, 0)$ .

- a) Determine  $|-2b|$ ,  $|a-b|$ ,  $3a-2b$ ,  $a\bullet b$  e  $a \times b$ .
- b) Verifique se os vetores a e b são perpendiculares.
- c) Calcule: ab  $x = \frac{2a + b}{b}$ ,  $y = \frac{ab - a^{-b}}{\log(5a + 10)} + \frac{e^{b-a}}{b}$  $e^{(1+ab)}$ *a*  $ab^2 - a$  $y = \frac{uv}{\log(5a+10)} + \frac{c}{4^3}$ 2  $a^2$   $a^{(1+ab)}$  $log(5a+10)$  4 + + + − =

6) Ache o ângulo entre os vetores  $a = (2, 5, -4)$  e  $b = (1, -2, -3)$  em graus. Determine o vetor projeção de a sobre b. Determine a norma do vetor projeção.

$$
\theta = \arccos\left(\frac{\vec{a} \cdot \vec{b}}{\|\vec{a}\| \cdot \|\vec{b}\|}\right)
$$

$$
\vec{w} = \operatorname{proj}_{b} a = \frac{\vec{a} \cdot \vec{b}}{||\vec{b}|| \cdot ||\vec{b}||} \vec{b}
$$

7) Sendo  $\vec{u} = \hat{i} - 2\hat{j} + \hat{k}$  e  $\vec{v} = -\hat{i} + \hat{j}$ vetores, ache:

- a) a medida do ângulo entre os vetores  $\vec{u} \cdot \vec{v}$ .
- a) a medida do anguio entre os vetores u e v.<br>b) a medida da projeção do vetor  $\vec{v}$  sobre o vetor  $\vec{u}$ .
- o) a medida da projeção do vetor v sobre o vetor u .<br>c) a área do paralelogramo limitado pelos vetores  $\vec{u}$  e  $\vec{v}$  $\vec{v}$ . Area =  $\parallel \vec{u} \times \vec{v}$  $\rightarrow$ ||

8) Faça o gráfico da função 
$$
z = f(x,y)
$$
, onde  $z = x \text{sen}\left(\frac{y}{2}\right) + y \text{sen}(2x)$  e  $0 \le x \le 5\pi$  e  $0 \le y \le 5\pi$ .

9) Desenhe na mesma janela gráfica utilizando o comando *subplot* os seguintes gráficos:

(a) 
$$
f(x, y) = \frac{1}{4x^2 + y^2}
$$
 e (b)  $f(x, y) = \ln(x^2 + y^2)$  para  $-5 \le x \le 5$  e  $-5 \le y \le 5$ .

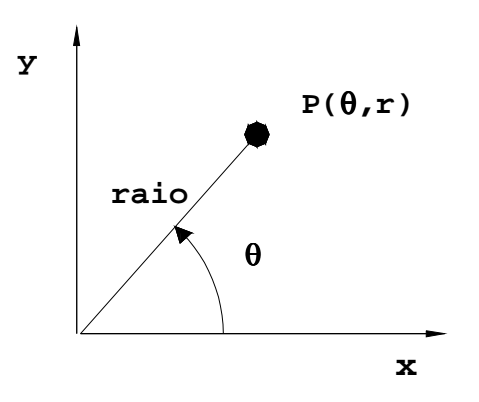

1) Desenhe o gráfico da função r=f(θ) conhecida como LEMNISCATA, dada por:

$$
r^2 = a^2 \cos(2\theta)
$$

onde a=1 e  $0 \le \theta \le 2\pi$ .

⇒MATLAB EDITOR **clear clc** 

**a=1; %raio da alça theta=linspace(0,2\*pi); r=sqrt(a^2\*cos(2\*theta));** 

**polar(theta,r) title('LEMNISCATA')** 

⇒RESPOSTA

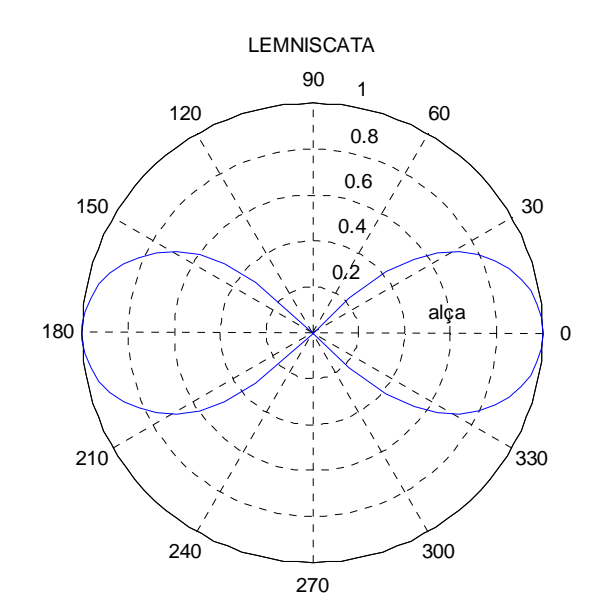

2) Desenhe o gráfico com os dados armazenados na matriz **came** em coordenadas polares sabendo que: as colunas ímpares são as coordenadas angulares em graus e as colunas pares são as coordenadas lineares em cm.

#### ⇒MATLAB EDITOR **clear clc**

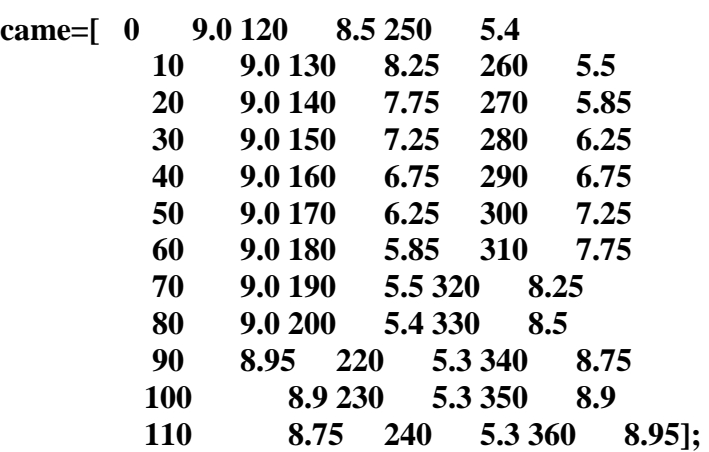

## **%Desacopla a matriz came em dois vetores linha: theta e raio**

```
theta = [came(:,1)]' came(:,3)' came(:,5)'raio = [came(:,2)'] came(:,4)' came(:,6)']
```
**polar(theta\*pi/180,raio) title('Came de disco')**

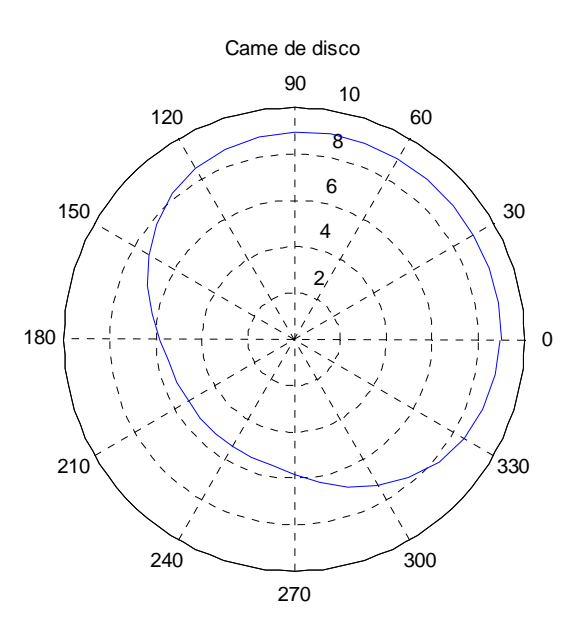

3) Desenhe o gráfico r=f(θ) em coordenadas polares das equações abaixo:

- a) Rosa de três folhas  $\Rightarrow$  r = a cos(3 $\theta$ ) quando a=5 e  $0 \le \theta \le \pi$
- b) Cardióide  $\Rightarrow$ r = a(1 + cos  $\alpha$ ) quando a=2 e  $0 \le \alpha \le 2\pi$

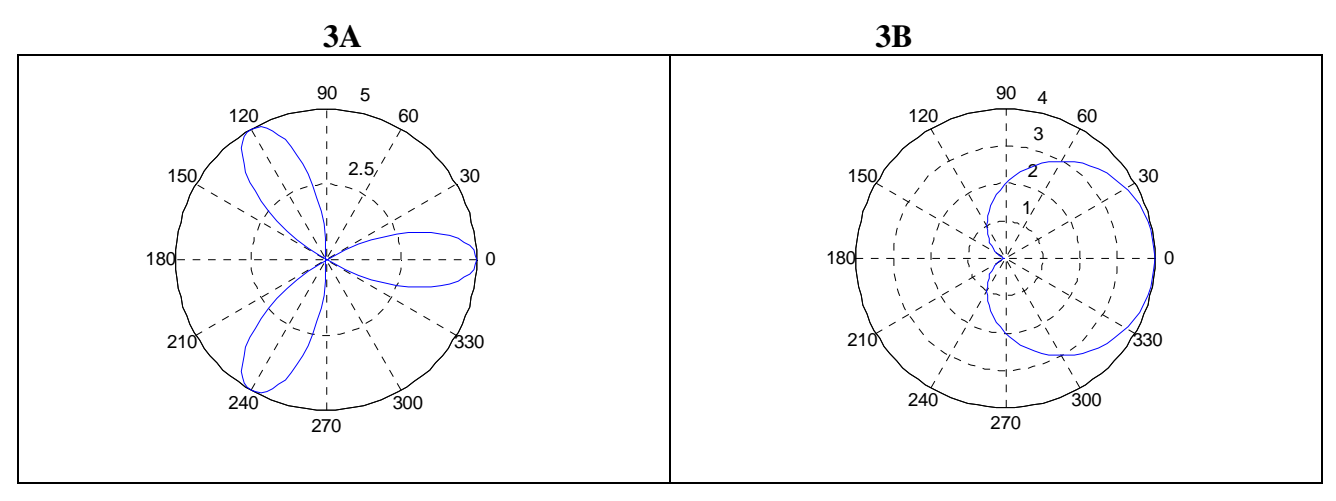

4) Desenhe o gráfico em linha vermelha (espessura 2 pontos) com os dados armazenados na matriz **dados** em coordenadas polares sabendo que: as colunas ímpares são as coordenadas angulares em graus e as colunas pares são as coordenadas lineares em cm.

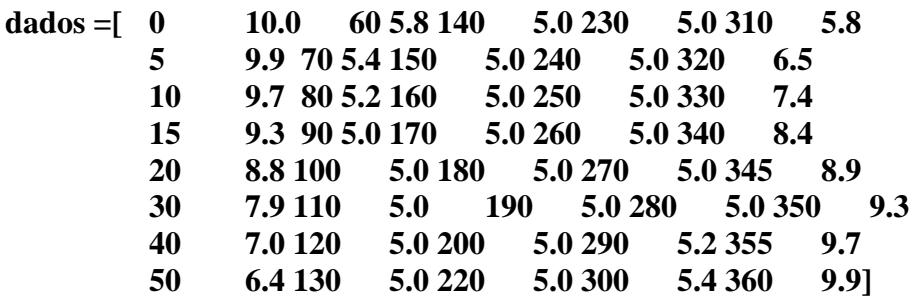

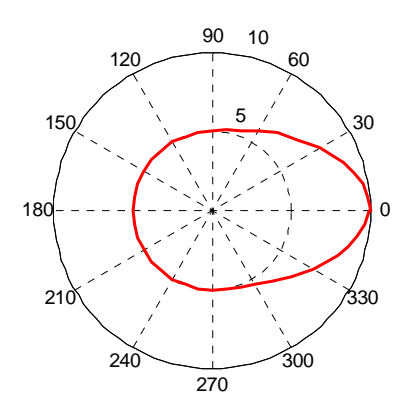

### **12. Polinômios**

## **12.1 Representação de polinômios**

No MATLAB, um polinômio é representado por um **vetor linha** contendo seus coeficientes em ordem **decrescente**.

1)  $p = 2x^4 - 12x^3 + 25x + 116$ **» p=[2 -12 0 25 116] p = 2 -12 0 25 116** 2)  $y = -3x^5 + x^3 - 4x + 12$ **» y=[-3 0 1 0 -4 12]**   $y =$  **-3 0 1 0 -4 12**

## **OBSERVAÇÃO:**

Complementa-se os termos faltantes com o algarismo zero.

## **12.2 Raízes de um polinômio**

 $\Rightarrow$ **roots(x)** 

3) 
$$
p = 4x^2 - 3x - 1
$$
  
\n4)  $y = 5x^5 - 10x^4 + x^3 - x^2 + 10$   
\n $\Rightarrow p=[4-3-1];$   
\n $\Rightarrow$  roots(p)  
\nans =  
\n1.0000  
\n1.3377  
\n-0.2500  
\n1.3377  
\n-0.0928 + 0.9890i  
\n-0.0928 - 0.9890i  
\n-0.8780  
\n6.0780

## **12.3 Operações básicas**

Sendo dois polinômios distintos:

$$
\begin{cases}\na(x) = x^3 + 2x^2 - 3x + 4 \\
b(x) = x^3 + 4x^2 - 9x + 16\n\end{cases}
$$

## **A) MULTIPLICAÇÃO**  $\Rightarrow$  **conv**( $x_1, x_2$ )

$$
a \times b = (x^3 + 2x^2 - 3x + 4) \times (x^3 + 4x^2 - 9x + 16)
$$

**» a=[1 2 -3 4]; » b=[1 4 -9 16];**   $\rightarrow$  **c=conv(a,b) c = 1 6 -4 -10 75 -84 64** 

O resultado acima  $\acute{e}$   $\Rightarrow$   $c(x)$  =  $x^6 + 6x^5 - 4x^4 - 10x^3 + 75x^2 - 84x + 64$ 

## **B) ADIÇÃO E SUBTRAÇÃO**

O MATLAB não possui função direta para somar polinômios. O operador padrão de soma ou subtração podem ser utilizados se os dois vetores polinomiais **a(x)** e **b(x)** possuírem a mesma dimensão.

 $a + b = (x^3 + 2x^2 - 3x + 4) + (x^3 + 4x^2 - 9x + 16)$ 

**» d=a+b**  $\mathbf{d} =$ **2** 6 -12 20  $\longrightarrow$   $d(x) = 2x^3 + 6x^2 - 12x + 20$  $a - b = (x^3 + 2x^2 - 3x + 4) - (x^3 + 4x^2 - 9x + 16)$ **» e=a-b** 

**e =** 

**0** -2 **6** -12  $\longrightarrow$  e(x) = -2x<sup>2</sup> + 6x -12

#### **OBSERVAÇÃO:**

Quando dois polinômios forem de ordens diferentes, aquele que tiver menor ordem deve ser preenchido com zeros, com o objetivo de torná-los da mesma ordem do polinômio de ordem mais alta.

$$
f = c + d = (x6 + 6x5 - 4x4 - 10x3 + 75x2 - 84x + 64) + (2x3 - 6x2 - 12x + 20)
$$

 $\rightarrow$  **f**=c+[0 0 0 d]  $\rightarrow$  **c**(x) possui 7 elementos e d(x) 4 elementos

 $f =$  **1 6 -4 -8 81 -96 84** 

O resultado acima  $\acute{\text{e}} \Rightarrow f(x) = x^6 + 6x^5 - 4x^4 - 8x^3 + 81x^2 - 96x + 84$ 

C) DIVISÃO ⇒ [q,r]=deconv( $x_1, x_2$ ).

$$
\begin{cases}\na(x) = x^3 + 2x^2 - 3x + 4 \\
16x + 3x + 4\n\end{cases}
$$

Sendo dois polinômios distintos:

$$
b(x) = 2x - 1
$$
  
\n
$$
a \div b = (x^{3} + 2x^{2} - 3x + 4) \div (2x - 1)
$$
  
\n
$$
\begin{array}{rcl}\n\ast a=[1 2 - 3 4]; \\
\ast b=[2 - 1]; \\
\ast [q,r]=deconv(a,b)\n\end{array}
$$
\n
$$
q = \begin{array}{rcl}\n0.5000 & 1.2500 & -0.8750 \longrightarrow q(x) = 0.5x^{2} + 1.25x - 0.8750 \\
r = \begin{array}{rcl}\n0 & 0 & 0 & 3.1250 \longrightarrow r(x) = \frac{3,125}{2x - 1}\n\end{array}
$$

### **OBSERVAÇÃO:**

O polinômio do denominador **(b),** nunca pode começar com o algarismo zero.

#### **12.4 Derivadas**

A derivada **dy/dx** (derivada de y em relação a x), de um polinômio **y=f(x)** é dada pelo comando:

**polyder(y)**

1) Sendo o polinômio 
$$
y(x) = 2x^5 - 4x^4 + 3x^3 - 10x + 1
$$
, encounter o valor de  $\frac{dy}{dx}$ :  
\n $\frac{dy}{dy} = 2x^4 - 3x - 10$   
\n $\frac{dy}{dx} = 10x^4 - 16x^3 + 9x^2 - 10$   
\n $\frac{dy}{dx} = 10x^4 - 16x^3 + 9x^2 - 10$ 

2) Para o mesmo polinômio do exemplo 1 calcule o valor de  $\frac{2}{dx^2}$ 2 dx  $d^2y$ :

$$
\times d2y = polyder(dy)
$$

 $d2y =$ 

40 -48 18 0 
$$
\qquad \longrightarrow \qquad \frac{dy}{dx} = 40x^3 - 48x^2 + 18x
$$

**ou** 

**» d2y=polyder(polyder(y))** 

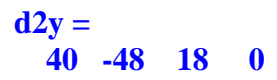

## **12.5 Cálculo de polinômios**

O cálculo do valor numérico do polinômio p(x) resultante da substituição do vetor x em p(x) dado por:

$$
r = \text{polyval}(p, x)
$$

onde **r** armazena o resultado dessa substituição.

3) Faça o gráfico da função  $p(x) = x^3 + 4x^2 - 6x - 12$ , onde x varia de [-4,3];

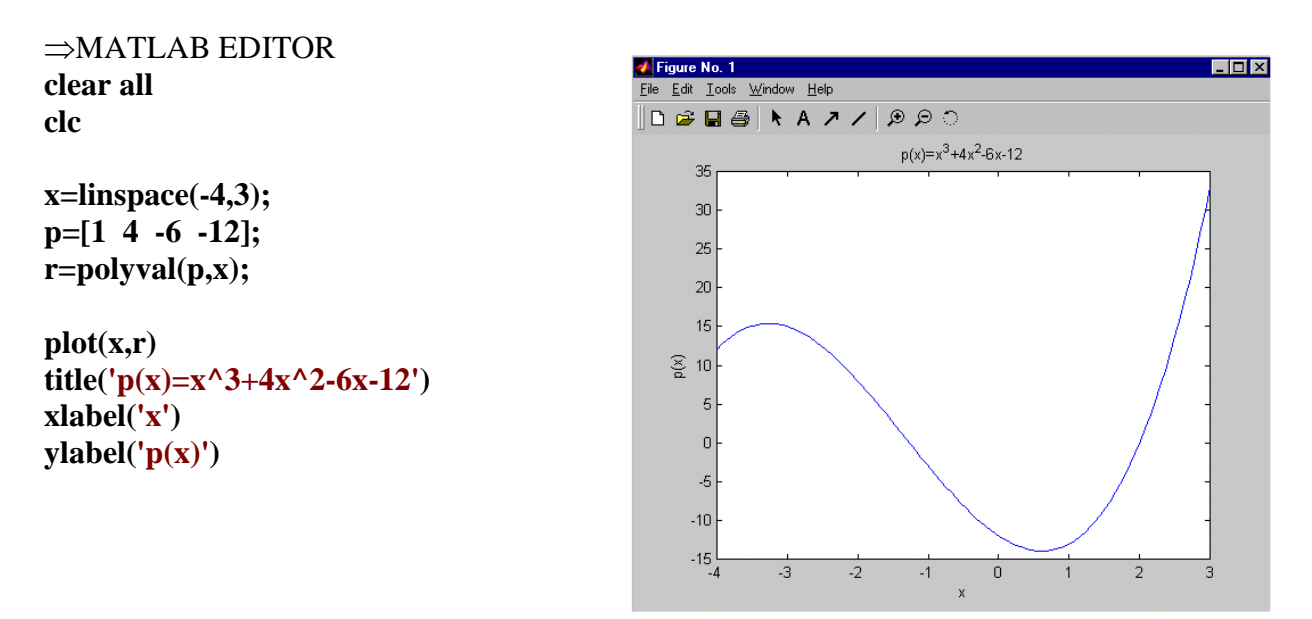

⇒MATLAB EDITOR (SOLUÇÃO SIMPLIFICADA – AULA 05) **clear all clc x=linspace(-4,3); p=x.^3+4\*x^2-6\*x-12; plot(x,p) title('p(x)=x^3+4x^2-6x-12') xlabel('x') ylabel('p(x)')**

## **12.6 Exercícios propostos**

1) Encontre as raízes dos seguintes polinômios: a)  $x^3 - 3x^2 - 7x + 12$ b) $7x^5 + 3x^4 + 2x - 10$ 

2) Dados os polinômios

$$
a(x) = -2x + 4
$$
  
\n
$$
b(x) = x6 - 3x4 + 3x3 - x + 7
$$
  
\n
$$
c(x) = 2x3 - 4x2 + x + 9
$$
  
\n
$$
d(x) = 2x - 1
$$

execute as operações abaixo:

| a) $a + b$ | f) $a x b$ | j) $b - c$           | l) $\frac{d(a \times c)}{dx}$ m) $\frac{d^2(c)}{dx^2}$ |
|------------|------------|----------------------|--------------------------------------------------------|
| c) $a + d$ | h) $b / c$ | k) $\frac{d(b)}{dx}$ | l) $\frac{d(a \times c)}{dx}$ m) $\frac{d^2(c)}{dx^2}$ |
| d) $a - d$ | i) $a + c$ | k                    | l                                                      |

3) Faça o gráfico do polinômio abaixo com utilizando a função polyval quando − 1,5 ≤ t ≤ 2,5 **.** 

$$
p(t) = t^5 - t^4 - 7t^2 - 10
$$

# **12.7 Respostas dos exercícios propostos**

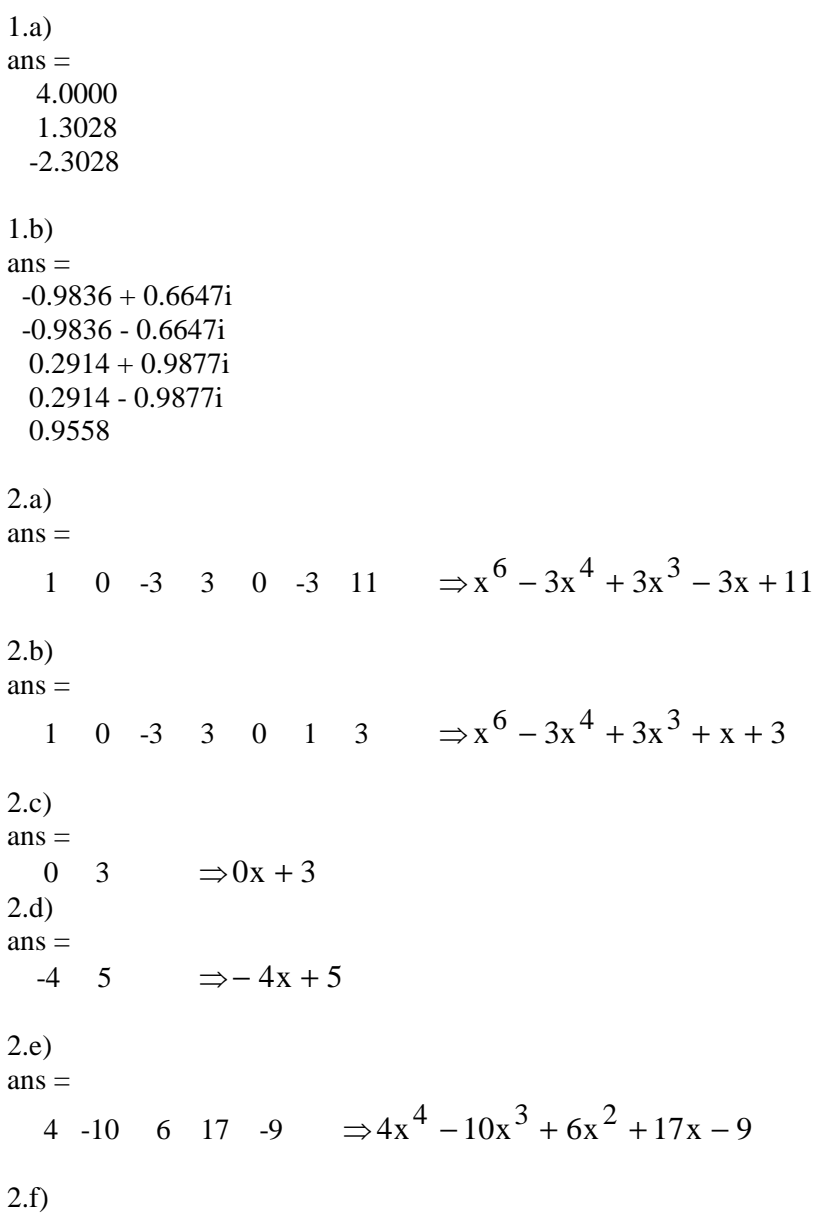

 $ans =$  $-4$  10  $-4$   $\Rightarrow -4x^2 + 10x - 4$ 2.g)  $q =$  $-1.0000$  0  $-0.5000$  $r =$  0 0 0 11 ⇒  $2x + 4$  $x^2 - 0.5 + \frac{11}{2}$  $-2x +$  $- x^2 - 0.5 +$ 2.h)  $q =$  0.5000 1.0000 0.2500 -0.7500  $r =$ <br>0 0 0 0 0 -12.2500 -2.5000 13.7500 ⇒  $2x^3 - 4x^2 + x + 9$  $10,5x^3 + x^2 + 0,25x - 0,75 + \frac{-12,25x^2 - 2,5x + 13,75}{2x^3 - 4x^2 + x + 9}$  $3 + x^2 + 0.25x - 0.75 + \frac{-12,25x^2}{ }$  $-4x^2 + x +$  $-0.5x^{3} + x^{2} + 0.25x - 0.75 + \frac{-12.25x^{2} - 2.5x + 0.25x^{2} - 0.75}{2}$ 2.i)  $ans =$ 2  $-4$   $-1$  13  $\Rightarrow 2x^3 - 4x^2 - x + 13$ 2.j)  $ans =$ 1 0 -3 1 4 -2 -2  $\Rightarrow x^7 - 3x^4 + x^3 + 4x^2 - 2x - 2$ 2.k)  $ans =$ 6 0 -12 9 0 -1  $\Rightarrow -x^5 - 12x^3 + 9x^2 - 1$ 2.l)  $ans =$  $-16$  48  $-36$   $-14$   $\Rightarrow -16x^3 + 48x^2 - 36x - 14$ 2.m)  $ans =$  $12 \quad -8 \quad \Rightarrow 12x - 8$ 3) -35 -30 -25  $-20$ -15 -10 -5 0 5

-1.5 -1 -0.5 0 0.5 1 1.5 2 2.5

 $-40$ <br>-1.5

140

# **13. MATEMÁTICA SIMBÓLICA**

## **13.1 Representação e visualização de variáveis simbólicas**

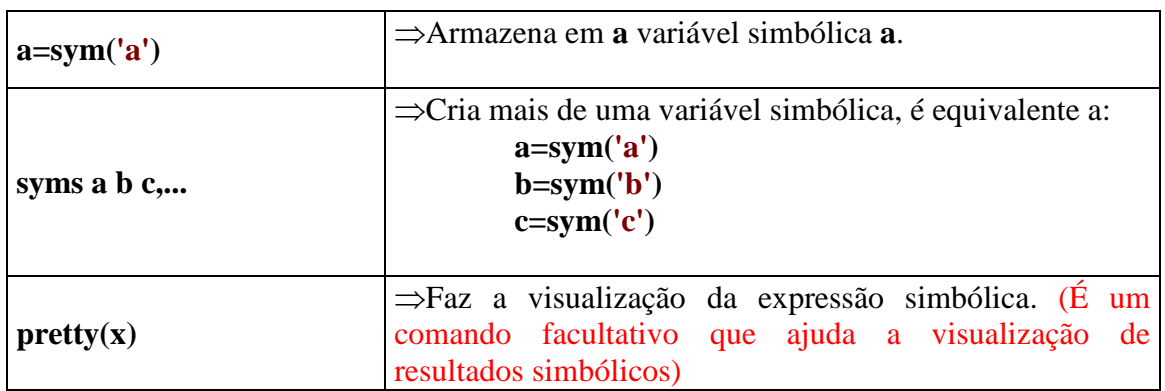

1) Implemente a expressão simbólica  $z = 2x + 3y^2$  utilizando o comando sym.

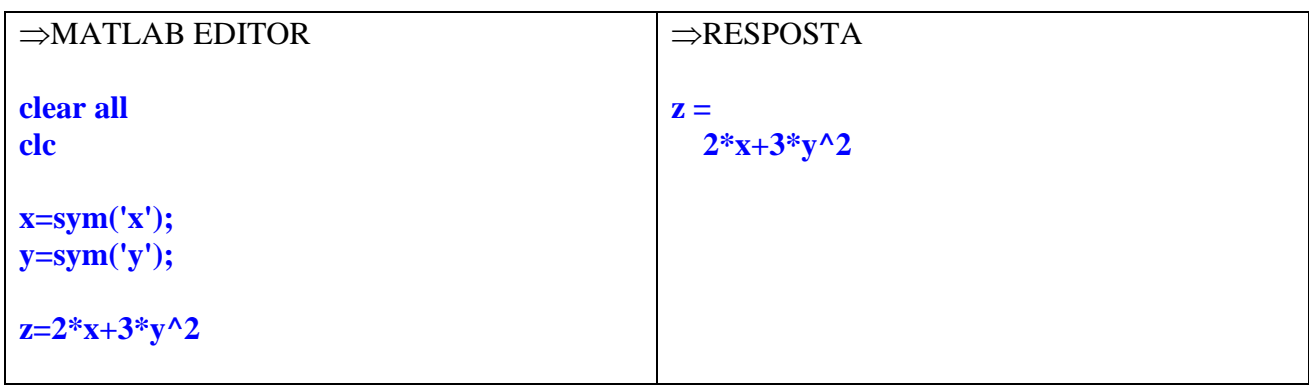

2) Implemente a expressão simbólica  $u + v$ p u  $2v$ w +  $=\frac{2V}{\hbar} + \sqrt{\frac{V}{\hbar}}$  utilizando o comando **syms** e faça sua visualização utilizando o comando **pretty.**

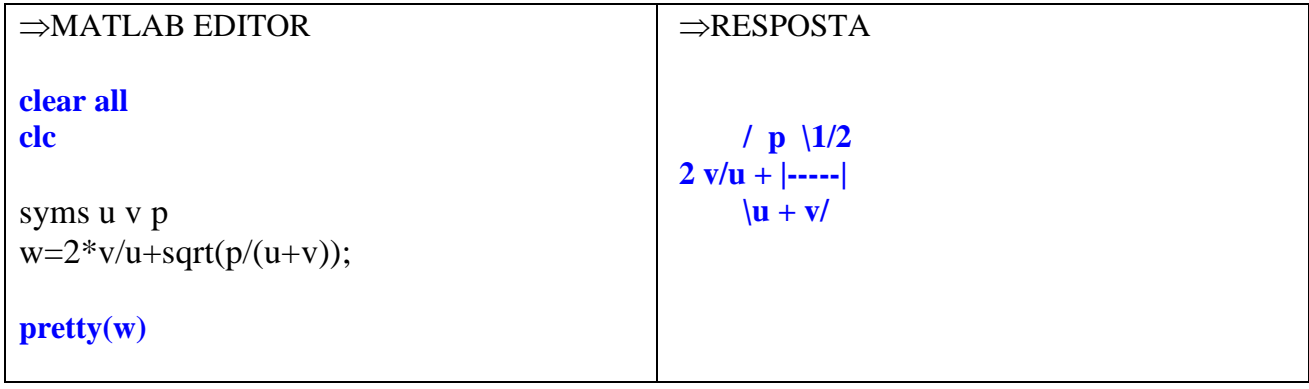

3) Sendo a função simbólica  $x + \sqrt{2x}$  $2x$ f 2 +  $=\frac{2\pi}{\sqrt{2}}$ , faça sua visualização utilizando o comando **pretty**.

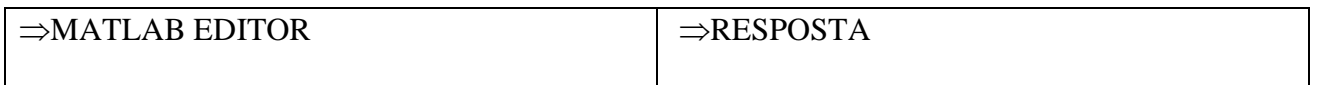

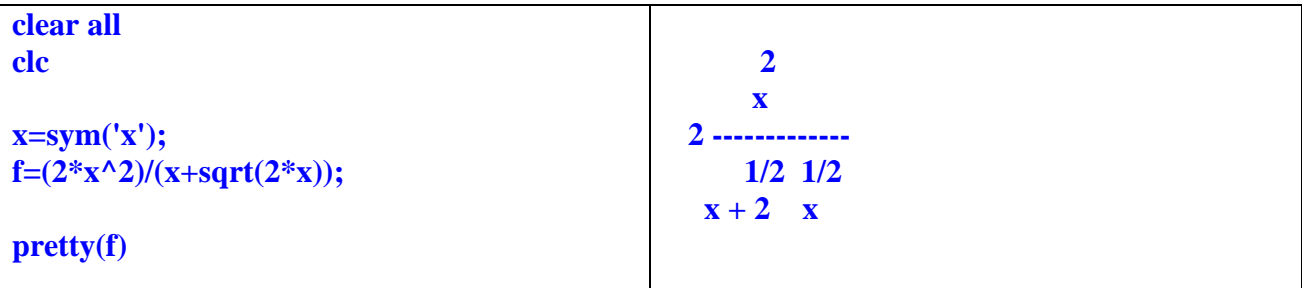

#### **Observação:**

Pode-se implementar uma expressão simbólica digitando-a entre apostos (' '). Entretanto, o comando pretty não pode ser utilizado e a expressão digitada deve ser dependente de uma única variável como por exemplo: y=f(x).

# **13.2 Substituição de variáveis**

### ⇒ **subs(f,antiga,nova)**

#### **A) Substituindo uma única variável.**

O comando **subs** substitui na função simbólica **f** a variável **nova** (numérica ou não) na variável **antiga** (simbólica).

4) Sendo a função  $x + \sqrt{2x}$  $2x$ f 2 +  $=\frac{2\pi}{\sqrt{2}}$  onde x=2,5. Encontre o valor numérico de f utilizando os

recursos de matemática simbólica do MATLAB.

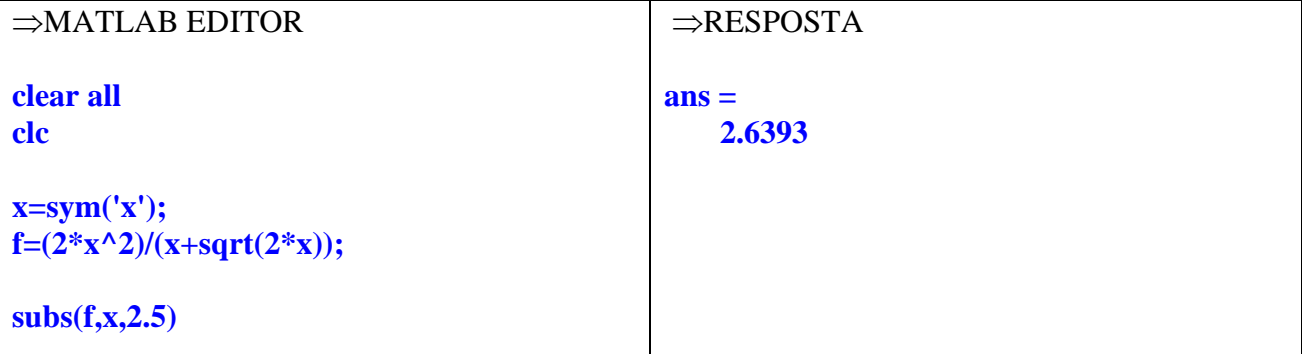

#### **B)Substituindo mais de uma variável.**

5) Sendo a função 
$$
f = \frac{2xy^2}{y-x}
$$
, pede-se:

a)Faça a visualização da expressão utilizando o comando pretty;

b)Encontre o valor numérico de f utilizando os recursos de matemática simbólica do MATLAB sabendo que x e y valem  $3 e - 5$ , respectivamente.

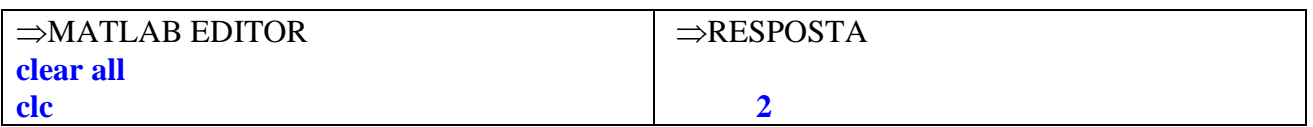

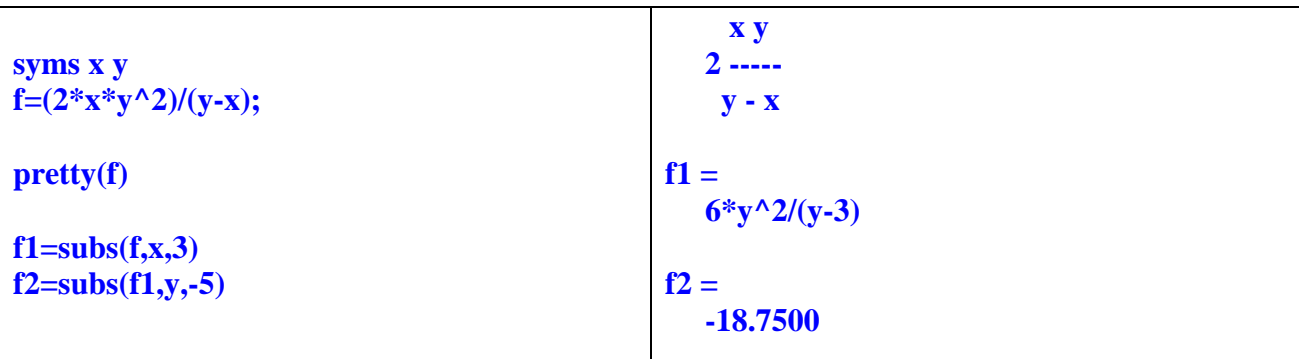

# 13.3 Derivadas.

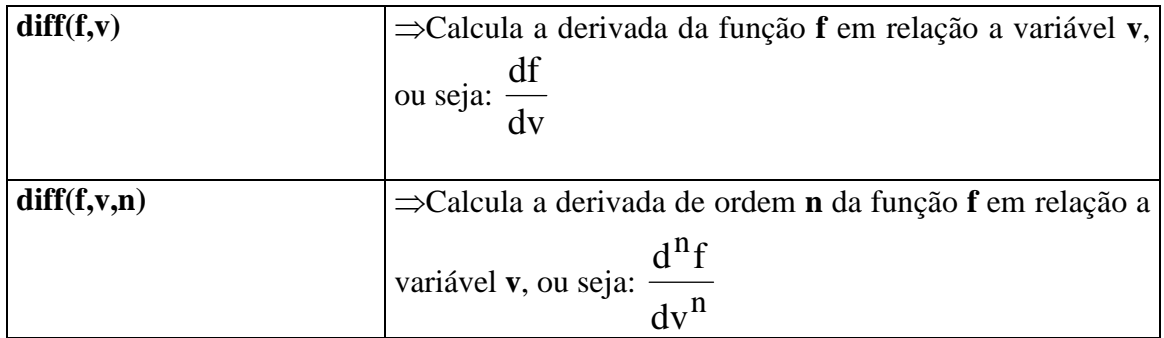

# **13.4 Comando simplify**

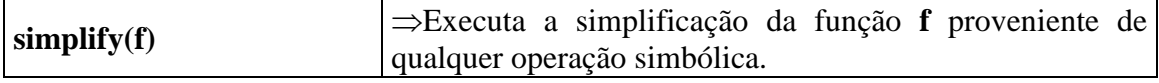

6) **Encontre a** 
$$
\frac{dy}{dx}
$$
 da função y dada por:  $y = x^2 + \frac{2}{x}$ 

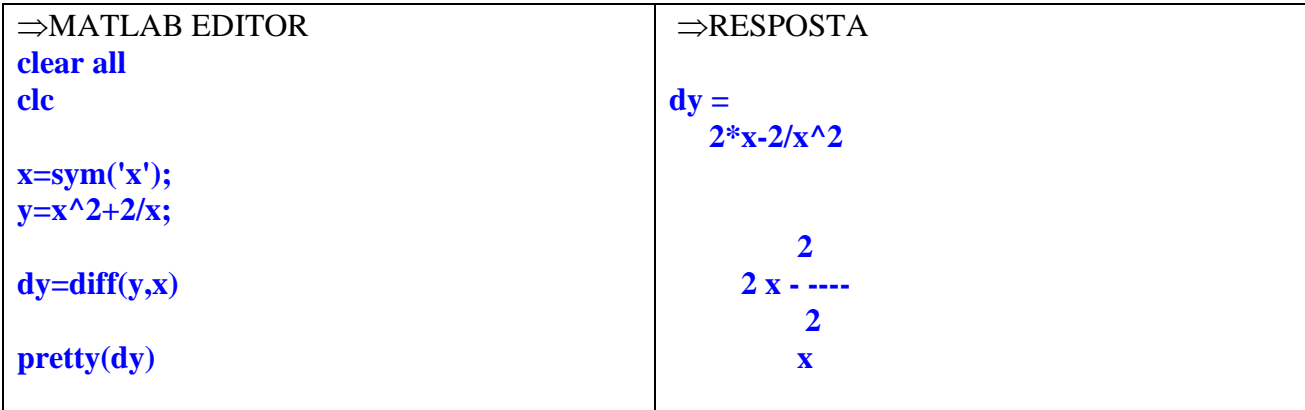

7) **Encontre a** 
$$
\frac{dy}{dx}
$$
 da função y dada por:  $y = \frac{x^3 - \cos(x)}{x}$ 

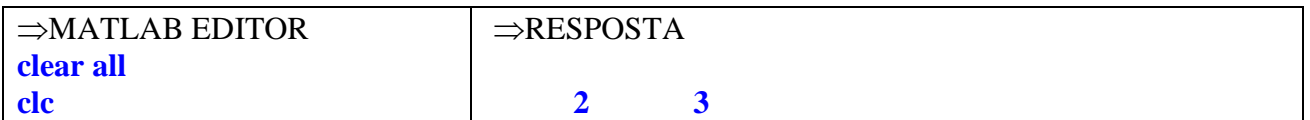

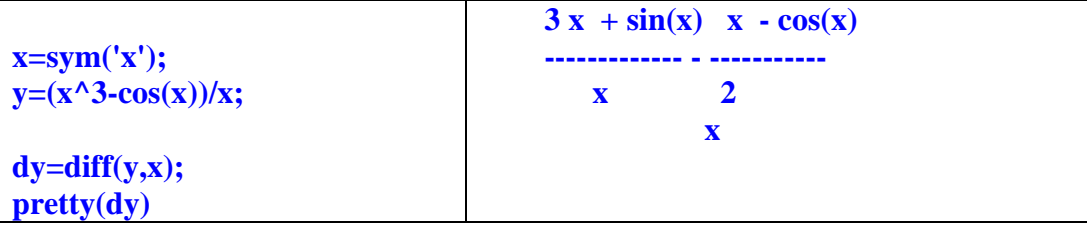

8) Simplifique o resultado simbólico do exemplo acima utilizando o comando simplify.

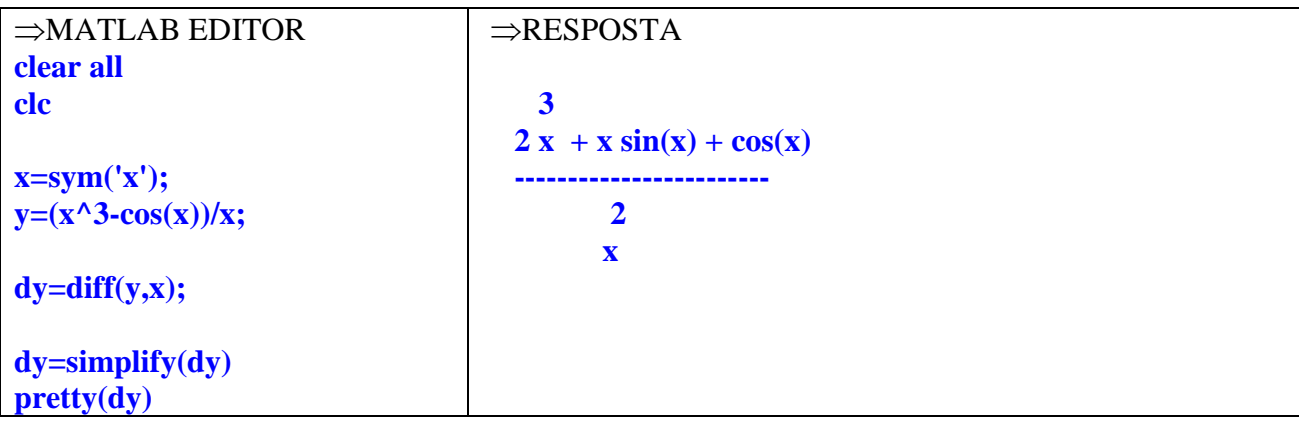

9) Encontre a  $\frac{2}{d\mathbf{v}^2}$ 2 dx  $d^2y$  da função y dada por: x  $x + 1$ y + =

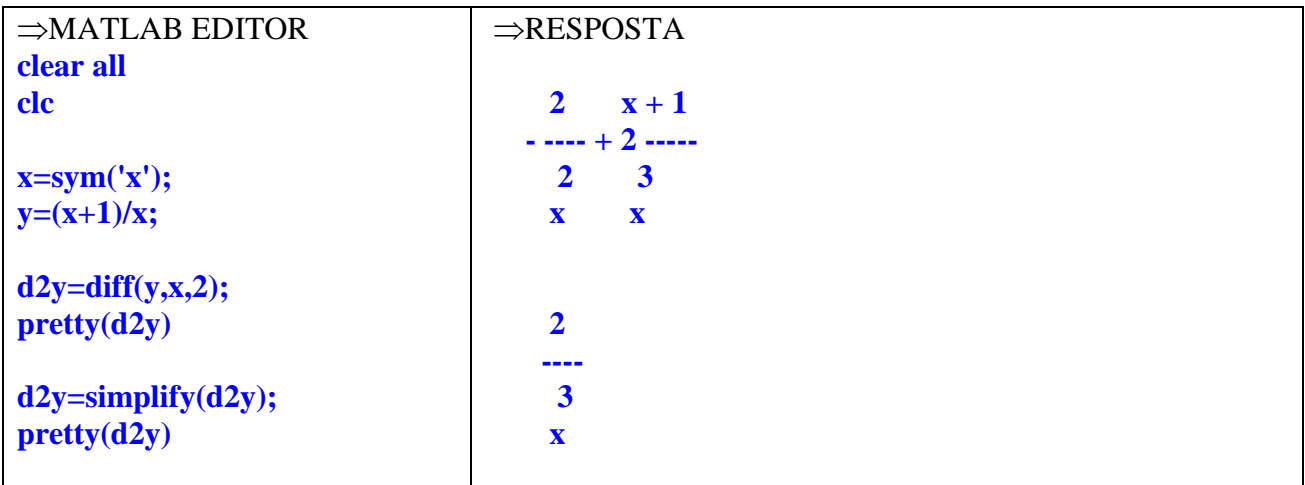

10) Enconte a derivada 
$$
\frac{dy}{da}
$$
 cuja função y é definida por:  $y = \frac{xa^2 + 3ax}{a}$ 

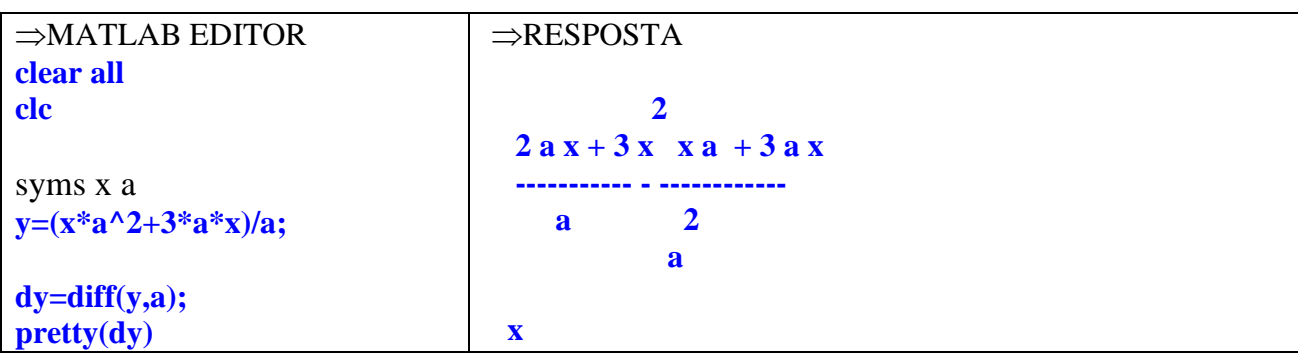
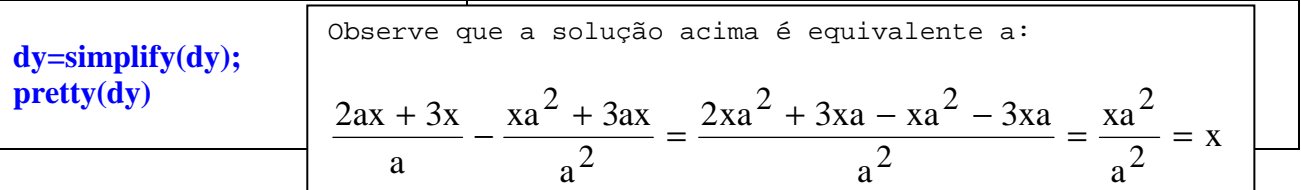

## **13.5 Comandos rats e eval**

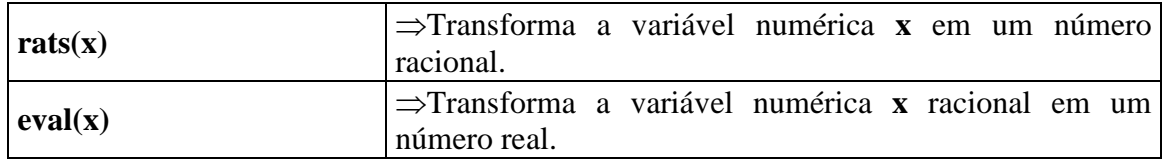

11) Encontre a  $\frac{dy}{dx}$  (x = 3,2) dx dy  $= 3,2$ ) da função y definida por:

$$
y = \frac{x^2 + 3x + 11}{x - 1}
$$

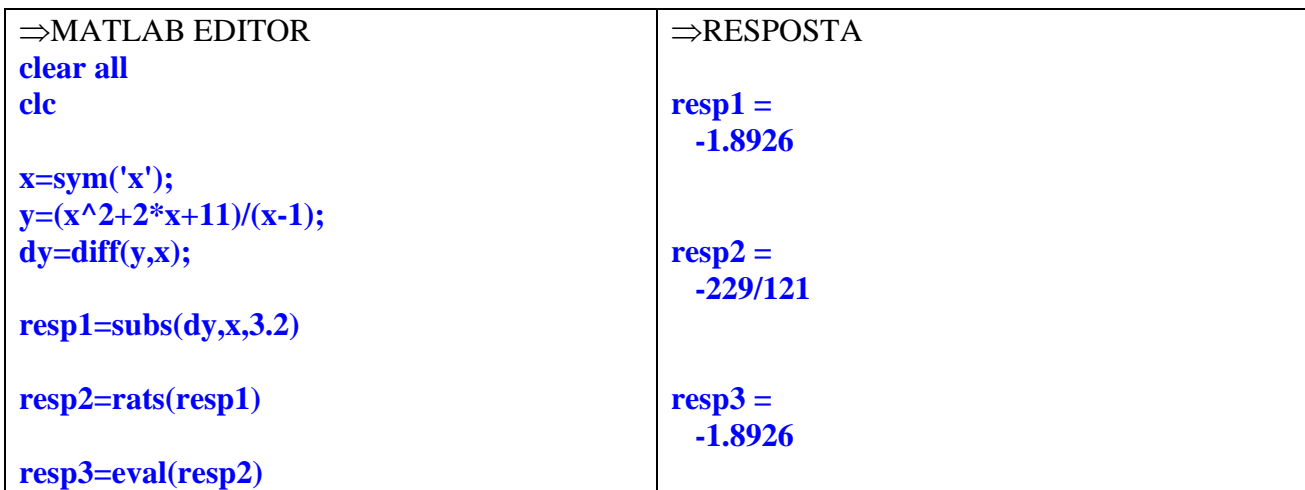

12) Encontre a  $\frac{dy}{1(x)}$  (x = 10) dx dy  $= 10$ ) da função y definida por:  $y = log(x)$ 

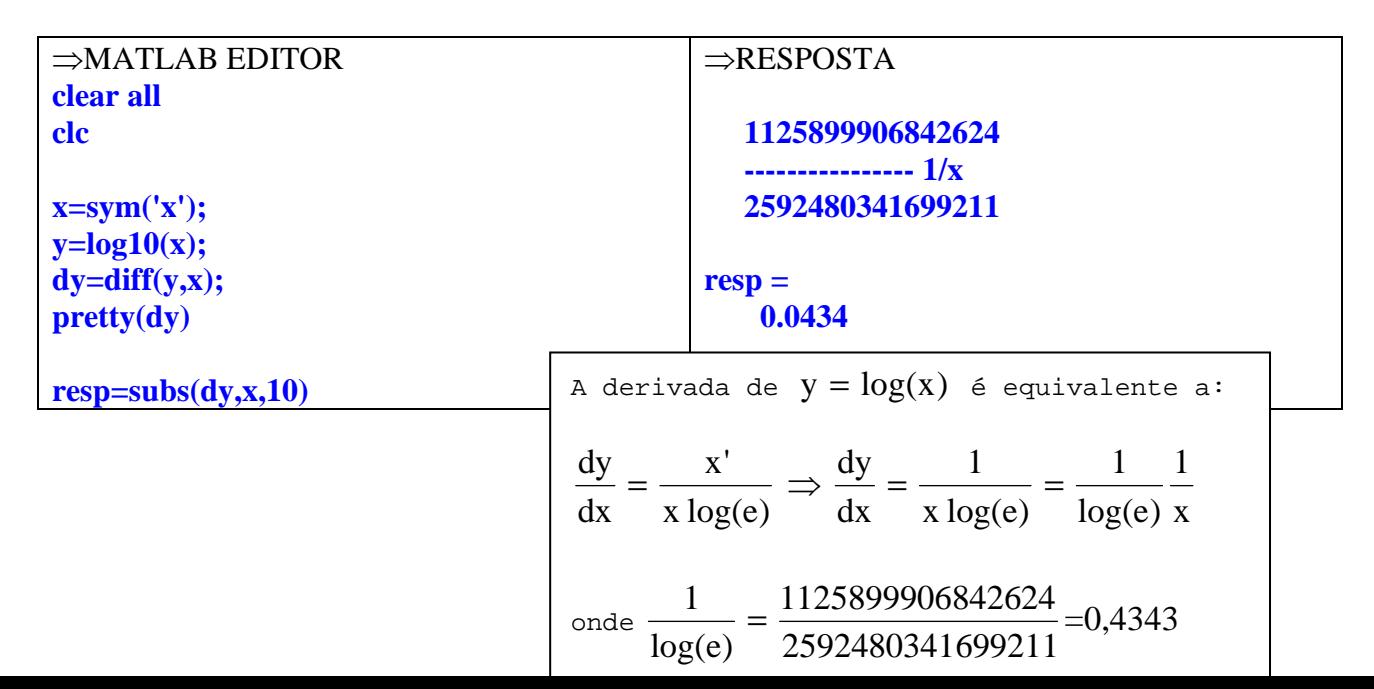

13) Enconte a 
$$
\frac{d^2 y}{da^2}
$$
 (x = 10, a =  $\frac{\pi}{4}$ ) da função y definida por:  
y = sen<sup>2</sup>(3ax)

$$
\Rightarrow
$$
MATLAB EDITION  
\nclear all  
\nclc  
\n
$$
\\text{cles}
$$
\n
$$
\\text{resp} =
$$
\n-1800  
\nsyms a x  
\ny-sin(3\*a\*x)^2;  
\nd2y=diff(y,a,2);  
\nresp1=subs(d2y,x,10);  
\nresp2=subs(resp1,a,pi/4)

## **13.6 Integrais definidas e indefinidas**

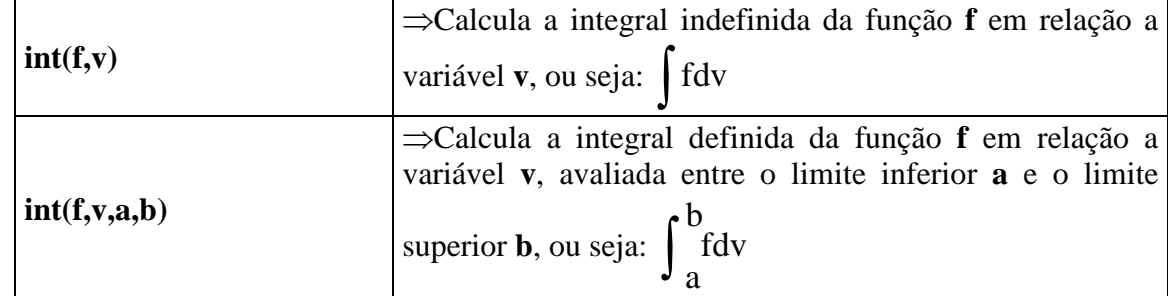

14) **Enconte o valor de** 
$$
y = \int \frac{x}{x+1} dx
$$

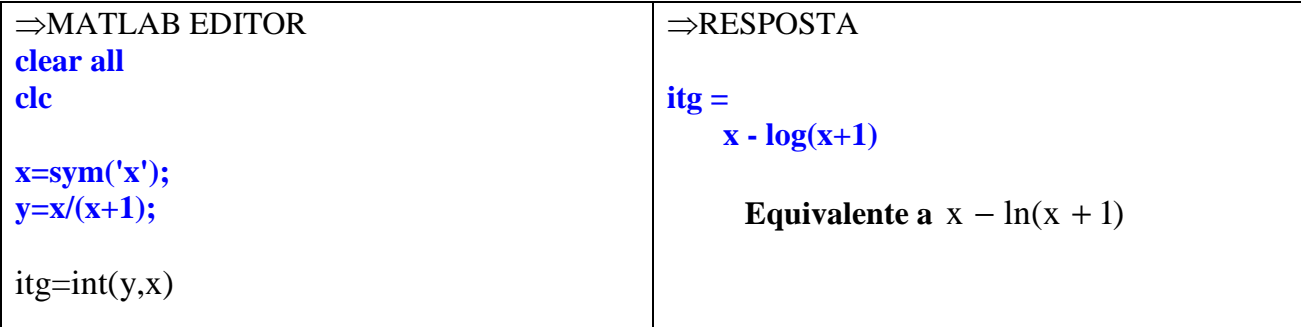

15) Encontre o valor de  $y = \int \left| \sqrt{x} + \frac{1}{x^3} \right|$  $\rfloor$ 1  $\mathbf{r}$ L  $\sqrt{}$  $=$   $\int \sqrt{x} + \frac{1}{2} dx$ x 1  $y = \int \sqrt{x} + \frac{1}{x^3}$ 

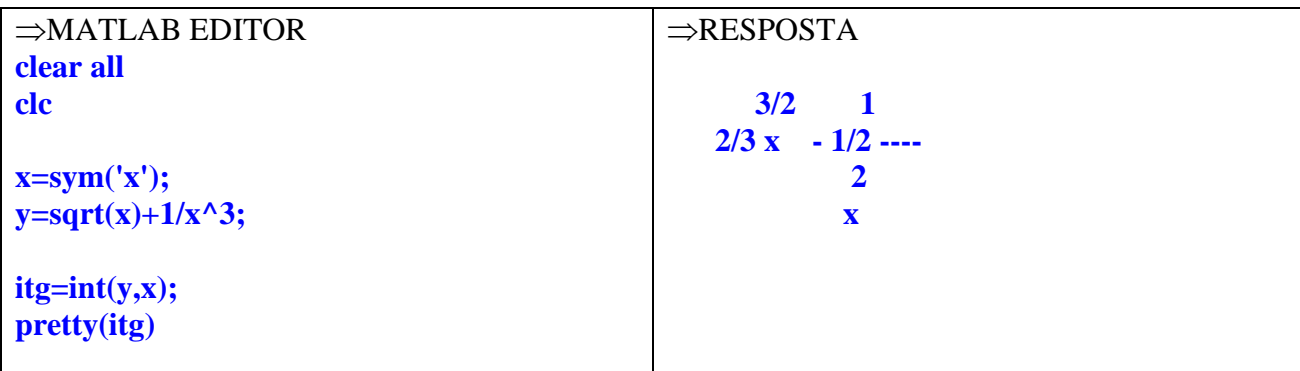

16) Encontre o valor de  $y = \int cos^2(\theta) d\theta$ 

![](_page_146_Picture_218.jpeg)

17) **Encoder** to valor de 
$$
y = \int_{-2}^{3} \frac{x^3}{x+3} dx
$$

![](_page_146_Picture_219.jpeg)

18) Encontre o valor numérico da integral do Exemplo17

![](_page_146_Picture_220.jpeg)

![](_page_147_Picture_205.jpeg)

## 13.7 Comando solve

## **A) Raízes de uma equação simbólica**

19) Determine as raízes da equação do segundo grau:  $x^2 - 2x - 15$ 

![](_page_147_Picture_206.jpeg)

20) Encontre o valor de x para que satisfaça a equação  $4 \cos(x) = 0$ 

![](_page_147_Picture_207.jpeg)

21) Encontre o valor de x para que satisfaça a equação  $4\cos(x) + \sin(x) = 1$ 

![](_page_147_Picture_208.jpeg)

22) Encontre o valor numérico da resposta anterior.

![](_page_147_Picture_209.jpeg)

![](_page_148_Picture_249.jpeg)

## **B) Resolução de um sistema de equações lineares**

23) Resolva o sistema de equações abaixo:

$$
\begin{cases}\nx + y = 3 \\
4x + y = -3\n\end{cases}
$$

![](_page_148_Picture_250.jpeg)

24) Resolva o sistema de equações que segue:

![](_page_148_Picture_251.jpeg)

![](_page_148_Picture_252.jpeg)

25) Resolva o sistema de equações que segue:

![](_page_149_Figure_0.jpeg)

26) Resolva o sistema de equações que segue:

$$
\begin{array}{c|c}\n\text{Sistema} \\
\text{impossible} \\
2a - b = -1\n\end{array}\n\left\{\n\begin{array}{c}\n2a - b = 0 \\
2a - b = -1\n\end{array}\n\right.
$$

⇒MATLAB EDITOR **clear all clc** 

**syms a b** 

**eq1=2\*a-b; eq2=2\*a-b+1;** 

**[a,b]=solve(eq1,eq2)** 

⇒RESPOSTA **Warning: Explicit solution could not be found. > In C:\MATLAB\toolbox\symbolic\solve.m at line 130 In C:\MATLAB\toolbox\symbolic\@sym\solve.m at line 49** 

**a =** 

**[ empty sym ]** 

 $$ 

 **[]** 

**13.7 Exercícios Propostos** 

1) Encontre a derivada dx  $\frac{dy}{dx}$  das funções simbólicas abaixo:

a)  $y = x^5 - 3x^2 - x + 11$  b)  $1 - x$  $3x^2 - x$ y 2 − − = c)  $y = cos(x)/sen(x)$  $sen(x)$  $\cos^2 x + 1$ y  $^{2}$  x + = e)  $y = \frac{\sqrt{x}}{e^x}$  $x - 1$ y −  $=\frac{\sqrt{x-1}}{x}$  f)  $y = \sec^2(x)$ g) x  $cos sec(x)$  $y =$ 

2) Encontre a derivada dz  $\frac{dy}{dx}$  das funções simbólicas abaixo:

a) 
$$
y = \frac{xz}{z + x} - \frac{x^2z}{z - 1}
$$
 b)  $y = \frac{\tan(xz^2w)}{z}$ 

3) Dada as funções abaixo:

$$
f = {ax^2 + \sqrt{3ax} \over xa^2}
$$
  $g = 3^{wz} cos(wz)$   $h = -a^3x^5 + 3a^3x^2 + ax^3$ 

Resolva:

a) 
$$
\frac{df}{dx}
$$
 b)  $\frac{df}{da}(a = \frac{1}{2}; x = 1)$ 

c) 
$$
\frac{dg}{dw}
$$
  
\nd)  $\frac{dg}{dz}(z = \frac{\pi}{6}; w = \frac{\pi}{3})$   
\ne)  $\frac{d^3h}{dx^3}$   
\nf)  $\frac{d^2h}{da^2}(a = -1; x = 3.5)$ 

4) Resolvas as integrais abaixo.

a) 
$$
\int \frac{(x+1)^2}{\sqrt{x}} dx
$$
  
\nb)  $\int \left[ \frac{3}{4} z^3 - \frac{7}{8} z^2 \right] dz$   
\nc)  $\int \tan(x) dx$   
\nd)  $\int_{-3}^{1} (x^2 + \sqrt{x^2 + 1}) dx$   
\ne)  $\int_{\pi/3}^{0} e^y \cos(4y) dy$ 

5) Encontre o valor das variáveis (x ou θ) nas equações abaixo utilizando o comando solve:

a) 
$$
-\frac{2}{15}x^3 - \frac{6}{5}x^4 + \frac{8}{5}x^3 + \frac{8}{3} = 0
$$
  
\nb)  $-6x^4 + 32x^3 - 56x^2 + 32x = 0$   
\nc)  $3^{(x^2+1)} + 3^x = 27$   
\nd)  $\log(x + 1) + \log(x - 1) = 2$   
\ne)  $\operatorname{sen}(\theta^2 - \theta - \pi/4) = 1/2$   
\nf)  $2^{\log 2}x^2 = 1/4$   
\ng)  $7^{-3x+6} = 1/343$   
\nh)  $4^{x^2+2} + 3 \cdot 2^{x^2+3} = 160$   
\ni)  $3^{x+2} - \frac{9}{3^x} = 8 \cdot 3^x$   
\nj)  $(1/3)^{\log 2} (\log 5 x) = 3$ 

6) Discuta e resolva os sistema de equações abaixo, utilizando o comando solve.

$$
\begin{cases}\n4x - y = 0 \\
x + y + z + w = 5 \\
2x - y - 2w = -1 \\
3z + 2w = \frac{1}{2}\n\end{cases}
$$
\n
$$
\begin{cases}\n3m + n - 3o = 2 \\
b\n\end{cases}
$$
\n
$$
\begin{cases}\n3m + n - 3o = 2 \\
m + \frac{1}{3}n - o = \frac{2}{3} \\
m + 3n = 4\n\end{cases}
$$
\n
$$
\begin{cases}\nx + y + 2z = 32 \\
c\n\end{cases}
$$
\n
$$
\begin{cases}\nx + y + 2z = 32 \\
5x - y + 2z = 0 \\
-3x - 3y - 6z = 1\n\end{cases}
$$

### RESPOSTAS:

$$
\begin{array}{c}\n4 \\
1 \text{a)} \\
5 \text{ x - 6 x - 1}\n\end{array}
$$

 2 -6 x + 3 x + 1 1b) - --------------- 2 (-1 + x) 2 cos(x) 1c) -1 - ------- 2 sin(x)

2  
\n
$$
cos(x) (cos(x) - 3)
$$
  
\n $- sin(x) = 2$   
\n $-1 + cos(x)$ 

$$
1/2
$$

1e) 
$$
(-3 + 2x) \exp(-x)
$$
  
\n1f)  $-1/2$   
\n1f)  $(x - 1)$   
\n1g)  $\sin(x)$ 

1f)   
\n
$$
2 \text{ ......}
$$
\n
$$
2 \text{ cos}(x)
$$
\n
$$
log(x)
$$
\n
$$
log(x)
$$
\n
$$
log(x)
$$
\n
$$
log(x)
$$
\n
$$
log(x)
$$
\n
$$
log(x)
$$
\n
$$
log(x)
$$
\n
$$
log(x)
$$
\n
$$
log(x)
$$
\n
$$
log(x)
$$
\n
$$
log(x)
$$
\n
$$
log(x)
$$
\n
$$
log(x)
$$
\n
$$
log(x)
$$
\n
$$
log(x)
$$
\n
$$
log(x)
$$
\n
$$
log(x)
$$
\n
$$
log(x)
$$
\n
$$
log(x)
$$
\n
$$
log(x)
$$
\n
$$
log(x)
$$
\n
$$
log(x)
$$
\n
$$
log(x)
$$
\n
$$
log(x)
$$
\n
$$
log(x)
$$
\n
$$
log(x)
$$
\n
$$
log(x)
$$
\n
$$
log(x)
$$
\n
$$
log(x)
$$
\n
$$
log(x)
$$
\n
$$
log(x)
$$
\n
$$
log(x)
$$
\n
$$
log(x)
$$
\n
$$
log(x)
$$
\n
$$
log(x)
$$
\n
$$
log(x)
$$
\n
$$
log(x)
$$
\n
$$
log(x)
$$
\n
$$
log(x)
$$
\n
$$
log(x)
$$
\n
$$
log(x)
$$
\n
$$
log(x)
$$
\n
$$
log(x)
$$
\n
$$
log(x)
$$
\n
$$
log(x)
$$
\n
$$
log(x)
$$
\n
$$
log(x)
$$
\n
$$
log(x)
$$
\n
$$
log(x)
$$
\n
$$
log(x)
$$
\n
$$
log(x)
$$
\n
$$
log(x)
$$
\n
$$
log(x)
$$
\n
$$
log(x)
$$
\n
$$
log(x)
$$
\n
$$
log(x)
$$
\n
$$
log(x)
$$
\n
$$
log(x)
$$
\n
$$
log(x)
$$
\n
$$
log(x)
$$
\n
$$

$$

![](_page_153_Picture_94.jpeg)

# **EXERCÍCIOS DE REVISÃO**

1) Desenhe todos os gráficos de  $r = f(\theta)$  em coordenadas polares na mesma janela gráfica.  $r = cos(a\theta)$  quando  $a = 2$ ,  $3 \text{ e } 5$ ,  $0 \le \theta \le 2\pi$ . Escolha uma cor diferente e uma linha diferente para cada gráfico.

2) Dado os polinômios

 $p(x) = 2x^4 - 3x^2 + 12$   $f(x) = 5x^5 - 2x^4 + 3x$   $g(x) = 10x^3 + 2x^2 + 10x + 9$ 

execute as operações abaixo (+, -, conv, [q,r]=deconv(a,b), polyder, polyval):

a) 
$$
p+g
$$
 b)  $p-g$  c)  $f+g$  d)  $f/g$  e)  $p \times g$   
f)  $\frac{d(p)}{dx}$  g)  $\frac{d(p \times g)}{dx}$  h)  $\frac{d^2(g)}{dx^2}$  i)  $p/g$  j)  $p(2)$ 

## **14. OPERADORES RELACIONAIS E LÓGICOS**

## **14.1 Operadores de decisão**

A finalidade dos operadores lógicos e relacionais é fornecer respostas do tipo Falso/Verdadeiro a perguntas. A saída de todas as expressões lógicas e relacionais produz:

![](_page_155_Picture_134.jpeg)

## ⇒ **1** para **VERDADEIRO**   $\Rightarrow$  **0** para **FALSO**

![](_page_155_Picture_135.jpeg)

**»** (**b**>=**5**)&(**b**<13) ⇒ (5 ≤ b < 13)

$$
\begin{array}{c|cccc}\n0 & 1 & 1 & 1 & 0 & 0 & 0 \\
& & 5 & 8 & 11 & 14 & 17 & 20\n\end{array}
$$

OBSERVAÇÃO: No exemplo acima, nunca faça:

**» (5<=b<13)** ⇒é diferente de  $(5 \le b < 13)$  visto no Cálculo

![](_page_156_Picture_152.jpeg)

**»** (**b**<=**6**)|(**b**>=**12**)  $\Rightarrow$  (**b** ≤ **6**) ou (**b** ≥ 12)

**ans =** 

![](_page_156_Picture_153.jpeg)

$$
\mathbf{z} = (\mathbf{b} \sim 8) \& (\mathbf{b} \ll 12) \qquad \Rightarrow (\mathbf{b} \neq 8) \text{ e } (\mathbf{b} \leq 12)
$$

(indexando a resposta na variável **z**)

**z =** 

![](_page_156_Picture_154.jpeg)

### **15. CONTROLES DE FLUXO**

Permitem a execução de comandos, com base em estruturas de tomada de decisões.

Loops **for**  Loops **while** Estrututas **if – else – end** Estruturas **switch – case** 

#### **15.1** Loops **for**

**Controles de Fluxo** 

Os loops **for** possibilitam que uma série de comandos seja repetida por um determinado número de vezes pré-definido. A forma geral é:

> **for vetor**  comandos...  **end**

Os **comandos** entre as instruções **for** e **end** são executados uma vez para cada elemento do **vetor**.

1) Crie um vetor dado pela expressão A(m)=2m-5 onde m=1,2...10, utilizando o loop for.

```
⇒MATLAB EDITOR 
clear all 
clc 
for m=1:10 
    A(m)=2*m-5;
end 
A
⇒RESPOSTA 
A = -3 -1 1 3 5 7 9 11 13 15
```
![](_page_158_Figure_0.jpeg)

```
2) Crie a matriz M de ordem 4 dada pela expressão M(i,j)=2i-j, utilizando os loops for.
```

```
⇒MATLAB EDITOR 
clear all 
clc
```
**for i=1:4** %Cria as linhas<br> **for j=1:4** %Cria as coluna  **for j=1:4 %Cria as colunas M(i,j)=2\*i-j; end end** 

```
M
```
A

```
⇒RESPOSTA 
M = 1 0 -1 -2 
   3 2 1 0 
   5 4 3 2 
   7 6 5 4 
⇒TRADUÇÃO 
clear all 
clc 
for i=1 
 for j=1
```
 M(1,1) =2\*1 – 1 = 1; looping j for j=2 M(1,2) =2\*1 – 2 = 0; looping j for j=3 M(1,3) =2\*1 – 3 =-1; looping j for j=4 M(1,4) =2\*1 – 4 =-2; end looping i for i=2 for j=1 M(2,1) =2\*2 – 1 = 3; loopings j for j=4 M(1,4) =2\*2 – 4 =-2; end loopings i for i=4 for j=1 M(4,1) =2\*4 – 1 = 7; loopings j for j=4 M(4,4) =2\*4 – 4 = 4; end

**clear all clc for i=1:4 for j=1:4 M(i,j)=2\*i-j; end end M** 

end

*M* 

Ex.3) Encontre a valor de E na expressão abaixo utilizando o loop for**.**

$$
E = \sum_{n=0}^{10} \frac{n^{(n+1)}}{n!}
$$

⇒MATLAB EDITOR

**clear all clc** 

```
for n=0:10 
  E(n+1) = n^{\Lambda}(n+1)/factorial(n);end
```
**E=sum(E)** 

```
⇒RESPOSTA 
E =
```
 **4.2219e+004**

Se o factorial não está disponível, fazer da seguinte forma:

```
clear all 
clc 
for n=0:10aux(n+1)=prod(1:n) % este é o factorial
  E(n+1) = n^{\Lambda}(n+1)/aux(n+1);end 
⇒TRADUÇÃO 
clear all 
clc 
for n=0E(0+1) = 0^{0+1}/0! = 1 looping 
for n=1 
  E(1+1) = 1^{1+1}/1! = 1 looping 
for n=2 
  E(2+1) = 2^{2+1}/2! = 4 loopings 
for n=10E(10+1) = 10^{10+1}/10! = 2.7557e+0.04end 
E = E(1) + E(2) + E(3) + ... + E(11) = 1 + 1 + 4 + ... + 2.7557e4 = 4.2219e + 004clear all
                                           clc 
                                           for n=0:10 
                                                E(n+1) = n^{(n+1)}/factorial(n);end
                                           E=sum(E)
```
## **15.2 Contadores**

Os contadores sempre são utilizados para incrementar uma determinada variável dentro de um loop (for ou while) e geralmente possuem a seguinte estrutura:

![](_page_161_Figure_0.jpeg)

4) Encontre a soma dos termos da PA definida por (1; 2,5; 4; ...; 41,5). Utilize o loop for e um contador para realizar a soma dos termos da PA.

![](_page_161_Picture_142.jpeg)

⇒TRADUÇÃO clear all clc

 $PA = (1, 2.5, 4, 5.5, 7, 8.5, \ldots, 41.5);$  $n = 28$ soma=0;  $\Rightarrow$  inicia o contador for  $i=1$ soma = soma + PA(1) =  $0+1 = 1$ ;  $\Rightarrow$  incrementa o contador looping para realizar a soma **clear all** for  $i=2$ **clc**  soma = soma + PA(2) =  $1+2.5 = 3.5$ ; looping **PA=(1:1.5:41.5); n=length(PA)**  for  $i=3$ soma = soma + PA(3) =  $3.5+4 = 7.5$ ; **soma=0;**  looping **for i=1:n;**  for  $i=4$  $some = soma + PA(i);$ soma = soma + PA(4) = 7.5+5.5 = 13; **end**  loopings  $\ddot{\phantom{0}}$ **soma**for i=28 soma = soma + PA(28)=  $553.5+41.5 = 595$ ; end

soma  $= 595$ 

5) Encontre o valor de (7!). Utilize o loop for e um contador para realizar o fatorial de 7.

```
⇒MATLAB EDITOR 
clear all 
clc 
n=7 
prod=1; 
for i=1:n; 
  \text{prod} = \text{prod}^*i;
end
fatorial=prod
⇒RESPOSTA 
\mathbf{n} = 7 
fatorial = 
      5040
```

```
⇒TRADUÇÃO 
clear all 
clc 
n=7prod=1; \implies inicia o contador
for i=1prod = prod * i = 1 * 1 = 1; \Rightarrow incrementa o contador
 looping para realizar o produto
for i=2clear all 
 prod = prod * i = 1 * 2 = 2;clc 
  looping 
                n=7 
for i=3prod=1; 
 prod = prod * i = 2*3 = 6; looping 
                                         for i=1:n; 
                  prod = prod*i; 
for i=4end
 prod = prod * i = 6*4 = 24;
                                         fatorial=prod loopings
```

```
for i=7prod = prod * i = 720*7 = 5040;
end
```
 $fatorial = prod = 5040$ 

## **15.3** Loops **while**

Os loops **while** permitem que um comando seja repetido um número indefinido de vezes, enquanto uma condição lógica seja satisfeita. A forma geral é:

## **while expressão**

 comandos...  **end** 

Os **comandos** entre as instruções **while** e **end** são executados enquanto todos os elementos da expressão sejam verdadeiros.

![](_page_163_Picture_201.jpeg)

![](_page_163_Picture_202.jpeg)

```
n=input('Fatorial de n = '); 
fat=1; 
while n > 1 fat=fat*n; 
   n=n-1; 
end 
\text{disp}([n! = ', \text{num2str}(\text{fat})])⇒RESPOSTA 
Fatorial de n = 8 
n! = 40320
                                                                fat=1; 
                                                                while 8 > 1 (verdadeiro)
                                                                  fat = fat * n = 1 * 8 = 8n = n - 1 = 8 - 1 = 7 looping 
                                                                while 7 > 1 (verdadeiro)
                                                                  fat = fat * n = 8 * 7 = 56
                                                                  n = n - 1 = 7 - 1 = 6 looping 
                                                                while 6 > 1 (verdadeiro)
                                                                  fat = fat * n = 56 * 6 = 336n = n - 1 = 6 - 1 = 5 loopings 
                                                                while 1 > 1 (falso)
                                                                end 
                                                                n! = 40320
```
## **15.4 Estruturas if-else-end**

Em diversas situações, as seqüências de comandos têm de ser executadas condicionalmente, com base em um teste relacional. Essa lógica é implementada por meio de uma das três formas da estrutura if-else–end.

## **1º Tipo if expressão**

![](_page_164_Figure_4.jpeg)

Os **comandos.** entre as instruções **if** e **end** são executados se todos os elementos na **expressão** forem verdadeiros.

1) Construa a matriz A(3,3) dada pela expressão abaixo utilizando-se das estruturas if-end:

$$
A(i, j) = \begin{cases} 2i + j \Rightarrow i \ge j \\ 2i - j \Rightarrow i < j \end{cases}
$$

![](_page_164_Picture_267.jpeg)

![](_page_165_Figure_0.jpeg)

O primeiro grupo de comandos é executado se a **expressão** for verdadeira; o segundo grupo de comandos é realizado se a **expressão** for falsa.

2) Construa a matriz A(3,3) dada pela expressão abaixo utilizando-se das estruturas if-else-end:

$$
A(i, j) = \begin{cases} 2i + j \Rightarrow i \ge j \\ 2i - j \Rightarrow i < j \end{cases}
$$

![](_page_165_Picture_247.jpeg)

 **end**  else **end**  $A(1,2)=2*1-2=0$ **A**  end ⇒RESPOSTA for  $j=3$  $A =$ if  $1 \ge 2$  (falso) 3 0 -1 else 5 6 1  $A(1,3)=2*1-3=-1$  end **7 8 9**  end for  $i=2$ for  $j=1$  $\vdots$ 

3) Crie um programa para verificar se três lados quaisquer formam um triângulo. Teste o programa com: (a=3, b=4, c=5) e (a=1, b=1, c=11).

⇒MATLAB EDITOR **clear all clc a=input('digite o lado a ='); b=input('digite o lado b ='); c=input('digite o lado c ='); if**  $(a+b>c)$ & $(a+c>b)$ & $(b+c>a)$  **disp('Os três lados formam um triângulo') else disp('Os três lados não formam um triângulo') end**

⇒RESPOSTA

![](_page_166_Picture_191.jpeg)

**3º Tipo** 

 **if expressão 1**

![](_page_166_Figure_7.jpeg)

Somente os comandos associados à primeira **expressão** verdadeira são executados; as **expressões** relacionais seguintes não são testadas e o resto da estrutura if-else-end é ignorada. Além disso, não é necessário que o comando final else esteja presente.

4) Estude o sinal do discriminante  $(\Delta = b^2 - 4ac)$  de uma equação do 2° grau do tipo ax<sup>2</sup>+bx+c=0 utilizando-se das estruturas if – else – end.

 $\Rightarrow$ MATLAB EDITOR (RESOLUÇÃO 1) **clear all clc** 

**a=input('digite o valor de a = '); b=input('digite o valor de b = '); c=input('digite o valor de c = ');** 

**delta = b^2-4\*a\*c;** 

```
if delta >0 
   disp('Duas raízes reais e diferentes')
```

```
elseif delta==0 
  disp('Duas raízes reais e iguais')
```

```
else
```
 **disp('Duas raízes complexas')** 

#### **end**

![](_page_167_Picture_185.jpeg)

**b=input('digite o valor de b = ');** 

**c=input('digite o valor de c = ');** 

```
delta = b^2-4*a*c;
```

```
if delta >0 
   disp('Duas raízes reais e diferentes')
```
**elseif delta==0 disp('Duas raízes reais e iguais')**

**elseif delta <0 disp('Duas raízes complexas')** 

**end** 

### **15.5 Estruturas switch - case**

A estrutura **switch - case** é utilizada quando seqüências de comandos devem ser condicionalmente executadas, com base no uso repetido de um teste de igualdade com um argumento comum. A estrutura tem a forma:

#### **switch expressão**

```
 case {teste expressão 1, teste expressão 2, ...} 
         comandos 1... 
 case {...teste expressão n-1, teste expressão n} 
         comandos 2... 
  otherwise 
         comandos 3... 
 end
```
A **expressão** deve ser um escalar ou uma string de caracteres. Sendo assim, na estrutura apresentada acima, a **expressão** é comparada com **teste expressão 1** no primeiro comando case. Se eles são iguais, executa-se **comandos 1...** e o restante dos comandos antes da declaração end são omitidos. Se a primeira comparação não é verdadeira, a segunda é considerada e assim sucessivamente até que seja encontrada uma igualdade. Se todas as comparações cases são falsas, o **comando 3...** que segue o comando otherwise (que é opcional) é executado. Note que essa implementação da estrutura switch-case não permite que mais de um grupo de comando seja executado.

1) Faça um programa de conversão de unidades de velocidades, de m/s para km/h, ou para ft/s, ou para mph, sabendo que:

$$
1m/s = 3,6km/h = 3,28084 ft/s = 2,2369 mph
$$

\*\*\*Teste o programa para 45m/s ⇒mph e 45m/s⇒m/h.

⇒MATLAB EDITOR **clear all clc** 

**mps=input('Digite o valor da velocidade em m/s = '); unid=input('Digite a unidade final desejada = ','s');** 

**switch unid** 

```
case{'kph','km/h','KPH'} 
  resp=mps*3.6;
```

```
case{'ft/s','FT/S','pps'} 
   resp=mps*3.28084;
```

```
case{'mph','MPH'} 
  resp=mps*2.2369;
```
**otherwise** 

 $resp = 0;$ **end** 

```
if resp==0 
   disp('Unidade Desconhecida !!!') 
else 
   disp(['Valor convertido = ',num2str(resp)]) 
end
```

```
⇒RESPOSTA
Digite o valor da velocidade em m/s = 45 
Digite a unidade final desejada = mph 
Valor convertido = 100.6605
```
⇒RESPOSTA **Digite o valor da velocidade em m/s = 45 Digite a unidade final desejada = m/h Unidade Desconhecida !!!** 

![](_page_169_Picture_150.jpeg)

![](_page_170_Picture_270.jpeg)

## **15.6 Comandos especiais**

```
pause ⇒Interrompe a execução do MATLAB e espera <enter> para 
              reinicialização;.
```
**pause(N)** ⇒Interrompe a execução do MATLAB por N segundos.

**break** ⇒Interrompe a execução de qualquer controle de fluxo.

Exemplos:

## *1) Método da bisseção*

Seja f(x) contínua em [a, b] e tal que **f(a).f(b) < 0.** 

- 1) Dados iniciais:
	- a) intervalo inicial [a, b]
	- b) precisão ε
- 2)  $k = 0$  (contador de iterações)
- 3)  $fa = f(a), fb = f(b)$
- 4) Se (b a) <  $\varepsilon$ , então escolha  $\overline{\lambda}$  para qualquer  $x \in [a, b]$ , fim.

5) Senão 
$$
x = \frac{a+b}{2}
$$

- 6)  $fx = f(x)$
- 7) Se fa\*fx > 0, faça a = x, fa = fx, Senão  $b = x$ , fb=fx,
- 8)  $k = k+1$  e vá para o passo 4.

## *2) Método das cordas*

Seja  $f(x)$  contínua em [a, b] e tal que  $f(a).f(b) < 0$ .

- 1) Dados iniciais
	- a) intervalo inicial [a, b]
	- b) precisão ε
- 2)  $k = 0$  (contador de iterações)
- 3)  $fa = f(a)$ ,  $fb = f(b)$
- 4) Se (b a) <  $\varepsilon$ , então escolha  $\overline{\lambda}$  para qualquer  $x \in [a, b]$ , fim.

5)  $x =$ *fb fa fb.a fa.b* − −

6)  $fx = f(x)$ 

- 7) Se  $fa * fx > 0$ ,  $faca = x$ ,  $fa = fx$ , Senão  $b = x$ , fb=fx,
- 8)  $k = k+1$  e vá para o passo 4.

#### *3) Método do ponto fixo (ou da iteração linear)*

Seja f(x) contínua em [a, b] e tal que  $f(a) f(b) < 0$  e considere a equação equivalente  $\mathbf{x} = \mathbf{F}(\mathbf{x})$ (função de iteração). Supor que a hipótese  $|F'(x)| < 1$  para todo  $x \in [a, b]$  esteja satisfeita.

- 1) Dados iniciais
	- a) precisão ε
	- c) x (aproximação inicial da raiz)
	- d) Calcular  $Fx = F(x)$
	- e)  $k = 0$  (contador de iterações)
- 2) Se  $|f x| < \varepsilon$  então escolha  $\overline{\lambda} = x$ , fim.
- 3) Senão  $x = F(x)$ ,

 $fx = f(x)$ 

 $k = k+1$  e volte ao passo 2

#### *4) Método de Newton-Raphson*

Seja f(x) contínua em [a, b]. Supor que as condições f(x) e f´´(x) sejam não nulas e preservem o sinal em [a, b],  $f(x_0)*f''(x_0) > 0$ ,  $f'(x) \neq 0$  estejam satisfeitas.

- 1) Dados iniciais
	- a) precisão ε
	- b) x (aproximação inicial da raiz)
	- c) Calcular  $fx = f(x) e dfx = f'(x)$ .
	- d)  $k = 0$  (contador de iterações)

2) Se  $|fx| < \varepsilon$  então escolha  $\overline{\lambda} = x_0$ , fim.

3) Senão 
$$
x = x - \frac{fx}{dfx}
$$
  
\n $fx = f(x_k)$   
\n $dfx = f'(x)$   
\n $k = k+1$  e volte ao passo 2.

Faça um programa para cada um dos métodos anteriores (4 métodos) obtendo a raiz do exemplo que segue, usando os comandos for, while, input etc. A seguir um programa é feito para o método da bisseção usando while.

A capacidade calorífica (Cp) do  $O_2$  na faixa de temperatura entre 298-1500K apresenta a seguinte equação, em função da temperatura,

$$
Cp(T) = 7{,}16 + 10^{-3}T - \frac{0{,}4.10^5}{T^2}
$$

onde T está em K e Cp em cal/mol.K. Determine qual a temperatura (K) em que a capacidade calorífica do  $O_2$  é de 8,15 cal/mol.K. Se Cp = 8,15 a equação fica:

$$
f(T) = -0.99 + 10^{-3}T - \frac{0.4.10^5}{T^2} = 0
$$

*Solução*: T = 1027,86 K

**No editor de textos para o método da bisseção**  clc clear all %% metodo da bisseção a=input('o valor de  $a = '$ )

b=input('o valor de  $b =$ ')

fa=-0.99+1e-3\*a-0.4e5/a^2; fb=-0.99+1e-3\*b-0.4e5/b^2;

k=0; %contador de iteraçoes

 $if(fa*fb) > 0$ 

```
 disp('o intervalo [a,b] não é correto, mude-o') 
else 
  while(abs(b-a)>0.0001) 
  x=(a+b)/2;fx=-0.99+1e-3*x-0.4e5/x^2;
  if(fa*fx)>0a=x; fa=fx; 
   else 
      b=x:
      fb=fx:
   end 
  k=k+1 end 
 disp(\lbrack \text{`a raiz é x =',} \text{num2str(x)} \rbrack)
end
```
#### **15.7 Exercícios propostos**

1) Encontre o produto dos termos da serie definida por  $A(j)=2j/4$  onde  $j=1,2,3,...10$  utilizando controles de fluxo.

2) Utilizando-se de controles de fluxo monte a matriz A(i,j) de ordem 5 definida por:

$$
A(i, j) = \begin{cases} i + j^2 \Rightarrow i < j \\ 2 - i \Rightarrow i = j \\ i - j^2 \Rightarrow i > j \end{cases}
$$

3) Faça um programa para determinar o fatorial de um número n qualquer utilizando o loop for para o cálculo do fatorial, lembre-se que:

a) não existe fatorial de números negativos e números racionais;

 $b)0! = 1$ ; c)  $1! = 1$ ; d)  $n \leq 21$ ;

4) No exercício anterior calcule o fatorial de n utilizando o loop while.

5) A série de Fibonacci é formada pela seguinte seqüência:

$$
1, 1, 2, 3, 5, 8, 13, 21, 34, 55, \dots
$$

Mostre e calcule a soma dos 20 primeiros termos da série utilizando-se dos controles de fluxo.

6) Elabore um programa utilizando controles de fluxo para formar e calcular o valor de S nas expressões abaixo:

a) 
$$
S = \frac{1}{1} + \frac{2}{4} + \frac{3}{9} + \frac{4}{16} + \frac{5}{25} + \frac{6}{36} + \dots + \frac{10}{100}
$$
  
b) 
$$
S = \frac{1}{1} - \frac{2}{4} + \frac{3}{9} - \frac{4}{16} + \frac{5}{25} - \frac{6}{36} + \dots - \frac{12}{124}
$$

7) Encontre a matriz literal A(8x8), sabendo que:

$$
A(i, j) = \begin{cases} a \Rightarrow se & i < 4 \\ b \Rightarrow se & i \ge 4 \end{cases}
$$

8) Encontre a soma de uma série de números digitados aleatoriamente utilizando controle de fluxo.

9) Encontre o maior número de uma série de números digitados aleatoriamente utilizando controle de fluxo.

10) Separe os números ímpares dos pares de uma série de números digitados aleatoriamente utilizando controle de fluxo.

11) Se n=1,2,3...20, encontre a soma dos 20 primeiros termos da serie abaixo. Utilize os controles de fluxo.

Se n = 1, 3, 5...  $\Rightarrow$  A(n)= -2<sup>n</sup>/n<sup>2</sup> Se n = 2, 4, 6...  $\Rightarrow$  A(n)=  $2^{n}/n^{2}$ 

12) Utilizando o loop for encontre o valor de X nas equações abaixo, sendo i=1, 2,...100

a) 
$$
X = \prod_{i} \frac{i^3 - 4i^2 - 1}{i^2}
$$
 b)  $X = \sum_{i} \frac{(i + 1)(i - 1)}{\sqrt{i}}$ 

13) Faça um programa utilizando os controles de fluxo para colocar em ordem crescente três números quaisquer.

14) Faça um programa utilizando os controles de fluxo para colocar em ordem decrescente três números quaisquer.

15) Sendo a PG dada por (1,-2,4,...32768), encontre o valor médio e a soma dos termos desta PG utilizando controles de fluxo e contadores.

16) Faça um programa para transformação de dimensões em metros para milímetros, ou para centímetros, ou para pés, ou para polegadas utilizando as estruturas switch – case. Sebe-se que:

$$
1m = 1000mm = 100cm = 3,2808 \text{ ft} = 39,37 \text{ in}
$$

17) Dado três lados de um triângulo. Faça um programa para determinar se os três lados fornecidos formam um triângulo. Se afirmativo, verifique se o triângulo é isósceles, escaleno ou eqüilátero e calcule a sua respectiva área.

![](_page_174_Figure_5.jpeg)

18) O metano apresenta a seguinte equação do calor específico em função da temperatura, na faixa entre 298 e 1500K:

$$
Cp = 3,381 + 18,044.10^{-3} T - 4,3.10^{-6} T^2
$$

onde T está em K e Cp em cal/mol.K. Determine a temperatura (K) para a qual a capacidade calorífica do CH4 vale 15 cal/mol.K.

*Solução:*T = 794,26 K

19) Calcule o volume ocupado por 0,5 mol de  $CO_2$  a 180<sup>o</sup>C, 9 atm e R = 8,314 Pa.m<sup>3</sup>/mol.K. (a) usando a equação dos gases ideais,  $PV = nRT$ ;

(b) usando a equação de Van der Walls, expressa por:

$$
\left(P + \frac{n^2 a}{V^2}\right)(V - nb) = nRT
$$

onde a e b são constantes específicas para cada gás, apresentadas na tabela 1:

| Gás             | $a[Pa(m^3/g\text{-}mol)^2]$ | $b [m^3/g$ -mol]      |
|-----------------|-----------------------------|-----------------------|
| Ar              | $1,348x10^{-1}$             | $3,66x10^{-5}$        |
| NH <sub>3</sub> | $4,426x10^{-1}$             | $3,73x10^{-5}$        |
| CO <sub>2</sub> | $3,648x10^{-1}$             | $4,28 \times 10^{-5}$ |
| H <sub>2</sub>  | $0,248\times10^{-1}$        | $2,46x10^{-5}$        |
| CH <sub>4</sub> | $2,279 \times 10^{-1}$      | $4,28x10^{-5}$        |
| $N_2$           | $1,365 \times 10^{-1}$      | $3,86x10^{-5}$        |
| O <sub>2</sub>  | $1,378\times10^{-1}$        | $3,19x10^{-5}$        |
| Vapor d'água    | $5,553 \times 10^{-1}$      | $3,06x10^{-5}$        |

Tabela 1 – Constantes de Van der Walls.

É necessário mudar a temperatura para Kelvin,  $T(K) = T({}^{\circ}C) + 273,15$  e a pressão para Pascal através da relação, 1 atm = 101325 Pa.

*Solução:* (a) V = 0,002065679 m<sup>3</sup>(b) V = 0,00203853 m<sup>3</sup>

20) A pressão de vapor de uma substância em função da temperatura ou a temperatura em função da pressão de vapor pode ser dada através de várias correlações. Uma das correlações bastante simples  $\vec{e}$  a equação de Antoine, que apresenta 3 constantes empíricas (que para a água são: A = 18,3036, B  $= 3816,44$  e C = 4613) que relacionam uma variável (P(mmHg) ou T(K)) em função da outra (T ou P).

$$
ln(P^{sat}) = A - \frac{B}{T+C}
$$

Existem correlações mais complexas que relacionam pressão de vapor de uma substância e temperatura. Uma destas correlações está apresentada a seguir.

$$
\ln(\mathbf{P}^{\text{sat}}) = \mathbf{A} + \frac{\mathbf{B}}{\mathbf{T} + \mathbf{C}} + \mathbf{D} \ln(\mathbf{T}) + \mathbf{E}\mathbf{T}^{\text{F}}
$$

Na primeira equação se for fornecida a pressão de saturação, pode-se obter diretamente a temperatura. No entanto, na segunda equação, isso não é possível, sendo necessário o uso de um dos métodos numéricos para obter zeros de funções, para encontrar a temperatura. Para a pressão em kPa e temperatura em K, as constantes da segunda equação para a água são A =  $65,9278$ ; B = -7,22753.10<sup>3</sup>; C = 0; D = -7,17695; E = 4,031.10<sup>-6</sup> e F = 2 e para o etano são A = 4,40101.10<sup>1</sup>; B = -2,56882.10<sup>3</sup>; C = 0; D = -4,97635; E = 1,46447.10<sup>-5</sup>; F = 2 (Cutlip e Shachan, 1999). Calcule a temperatura do etano para a qual a pressão de vapor é de 250 mmHg.

É necessário mudar a pressão para kPa através da relação, 760 mmHg = 101,325 kPa.

*Solução:* T = 166,0982356 K

21) Para o etano, a equação que calcula a energia livre de Gibbs em função da temperatura é apresentada a seguir:

$$
G = a + bT + cT^2 + dT^3 + eT^4
$$

Para a temperatura em K, na faixa entre  $25^{\circ}$ C e  $426,85^{\circ}$ C, a energia livre de Gibbs, em kJ/kg-mol tem os valores das constantes a = -8,5787.10<sup>4</sup>; b = 1,6858.10<sup>2</sup>; c = 2,6853.10<sup>-2</sup> e d = e = 0. Calcule a temperatura para a qual a energia livre de Gibbs vale  $1{,}902.10^3$  kJ/kg-mol de etano.

É necessário mudar a temperatura para Kelvin,  $T(K) = T({}^{\circ}C) + 273,15$  para obter o intervalo onde está a raiz.

*Solução:* T = 483,0018 K

# **16. INTRODUÇÃO À PROGRAMAÇÃO**

**Alguns destes comandos já foram utilizados anteriormente nas outras aulas. Contudo são apresentados novamente aqui.** 

## **16.1 Comandos básicos**

![](_page_176_Picture_188.jpeg)

## **16.2 Estrutura dos programas**

Os programas realizados no MATLAB devem obedecer a seguinte estrutura:

![](_page_176_Figure_6.jpeg)

1) Crie um programa para cálculo das raízes de uma equação do 2°grau no formato  $ax^{2} + bx + c = 0$ , onde as raízes, (com 8 dígitos sem ponto decimal) são dadas pela equação de Báskara:

$$
x_1, x_2 = \frac{-b \pm \sqrt{b^2 - 4ac}}{2a}
$$

Estrutura do programa:

Entrada de dados ⇒ b

\n
$$
\begin{cases}\n\text{c} \\
\text{c} \\
\text{Manipulação} \\
\text{Cálculo da 2a raiz⇒ x2 = 
$$
\frac{-b - \sqrt{b^2 - 4ac}}{2a} \\
\text{Cálculo da 2a raiz⇒ x2 = 
$$
\frac{-b + \sqrt{b^2 - 4ac}}{2a}
$$
\n
$$
$$

Saída de dados  $\Rightarrow$  Raízes x1 e x2 com 8 dígitos

```
\RightarrowMATLAB EDITOR (SOLUÇÃO 1)
%Programa para resolução de equações do 2° Grau 
%Salvar o programa com o nome: raizes1 
clear all 
clc
```
**disp('Programa para resolução de equações do 2° Grau')**  disp(' no formato  $ax^2+bx+c=0'$ ) **disp(' ')** 

**%--------------Entrada----------------** 

**a = input('Entre com o valor de a= ');**   $b = input('Entre com o valor de b=');$  $c = input('Entre com o valor de c=');$ **disp(' ')** 

**%------------Manipulação--------------** 

**delta=b^2-4\*a\*c; x1=(-b-sqrt(delta))/(2\*a); x2=(-b+sqrt(delta))/(2\*a);** 

**%---------------Saída-----------------** 

**disp('Raízes da equação') disp(['x1= ', num2str(x1,8)]) disp(['x2= ', num2str(x2,8)])**  ⇒RESPOSTA **Programa para resolução de equações do 2° Grau no formato ax^2+bx+c=0 Entre com o valor de a= 2 Entre com o valor de b= 2 Entre com o valor de c= -8 Raízes da equação x1= -2.5615528 x2= 1.5615528**  ⇒MATLAB EDITOR (SOLUÇÃO 2) **%Programa para resolução de equações do 2° Grau %Salvar o programa com o nome: raizes2 clear all clc disp('Programa para resolução de equações do 2° Grau')**  disp(' no formato  $ax^2+bx+c=0'$ ) **disp(' ') %--------------Entrada--------------- a = input('Entre com o valor de a= ');**   $b = input('Entre com o valor de b=');$ **c = input('Entre com o valor de c= '); disp(' ') %------------Manipulação------------- delta=b^2-4\*a\*c; x1=(-b-sqrt(delta))/(2\*a); x2=(-b+sqrt(delta))/(2\*a); %---------------Saída---------------- disp('Raízes da equação') disp(['x1= ', num2str(x1,8)]) disp(['x2= ', num2str(x2,8)]) %------Rotina de Reinicialização----- opc1=5; while (opc1~=2) disp(' ') disp('---------------Escolha uma opção----------------') disp('Digite 1 para Reiniciar programa') disp('Digite 2 para Finalizar programa')** 

```
 opc1 = input('Digite a opção escolhida= ');
```

```
 if opc1==1 
    raizes2 %nome do arquivo 
  elseif opc==2 
        clc 
  end 
end
```
⇒RESPOSTA **Programa para resolução de equações do 2° Grau no formato ax^2+bx+c=0** 

**Entre com o valor de a= 2 Entre com o valor de b= 2 Entre com o valor de c= -8** 

**Raízes da equação x1= -2.5615528 x2= 1.5615528** 

**---------------Escolha uma opção--------------- Digite 1 para Reiniciar programa Digite 2 para Finalizar programa Digite a opção escolhida= 2** 

2) Crie um programa para transformação de unidades conforme o esquema abaixo:

## **1m** ⇔ **1000mm** ⇔ **39,37in (polegadas)**

onde o usuário deve fornecer o valor numérico a ser convertido e sua unidade.

Estrutura do programa:

 Valor numérico a ser convertido Entrada de dados ⇒ Unidade do valor numérico Cálculo do valor em [m] Manipulação ⇒ Cálculo do valor em [mm] Cálculo do valor em [in] Valor em [m]<br>Valor em [mm]<br>Valor em [in] Saída de dados ⇒ Valor em [mm] Valor em [in]
**%Programa para transformação de unidades m <=> mm <=> in %Salvar o programa com o nome: transf clear all clc disp(' ') disp(' Programa para transformação de unidades. '); disp(' ')**   $\text{disp}(' \quad \text{Transforma } m \leq > mm \leq > \text{in } ' )$ **disp(' ') %-----------------Entrada------------------ a=input('Insira o valor a ser convertido = '); b=input('Insira a unidade inicial= ', 's'); disp(' ') %----------------Manipulação---------------- switch b case{'m', 'metros'} m=a; mm=a\*1000; in=a\*39.37; case{'mm', 'milimetros'} m=a/1000; mm=a; in=a/1000\*39.37; case{'in', 'polegadas'} m=a/39.37; mm=a/39.37\*1000; in=a; otherwise disp('\*\*\*Unidade desconhecida\*\*\*') m='???'; mm='???'; in='???'; end %-----------------Saída----------------------** 

**disp(['Metros [m] = ',num2str(m,17)]) disp(['Milimetros [mm] = ',num2str(mm,17)]) disp(['Polegadas [in] = ',num2str(in,17)])** 

................

```
%-------Rotina de Reinicialização------------ 
opc1=5; 
while (opc1~=2) 
  disp(' ') 
  disp('---------------Escolha uma opção---------------') 
  disp('Digite 1 para Reiniciar programa') 
  disp('Digite 2 para Finalizar programa') 
  opc1 = input('Digite a opção escolhida= '); 
  if opc1==1 
    transf %nome do arquivo mãe 
  elseif opc==2
```

```
 end 
end
```
⇒RESPOSTA 1

 **clc** 

Programa para transformação de unidades.

```
 Transforma m <=> mm <=> in
```
**Insira o valor a ser convertido = 10000 Insira a unidade inicial = mm** 

**Metros [m] = 10 Milímetros [mm] =10000 Polegadas [in] = 393.69999999999999** 

**---------------Escolha uma opção--------------- Digite 1 para Reiniciar programa** 

Digite 2 para Finalizar programa

```
Digite a opção escolhida=2
```
**»** 

⇒RESPOSTA 2

 **Programa para transformação de unidades.** 

 **Transforma m <=> mm <=> in** 

**Insira o valor a ser convertido = 10000 Insira a unidade inicial= pol** 

**\*\*\*Unidade desconhecida\*\*\* Metros [m] = ??? Milimetros [mm] = ??? Polegadas [in] = ???** 

**---------------Escolha uma opção--------------- Digite 1 para Reiniciar programa Digite 2 para Finalizar programa Digite a opção escolhida= 2** 

## **A SEÇÃO A SEGUIR É IMPORTANTE**

### **16.3 Criando subrotinas - function**

### **A) Criando uma function**

Pode-se criar funções específicas (subrotinas) de seu interesse no Matlab. Tais funções são seqüências de comandos que aceitam vários parâmetros de entrada e retornam vários parâmetros de saída. Possuem forma geral:

 **function [Ps1, Ps2,...] = nome\_funcao(Pe1, Pe2,...)** 

 **comandos...**

### **Tradução:**

 **Ps1, Ps2, ...** ⇒Parâmetros de saída;

 **nome\_função** ⇒Nome da função;

 **Pe1, Pe2, ...** ⇒Parâmetros de entrada;

 **comandos...** ⇒Comandos que devem ser executados pela função.

#### **Observação:**

A **function** deve ser salva no mesmo diretório onde está o arquivo mãe e com o mesmo **nome\_funcao**.

#### **B) Acessando uma function**

Para chamar uma **function** dentro de um programa, deve-se usar a mesma estrutura utilizada em sua criação, ou seja:

**[Ps1, Ps2,...] = nome\_funcao(Pe1, Pe2,...)**

1) Crie uma function para o cálculo de raízes do 2° grau e implemente-a no programa 1 – solução 2.

⇒MATLAB EDITOR **%function raiz2grau %Retorna as raízes x1 e x2 da equação %** % of  $\%$  do segundo grau do tipo  $ax^2 + bx + c = 0$ 

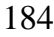

```
function[x1,x2]=raiz2grau(a,b,c)
```
disp('Programa para resolução de equações do disp(' no formato  $ax^2+bx+c=0'$ ) **disp(' ')** 

**delta=b^2-4\*a\*c; x1=(-b-delta)/(2\*a); x2=(-b+delta)/(2\*a);**  Observação: Sempre salvar arquivo com o mesmo nome da function, isto é, para este exemplo: raiz2grau.

2) Construa uma function utilizando os controles de fluxo para colocar em ordem decrescente 3 números quaisquer.

3) Construa uma function utilizando os controles de fluxo para colocar em ordem crescente n números quaisquer.

4) Construa uma function para o método das cordas passando a,b e precisão. Siga o algoritmo que segue.

Dados iniciais:

- f) intervalo inicial [a, b]
- g) precisão ε
- h)  $k = 0$  (contador de iterações)
- i)  $fa = f(a)$ ,  $fb = f(b)$
- 2) Se f(a)×f(b) > 0, Imprimir "A raiz não pertence a este intervalo".

Senão

3) Enquanto (b - a)  $> \varepsilon$ 

 $x =$ *fb fa*  $a \times fb - b \times fa$ −  $\times$  fb – b $\times$  $fx = f(x)$ Se fa×fx > 0 então  $a = x$ ,  $fa = fx$ Senão  $b = x$ , f $b = fx$  $k = k+1$ Imprimir o valor de *x* após a convergência

### **16.4 Exercícios propostos**

OBS: Quando possível use function, observe que dentro do código não pode haver clc e clear all depois de chamar a function, caso contrário as variáveis serão limpas.

1) Elabore um programa para fornecer o peso (massa) ideal de uma pessoa. Este programa deve ter como dados de entrada a altura e o sexo de da pessoa utilizando as seguintes fórmulas:

Para homens  $\Rightarrow$  P = 72,7h – 58 Para mulheres  $\Rightarrow$  P = 62,1h – 44,7

Onde h é a altura da pessoa.

2) Elabore um programa para verificar o desconto do imposto de renda e do recolhimento do INSS incidente sobre o salário de uma pessoa. Sabe-se que:

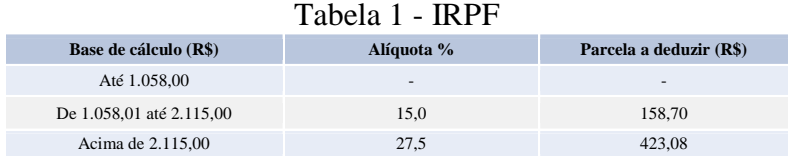

#### Tabela 2 - INSS

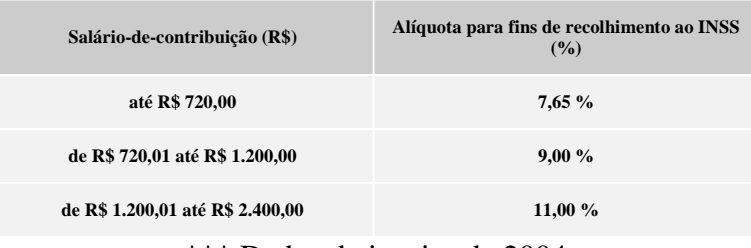

\*\*\* Dados de janeiro de 2004

O usuário deve fornecer a valor do salário bruto e o programa deve fornecer o valor do salário líquido e os valores do desconto do INSS e do IRPF.

Exemplos: 1)Salário bruto: R\$ 700,00  $\Rightarrow$ INSS = 7,65% de R\$700,00 = R\$53,55  $\Rightarrow$ IRPF = Salário bruto – INSS = R\$646,45  $IRPF \Rightarrow$  isento (tab.1) Salário líquido: R\$ 700,00 – (IRPF+INSS) = R\$646,45 2)Salário bruto: R\$ 1200,00  $\Rightarrow$ INSS = 9,00% de R\$1200,00 = R\$108,00  $\Rightarrow$ IRPF = Salário bruto – INSS = R\$1092,00  $IRPF \Rightarrow 15\%$  de R\$1092,00 – R\$158,70 = R\$5,10 Salário líquido: R\$ 1200,00 – (IRPF+INSS) = R\$1086,90 3) Salário bruto: R\$ 2800,00  $\Rightarrow$ INSS = 11,00% de R\$2400,00 = R\$264,00  $\Rightarrow$ IRPF = Salário bruto – INSS = R\$2536,00  $IRPF \Rightarrow 27.5\%$  de R\$2536,00 – R\$423,08 = R\$274,32 Salário líquido: R\$ 2800,00 – (IRPF+INSS) = R\$2261,68

3) Elabore uma function para o cálculo do desconto de INSS.

4) Elabore uma function para o cálculo do desconto do IRPF.

5) Elabore uma function para a rotina de reinicialização.

6) Faça um programa para encontrar raízes de uma equação do terceiro grau do tipo  $ax^3 + bx^2 + cx + d = 0$ . Sabendo que as raízes são x<sub>1</sub>, x<sub>2</sub> e x<sub>3</sub>, dadas pelas expressões abaixo, se e somente se **a=1**:

$$
Q = \frac{3c - b^2}{9} \qquad R = \frac{9bc - 27d - 2b^3}{54}
$$

$$
D = Q3 + R2 \t M = R + \sqrt{D} \t N = R - \sqrt{D}
$$

 $Se M e N \in R$ 

$$
\begin{cases}\n\text{Se } M \geq 0 \Rightarrow S = \sqrt[3]{M} \\
\text{Se } M < 0 \Rightarrow S = -\sqrt[3]{|M|}\n\end{cases}\n\qquad\n\begin{cases}\n\text{Se } N \geq 0 \Rightarrow T = \sqrt[3]{N} \\
\text{Se } N < 0 \Rightarrow T = -\sqrt[3]{|N|}\n\end{cases}
$$

Se M e N  $\notin$  R

$$
\begin{cases}\nS = \sqrt[3]{M} \\
T = \sqrt[3]{N} \\
x_1 = S + T - \frac{1}{3}b \\
x_2 = -\frac{1}{2}(S + T) - \frac{1}{3}b + \frac{1}{2}i\sqrt{3}(S - T) \\
x_3 = -\frac{1}{2}(S + T) - \frac{1}{3}b - \frac{1}{2}i\sqrt{3}(S - T)\n\end{cases}
$$

\*\*Mais detalhes: **http://mathworld.wolfram.com/CubicFormula.html**

EXEMPLOS:

a) 
$$
x^3 + 3x^2 + 3x - 4
$$
 
$$
\begin{cases} x_1 = 0,7100 \\ x_2 = -1,8550 + 1,4809i \\ x_3 = -1,8550 - 1,4809i \end{cases}
$$

b) 
$$
x^3 + 11x^2 - 20x - 12 \begin{cases} x_1 = -12,5208 \\ x_2 = 2,0000 + 0,0000i \\ x_3 = -0,4792 - 0,0000i \end{cases}
$$

7) Elabore uma function para encontrar as raízes de uma equação do 3º grau do tipo  $ax^{3} + bx^{2} + cx + d = 0$ , do exercício 1.

8) Faça um programa para implementação da function acima. O usuário deve fornecer os valores de a, b, c e d.

9) Elabore um programa para conversão de temperaturas de °C(graus Celsius) para °F(graus Fahrenheit) e K (Kelvin), sabendo que:

$$
\frac{C}{5} = \frac{F - 32}{9} = \frac{K - 273}{5}
$$

Obs.: O usuário deve fornecer o valor da temperatura inicial, a unidade da temperatura inicial e a temperatura final desejada;

10) Sendo **A,** a matriz principal dos coeficientes, **B** a matriz das respostas, **D** o determinante da matriz principal e (**Dx**, **Dy**, **Dz**) são os determinantes das matrizes secundárias (**Ax**, **Ay**, **Az**), respectivamente. Faça um programa para resolver um sistema linear de 3 equações e 3 incógnitas onde o usuário deve fornecer somente a matriz A e B, considerando que:

 $\Rightarrow$ Sistema é SPD se D ≠ 0; ⇒Se D=0 e Dx ou Dy ou Dz é igual a zero, o sistema é SPI; ⇒Se D=0 e Dx, Dy e Dz são diferentes de zero, o sistema é SI.

Caso o sistema SPD encontre o valor de cada incógnita. Exemplo:

$$
SPD \begin{cases} 3x + y - z = 0 \\ 2x + 3y + z = 1 \\ x + 2y - 2z = -5 \end{cases}
$$
  
a) Entradas  $\Rightarrow$  A = 
$$
\begin{bmatrix} 3 & 1 & -1 \\ 2 & 3 & 1 \\ 1 & 2 & -2 \end{bmatrix} e B = \begin{bmatrix} 0 \\ 1 \\ -5 \end{bmatrix}
$$

b) Montar as matrizes secundárias trocando-se os coeficientes de x, y e z pela matriz resposta para encontrar as respectivas matrizes secundárias.

$$
Ax = \begin{bmatrix} 0 & 1 & -1 \\ 1 & 3 & 1 \\ -5 & 2 & -2 \end{bmatrix}, Ay = \begin{bmatrix} 3 & 0 & -1 \\ 2 & 1 & 1 \\ 1 & -5 & -2 \end{bmatrix} \text{ e } Az = \begin{bmatrix} 3 & 1 & 0 \\ 2 & 3 & 1 \\ 1 & 2 & -5 \end{bmatrix}
$$

c) Calcular  $D = det(A)$ ,  $Dx = det(Ax)$ ,  $Dy = det(Ay) e Dz = det(Az)$ d) Verificar se o sistema é SPD, ou SPI, ou SI. Caso seja SPD encontre os valores das incógnitas através de:

$$
x = \frac{Dx}{D}, y = \frac{Dy}{D} e z = \frac{Dz}{D}
$$

e) O sistema acima é SPD com respostas são  $x=1$ ,  $y=-1$  e  $z=2$ 

\*\*\*Teste também para os sistemas abaixo.

$$
SI\begin{cases} 3x + 5y + 5z = 1 \\ x - 4y - 4z = 0 \\ 5x + 2y + 2z = 2 \end{cases}
$$
  

$$
SPI \begin{cases} -3x + 5y + 5z = 1 \\ 6x - 10y - 10z = -2 \\ -12x + 20y + 20z = 4 \end{cases}
$$

11) Elabore um programa para realizar a resolução de um sistema de equações de no máximo 5 equações e 5 incógnitas conforme diretrizes do exercício 10.

12) Faça um programa para encontrar as raízes de uma equação do 4º grau do tipo:  $ax^4 + bx^3 + cx^2 + dx + e$ . Desde que a=1, as raízes são dadas por:

$$
x_1 = -\frac{1}{4}b + \frac{1}{2}R + \frac{1}{2}D
$$
  

$$
x_2 = -\frac{1}{4}b + \frac{1}{2}R - \frac{1}{2}D
$$
  

$$
x_3 = -\frac{1}{4}b - \frac{1}{2}R + \frac{1}{2}E
$$
  

$$
x_4 = -\frac{1}{4}b - \frac{1}{2}R - \frac{1}{2}E
$$

Onde

$$
R = \sqrt{\frac{1}{4}b^2 - c + F}
$$
  
\n
$$
D = \begin{cases} \text{Se } R \neq 0 \implies \sqrt{\frac{3}{4}b^2 - R^2 - 2c + \frac{1}{4}(4bc - 8d - b^3)R^{-1}} \\ \text{Se } R = 0 \implies \sqrt{\frac{3}{4}b^2 - 2c + 2\sqrt{F^2 - 4e}} \end{cases}
$$
  
\n
$$
E = \begin{cases} \text{Se } R \neq 0 \implies \sqrt{\frac{3}{4}b^2 - R^2 - 2c - \frac{1}{4}(4bc - 8d - b^3)R^{-1}} \\ \text{Se } R = 0 \implies \sqrt{\frac{3}{4}b^2 - 2c - 2\sqrt{F^2 - 4e}} \end{cases}
$$

F é a **raiz real** da equação de 3° grau abaixo:

$$
y^3 + my^2 + ny + o = 0
$$
  

$$
\begin{cases} m = -c \\ n = d \cdot b - 4e \\ o = 4c \cdot e - d^2 - b^2 e \end{cases}
$$

\*\*Maisdetalhes: **http://mathworld.wolfram.com/QuarticEquation.html** Exemplos:

$$
x^4 + 2x^3 - 3x^2 + 12x + 2
$$
  

$$
\begin{cases} x_1 = -3.6688 \\ x_2 = 0,9142 + 1,6057i \\ x_3 = 0,9142 - 1,6057i \\ x_4 = -0,1597 \end{cases}
$$

$$
-12x4 - 46x3 - 52x2 - 16x \begin{cases} x_1 = 0 \\ x_2 = -2 \\ x_3 = -1,3333 \\ x_4 = -0,5000 \end{cases}
$$

13) No programa acima utilize uma function para o cálculo de F.

14) Elabore um programa para venda de automóveis onde o usuário têm três opções de venda: Opção  $1 \Rightarrow$  Venda à vista.

a) Com 3,6% de desconto se o automóvel custar menos que R\$25000,00.

b) Com 3,2% de desconto para os demais automóveis.

Opção 2 ⇒ pode vender um automóvel com 50% de entrada e o restante em 24 vezes com juros de 1,89%

Opção 3 ⇒ pode vender um automóvel com 20% de entrada e o restante em 36 vezes com juros de 2,29%

$$
P = F \left[ \frac{J(1+J)^M}{(1+J)^M - 1} \right]
$$

onde:

F é o montante a ser financiado;

J é o índice percentual de juros a ser aplicado no financiamento divido por 100;

M é o número de meses do financiamento;

P é a parcela mensal a ser paga.

a) Utilize como **variáveis de entrada** para seu programa:

**PT** ⇒ preço de tabela do automóvel **opcao** ⇒ opção de venda (1 ou 2 ou 3)

b) Utilize como **variáveis de saída** para seu programa:

Considerando uma venda à vista:  $PV \Rightarrow$  preço de venda a vista

Considerando uma venda à prazo:

**E** ⇒ o valor da entrada necessário para financiamento

 $\mathbf{F} \Rightarrow$  o montante a ser financiado.

 $P \implies$  o valor da parcela mensal a ser paga.

**PT**  $\Rightarrow$  valor total do veículo (entrada + valor financiado)

c) Teste seu programa com as opções abaixo:

1)Venda à vista com preço de tabela menor que R\$25000,00  $PT = R$20000,00$  opcao = 1 (venda à vista) PV = R\$19280,00 2) Venda à vista com preço de tabela maior que R\$25000,00  $PT = R$32000,00$  opcao = 2 (venda à vista) PV = R\$30976,00 3)Venda à prazo em 24 vezes  $PT = R$34000,00$  opcao = 1(venda à prazo em 24 vezes)  $E = R$17000,00$  $F = R$17000,00$  $P = R$ 887,65$  $PT = R$ 38303.54$  4)Venda à prazo em 36 vezes  $PT = R$34000,00$  opcao = 3(venda à prazo em 36 vezes)  $E = R$6800.00$  $F = R$27200.00$  $P = R$1117,46$  $PT = R$ 47028.63$ 

15) Elabore um programa de conversão de coordenadas polares para retangulares e vise-versa.

16) Elabore um programa para jogar o jogo da velha com o computador.

17) Dado três lados de um triângulo. Faça um programa para determinar se os três lados fornecidos formam um triângulo. Se afirmativo, verifique se o triângulo é isósceles, escaleno ou eqüilátero e calcule a sua respectiva área.

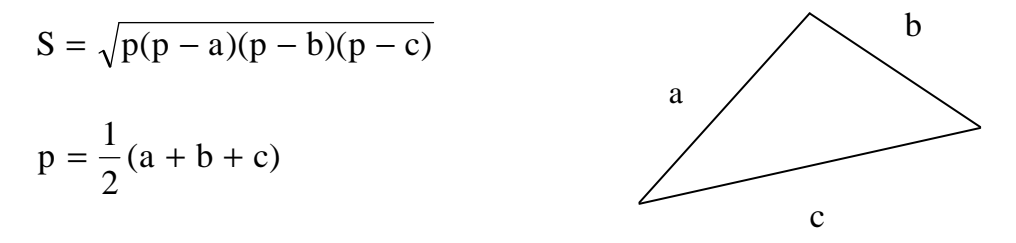

## **17. FUNÇÃO FPRINTF**

Esta função exibe um ou mais valores juntamente com o texto relacionado e permite ao programador controlar a maneira como os valores são exibidos. A forma geral dessa função é,

### fprintf(format, dados)

onde format é uma cadeia de caracteres descrevendo a maneira como os dados devem ser exibidos e dados é comporto por um ou mais escalares ou matrizes para exibição.

A cadeia de caracteres format contém texto a ser apresentado, mais caracteres especiais descrevendo o formato dos dados. Por exemplo, a função

fprintf (`O valor de pi = %f \n`, pi)

 $\gg$  O valor de pi = 3.141593

fprintf(`O valor de pi = %6.2f \n`, pi)

 $\gg$  O valor de pi = 3.14

**Observação:** A função fprintf tem uma limitação bastante significativa: ela somente exibe a porção real de um valor complexo. Essa limitação pode levar a resultados enganosos quando os cálculos produzem respostas complexas. Nesses casos é melhor usar a função disp.

% f são denominados caracteres de conversão \n são caracteres de escape

Alguns são apresentados na Tabela que segue

| Caracteres de formatação | <b>Resultados</b>                                                  |
|--------------------------|--------------------------------------------------------------------|
| %d                       | Exibe valor como inteiro                                           |
| $\frac{\%e}{\%f}$        | Exibe valor em formato exponencial                                 |
|                          | Exibe valor em formato de ponto flutuante                          |
| $\frac{1}{\frac{9}{6}}$  | Exibe valor em formato de ponto flutuante ou exponencial $-$ o que |
|                          | for mais curto                                                     |
| $\ln$                    | Muda de linha                                                      |

Tabela – Caracteres de formatação para a função fprintf

### **17.1 Exercícios Propostos**

```
1) O que fazem os seguintes conjuntos de declarações? Qual a saída de cada um deles? 
a) raio = input('Enter circle radius: \langle n' \ranglearea = pi*raio^2:
str = \[\Delta \text{área é } \text{num2str(area)}\];
disp(str);
```
b) valor =  $int2str(pi)$ ; disp( $\lceil$ <sup>o</sup> valor é ` valor `!`]); c) valor =  $123.4567e2$ ; fprintf(`valor = %e \n`, valor); fprintf(`valor = %f \n`, valor); fprintf(`valor = %g \n`, valor); fprintf(`valor = %2.4f \n`, valor);

2) Se uma bola estacionária é lançada da altura h0 acima da superfície da terra, com velocidade vertical v0, a posição e a velocidade da bola como função do tempo serão dadas pelas equações

$$
h(t) = gt2/2 + v0t + h0
$$
  

$$
v(t) = gt + v0
$$

onde g é a aceleração da gravidade (-9,81 m/s<sup>2</sup>), h é a altura acima da superfície da terra (assumindo ausência de atrito do ar) e v é a componente vertical da velocidade.

- a) Escreva um programa que solicite ao usuário a altura inicial da bola em metros e a velocidade da bola em m/s.
- b) Desenhe a altura e a velocidade como função do tempo. Não deixe de incluir as legendas e título dos eixos apropriados no desenho

3) Use uma function para calcular a distância entre quaisquer dois pontos  $(x1, y1)$  e  $(x2,y2)$ especificados pelo usuário. Use-o para calcular a distância entre os pontos (2, 3) e (8,-5).

4) A força requerida para comprimir uma mola linear é dada pela equação

$$
\mathbf{F}=k\mathbf{x}
$$

onde F é a força em N e *k* é a constante da mola em N/m. A energia potencial armazenada na mola comprimida é dada pela equação

$$
E = kx^2/2
$$

onde E é a energia em J. A informação a seguir é a respeito de quatro molas,

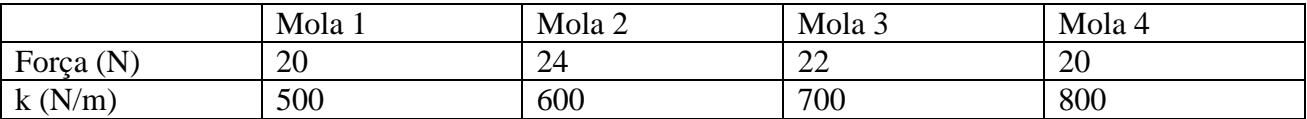

Determine a compressão de cada mola e a energia potencial armazenada em cada uma delas. Qual mola tem mais energia potencial armazenada?

5) Escreva um programa para ler uma nota de aluno (numérica) e associar uma letra a ela, segundo a tabela a seguir:

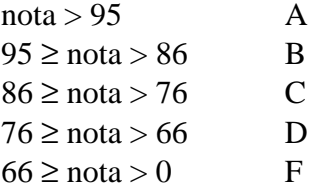

$$
f(x, y) = \begin{cases} 3x + y, x \ge 0, y \ge 0 \\ x + y^2, x \ge 0, y < 0 \\ x^2 + 2y, x < 0, y \ge 0 \\ x^2 + y^2, x < 0, y < 0 \end{cases}
$$

(b) No mesmo programa avalie a função *f*(*x*,*y*) para -5 ≤ x ≤ 5 e -5 ≤ y ≤ 5 e faça o gráfico da função identificando todos os elementos do Matlab já vistos a respeito de gráficos.

# **EXERCÍCIOS DE REVISÃO**

1. Primeiro resolva manualmente depois resolva no computador. Qual a diferença entre os resultados?

Use os valores  $N = 2, 3, 10, 16$  para o algoritmo abaixo:  $X = 1/N$ Para  $i = 1$  até 100 faça  $X = (N+1)X - 1$ Fim para

Escreva X

2. Dado um vetor formado por 10 números positivos quaisquer. Identifique quantos números são múltiplos de 3, 5 e 7. Separe estes elementos em conjuntos distintos assim como os elementos que não pertencem a nenhum dos conjuntos anteriores.

3. A seguir apresenta-se a densidade  $(kg/m<sup>3</sup>)$  do óleo de motor (sem uso) em função da temperatura (K). Leia estes dados a partir de um arquivo. Faça o gráfico e obtenha um polinômio com grau adequado para ajustar-se a estes dados. Faça o gráfico novamente usando os dados ajustados. Calcule a média e desvio padrão da viscosidade da glicerina. Obtenha o valor máximo e mínimo do conjunto de dados.

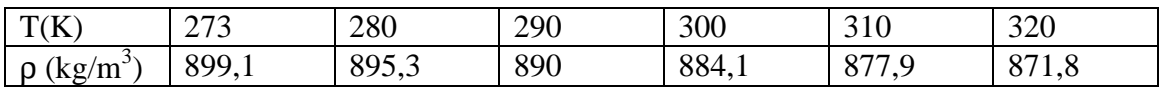

4. Crie uma matriz A de ordem 5 cujos elementos da primeira linha sejam unitários, os elementos da segunda linha sejam múltiplos de 2, os elementos da terceira linha sejam múltiplos de 3 e os demais elementos sejam 5. Obtenha a soma, média e desvio padrão dos elementos da matriz A. Calcule o determinante da matriz. Por que tal determinante é nulo? Explique.

5. Considere a progressão geométrica 1, 2, 4, 8, 16, 32, ... e um inteiro positivo n. Deseja-se: a) Imprimir os n primeiros termos;

b) Calcular e imprimir a soma dos n primeiros termos da PG sem utilizar a fórmula da soma

6. A seqüência de cálculos abaixo deve ser feita manualmente (usando frações, não divida-as) e posteriormente no computador. Existe diferença entre as duas formas de solução?

 $H = \frac{1}{2}$  $X = 2/3 - H$  $Y = 3/5 - H$  $E = (X+X+X) - H$  $F = (Y+Y+Y+Y+Y) - H$  $G = E/F$ 

7. Elabore um programa de conversão de unidades.